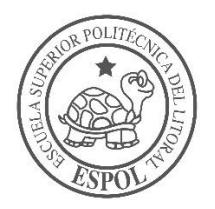

### **ESCUELA SUPERIOR POLITÉCNICA DEL LITORAL**

### **Facultad de Ingeniería en Ciencias de la Tierra**

"PRIORIZACIÓN DE TRAMOS DE CARRETERAS CON ALTA SINIESTRALIDAD EN LA RED VIAL ESTATAL DE LA REGIONAL 5"

### **PROYECTO DE GRADO**

Previa a la obtención del Título de:

**Ingeniero Civil**

Presentado por:

## **DANIEL MICHEL TORRES CALDERÓN**

**GUAYAQUIL-ECUADOR 2017-2018**

## <span id="page-1-0"></span>**DEDICATORIA**

Este trabajo se lo dedico especialmente a Dios por siempre fortalecer mi espíritu, a mi familia por su apoyo incondicional a lo largo de mi formación profesional y a mi mejor amigo quien perdió a sus padres a temprana edad por causa de un accidente de tránsito.

Daniel Michel Torres Calderón.

### <span id="page-2-0"></span>**AGRADECIMIENTO**

Especialmente a Dios y mi familia por permitirme cumplir una de mis principales metas en de mi formación académica.

A la Msc. Carola Gordillo por haberme enseñado el maravilloso campo de la Ingeniería Vial, por su excelente función como tutora y por el seguimiento técnico-académico a lo largo del presente trabajo.

Al Ing. Pindo por su apoyo técnico en el procesamiento de los datos.

Al Ing. Jorge Badillo por haberme apoyado en el aspecto moral y académico en los tiempos más difíciles que tuve a lo largo de la carrera.

Daniel Michel Torres Calderón.

## <span id="page-3-0"></span>**TRIBUNAL DEL PROYECTO**

\_\_\_\_\_\_\_\_\_\_\_\_\_\_\_\_\_\_\_\_\_\_\_\_\_\_\_\_\_\_\_\_\_ **PhD. Hugo Egüez Álava PRESIDENTE DEL TRIBUNAL**

\_\_\_\_\_\_\_\_\_\_\_\_\_\_\_\_\_\_\_\_\_\_\_\_\_\_\_\_\_\_\_\_\_ **PhD. Miguel Ángel Chávez Moncayo DIRECTOR DE MATERIA INTEGRADORA**

> **Msc. Ing. Carola Gordillo MIEMBRO EVALUADOR**

\_\_\_\_\_\_\_\_\_\_\_\_\_\_\_\_\_\_\_\_\_\_\_\_\_\_\_\_\_\_\_\_\_

# **DECLARACIÓN EXPRESA**

<span id="page-4-0"></span>"La responsabilidad del contenido de esta Tesis de Grado, nos corresponde exclusivamente; y el patrimonio intelectual de la misma, a la Escuela Superior Politécnica del Litoral"

(Reglamento de Exámenes y Títulos Profesionales de la ESPOL)

\_\_\_\_\_\_\_\_\_\_\_\_\_\_\_\_\_\_\_\_\_\_\_\_\_\_\_\_\_\_\_\_\_ **Daniel Michel Torres Calderón**

### **RESUMEN**

<span id="page-5-0"></span>Uno de los principales alcances que se plantea al momento de diseñar una vía es que esta sea segura para el tránsito de los vehículos, debido a que los conductores no son infalibles, se cometen errores inducidos por deficiencia en seguridad vial, y esto se da porque no se toma en consideración variables de tránsito, compatibilidad ambiental y espacial.

Actualmente en Ecuador se tiene un índice alto de siniestros en algunos tramos de la red vial estatal de la regional 5, este trabajo se enfoca en hacer un análisis de priorización acotado solo a la regional 5 que comprende 4 provincias en la región costa, tomando como referencia una auditoria de seguridad vial ya realizada por parte del Ministerio de Transporte y Obras Públicas.

El principal enfoque de este trabajo es priorizar los puntos negros más críticos en cuanto a siniestros contenidos en la red vial y de acuerdo con eso, adjuntar una solución cuantitativa y descriptiva por medio de lo propuesto por la auditoria antes mencionada.

El fin del trabajo es que pueda servir de solución a las deficiencias en seguridad vial que presenta la red vial de la regional 5, así mismo se espera que sirva como guía para las futuras priorizaciones que se tengan que hacer en las demás regionales del Ecuador.

### **Palabras clave:**

Seguridad vial

**Siniestros** 

Red vial

Priorizaciones

# ÍNDICE GENERAL

<span id="page-7-0"></span>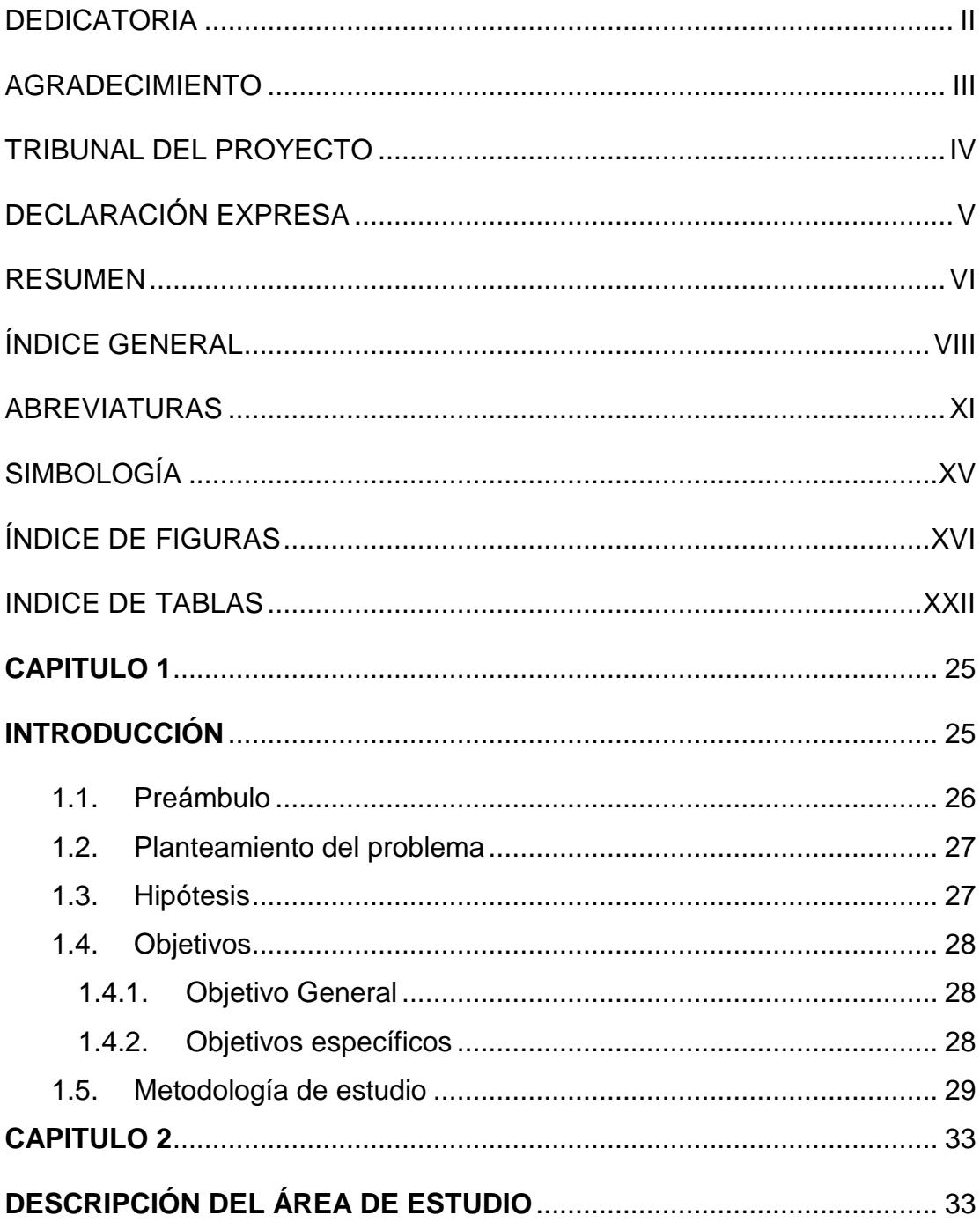

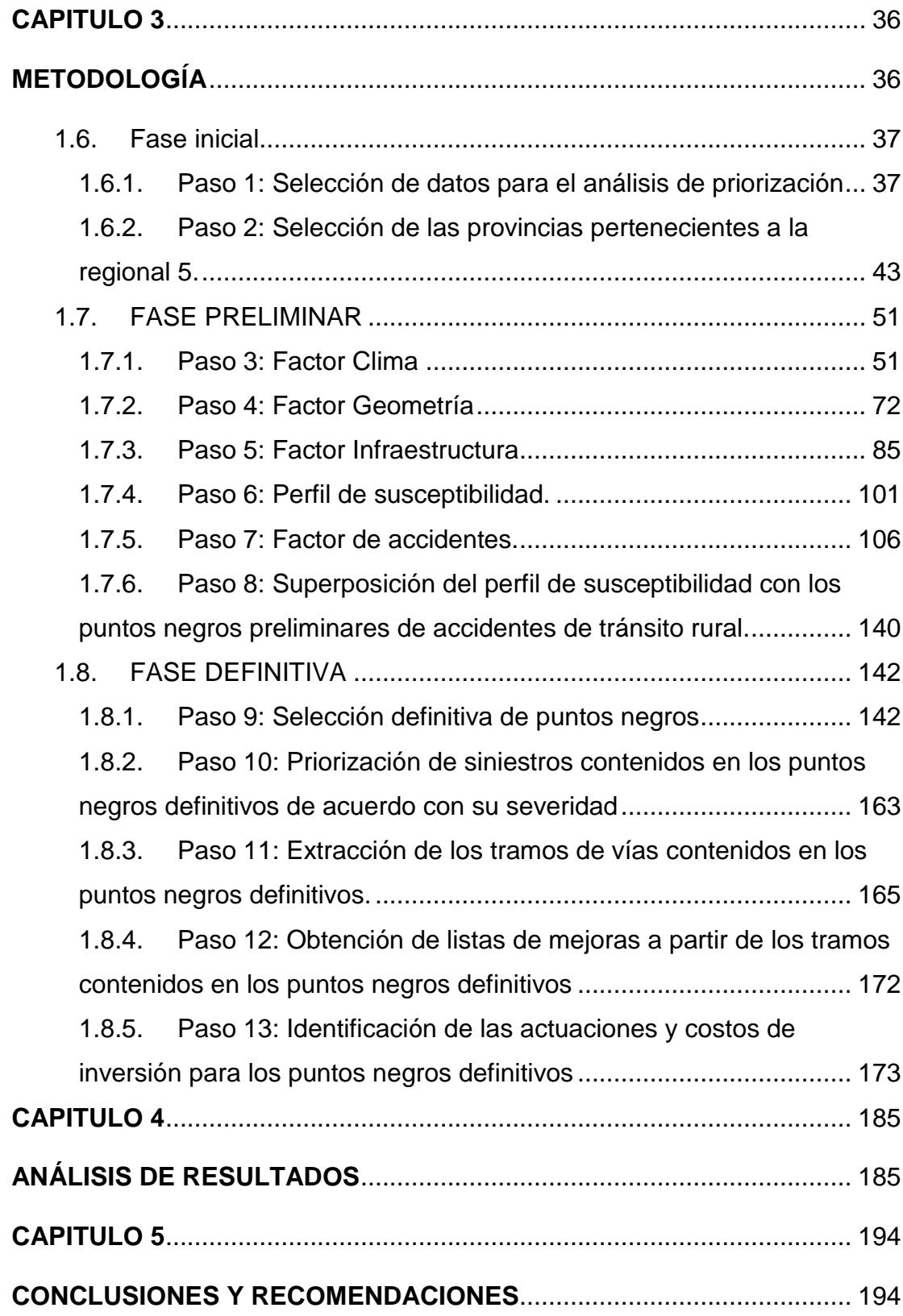

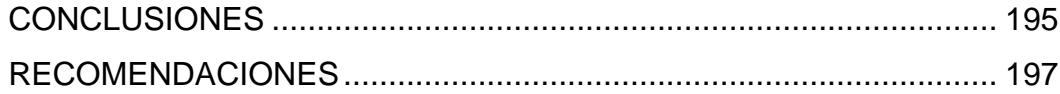

ANEXOS

**BIBLIOGRAFIA** 

## **ABREVIATURAS**

<span id="page-10-0"></span>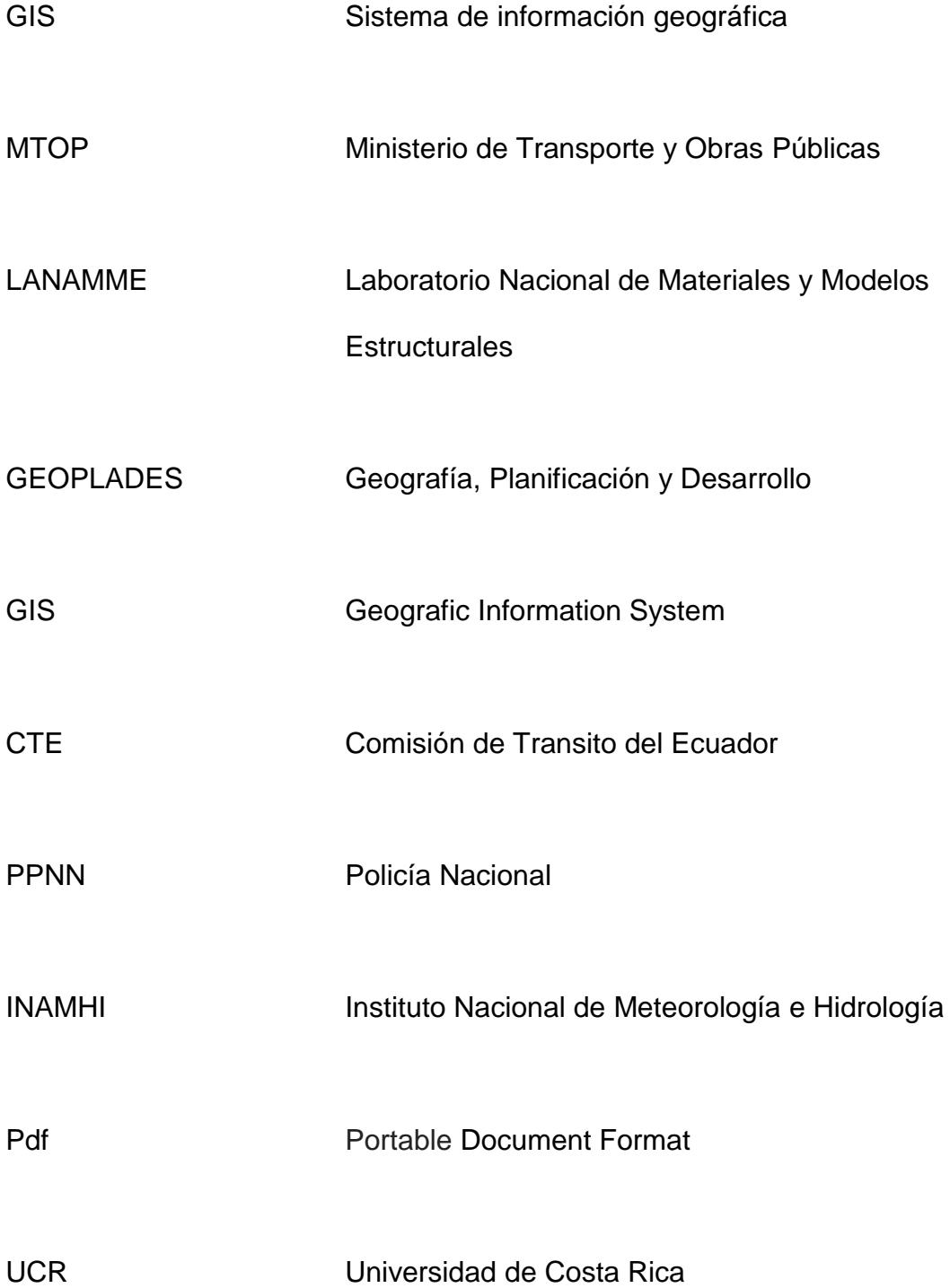

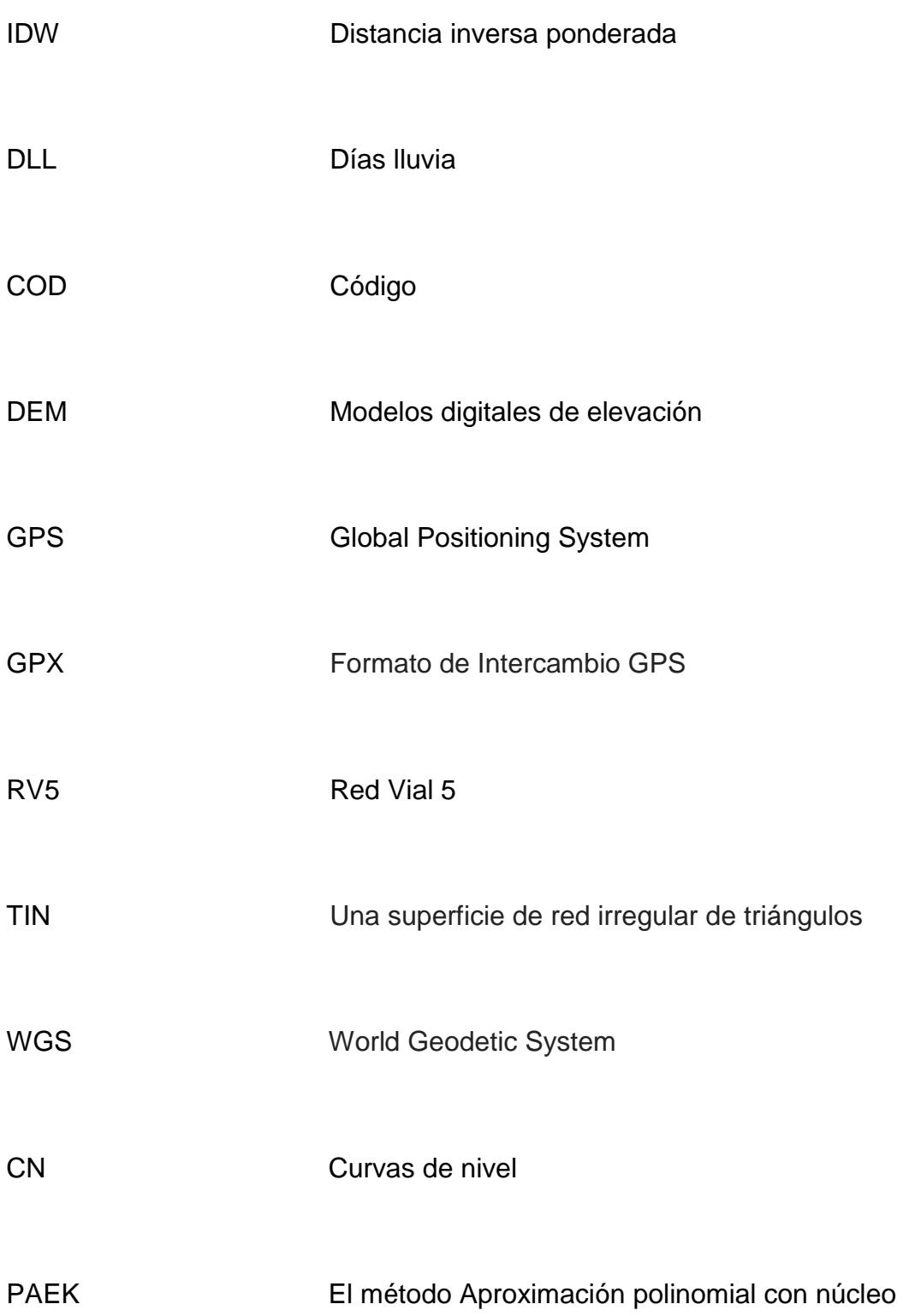

### exponencial

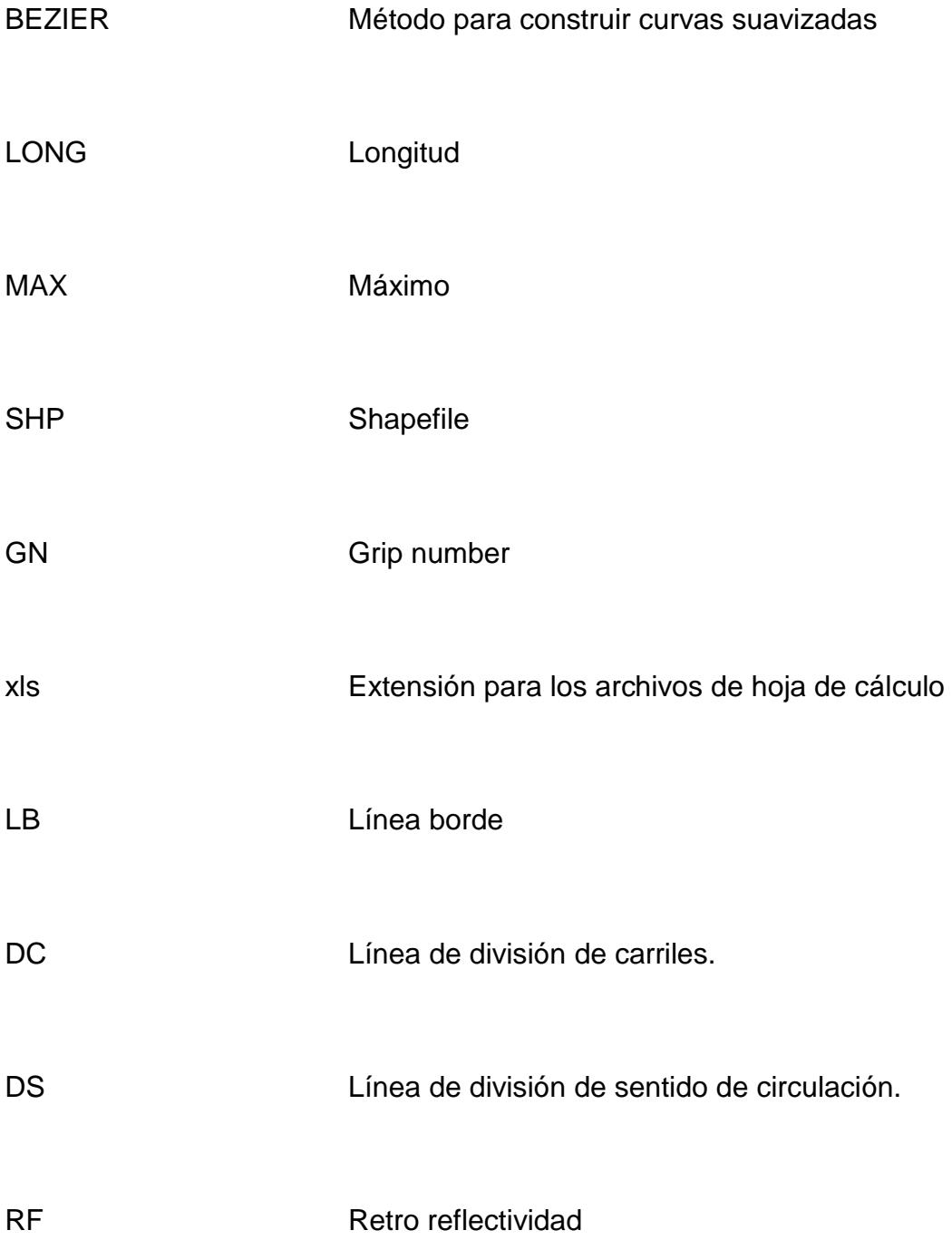

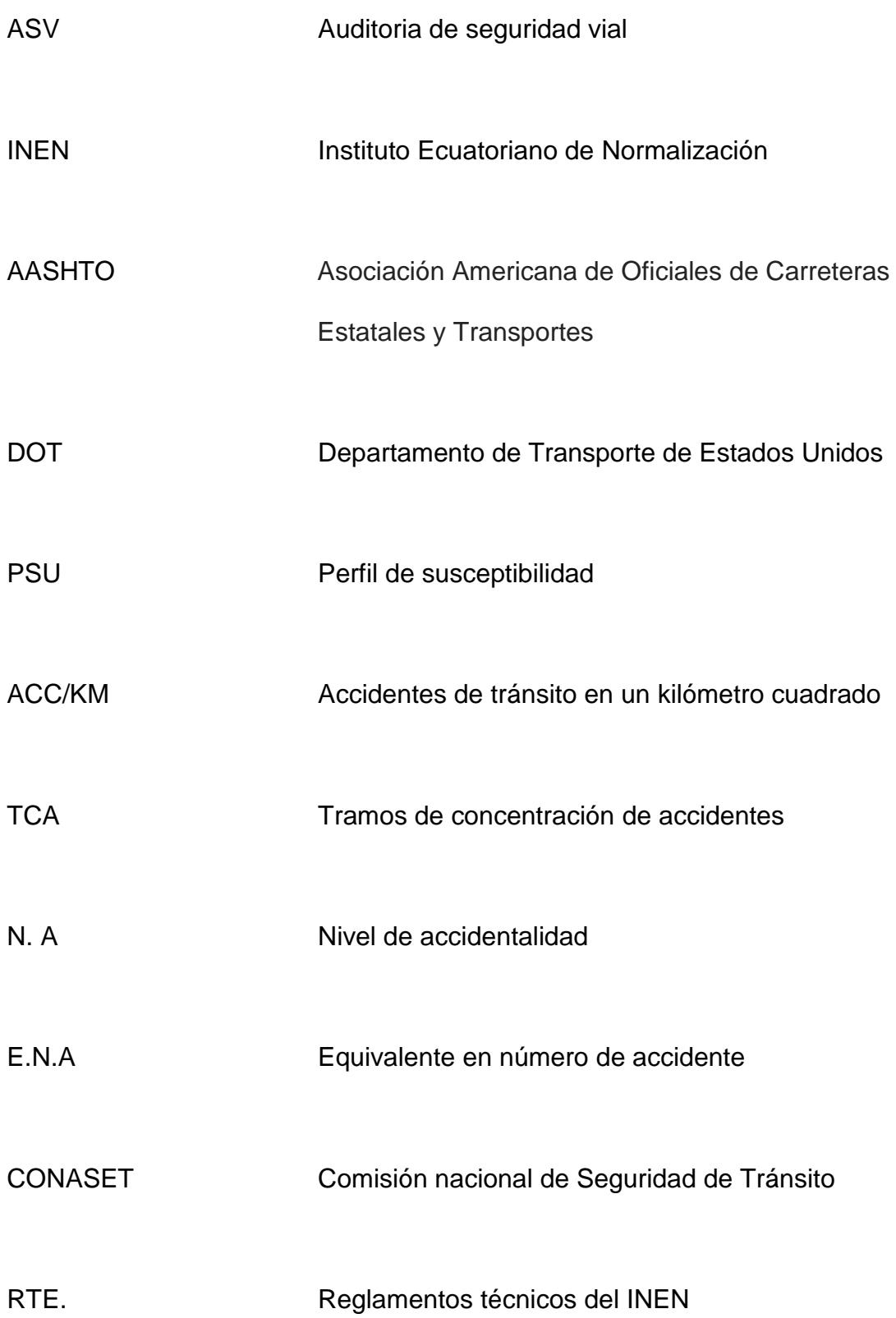

# **SIMBOLOGÍA**

<span id="page-14-0"></span>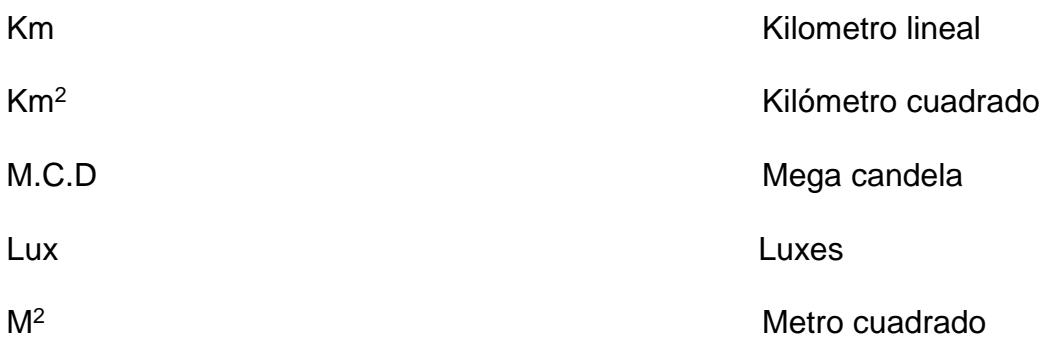

# **ÍNDICE DE FIGURAS**

<span id="page-15-0"></span>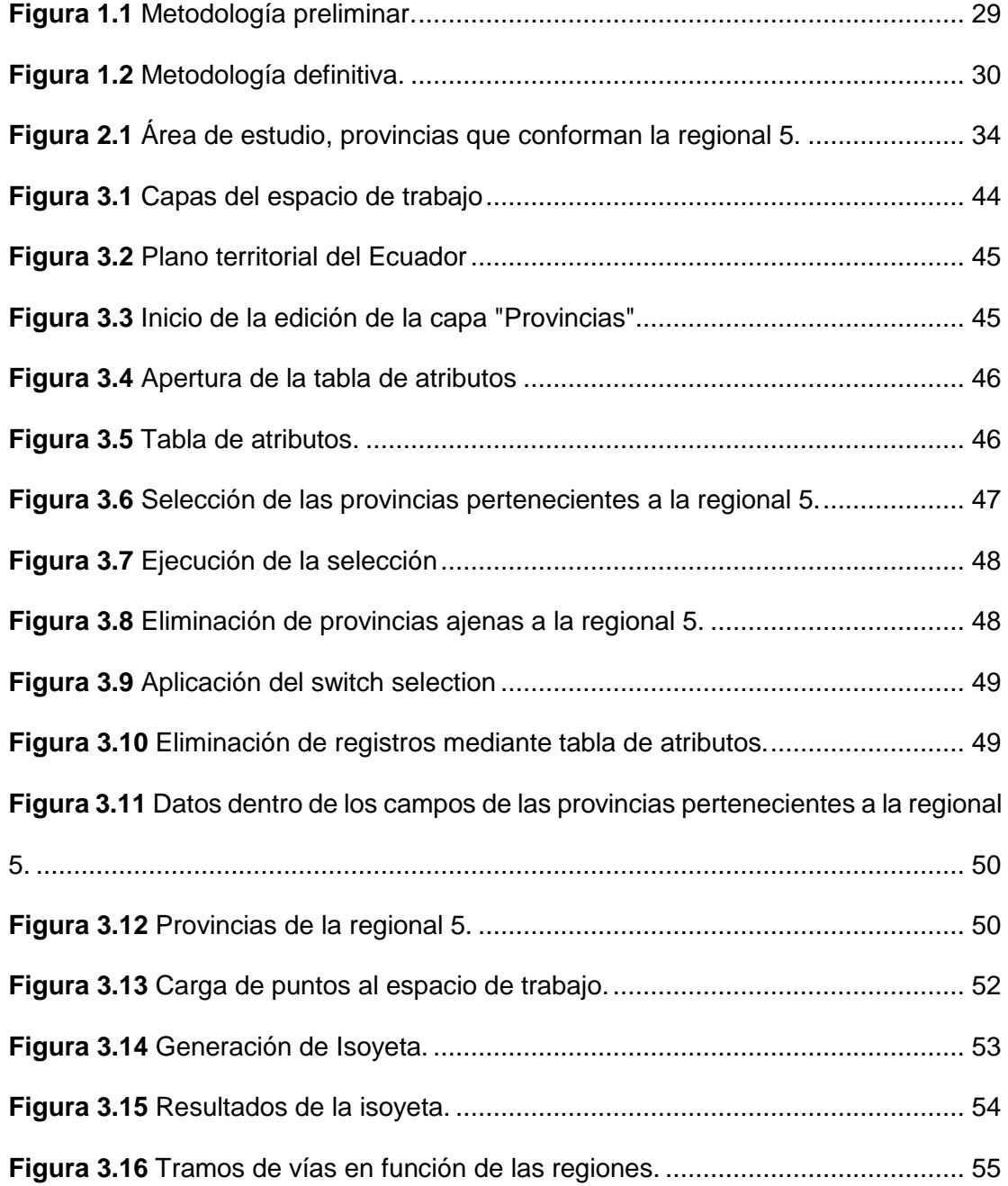

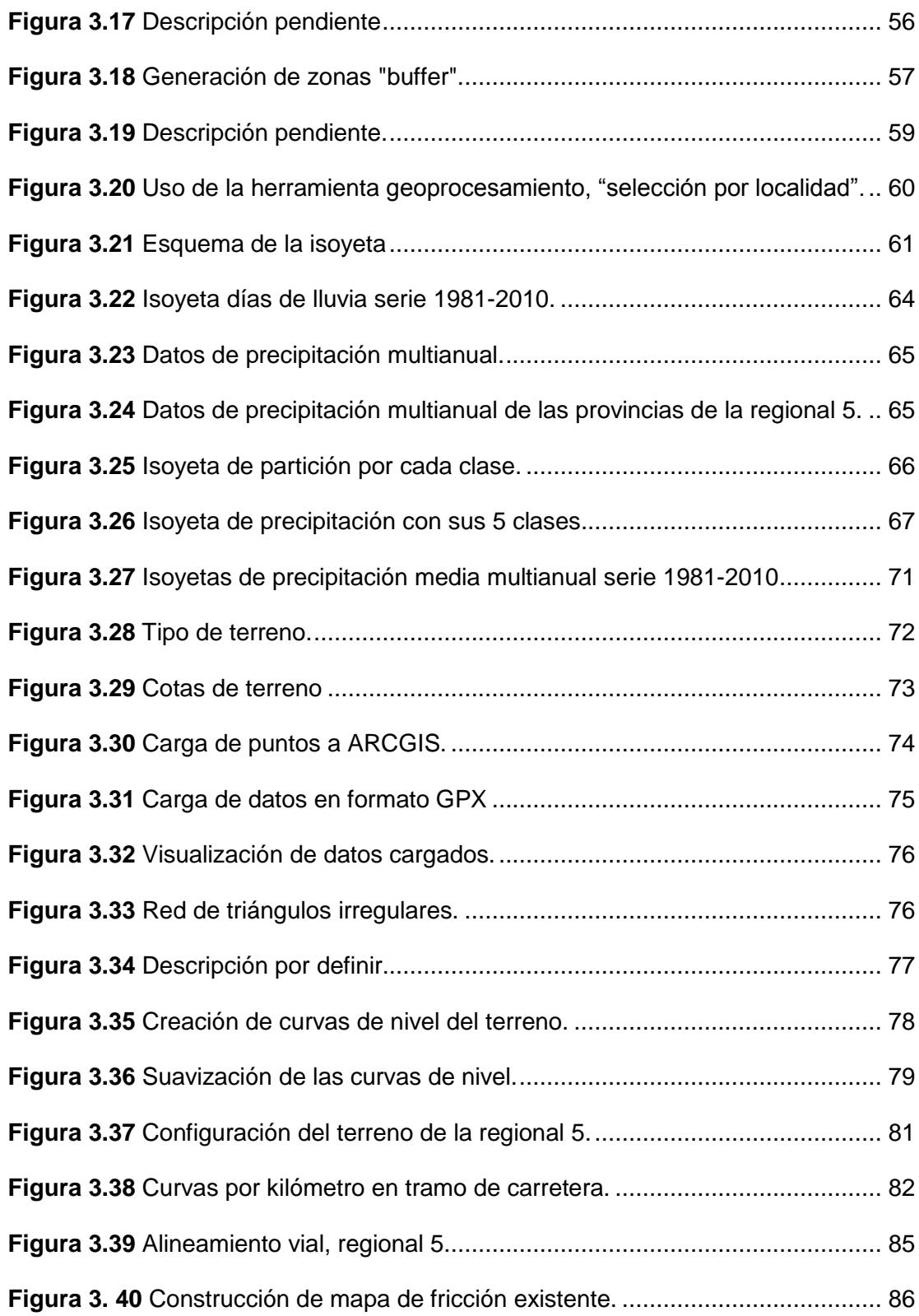

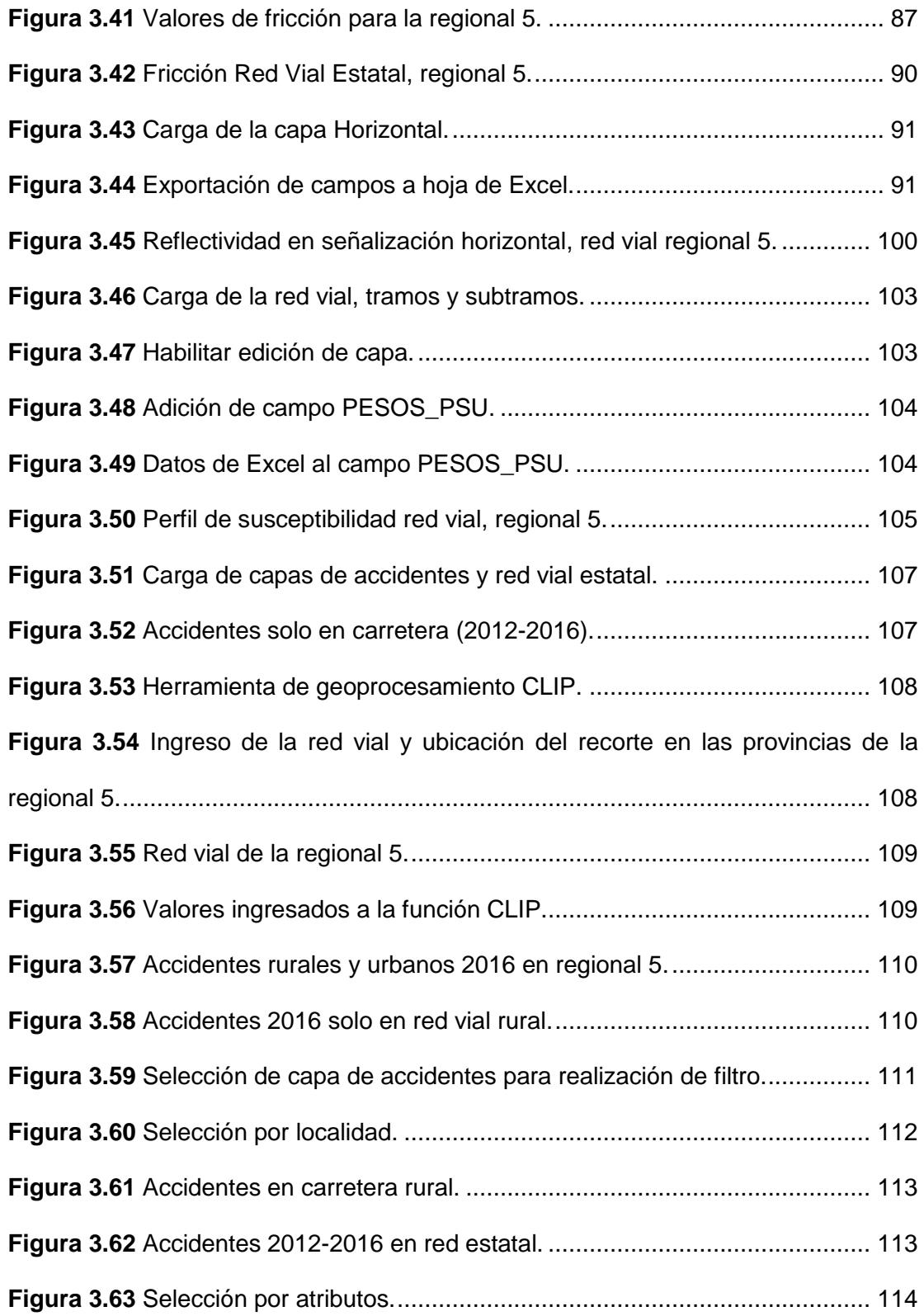

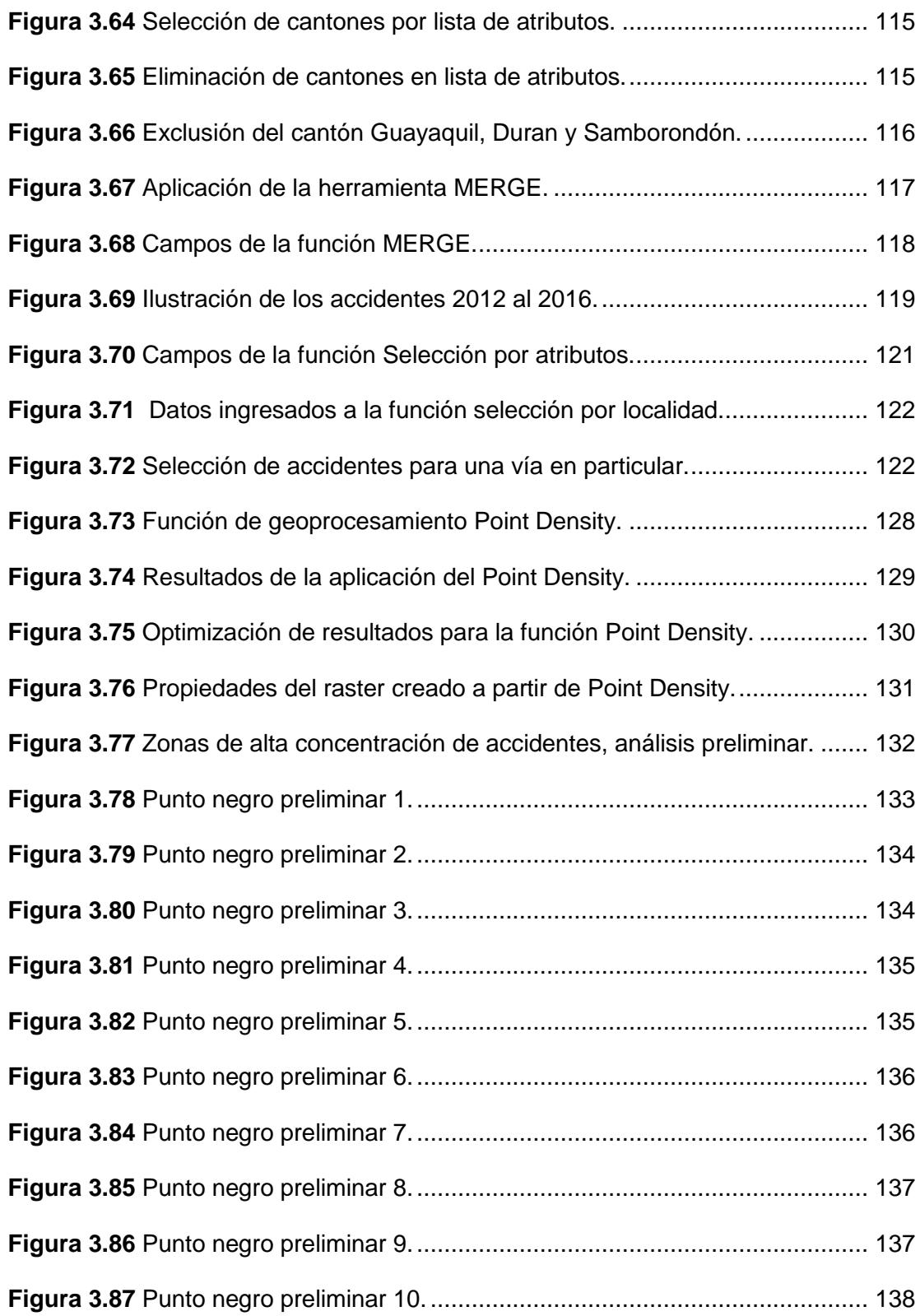

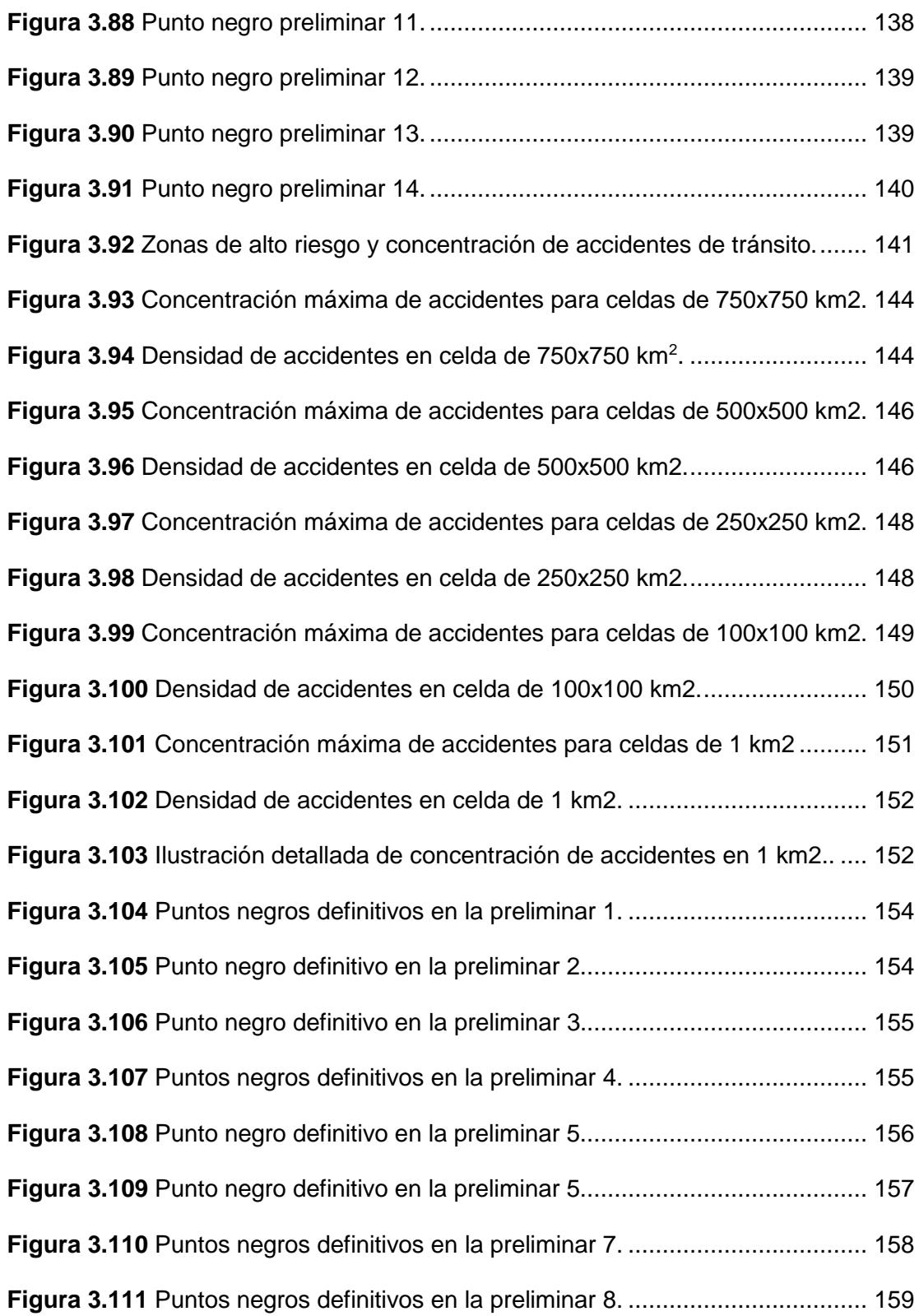

<span id="page-20-0"></span>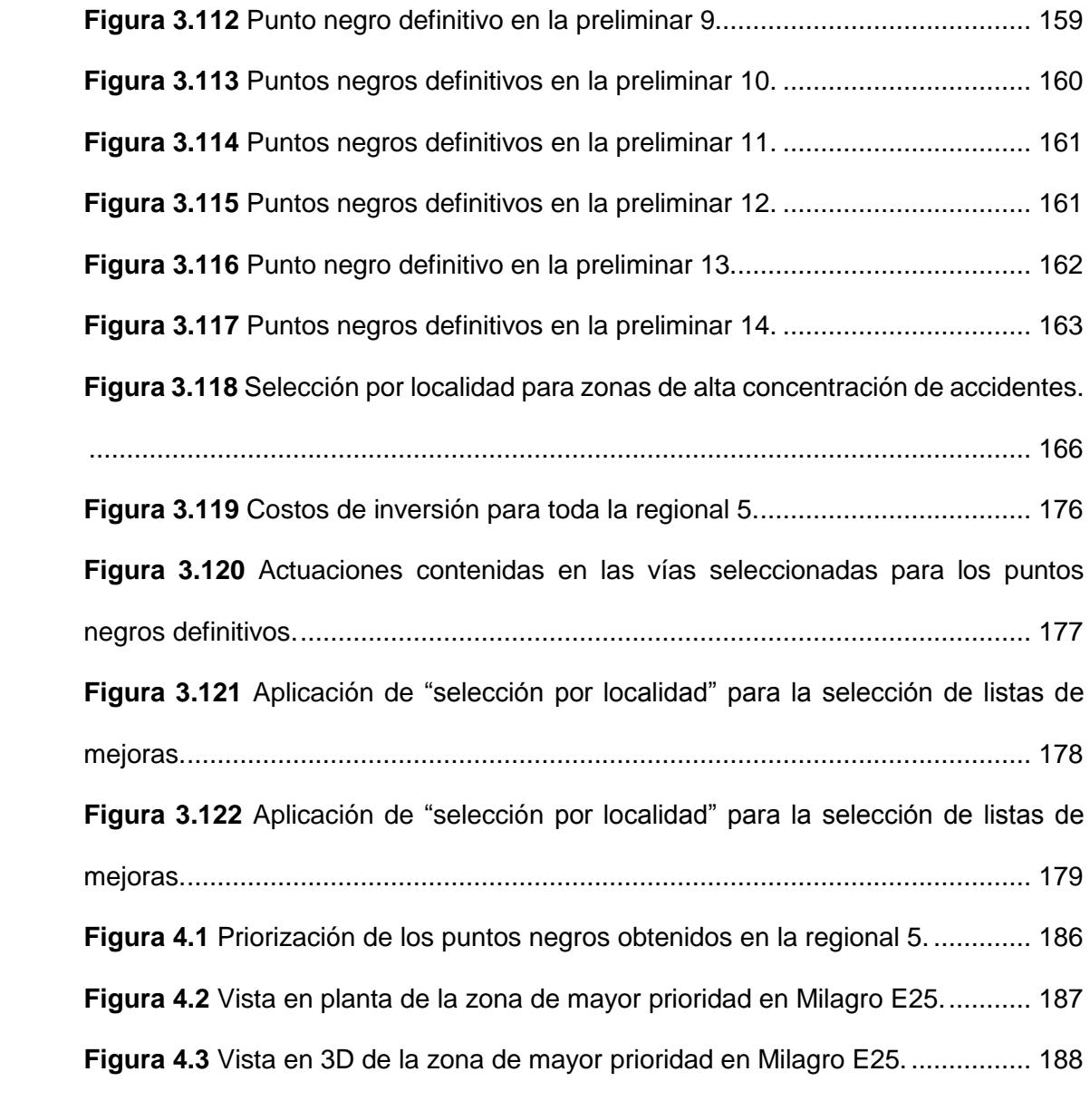

## **INDICE DE TABLAS**

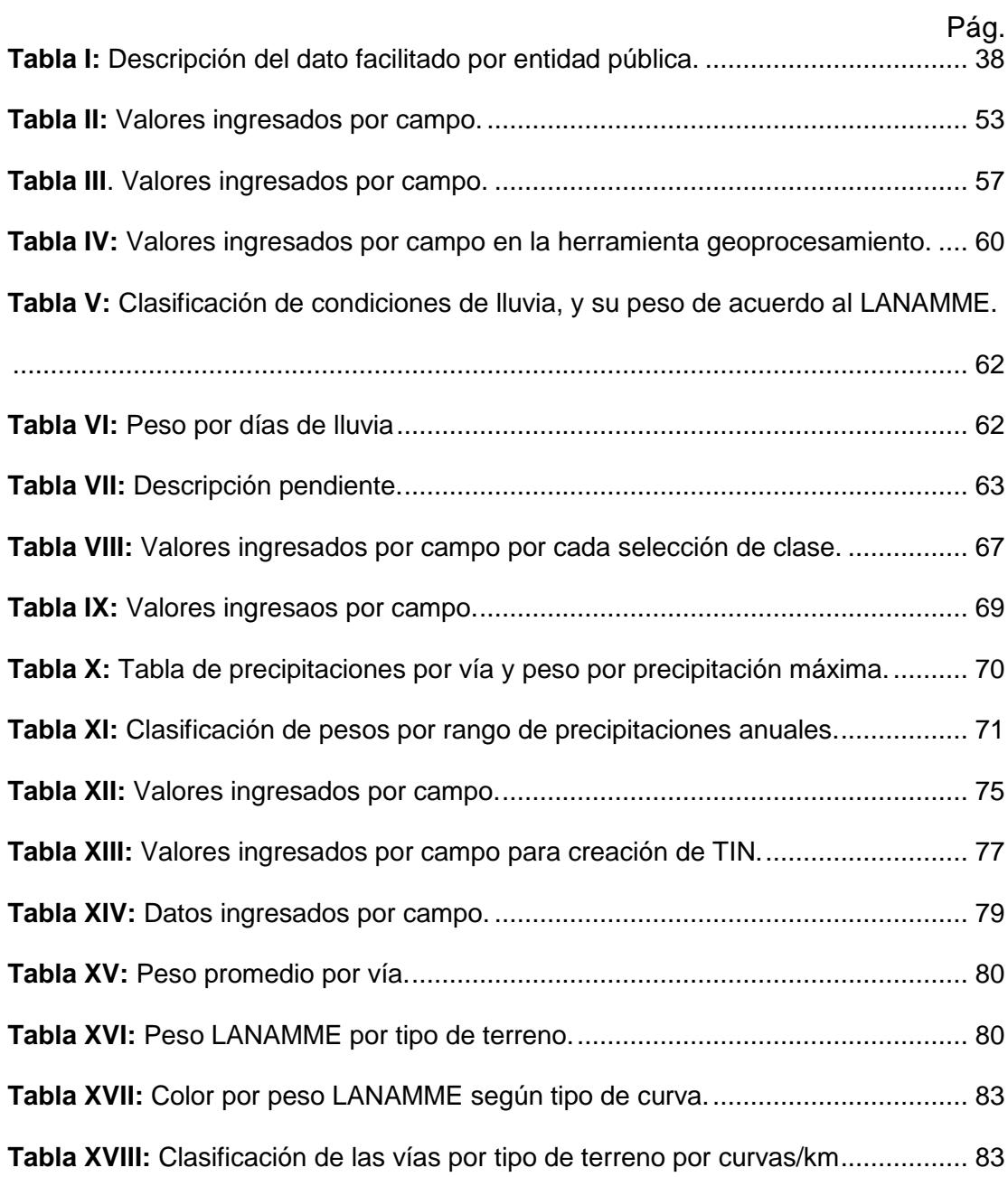

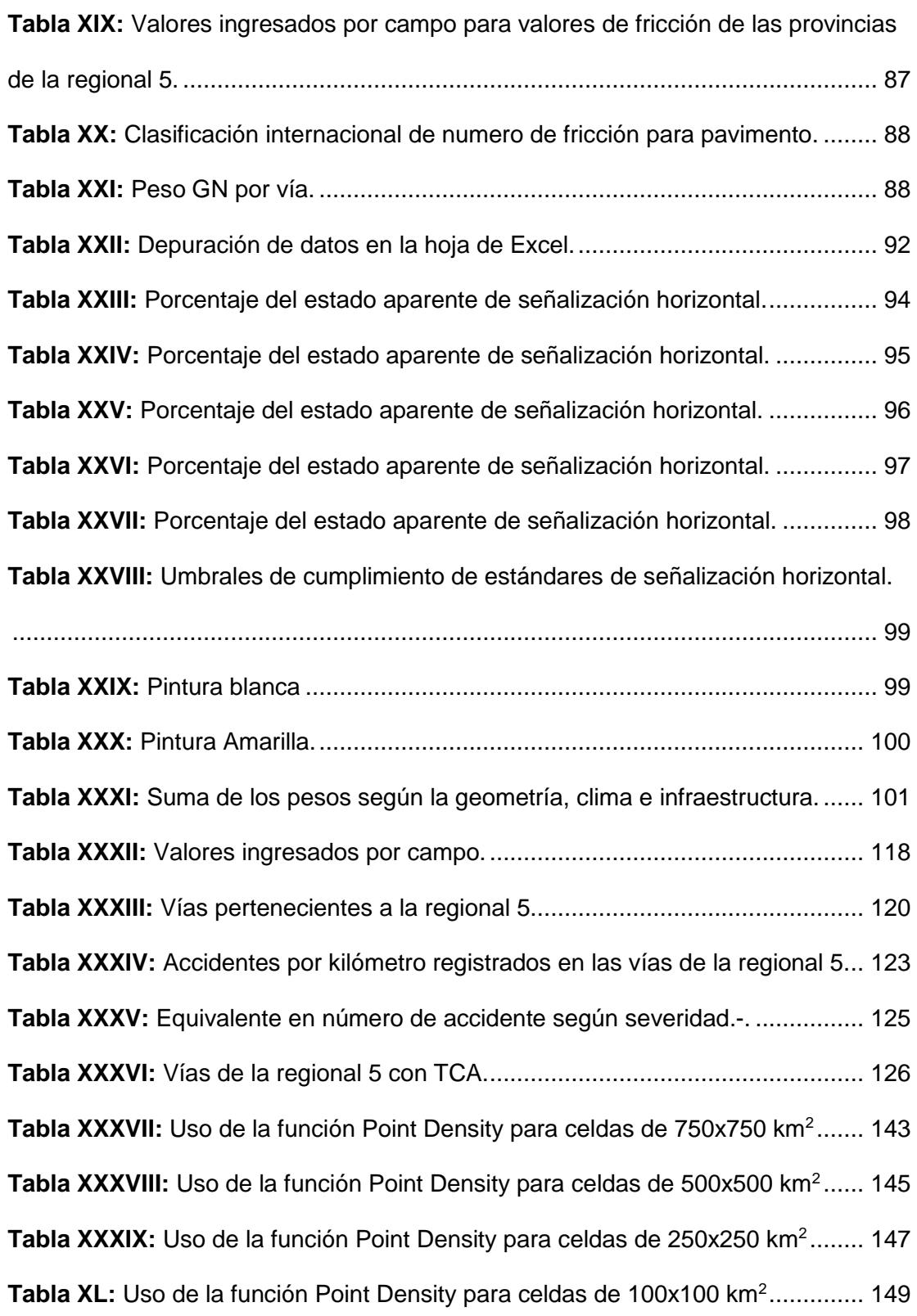

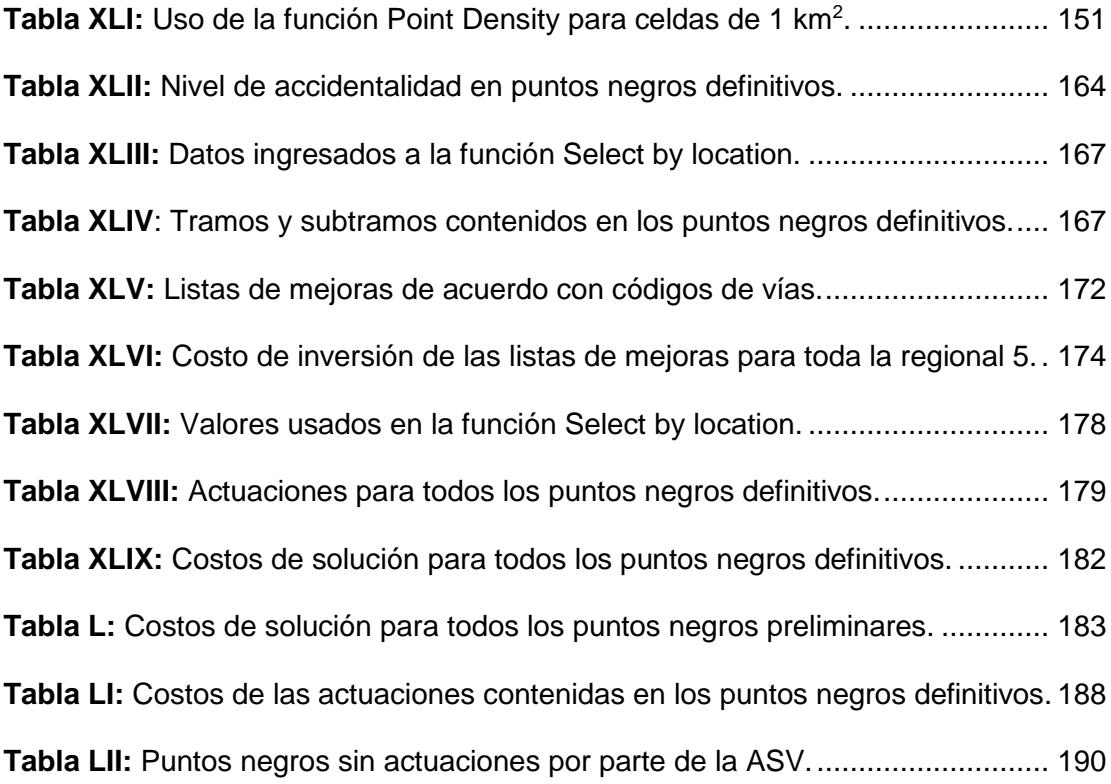

# <span id="page-24-1"></span><span id="page-24-0"></span>**CAPITULO 1 INTRODUCCIÓN**

#### <span id="page-25-0"></span>**1.1. Preámbulo**

El presente proyecto nace a partir de la necesidad que tuvo el Ministerio de Transporte y Obras Publicas en proyectos previos al presente, en donde se hizo una auditoria de seguridad vial en toda la red vial de la regional 5, esta dio como producto un inventario de señalización e infraestructura vial y también dejó varias listas de mejoras para los problemas identificados en varias partes de la red vial mencionada.

Una vez conocidos los costos referenciales en el producto mencionado, lo que se tenía eran las actuaciones, pero hacía falta saber específicamente de acuerdo al costo, en donde se las tenía que empezar aplicar y de acuerdo a que parámetro se debían usarlas, entonces a partir de ese requerimiento se origina el alcance del presente trabajo, donde se propuso encontrar las zonas o puntos negros más críticos en siniestralidad, para esto se tomaron registros de accidentes de tránsito en vías rurales desde el 2012 al 2016, donde se tomaron en cuenta factores importantes y se los integró de manera globalizada para obtener las zonas de alta vulnerabilidad en las vías de la regional 5, alcanzando así el objetivo deseado.

### <span id="page-26-0"></span>**1.2. Planteamiento del problema**

Actualmente se tienen deficiencias de seguridad vial en la red vial de la regional 5 del Ecuador, una vez propuesto el inventario por parte del MTOP a través de la auditoría de seguridad vial realizada en la zona 5, esta dio un alto costo de inversión, por ende, se dio la necesidad de realizar una priorización de puntos negros en área aproximada a un kilómetro cuadrado y averiguar donde se puede empezar a aplicar las actuaciones propuestas por la auditoria de seguridad vial realizada en el 2016.

### <span id="page-26-1"></span>**1.3. Hipótesis**

Se asume que el costo estimado para solventar los problemas de seguridad vial de cada punto negro priorizado es alcanzable con respecto a la planificación que maneja el departamento de Estudios del Ministerio de Transporte y Obras Públicas.

Se asume que la mayoría de siniestros ocurren en intersecciones de vías urbanas.

#### <span id="page-27-0"></span>**1.4. Objetivos**

#### <span id="page-27-1"></span>**1.4.1. Objetivo General**

Realizar una priorización de severidad-susceptibilidad en los puntos negros existentes en la red vial estatal de la regional 5.

### <span id="page-27-2"></span>**1.4.2. Objetivos específicos**

- 1. Identificar un criterio de priorización de las soluciones relacionadas al componente de infraestructura vial, propuestas en los proyectos de auditoría en seguridad vial, contratados por Ministerio de Transporte y Obras Publicas y desarrollados en 2016.
- 2. Priorizar las vías con mayor número de accidentes en un kilómetro de carretera rural.
- 3. Priorizar los puntos negros más críticos en siniestros que existen en la regional 5.
- 4. Dar a conocer las soluciones y los costos que se necesitan para solucionar los problemas de seguridad vial en los puntos negros escogidos.

5. Brindar a los directores provinciales una herramienta para la programación de las soluciones de infraestructura vial, vinculada con el criterio de reducción de siniestros.

#### <span id="page-28-0"></span>**1.5. Metodología de estudio**

La metodología que se siguió para alcanzar el producto deseado fue basada en las investigaciones realizadas por el Laboratorio Nacional de Materiales y Modelos Estructurales LANAMME de Costa Rica.

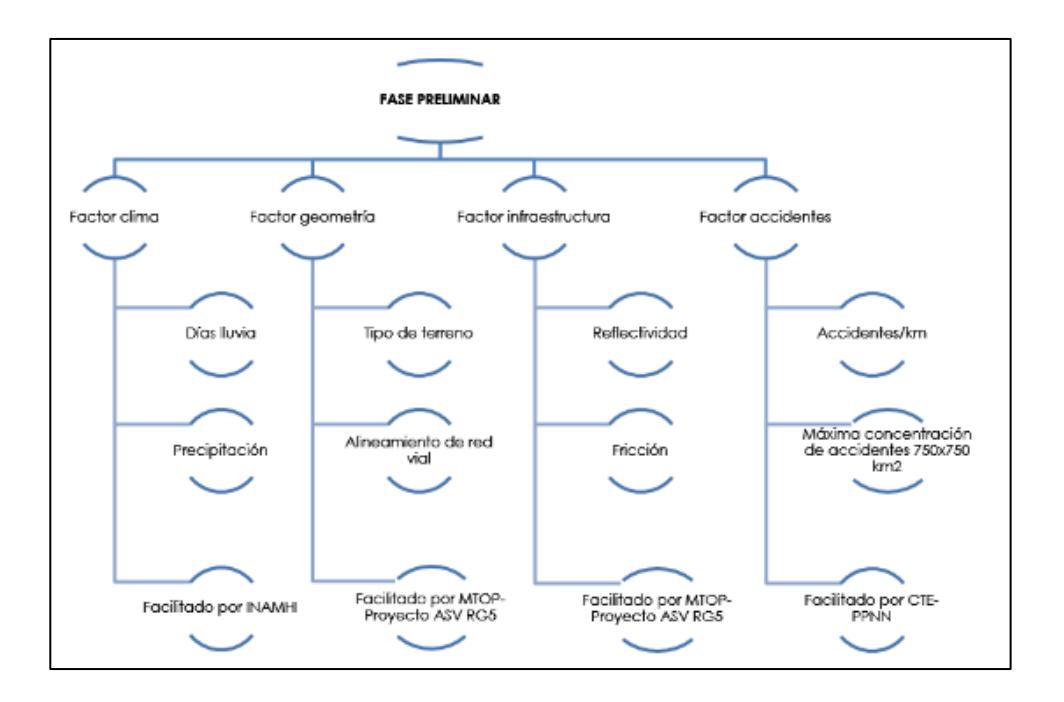

<span id="page-28-1"></span>**Figura 1.1** Metodología preliminar. **Fuente:** Torres, D., 2017.

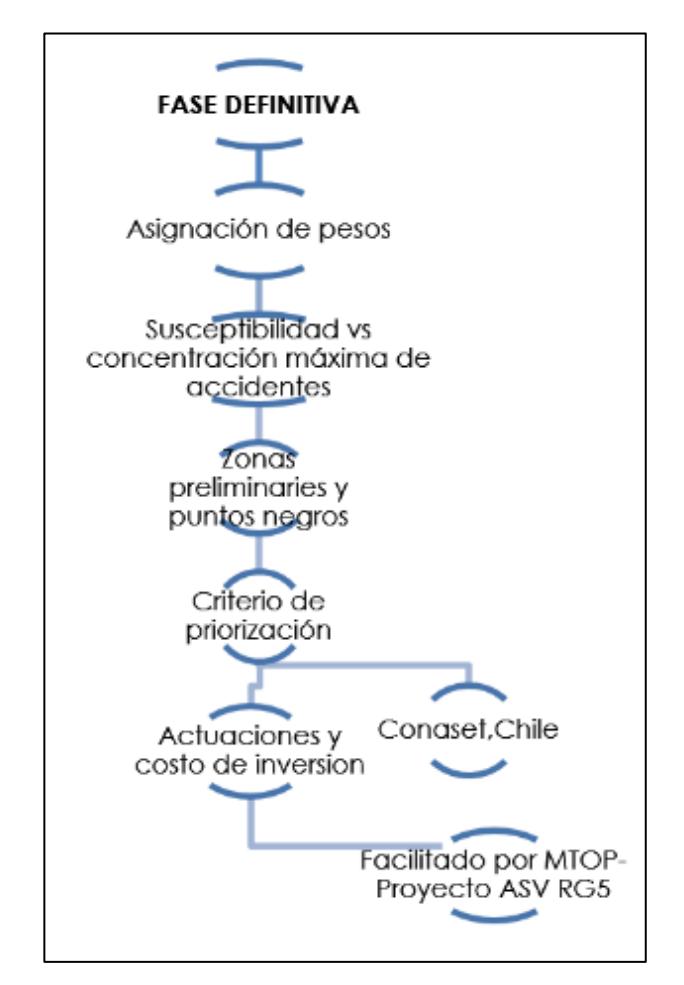

**Figura 1.2** Metodología definitiva. **Fuente:** Torres, D., 2017.

<span id="page-29-0"></span>Tal como se visualiza en el gráfico, la metodología que se usó para llegar

al producto objetivo siguió dos fases, una preliminar y otra definitiva.

#### **Fase preliminar:**

Básicamente se obtuvieron 5 factores, entre ellos, la condición climática, el estado de la infraestructura vial, la configuración del terreno, la densidad de los accidentes registrados en celdas muy grandes y las vías con mayor número de accidentes en un kilómetro lineal registrados desde el 2012 al 2016 a nivel de toda la regional 5.

Una vez obtenido los factores antes mencionados, se usaron los factores de clima, geometría e infraestructura para construir el perfil de susceptibilidad, este perfil luego fue superpuesto con la densidad de accidentes a nivel macro y así se obtuvo de forma preliminar las zonas más críticas en cuanto a condiciones de susceptibilidad y siniestros.

### **Fase definitiva:**

Con la necesidad de encontrar los puntos negros definitivos en un área aproximada de un kilómetro cuadrado, se tuvo que hacer el mismo análisis espacial realizado en la fase preliminar para el factor de accidentes, pero este fue afinado haciendo iteraciones y reduciendo el tamaño de celda que daba a conocer la densidad de accidentes registrados en los 4 años mencionados.

Una vez hecho el proceso de análisis espacial, se identificaron varios puntos negros en las zonas antes obtenidas y en nuevas también, luego se procedió a extraer los tramos de vías contenidos en dichos puntos para con eso identificar las respectivas listas de mejoras que correspondían para cada uno.

Identificadas las listas de mejoras, en las mismas se conoce las correcciones de seguridad vial con su respectivo costo de inversión, con esto se pudo cuantificar el costo de solución para cada punto negro con su respectivo tramo y subtramo de red vial.

Adicional a ofrecer la cuantificación de las soluciones y costos, se ofreció una priorización de los puntos negros definitivos en los cuales se debía aplicar dichas actuaciones.

# <span id="page-32-1"></span><span id="page-32-0"></span>**CAPITULO 2 DESCRIPCIÓN DEL ÁREA DE ESTUDIO**

A partir de la auditoria de seguridad vial que realizó la consultora GEOPLADES a través de los fondos otorgados por el MTOP de la regional 2 a la regional 7 exceptuando la 4, se hace énfasis en la número 5, la cual abarca cuatro provincias. Entre estas están las provincias del Guayas, Los Ríos, Santa Elena y Bolívar. Cabe mencionar que se omite del análisis a la ciudad de Guayaquil, Durán y Samborondón debido a que estas ciudades no le competen a la Comisión de Transito del Ecuador, por ende, se excluyen los siniestros de tránsito en dichas ciudades.

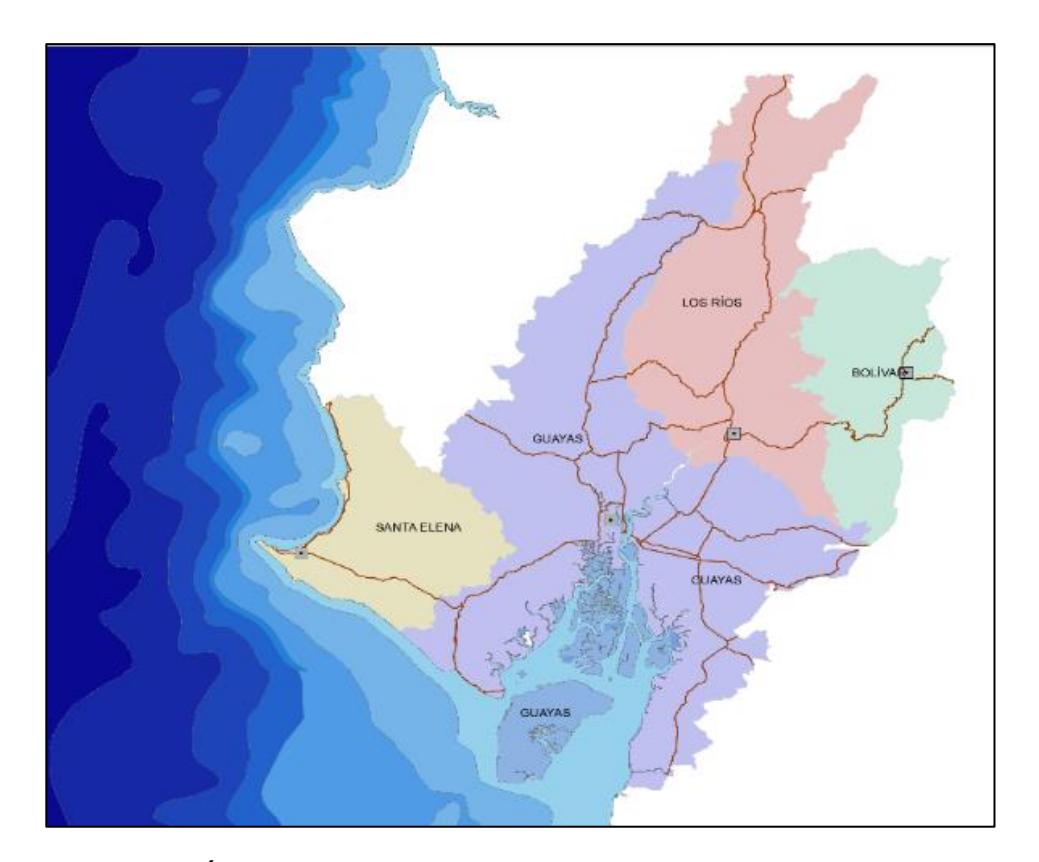

<span id="page-33-0"></span>**Figura 2.1** Área de estudio, provincias que conforman la regional 5. **Fuente:** Torres, D., 2017.

Si bien se tiene una gran área de estudio, este trabajo hará énfasis en los tramos de mayor índice de siniestros, y aquellos que sean más susceptibles a tener accidentes de tránsito, para lo cual en los próximos capítulos se mostrará el respectivo procedimiento que se siguió para llegar a obtener dichos resultados.

# <span id="page-35-1"></span><span id="page-35-0"></span>**CAPITULO 3 METODOLOGÍA**
## **3.1. Fase inicial**

Debido a que la zona de trabajo es la red vial estatal de la regional 5, los puntos que se describen a continuación solo se limitaron a dicha zona:

### **3.1.1. Paso 1: Selección de datos para el análisis de priorización**

Los datos para el procesamiento en ArcGIS fueron facilitados por varias entidades públicas entre ellas se destacan:

- MTOP (Ministerio de Transporte y Obras Publicas)
- CTE (Comisión de tránsito del Ecuador)
- PPNN (Policía Nacional)
- INAMHI (Instituto Nacional de Meteorología e Hidrología)

A continuación, se presentan la descripción de las capas facilitados por cada una de las entidades antes mencionadas:

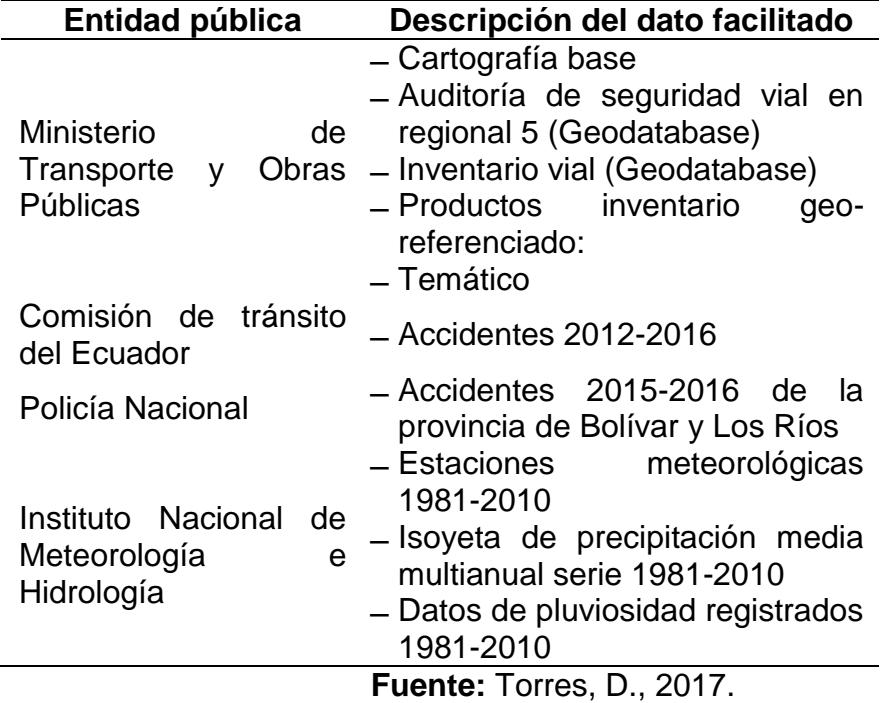

**Tabla I:** Descripción del dato facilitado por entidad pública.

**Bases de datos facilitadas por el Ministerio de Transporte y** 

**Obras Públicas MTOP:**

# Cartografía base

Esta base de datos contiene 25 capas de las cuales solo se usaron las siguientes:

- Batimetría
- Cantones
- Mar territorial
- Perfil Ecuador
- Poblados
- Provincias
- Zonas urbanas

Todas estas capas están en formato shapefile, y fueron de gran utilidad para lograr hacer la ubicación de los accidentes dentro de la regional 5.

Auditoría de seguridad vial en regional 5 (Geodatabase)

#### Esta base de datos contiene solo dos capas entre ellas se tiene:

- Poblaciones contenidas en la regional 5
- Provincias contenidas en la regional 5
- Lista de mejoras

Gracias a los dos primeros datos, se evitó realizar los respectivos recortes con la herramienta de geoprocesamiento CLIP con las capas fuente desde la base de datos "Cartografía base".

La lista de mejoras no fue dada en formato shapefile, pero sí en formato pdf, en puntos posteriores se detallará la metodología que se siguió para estos datos cargarlos al espacio de trabajo y poder averiguar cuáles eran las actuaciones en cada tramo de red vial 5.

## Inventario vial (Geodatabase)

Esta base de datos contiene 3 capas que son las siguientes:

- Señales viales
- Guardavías
- Señalización horizontal

Estas fueron de mucha utilidad para la obtención del estado de retro reflectividad de las vías de la regional 5.

## Producto inventario georreferenciado

Esta base de datos contiene 44 capas de las cuales solo fueron útiles las siguientes:

- Abscisado
- Peraltes
- Infraestructura vial por clase de vía
- Infraestructura vial por tipo de material
- Red vial tramos-subtramos
- Zona urbana

# Temático

Esta base de datos contiene 5 capas de las cuales solo se usaron las siguientes:

Temático por fricción en pavimentos

# **Bases de datos facilitadas por la comisión de tránsito del Ecuador CTE:**

### Accidentes de tránsito

Esta base de datos contiene 11 capas, pero solo fueron usadas las siguientes:

- TOTAL\_2012
- TOTAL\_2013
- TOTAL\_2014
- TOTAL\_2015
- TOTAL\_2016

Con estas se logra en puntos posteriores reunir una sola capa que contenga los accidentes del año 2012 al 2016, cabe mencionar que en estas no se abarcan los siniestros registrados para las provincias de Los Ríos y Bolívar.

Un campo muy valioso dentro de las capas antes descritas es la severidad del accidente, que ayuda al análisis de resultados en capítulos posteriores.

#### **Bases de datos facilitadas por la policía nacional PPNN:**

#### Accidentes 2015-2016

Estas capas complementan las facilitadas por el MTOP, y específicamente en las provincias de Los Ríos y Bolívar, se tuvo que mantener este margen debido a que las delegaciones encargadas se encuentran distribuidas por sectores y se tuvo que buscar en diferentes entidades los datos para el análisis.

# **Bases de datos facilitadas por el Instituto Nacional de Meteorología e Hidrología INAMHI:**

Esta entidad facilitó 3 datos muy valiosos entre ellas se tiene:

#### Estaciones meteorológicas 1981-2010

Capa en formato shapefile que dio a conocer las posiciones georreferenciadas de las estaciones que tomaron los datos meteorológicos desde 1981 al 2010

#### Isoyeta de precipitación media multianual serie 1981-2010

Raster suavizado con valores de precipitación media ya establecidos para una muestra de 30 años.

#### Datos de pluviosidad registrados 1981-2010

Datos de pluviosidad en formato texto que fueron procesados de manera muy rigurosa para lograr construir la isoyeta de días de precipitación media multianual de serie 1981 al 2010.

# **3.1.2. Paso 2: Selección de las provincias pertenecientes a la regional 5.**

Con ayuda del programa ArcGIS, se usaron un grupo de capas específicas para lograr acotar la regional 5 de todas las provincias del país. La capa fuente usada fue "Cartografía base" facilitada por el Ministerio de Transporte y Obras Públicas.

A continuación, se muestran capturas de pantalla usando el software de manejo de información geográfica ArcGIS.

Para lograr acotar la nube de datos, de nivel global a local, se usó la herramienta CLIP de geoprocesamiento dentro del software, esta nos da como producto un recorte específico de los datos en todo el Ecuador hacia una zona en específico, en este caso la perteneciente a la regional 5.

## **Cartografía base**

De esta base de datos se extrajeron varias capas y se eliminaron las provincias ajenas a la regional 5. Con esto se logró obtener solo las Provincias de la regional 5, esta última fue importante obtenerla para lograr hacer los recortes con las demás capas con las que se pretende trabajar. Primero se agregó las capas llamadas "Provincias", "Limite internacional" y "Batimetría" al espacio de trabajo del programa. Luego se procedió habilitar el editado de la capa Provincias.

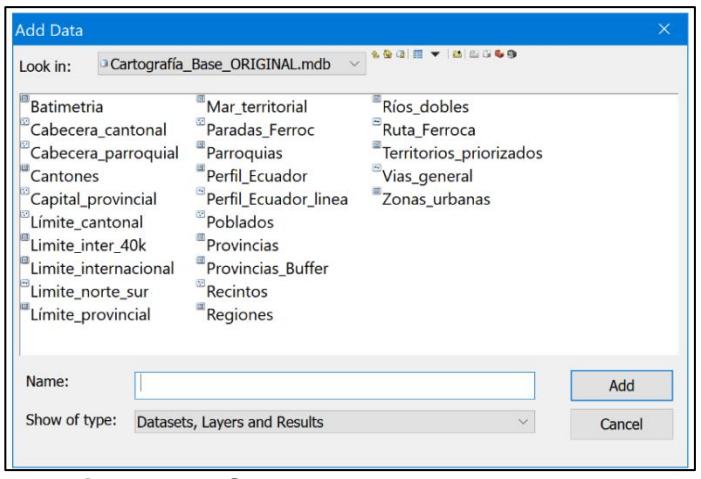

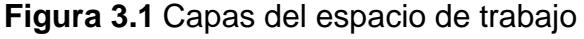

**Fuente:** Torres, D., 2017.

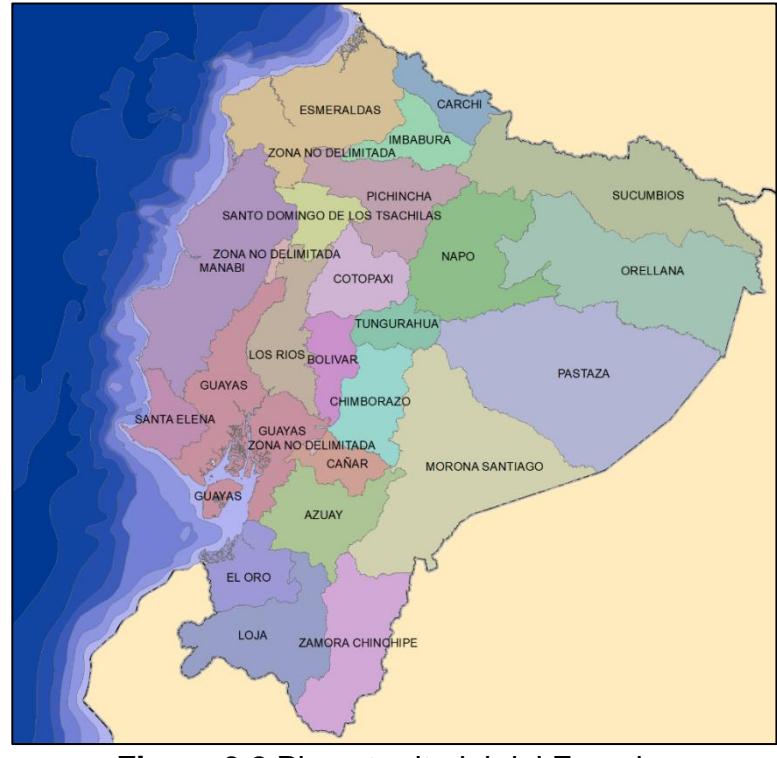

**Figura 3.2** Plano territorial del Ecuador **Fuente:** Torres, D., 2017.

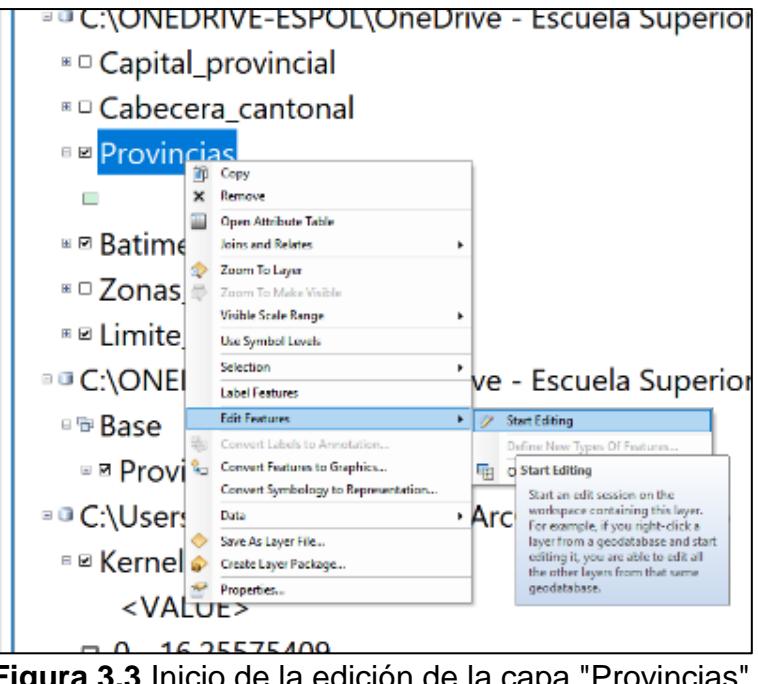

**Figura 3.3** Inicio de la edición de la capa "Provincias". **Fuente:** Torres, D., 2017.

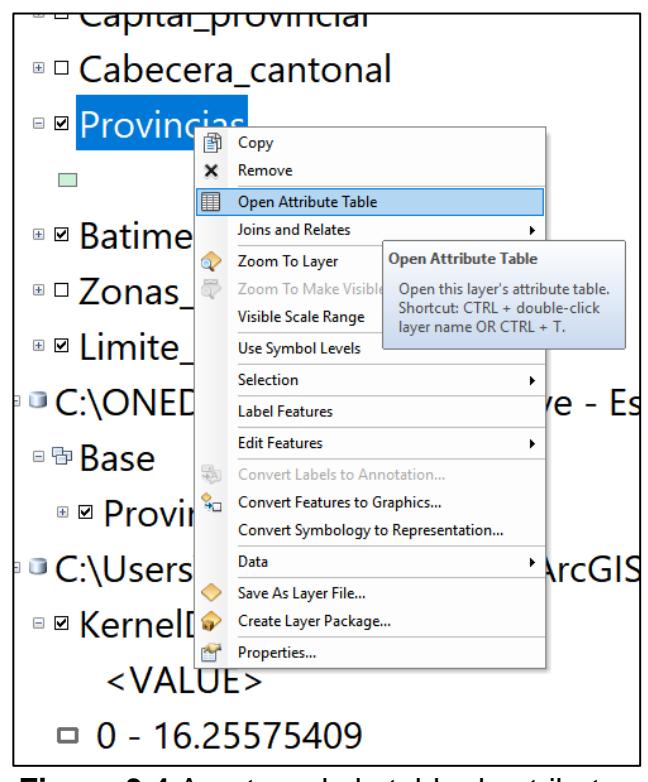

**Figura 3.4** Apertura de la tabla de atributos **Fuente:** Torres, D., 2017.

Luego, se abrió la tabla de atributos

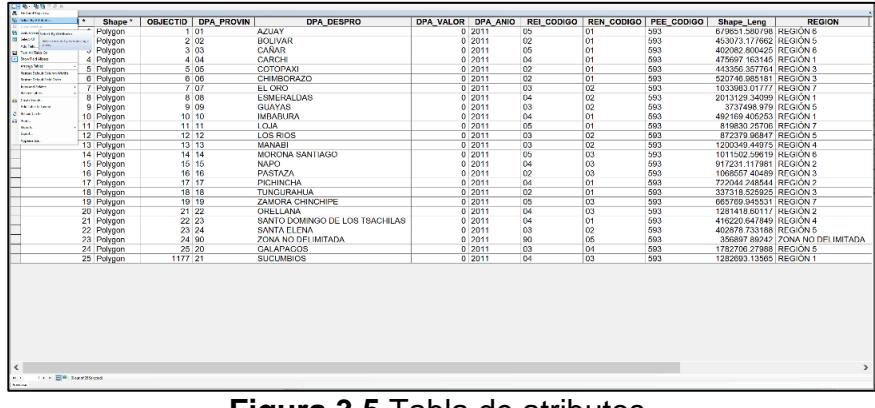

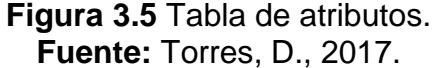

Se procedió a seleccionar las provincias pertenecientes a la regional 5, haciendo una selección por atributo por medio del siguiente código:

[DPA\_DESPRO]= 'BOLIVAR' OR [DPA\_DESPRO]= 'GUAYAS' OR [DPA\_DESPRO]= 'LOS RIOS' OR [DPA\_DESPRO]= 'SANTA ELENA'

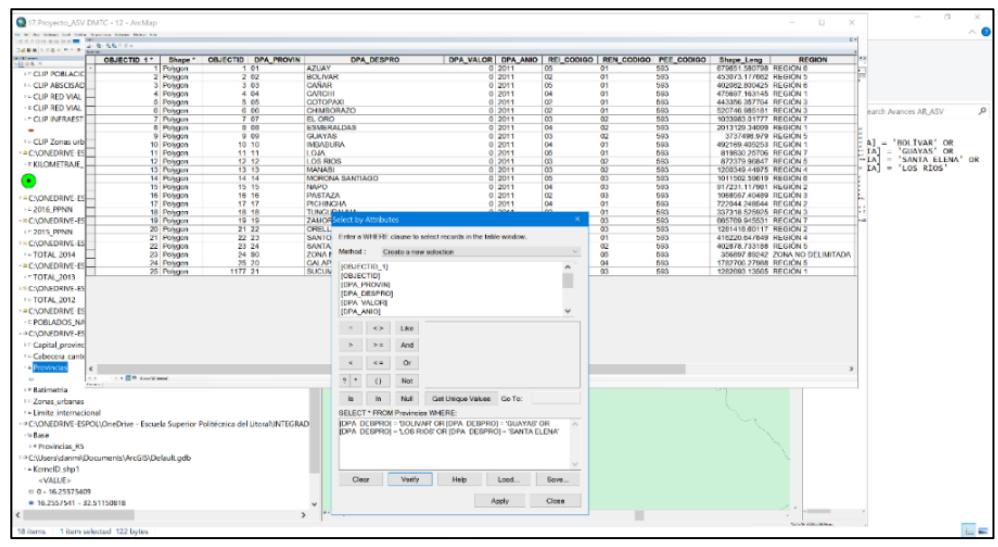

**Figura 3.6** Selección de las provincias pertenecientes a la regional 5. **Fuente:** Torres, D., 2017.

Y una vez ingresado el código para la selección por atributo, se

ejecutó la selección y se obtuvieron los siguientes resultados:

Luego, se hizo un cambio de selección para lograr eliminar las

provincias ajenas a las de la regional 5

| ※※次日政治国防刑事:2014年4月 - 米元20年11月18日11日 * 中国連アウ はあさる にゅう - Sterio へんというにん 2013年12月<br>2686   SBS X   0 = 6   1244.1   V   123   33   56   4<br><b>Call Call Corporate</b>                                                                  |                                                                                   |                          |                            |              |                                     |                    |                  |          |                                     |             |                                                  |                                                                 |
|----------------------------------------------------------------------------------------------------|-----------------------------------------------------------------------------------|--------------------------|----------------------------|--------------|-------------------------------------|--------------------|------------------|----------|-------------------------------------|-------------|--------------------------------------------------|-----------------------------------------------------------------|
| 別表のあっ                                                                                                    |                                                                                   |                          |                            |              |                                     |                    |                  |          |                                     |             |                                                  | 01014912110                                                     |
| <b>A FICLIP POBLACIONES INEC2010</b>                                                                                                    |                                                                                   |                          |                            |              |                                     |                    |                  |          |                                     |             |                                                  | <b>Subscribed Statements</b><br>The first first address and the |
| <b>X-CLIP ARSCISADO</b>                                                                                                    |                                                                                   |                          |                            |              |                                     |                    |                  |          |                                     |             |                                                  | <b>DELIVERATION</b>                                             |
| : CLIP RED VIAL IGM 250000                                                                                                    |                                                                                   |                          |                            |              |                                     |                    |                  |          |                                     |             |                                                  | <b>DISCO AN EVENT</b>                                           |
| <b>EXCLIP RED VIAL TRAM J. R. SUIT 4:</b>                                                                                                    |                                                                                   |                          |                            |              |                                     |                    |                  |          |                                     |             |                                                  |                                                                 |
| - F CLIP INFRAESTRUCT                                                                                                    | ORJECTID 1*                                                                       | Shape *                  | <b>OBJECTID DPA PROVIN</b> |              | <b>DPA DESPRO</b>                   | DPA VALOR DPA ANIO |                  |          | REI CODIGO REN CODIGO PEE CODIGO    |             | Shape Leng                                       | <b>REGION</b>                                                   |
|                                                                                                    |                                                                                   | 1 Polygon                | 101                        |              | <b>AZUAY</b>                        |                    | $0^{2011}$       | 05       | 01                                  | 593         | 679651.580798 REGIÓN 6                           |                                                                 |
| <b>TH CLIP Zonas urbanas</b>                                                                                                    |                                                                                   | 2 Polygon                | 202                        |              | <b>BOLIVAR</b>                      |                    | 0'2011           | 02       | 01                                  | 593         | 453073.177662 REGIÓN 5                           |                                                                 |
| <b>ECADNEDRIVE-ESPOIA</b>                                                                                                    |                                                                                   | 3 Polygon                | 3.03                       |              | CAÑAR                               |                    | 0.2011           | 05       | 01                                  | 593         | 402082 800425 REGIÓN 6                           |                                                                 |
|                                                                                                    |                                                                                   | 4 Polygon                | 4.04<br>5 05               |              | CARCHI<br>COTOPAXI                  |                    | 0.2011           | 04<br>02 | 01<br>Q1                            | 503<br>593  | 475697 163145 REGIÓN 1<br>443356 357764 REGIÓN 3 |                                                                 |
| - * KILOMETRAJE_RED_V                                                                                                    |                                                                                   | 5 Polygon<br>6 Polygon   | 606                        |              | CHIMBORAZO                          |                    | 0.2011<br>0.2011 | 02       | 01                                  | 593         | 520746.985181 REGION 3                           |                                                                 |
| ◉                                                                                                    |                                                                                   | Polygon                  | $7 - 01$                   |              | EL ORO                              |                    | 0.2011           | 03       | 02                                  | 593         | 1033983.01777 REGION /                           |                                                                 |
|                                                                                                    |                                                                                   | 8 Polygon                | 8 0 8                      |              | <b>ESMERALDAS</b>                   |                    | 0'2011           | 04       | $\alpha$                            | 593         | 2013129-34099 REGIÓN 1                           |                                                                 |
| -CAONEDRIVE-ESPOL\C                                                                                                    |                                                                                   | 9 Polygon                | 9.09                       |              | <b>GUAYAS</b>                       |                    | 0.2011           | 03       | 02                                  | 593         | 3737498.979 REGIÓN 5                             |                                                                 |
| $= 2016$ PPNN                                                                                                    |                                                                                   | 10 Polygon               | 10 10                      |              | <b>MBABLIRA</b>                     |                    | 0.2011           | 04       | OT.                                 | 593         | 492169-405253 REGIÓN 1                           |                                                                 |
| - = C:\ONEDRIVE-ESPOL\                                                                                                    |                                                                                   | 11 Polygon               | 11 11                      |              | LOJA                                |                    | 0.2011           | 06       | Q1                                  | 593         | 819830.25706 REGION 7                            |                                                                 |
|                                                                                                    |                                                                                   | 12 Polygon               | 12 12<br>13 13             |              | <b>LOS RIOS</b><br><b>MANAHI</b>    |                    | 0.2011<br>0.2011 | 03<br>03 | $\alpha$<br>$\overline{a}$          | 593<br>5613 | 872379.96847 REGION 5<br>1200349.44975 REGION 4  |                                                                 |
| x = 2015 PPNN                                                                                                    |                                                                                   | 13 Polygon<br>14 Polygon | 14 14                      |              | MORONA SANTIAGO                     |                    | 0.2011           | 06       | $\alpha$ <sub>3</sub>               | 593         | 1011502 59619 REGIÓN 6                           |                                                                 |
| <b>E-CAONEDRIVE-ESPOLIC</b>                                                                                                    |                                                                                   | 15 Polygon               | 15 15                      |              | <b>NAPO</b>                         |                    | 0.2011           | 04       | Q3                                  | 593         | 917231.117981 REGIÓN 2                           |                                                                 |
| - TOTAL 2014                                                                                                    |                                                                                   | 16 Polygon               | 16 16                      |              | <b>PASTAZA</b>                      |                    | 0.2011           | 02       | as                                  | 593         | 1068557 40489 REGIÓN 3                           |                                                                 |
| - CAONEDRIVE-ESPOLIC                                                                                                    |                                                                                   | 17 Polygon               | 17.17                      |              | <b>PICHINGHA</b>                    |                    | 0.2011           | 04       | 01                                  | 593         | 722044 248544 REGION 2                           |                                                                 |
| <b>AT TOTAL 2013</b>                                                                                                    |                                                                                   | 18 Polygon               | 18 18                      |              | <b>TUNGURAHUA</b>                   |                    | 0.2011           | 02       | 01                                  | 593         | 337318.525925 REGION 3                           |                                                                 |
| - CAONEDRIVE-ESPOL\O                                                                                                    |                                                                                   | 19 Polygon               | 19 19                      |              | ZAMORA CHINCHIPE<br><b>ORELLANA</b> |                    | 0.2011<br>0.2011 | 05<br>04 | $\alpha$ s<br>$\alpha$ <sub>3</sub> | 593<br>593  | 665769.945531 REGION 7                           |                                                                 |
| <b>TL TOTAL 2012</b>                                                                                                    |                                                                                   | 20 Polygon<br>21 Polygon | 21 22<br>22 23             |              | SANTO DOMINGO DE LOS TSACHILAS      |                    | 0.2011           | 04       | 01                                  | 593         | 1281418-60117 REGION 2<br>416220.647849 REGIÓN 4 |                                                                 |
|                                                                                                    |                                                                                   | 22 Polygon               | 23 24                      |              | SANTA ELENA                         |                    | $0$ 2011         | 03       | 0 <sup>2</sup>                      | 593         | 402878 733188 REGIÓN 5                           |                                                                 |
| - CAONEDRIVE-ESPOLIC                                                                                                    |                                                                                   | 23 Polygon               | 24 90                      |              | ZONA NO DELIMITADA                  |                    | 0.2011           | 90       | $\overline{a}$                      | 593         |                                                  | 356897.89242 ZONA NO DELIMITADA                                 |
| - POBLADOS NACION                                                                                                    |                                                                                   | 24 Polygon               | 25 20                      |              | GALAPAGOS                           |                    | 0.2011           | 03       | 04                                  | 593         | 1782705 27988 REGION 5                           |                                                                 |
| - CAONEDRIVE-ESPOLIC                                                                                                    |                                                                                   | 25 Polygon               | 1177, 21                   |              | <b>SUCUMBIOS</b>                    |                    | 0.2011           | 04       | $\overline{a}$                      | 593         | 1282693.13565 REGIÓN 1                           |                                                                 |
| x = Capital_provincial                                                                                                    |                                                                                   |                          |                            |              |                                     |                    |                  |          |                                     |             |                                                  |                                                                 |
| *- Cabecera cantonal<br>Provincia<br>$\mathbf{u}$<br><b>AF Batimetria</b><br>x = Zonas urbanas<br>** Limite internacional<br>- CAONEDRIVE-ESPOL\C<br>$\epsilon$<br>- o Base<br>$\cdots$<br>$X_{n+1} = 1$<br><sup>1</sup> Provincias R5 | <b>CONTRACTOR</b>                                                                 |                          |                            |              |                                     |                    |                  |          |                                     |             |                                                  |                                                                 |
| <sup>2</sup> C:\Users\danmi\Documents\ArcGIS\Default.gdb<br>- KernelD shot<br><value><br/><math>0.0 - 16.25575409</math><br/>■ 16.2557541 - 32.51150818</value>                                                                        | MelNAc19 Second: 2 Pagina 19 de 24 Linear: 7 2004 palabras Lite Espanol (Ecuador) |                          |                            | $\mathbf{r}$ | 22.57                               |                    |                  |          |                                     |             |                                                  | NELL'A KINGGOMMA                                                |

**Figura 3.7** Ejecución de la selección **Fuente:** Torres, D., 2017.

Y entonces se eliminaron dichos registros mediante la tabla de

atributos:

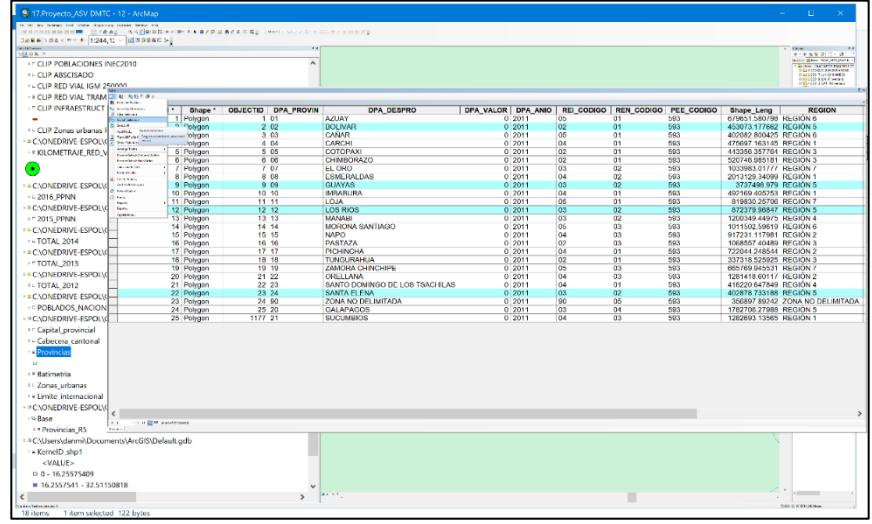

**Figura 3.8** Eliminación de provincias ajenas a la regional 5. **Fuente:** Torres, D., 2017.

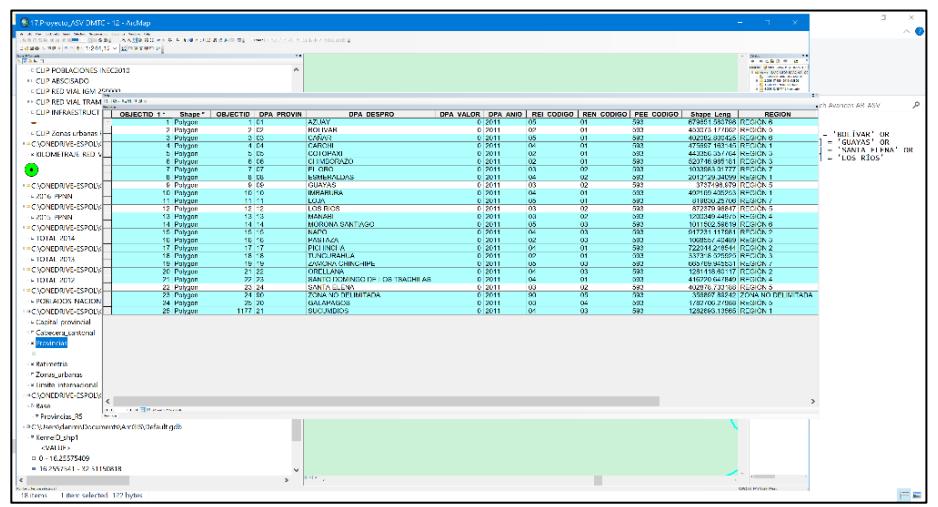

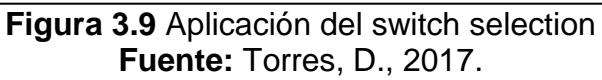

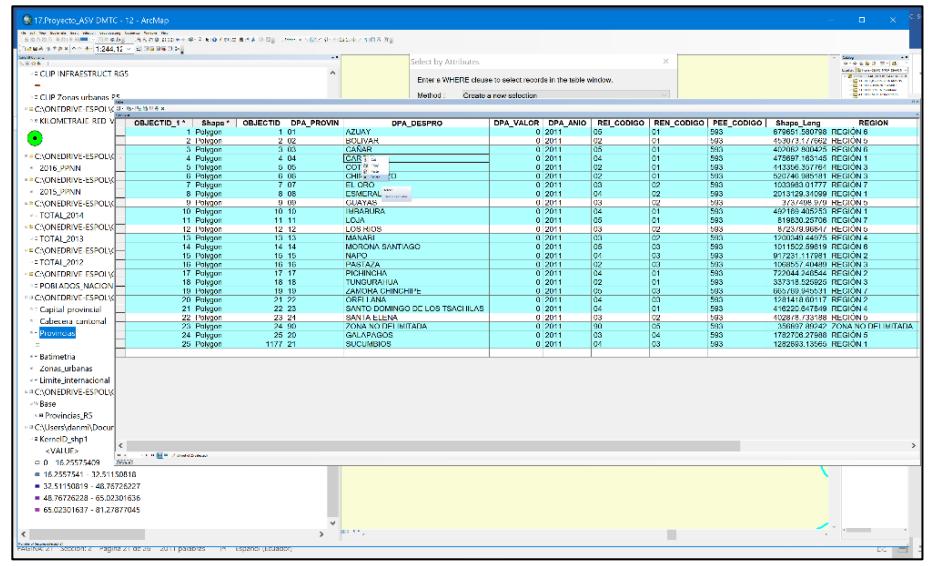

**Figura 3.10** Eliminación de registros mediante tabla de atributos. **Fuente:** Torres, D., 2017.

Finalmente se logró obtener los datos dentro de los campos para

las provincias pertenecientes a la regional 5 como se puede ver

en la siguiente figura:

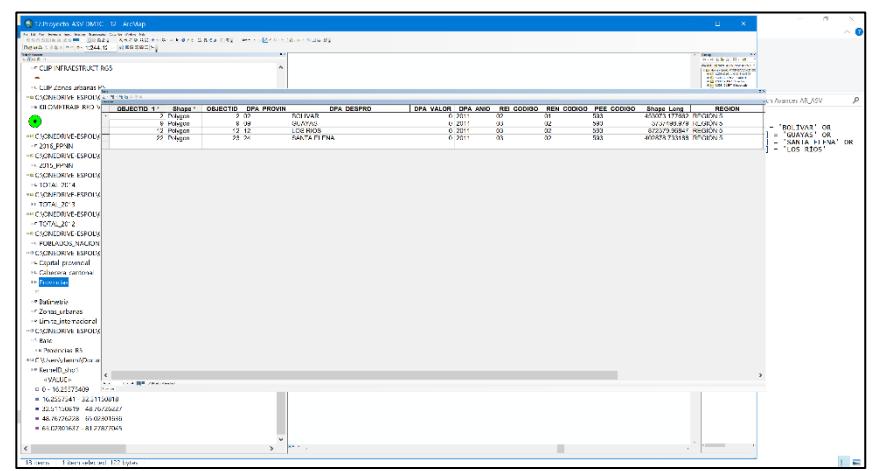

**Figura 3.11** Datos dentro de los campos de las provincias pertenecientes a la regional 5. **Fuente:** Torres, D., 2017.

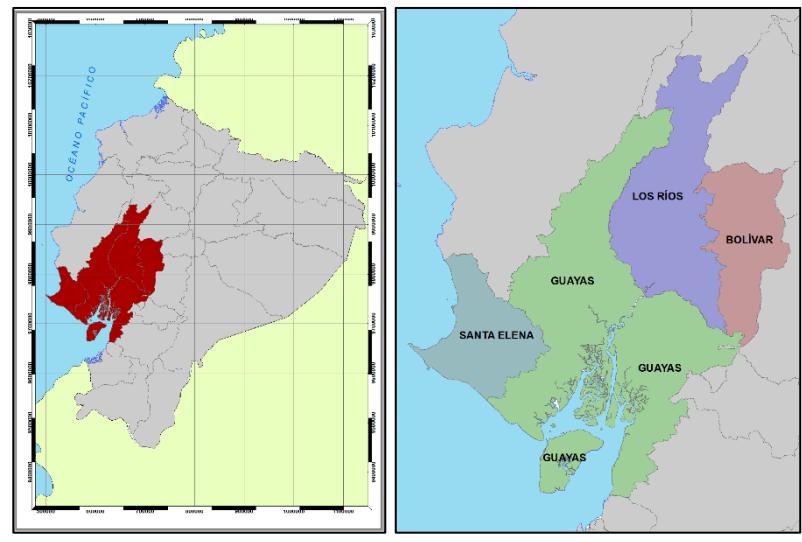

**Figura 3.12** Provincias de la regional 5. **Fuente:** Torres, D., 2017.

### **3.2. FASE PRELIMINAR**

De acuerdo con investigaciones realizadas por el Laboratorio Nacional de Materiales y Modelos Estructurales LANAMME UCR ubicado en Costa Rica, se siguió un modelo de metodología para obtener las zonas más susceptibles hacia accidentes de tránsito superponiendo estos con un perfil de susceptibilidad.

Para obtener este perfil, se tomó en cuenta tres factores, entre estos el clima de a la región, la geometría de las carreteras y la infraestructura vial.

De acuerdo con estos criterios de seguridad vial se dará pesos a los mismos tomados en consideración y finalmente se obtendrá los tramos de red vial más susceptibles frente accidentes de tránsito.

## **3.2.1. Paso 3: Factor Clima**

El factor de clima toma en cuenta dos parámetros, el primero referente a los días lluvia por la muestra anual y el segundo que es la pluviosidad en el mismo intervalo de tiempo.

Para la generación de los raster se usaron registro en la muestra de 30 años, por medio de los datos que facilitó el Instituto Nacional de Meteorología e Hidrología.

## **Paso 3.1: Días lluvia promedio multianuales**

Como se mencionó anteriormente, para generar el mapa de los días lluvia promedio en las provincias de la regional 5, se usó una muestra de 30 años de registro.

El primer paso fue cargar los puntos al espacio de trabajo del programa, estos fueron cargados desde el archivo procesado rigurosamente de los datos de pluviosidad del INAMHI.

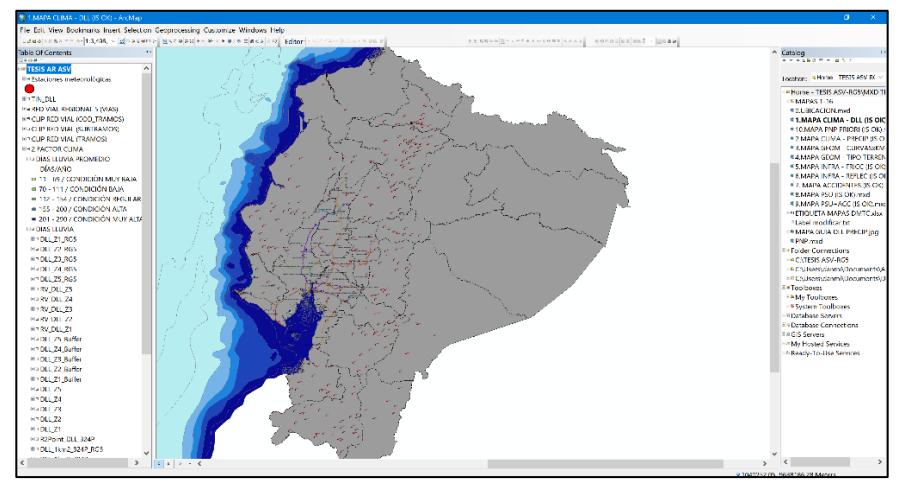

**Figura 3.13** Carga de puntos al espacio de trabajo. **Fuente:** Torres, D., 2017.

Una vez cargados los puntos que representan las estaciones meteorológicas, se procedió a generar la isoyeta por medio de una interpolación de tipo IDW, esta fue realizada con ayuda del programa ArcGIS a través de sus herramientas de análisis espacial.

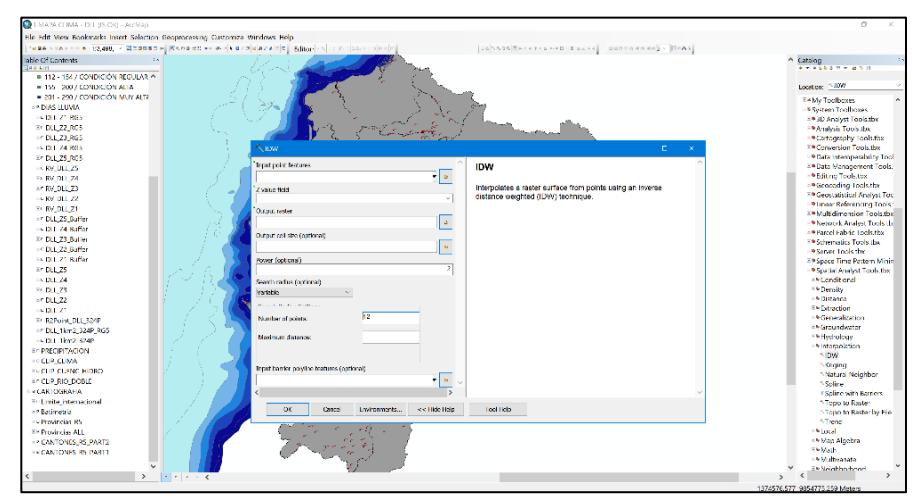

**Figura 3.14** Generación de Isoyeta. **Fuente:** Torres, D., 2017.

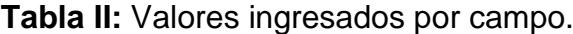

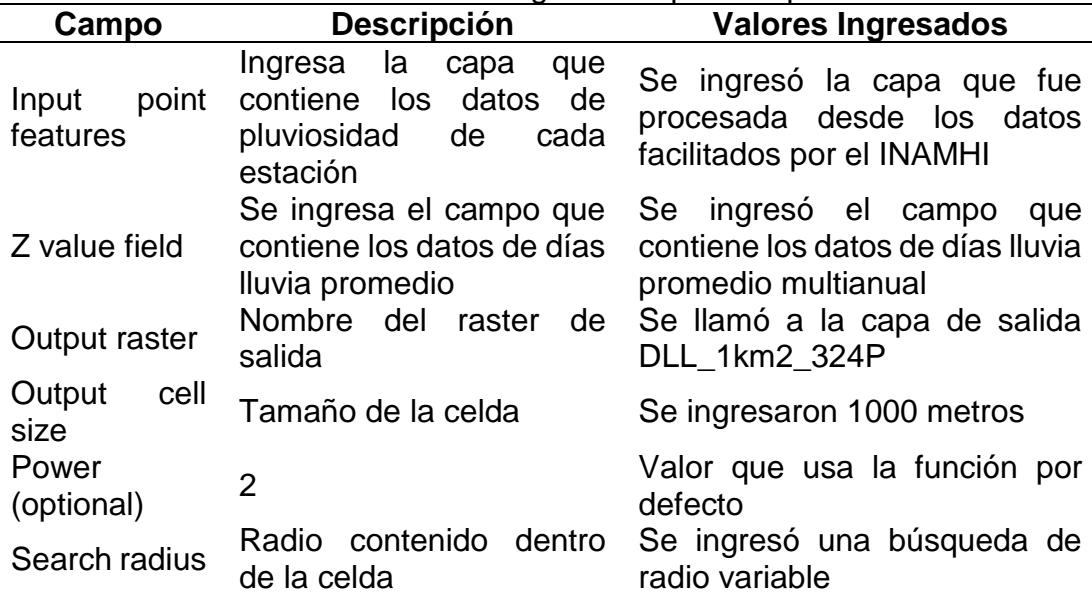

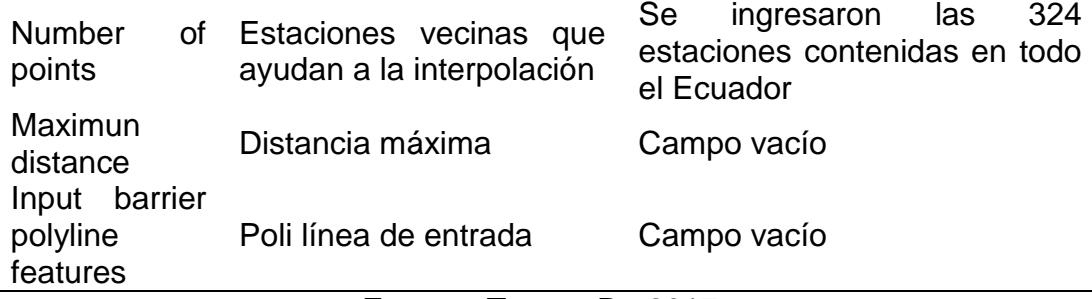

**Fuente:** Torres, D., 2017.

El resultado de la función antes descrita se presenta a continuación

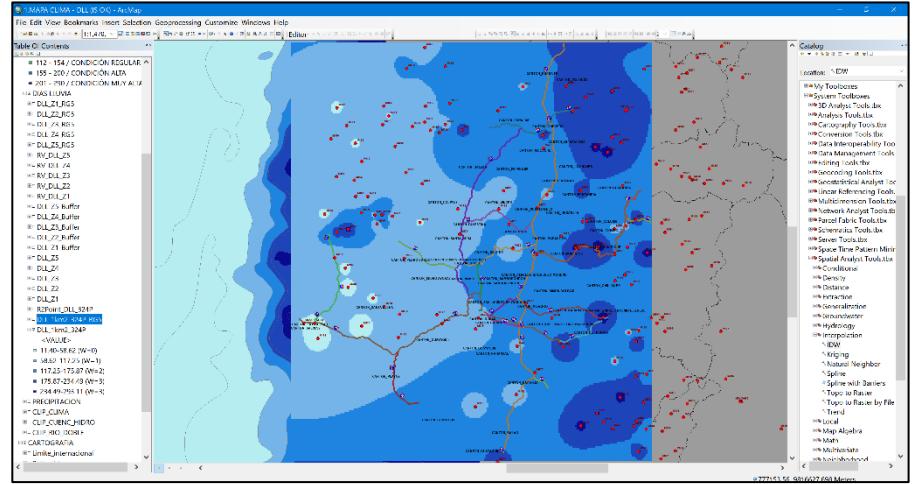

**Figura 3.15** Resultados de la isoyeta. **Fuente:** Torres, D., 2017.

Debido a la necesidad de obtener los tramos de vías en función de las regiones contenidas dentro de la isoyeta, se creó una conversión del raster isoyeta hacia un raster de puntos, tal como se muestra en la siguiente figura.

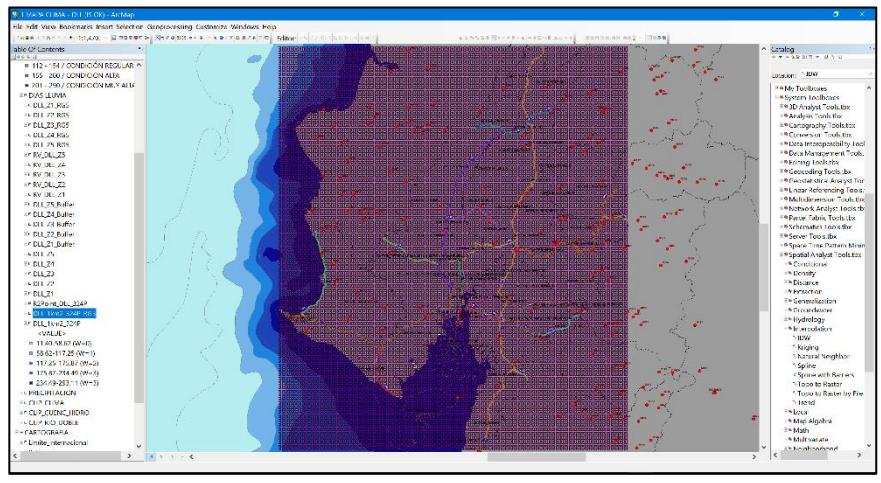

**Figura 3.16** Tramos de vías en función de las regiones. **Fuente:** Torres, D., 2017.

Para crearlo se tuvo que seguir el siguiente orden:

#### Conversion tools>From raster>Raster to point

El raster de puntos creado fue llamado "R2Point\_DLL\_324P", luego se procedió a crear nuevas capas que permitan visualizar los datos de la isoyeta de acuerdo con las clases con las que se generaron, en este caso se las generó con 5 clases, por lo cual se tuvieron que generar 5 capas llamadas DLL\_Z1, DLL\_Z2, DLL\_Z3, DLL\_Z4 y DDL\_Z5.

Cabe mencionar que la creación de estas capas fue gracias a la herramienta de geoprocesamiento "Selección por localidad" en donde una vez escogida la zona, se creó la respectiva capa de puntos.

Las clases mencionadas fueron en los siguientes intervalos:

- ̶ Primera clase: 11.40 58.62
- ̶ Segunda clase: 58.62 117.25
- ̶ Tercera clase: 117.25 175.87
- ̶ Cuarta clase: 175.87 234.49
- ̶ Quinta clase: 234.49 293.11

Por lo tanto, para la regional 5, a lo mucho se tenían un promedio multianual de 294 días de lluvia al año.

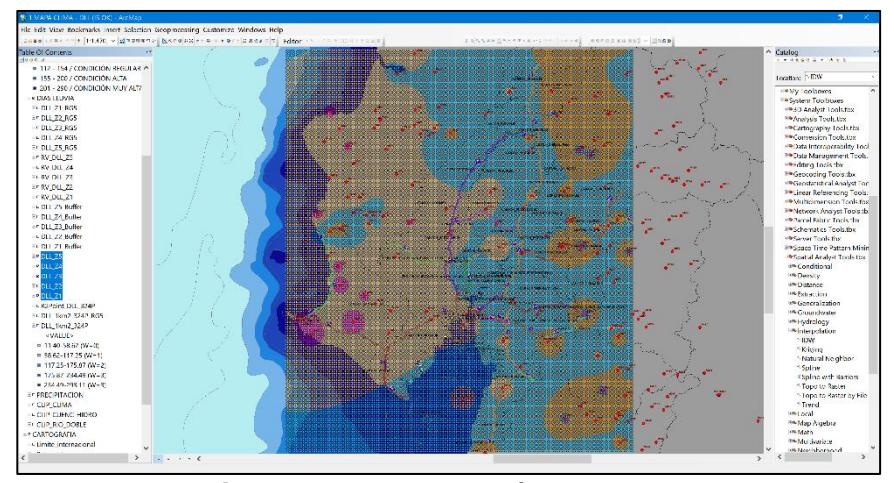

**Figura 3.17** Descripción pendiente **Fuente:** Torres, D., 2017.

Debido a que no era posible obtener los tramos de vías que pasaran específicamente por las capas creadas en el paso anterior, se generaron zonas "buffer" en dichos puntos, esto con el fin de crear polígonos de forma circular que permitan por medio de una selección por localidad extraer la información de tramos y subtramos de la red vial 5 que pasen por las capas buffer previamente creadas.

Para crear lo que se ilustra en el gráfico de abajo, se abrió la herramienta de geoprocesamiento BUFFER y se ingresaron los siguientes valores:

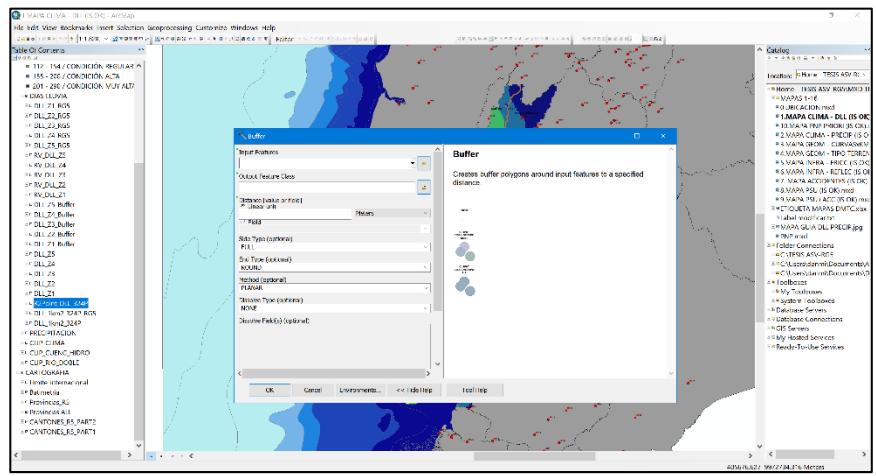

**Figura 3.18** Generación de zonas "buffer". **Fuente:** Torres, D., 2017.

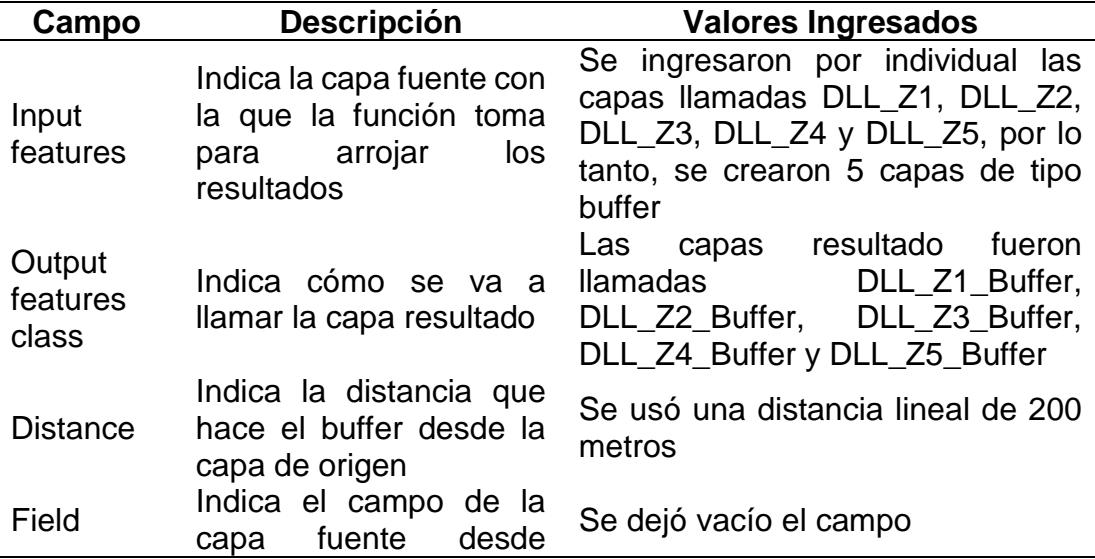

**Tabla III**. Valores ingresados por campo.

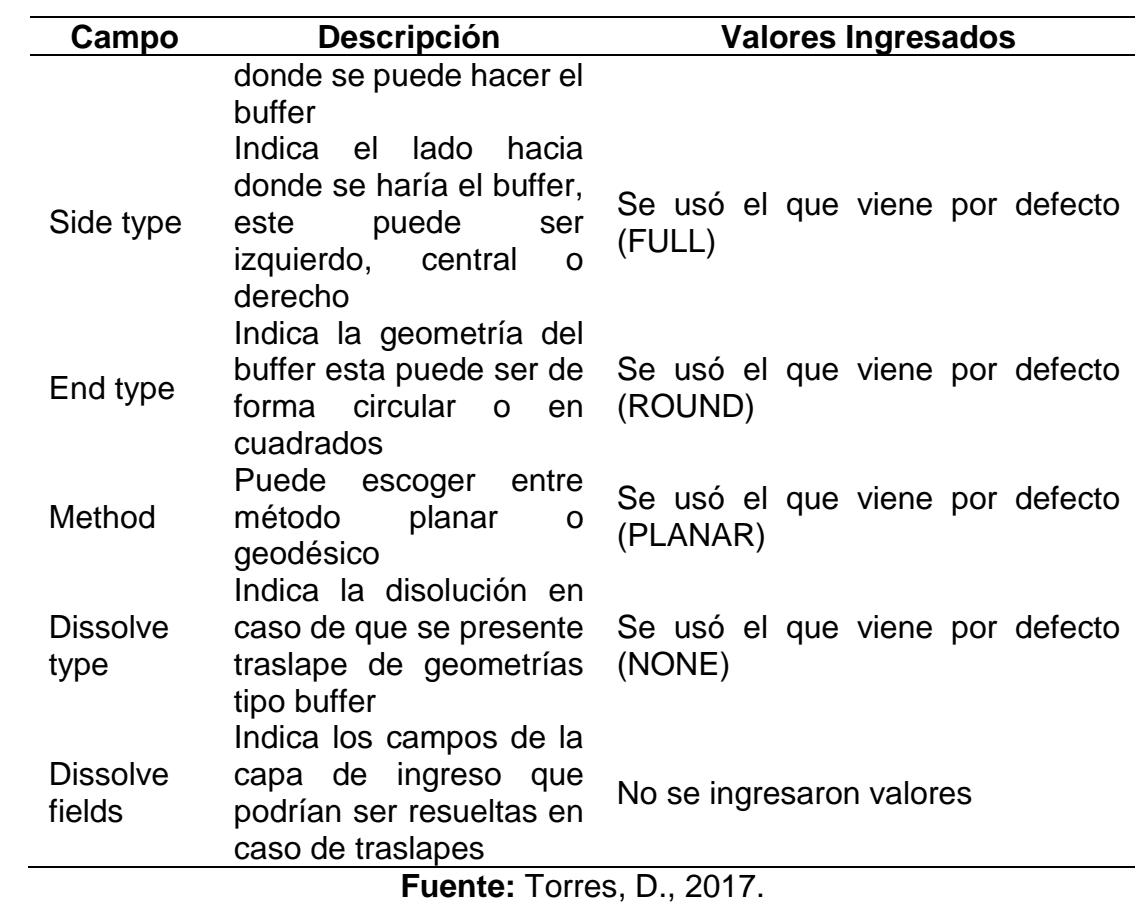

Ingresados los valores a la función, se tiene lo siguiente:

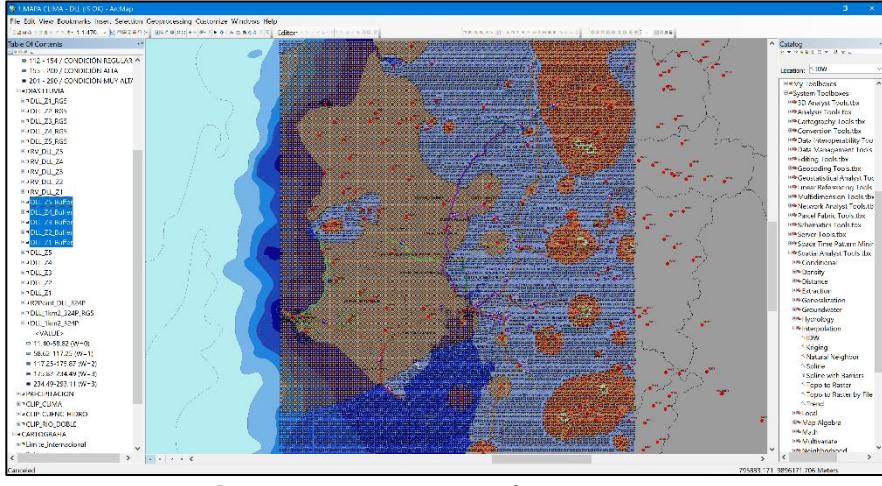

**Figura 3.19** Descripción pendiente. **Fuente:** Torres, D., 2017.

Una vez generadas las capas, que salieron a partir de la herramienta de geoprocesamiento tipo buffer, se procedió a extraer la información respectiva de tramos y subtramos en cada zona dentro de la isoyeta días lluvia creada en el inicio.

Para conseguir dicha información, se usó la herramienta de geoprocesamiento "selección por localidad".

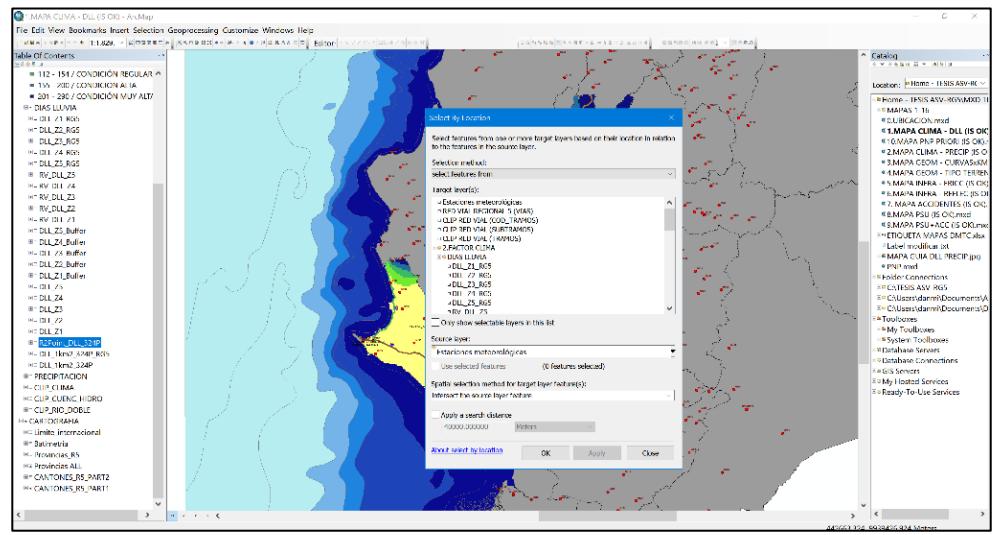

**Figura 3.20** Uso de la herramienta geoprocesamiento, "selección por localidad". **Fuente:** Torres, D., 2017.

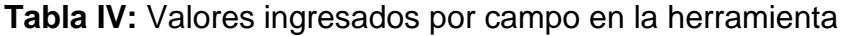

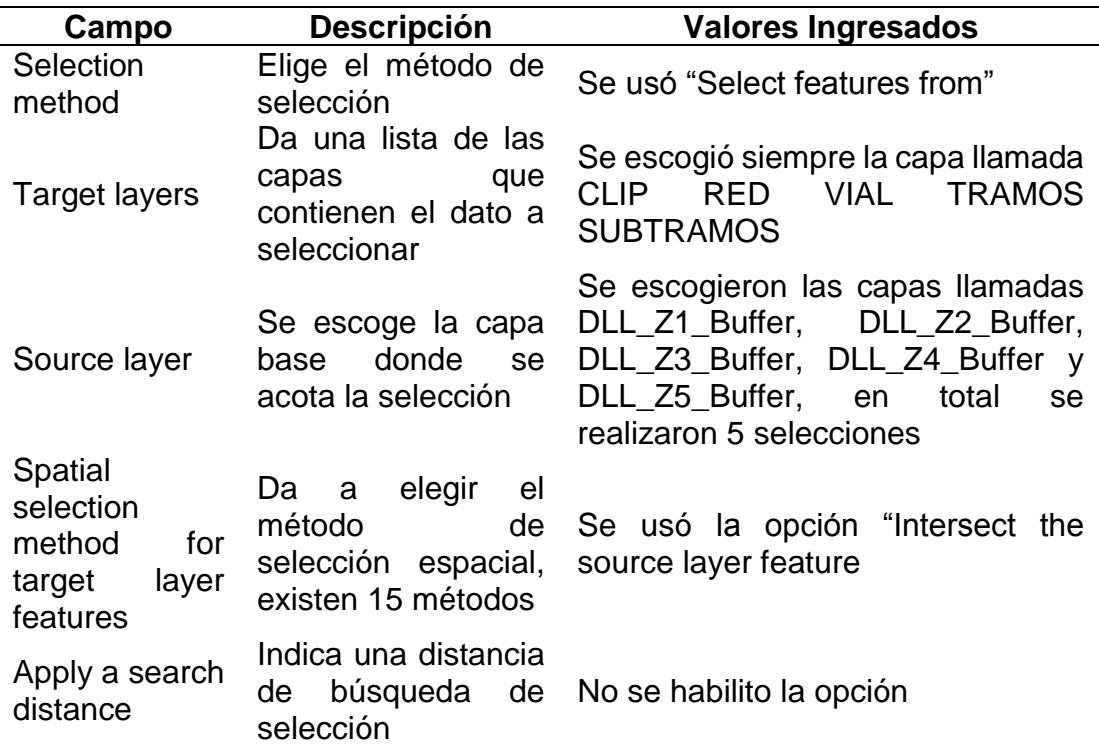

geoprocesamiento.

#### **Fuente:** Torres, D., 2017.

Una vez escogida la información por medio de selección espacial, esta se guardó en diferentes capas, que fueron llamadas RV\_DLL\_Z1, RV\_DLL\_Z2, RV\_DLL\_Z3, RV\_DLL\_Z4 y RV\_DLL\_Z5.

Luego para una correcta presentación de la isoyeta, se tuvo que recortar el raster convertido a buffer para llevar los datos desde contorno global hacia local, consiguiendo así el siguiente esquema:

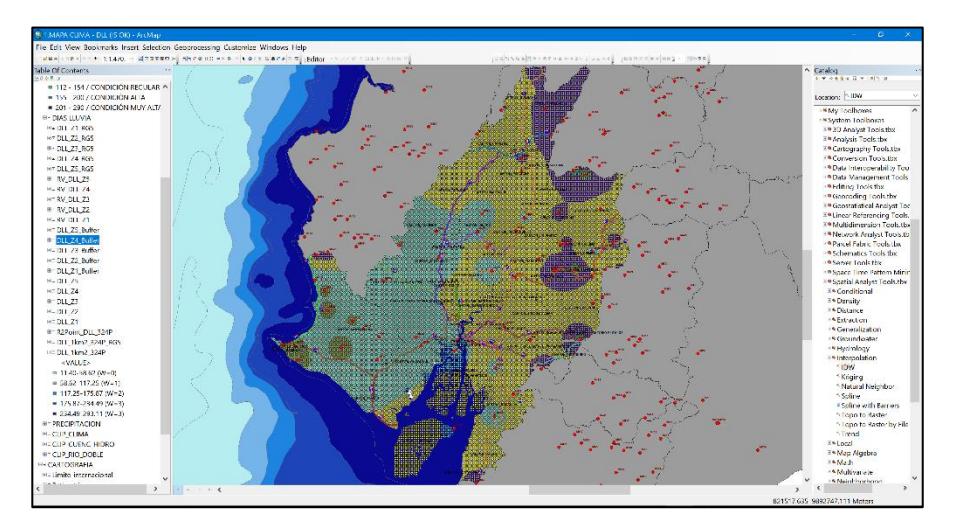

**Figura 3.21** Esquema de la isoyeta **Fuente:** Torres, D., 2017.

Una vez obtenidas las capas RV\_DLL\_Z1, RV\_DLL\_Z2, RV\_DLL\_Z3, RV\_DLL\_Z4 y RV\_DLL\_Z5, se extrajeron los campos y se asignaron pesos a todas las 22 vías contenidas en la regional 5.

Los pesos fueron asignados de acuerdo con el criterio del Laboratorio de Materiales y Modelos Estructurales LANAMME como se visualiza en la siguiente tabla:

**Tabla V:** Clasificación de condiciones de lluvia, y su peso de acuerdo al LANAMME.

| <b>Clasificación</b> |          | Condición Descripción (Días Lluvia/Año) Peso |   |
|----------------------|----------|----------------------------------------------|---|
| 1                    | Muy baja | 80-20%                                       |   |
| 2                    | Baja     | 20-40%                                       |   |
| 3                    | Regular  | 40-60%                                       | 2 |
| 4                    | Alta     | 60-80%                                       | 3 |
| 5                    | Muy alta | 80-100%                                      |   |
|                      |          | Fuente: Torres                               |   |

**Fuente:** Torres, D., 2017.

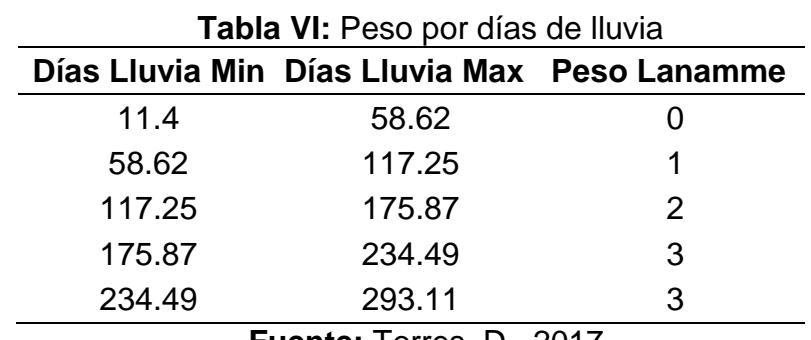

**Fuente:** Torres, D., 2017.

Con los procedimientos antes descritos, se construye la siguiente tabla:

| Vía                                        | Días De           | Días De           | Valor        | <b>Pe</b>      |
|--------------------------------------------|-------------------|-------------------|--------------|----------------|
|                                            | <b>Lluvia Min</b> | <b>Lluvia Max</b> | <b>Medio</b> | <b>SO</b>      |
| Alausí - El Triunfo                        | 175.87            | 234.49            | 205.18       | 3              |
| Aurora - T De Salitre                      | 117.25            | 175.87            | 146.56       | $\overline{2}$ |
| Babahoyo - Ambato                          | 146.56            | 205.18            | 175.87       | $\overline{2}$ |
| Balbanera - T Del Triunfo                  | 195.41            | 254.03            | 224.72       | 3              |
| Durán - Km. 27                             | 105.52            | 164.15            | 134.84       | 1.5            |
| Guaranda<br>Cemento<br>Chimborazo          | 131.91            | 190.53            | 161.22       | $\overline{2}$ |
| Guayaquil - El Empalme                     | 67.41             | 126.04            | 96.73        | 1              |
| La Puntilla - Guayaquil                    | 58.62             | 117.25            | 87.94        | 1              |
| La Troncal - Puerto Inca                   | 117.25            | 175.87            | 146.56       | $\overline{2}$ |
| Milagro - Bucay                            | 117.25            | 175.87            | 146.56       | $\overline{2}$ |
| Montecristi - Nobol                        | 58.62             | 117.25            | 87.94        | $\mathbf{1}$   |
| Palestina - San Juan                       | 78.16             | 136.79            | 107.48       | 1.5            |
| Progreso - Posorja                         | 87.94             | 146.56            | 117.25       | 1.5            |
| Progreso<br>Posorja<br>(Alterna)           | 58.62             | 117.25            | 87.94        | 1              |
| Puerto Inca - Cuenca                       | 117.25            | 175.87            | 146.56       | $\overline{2}$ |
| T De Baba - Daule                          | 92.12             | 150.75            | 121.44       | 1.5            |
| T De Milagro - Durán                       | 97.71             | 156.33            | 127.02       | 1.5            |
| <b>Transversal Austral</b>                 | 67.49             | 123.42            | 95.46        | 1.5            |
| <b>Transversal Central</b>                 | 141.68            | 200.30            | 170.99       | 2.5            |
| Central<br><b>Transversal</b><br>(Alterna) | 117.25            | 175.87            | 146.56       | 2              |
| <b>Troncal De La Costa</b>                 | 114.90            | 173.53            | 144.21       | $\overline{2}$ |
| Vía Del Pacífico (Ruta Del<br>Spondylus)   | 52.65             | 107.48            | 80.06        | 0.5            |

**Tabla VII:** Descripción pendiente.

**Fuente:** Torres, D., 2017.

Finalmente, como producto parcial se obtiene el mapa que representa los valores de días lluvia promedio multianual y también los respectivos pesos que aportarán en pasos siguientes a construir el perfil de susceptibilidad de la regional 5.

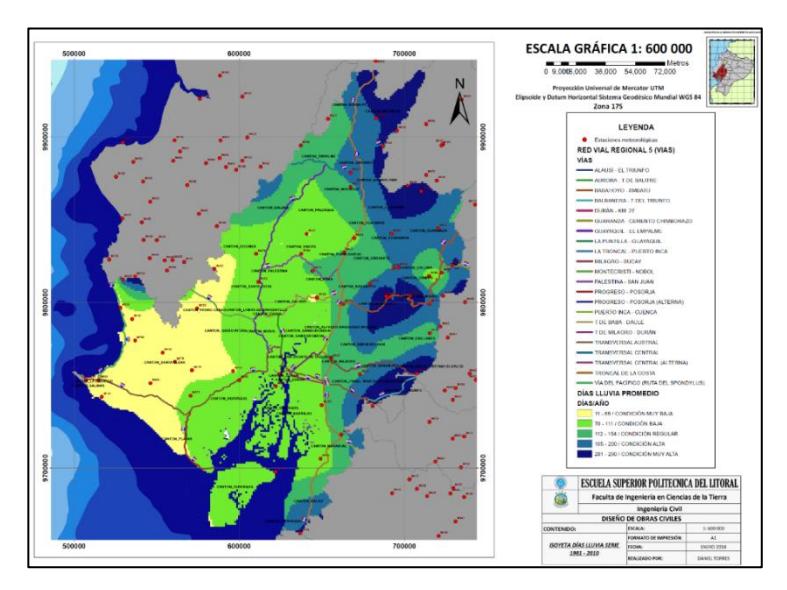

**Figura 3.22** Isoyeta días de lluvia serie 1981-2010. **Fuente:** Torres, D., 2017.

### **Paso 3.2: Precipitación media multianual**

Para generar el mapa de precipitación multianual fue necesario solicitar las coordenadas de las estaciones meteorológicas y las isoyetas multianuales con 30 años de muestra. Esta solicitud se la realizó en línea por medio del portal de solicitudes públicas.

Una vez recibidos estos datos, se cargaron al espacio de trabajo del programa ArcGIS tal como se muestra en las capturas siguientes:

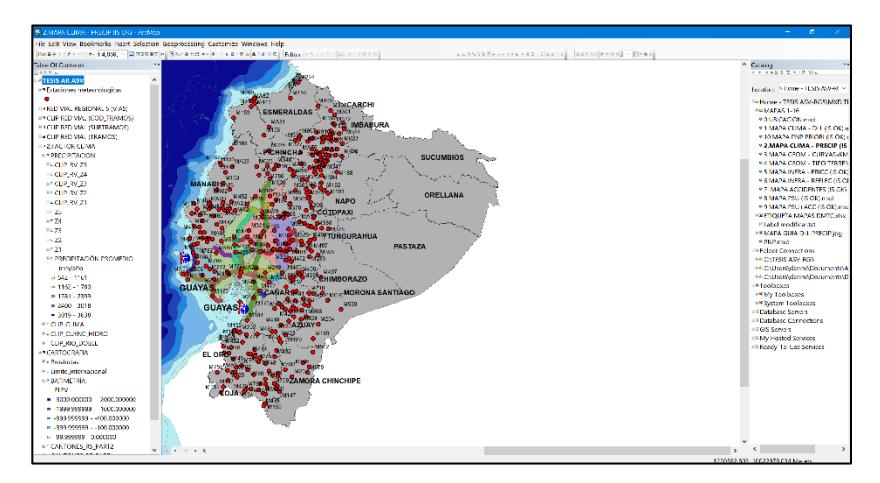

**Figura 3.23** Datos de precipitación multianual. **Fuente:** Torres, D., 2017.

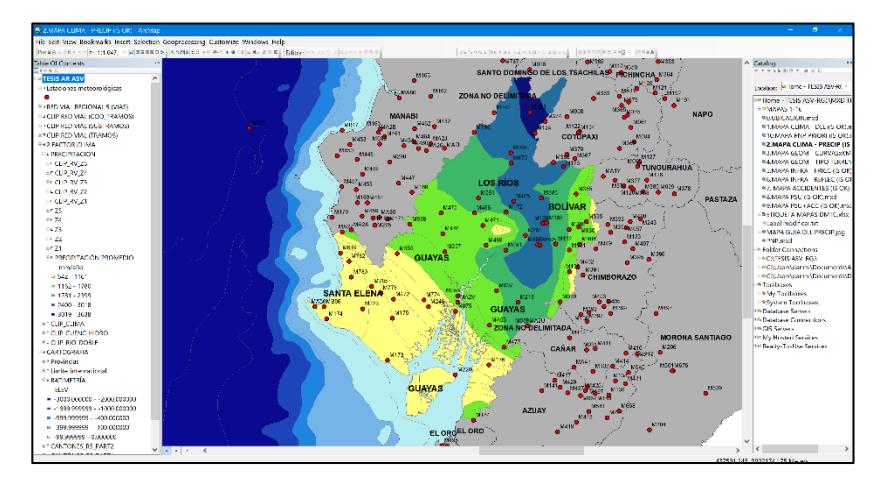

**Figura 3.24** Datos de precipitación multianual de las provincias de la regional 5. **Fuente:** Torres, D., 2017.

Luego, se crearon nuevas capas por cada intervalo de las clases contenidas en las isoyetas que facilitó el INAMHI.

La metodología para crear las capas se describe a continuación:

Primero se realizó una selección por atributo para la isoyeta de precipitación por cada clase contenida en el mismo.

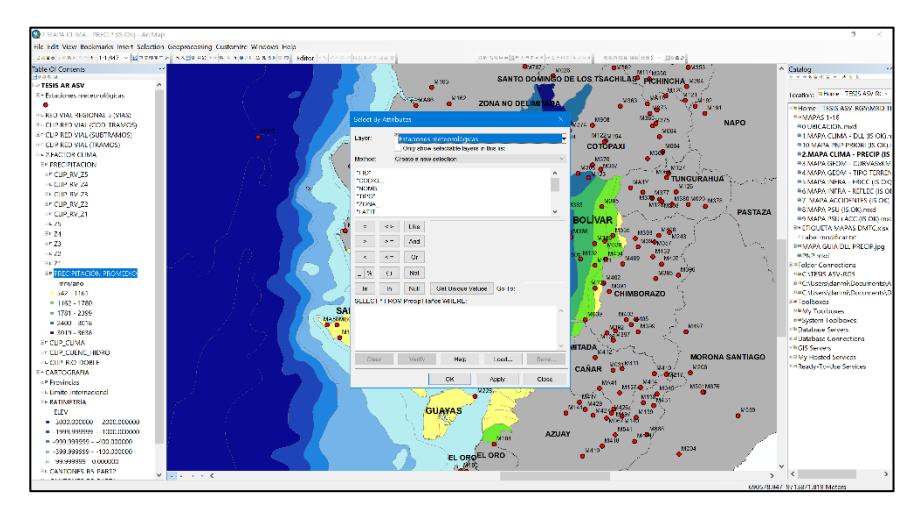

**Figura 3.25** Isoyeta de partición por cada clase. **Fuente:** Torres, D., 2017.

Por cada selección de clase, se ingresaron los valores a la función

de la siguiente manera:

| Campo            | <b>Descripción</b>                                                        | <b>Valores Ingresados</b>              |  |  |  |  |
|------------------|---------------------------------------------------------------------------|----------------------------------------|--|--|--|--|
|                  | Indica la capa fuente de                                                  | Se ingresó como dato<br>el             |  |  |  |  |
| Layer            | se toman<br>donde<br>los                                                  | de<br>isoyeta<br>de<br>raster          |  |  |  |  |
|                  | valores para la selección                                                 | precipitación multianual               |  |  |  |  |
| Method           | el método<br>Indica<br>de<br>selección que se desea<br>aplicar, existen 4 | Se usó el método de nueva<br>selección |  |  |  |  |
|                  |                                                                           | Se ingresó el siguiente código         |  |  |  |  |
| Select*from      | Indica el código que se                                                   | por cada clase:                        |  |  |  |  |
| Feature<br>name- | va aplicar para obtener la                                                | Value Max<br>$>=A$<br>AND              |  |  |  |  |
| Where            | selección<br>espacial                                                     | Value_Max <= B, donde se               |  |  |  |  |
|                  | deseada                                                                   | entiende que el intervalo de la        |  |  |  |  |
|                  |                                                                           | clase es de A hasta B.                 |  |  |  |  |

**Tabla VIII:** Valores ingresados por campo por cada selección de clase.

**Fuente:** Torres, D., 2017.

Una vez obtenida la selección, se creó una capa por cada una, en este caso se crearon 5 capas de acuerdo con las 5 clases que presentaba la isoyeta de precipitación.

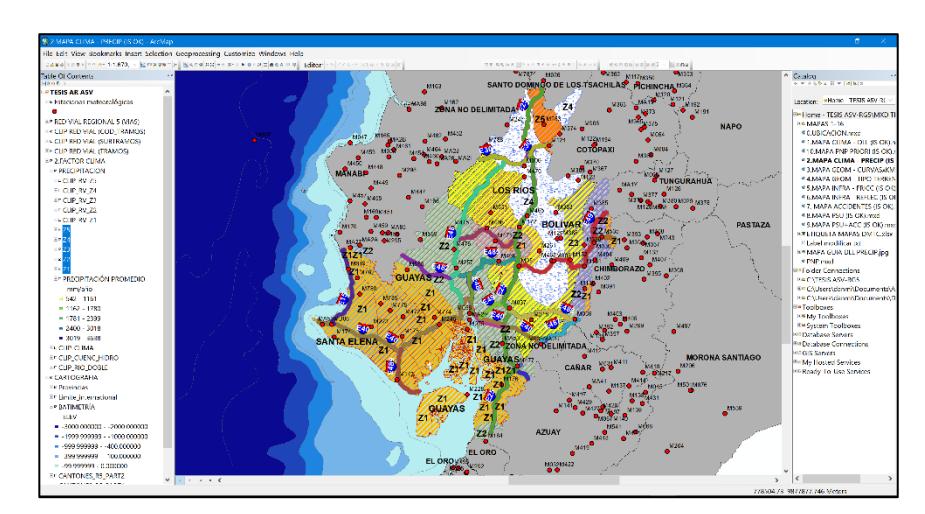

**Figura 3.26** Isoyeta de precipitación con sus 5 clases. **Fuente:** Torres, D., 2017.

Una vez creadas estas capas de tipo raster, estas fueron llamadas Z1, Z2, Z3, Z4 y Z5.

Cabe mencionar que a diferencia del proceso que se llevó para generar el mapa de días Lluvia promedio multianual, para este caso se ahorró mucho trabajo debido a que no se construyeron las isoyetas y estas fueron facilitadas en formato raster con campos de polígonos, lo que agilizo el procedimiento para construir las capas por cada clase contenida en la isoyeta, recordando que estas clases fueron 5 en unidades de mm anuales y se las describe a continuación:

- ̶ Primera clase: 542 1161 mm
- ̶ Segunda clase: 1161 1780 mm
- ̶ Tercera clase: 1780 2399 mm
- ̶ Cuarta clase: 2399 3018 mm
- $-$  Quinta clase: 3018  $-$  3637 mm

Luego, se procedió a extraer información de tramos y subtramos de vías que estén contenidas en las capas creadas anteriormente.

Esta extracción se dio gracias a la herramienta de geoprocesamiento de "selección por localidad".

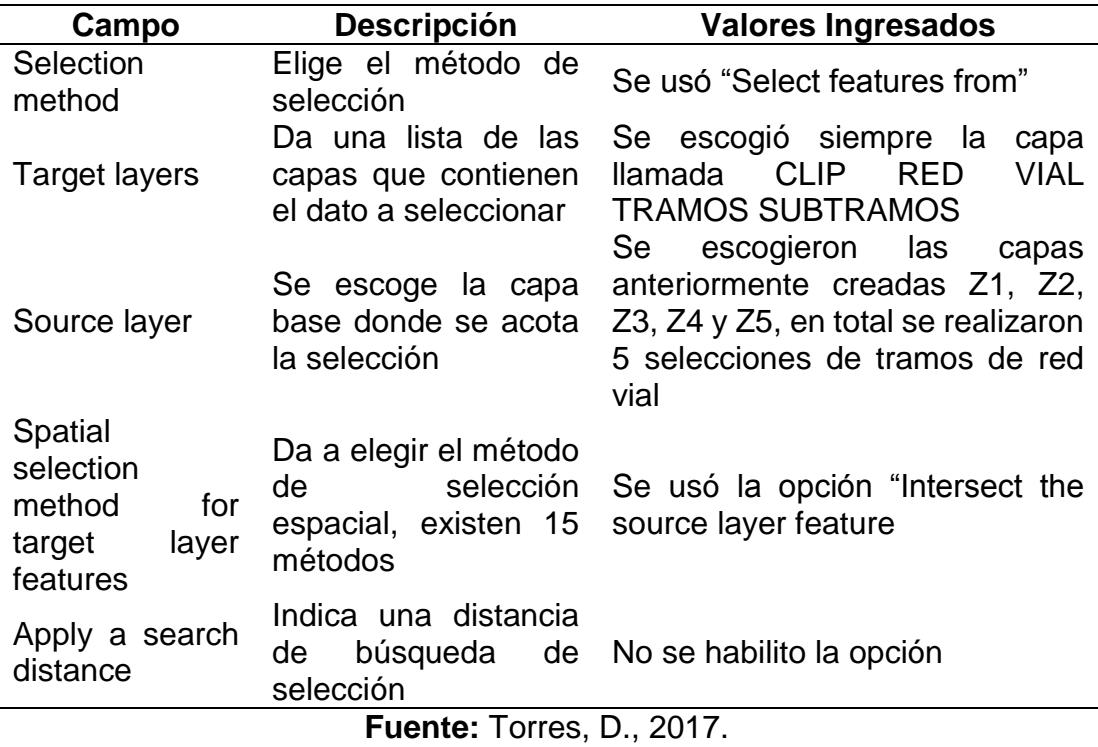

**Tabla IX:** Valores ingresaos por campo.

Con esto se logró obtener los valores de precipitación para cada tramo y subtramo de carretera dentro de la red estatal y posterior a eso se pudo asociar un peso que sirvió de aporte para construir el perfil susceptible de la red vial 5.

|                                      | <b>Promedio</b> |               |               |                    |  |
|--------------------------------------|-----------------|---------------|---------------|--------------------|--|
|                                      | Cod_Vi          | <b>Precip</b> | <b>Precip</b> | <b>Peso Precip</b> |  |
| Nombre Vía                           | a <sub>1</sub>  | Min           | <b>Max</b>    | <b>Max</b>         |  |
| Alausí - El Triunfo                  | 51              | 1780          | 2399          | 1.00               |  |
| Aurora - T De Salitre                | 19              | 1161          | 1780          | 0.00               |  |
| Babahoyo - Ambato                    | 23              | 1581          | 2200          | 1.00               |  |
| Balbanera - T Del Triunfo            | 24              | 1471          | 2090          | 1.00               |  |
| Durán - Km. 27                       | 50              | 1161          | 1780          | 0.00               |  |
| Guaranda<br>Cemento                  |                 |               |               |                    |  |
| Chimborazo                           | 45              | 1006          | 1625          | 0.00               |  |
| Guayaquil - El Empalme               | 17              | 1285          | 1904          | 0.00               |  |
| La Puntilla - Guayaquil              | 49              | 1161          | 1780          | 0.00               |  |
| La Troncal - Puerto Inca             | 22              | 1161          | 1780          | 0.00               |  |
| Milagro - Bucay                      | 48              | 1471          | 2090          | 1.00               |  |
| Montecristi - Nobol                  | 11              | 1161          | 1780          | 0.00               |  |
| Palestina - San Juan                 | 44              | 1058          | 1677          | 0.00               |  |
| Progreso - Posorja                   | 14              | 542           | 1161          | 0.00               |  |
| Progreso - Posorja (Alterna)         | 92              | 542           | 1161          | 0.00               |  |
| Puerto Inca - Cuenca                 | 52              | 1161          | 1780          | 0.00               |  |
| T De Baba - Daule                    | 46              | 1200          | 1819          | 0.00               |  |
| T De Milagro - Durán                 | 21              | 1161          | 1780          | 0.00               |  |
| <b>Transversal Austral</b>           | 9               | 900           | 1519          | 0.00               |  |
| <b>Transversal Central</b>           | 8               | 2605          | 3224          | 2.00               |  |
| <b>Transversal Central (Alterna)</b> | 82              | 2399          | 3018          | 2.00               |  |
| <b>Troncal De La Costa</b>           | $\overline{2}$  | 1673          | 2292          | 1.00               |  |
| Vía Del Pacífico (Ruta Del           |                 |               |               |                    |  |
| Spondylus)                           | 1               | 542           | 1161          | 0.00               |  |
|                                      | Fuente: Torres  | D<br>2017     |               |                    |  |

**Tabla X:** Tabla de precipitaciones por vía y peso por precipitación máxima.

**Fuente:** Torres, D., 2017.

Cabe mencionar que dichos pesos fueron dados de acuerdo con el criterio establecido por el Laboratorio de Materiales y Modelos Estructurales LANAMME como se muestra en la siguiente tabla:

|                           | Clasificación Descripción (Mm/Año) Peso |   |  |  |
|---------------------------|-----------------------------------------|---|--|--|
|                           | $<$ 2000                                |   |  |  |
| 2                         | 2000-3000                               |   |  |  |
| 3                         | 3000-4000                               | 2 |  |  |
|                           | >4000                                   | 3 |  |  |
| Fuente: Torres, D., 2017. |                                         |   |  |  |

**Tabla XI:** Clasificación de pesos por rango de precipitaciones anuales.

Finalmente, se obtiene como producto parcial, una isoyeta de precipitación media multianual para 30 años en toda la red vial de la regional 5.

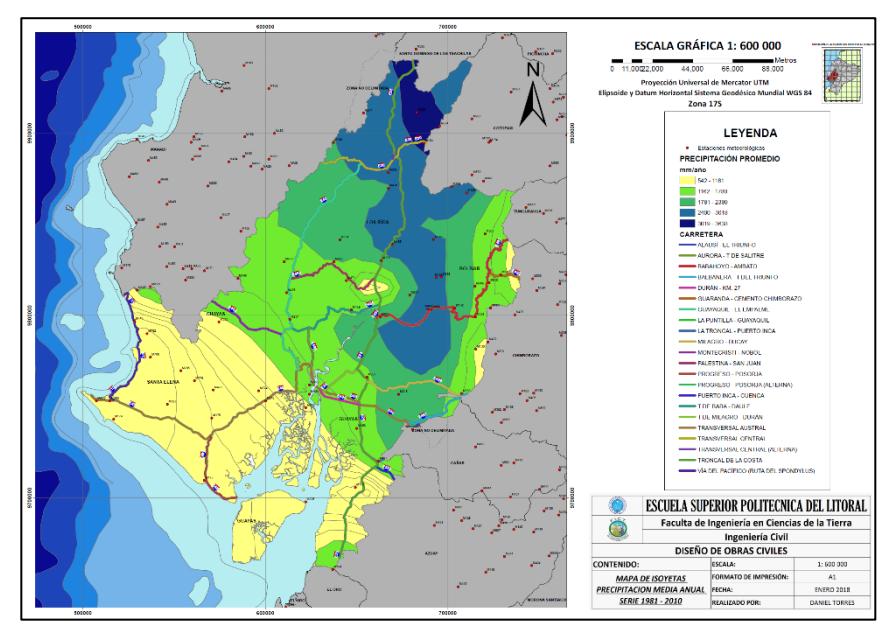

**Figura 3.27** Isoyetas de precipitación media multianual serie 1981-2010 **Fuente:** Torres, D., 2017.

## **3.2.2. Paso 4: Factor Geometría**

#### **Paso 4.1: Tipo de terreno.**

Para poder generar el mapa de tipo de terreno fue necesario usar el software Google Earth para obtener las curvas de nivel y conocer la configuración del terreno existente en la regional 5. Para esto, primero se cargó el programa y se localizó la regional 5 en el mapa virtual.

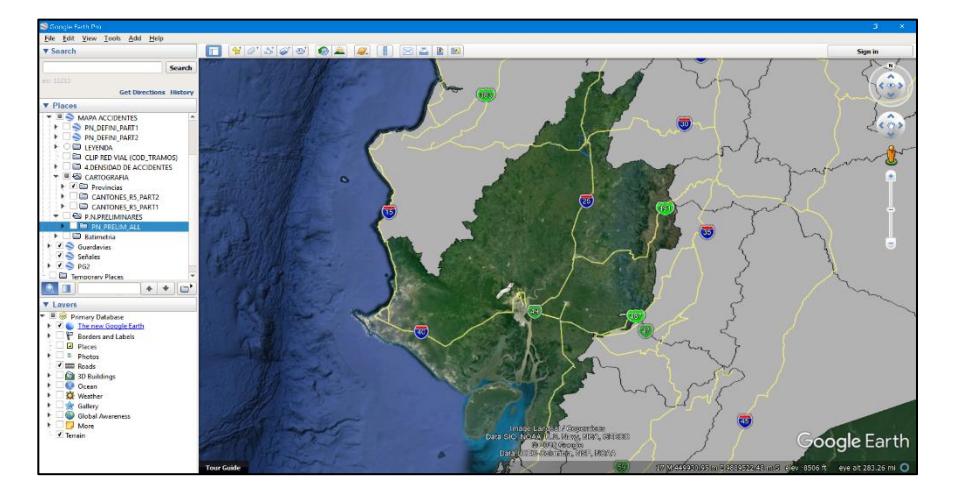

**Figura 3.28** Tipo de terreno. **Fuente:** Torres, D., 2017.

Luego se ubicaron de manera aleatoria los puntos que se necesitaban extraer del Google Earth, para así obtener las respectivas cotas del terreno.
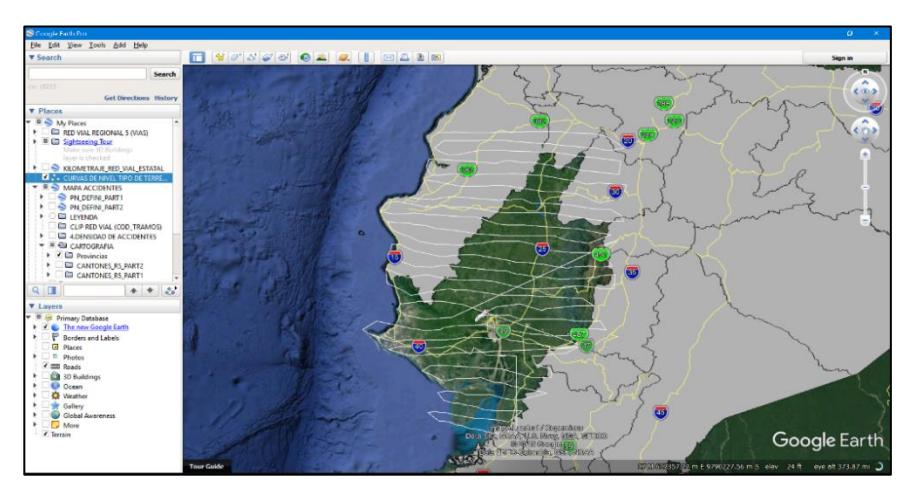

**Figura 3.29** Cotas de terreno **Fuente:** Torres, D., 2017.

Una vez ubicado los puntos en la zona objetivo, se guardó la función como formato kmz, al hacer esto lo que se tiene es un archivo DEM (Digital Elevation Model), pero debido a la necesidad de cargar los puntos al programa ARCGIS, por medio del portal web http://www.gpsvisualizer.com/elevation, se hizo una conversión de puntos DEM a puntos GPS.

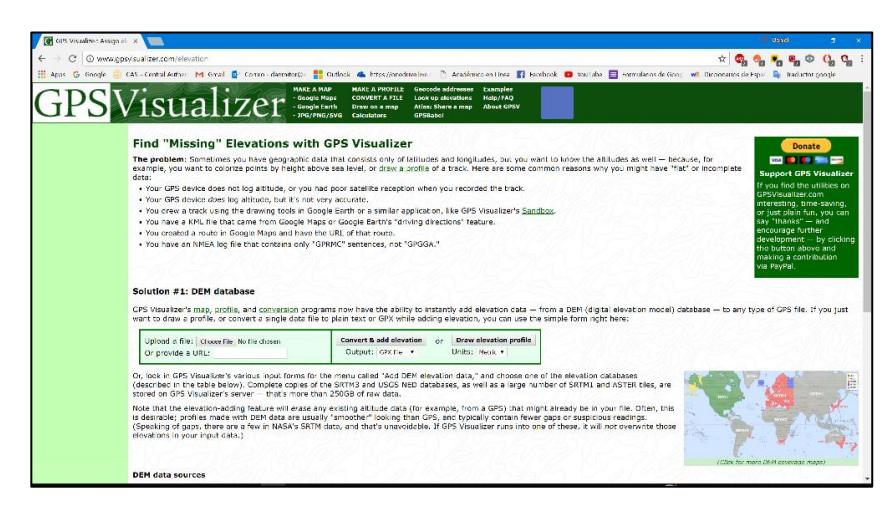

**Figura 3.30** Carga de puntos a ARCGIS. **Fuente:** Torres, D., 2017.

Como paso siguiente se abrió el programa ArcGIS y se cargaron los puntos ya convertidos a formato GPX, para cargarlos se usó el siguiente orden en la barra de herramientas de geoprocesamiento

Toolboxes>System toolboxes>Conversion tools>From GPS>GPX To Features.

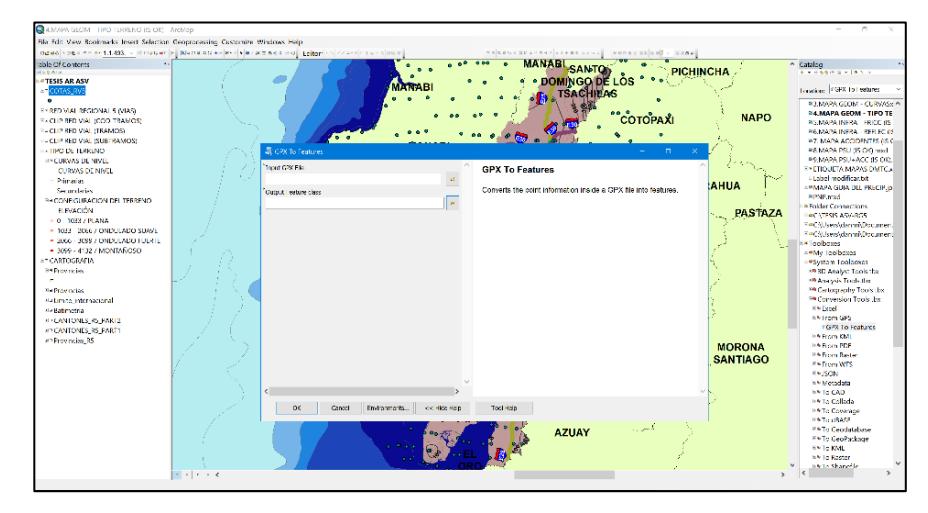

**Figura 3.31** Carga de datos en formato GPX **Fuente:** Torres, D., 2017.

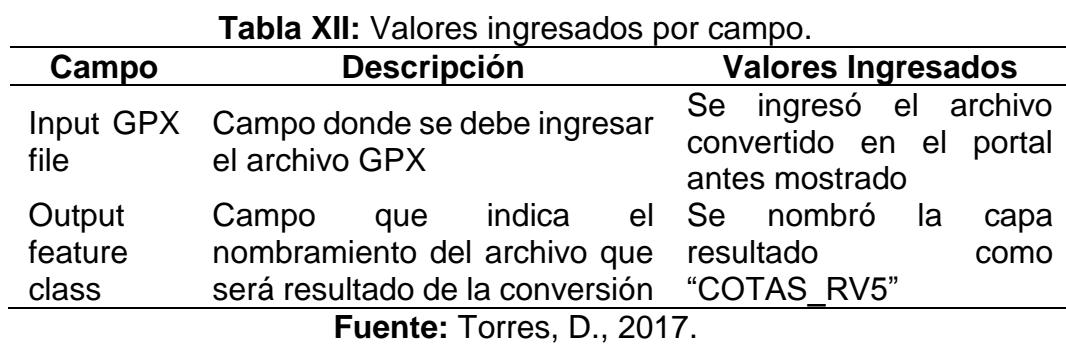

Una vez cargados los puntos al programa se visualiza lo

siguiente:

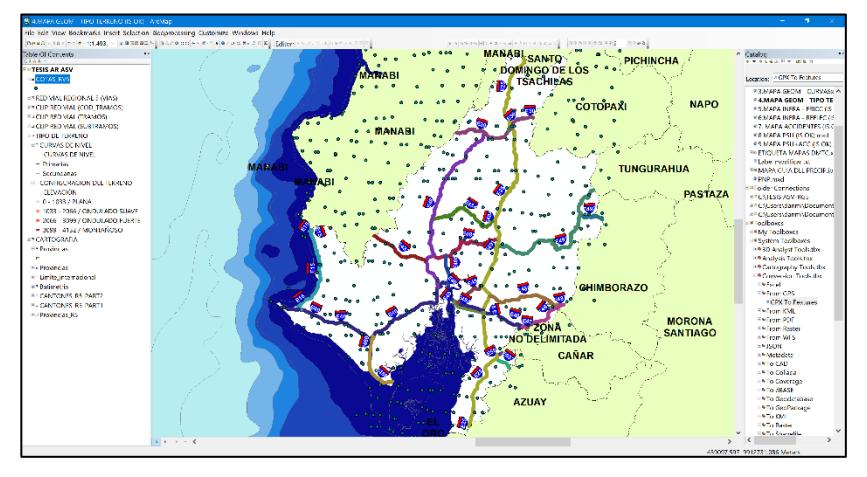

**Figura 3.32** Visualización de datos cargados. **Fuente:** Torres, D., 2017.

Como paso siguiente se creó un TIN (Red de triángulos irregulares)

siguiendo las siguientes ordenes en la barra de herramientas

System toolboxes>3D Analyst Tools>TIN>Create TIN

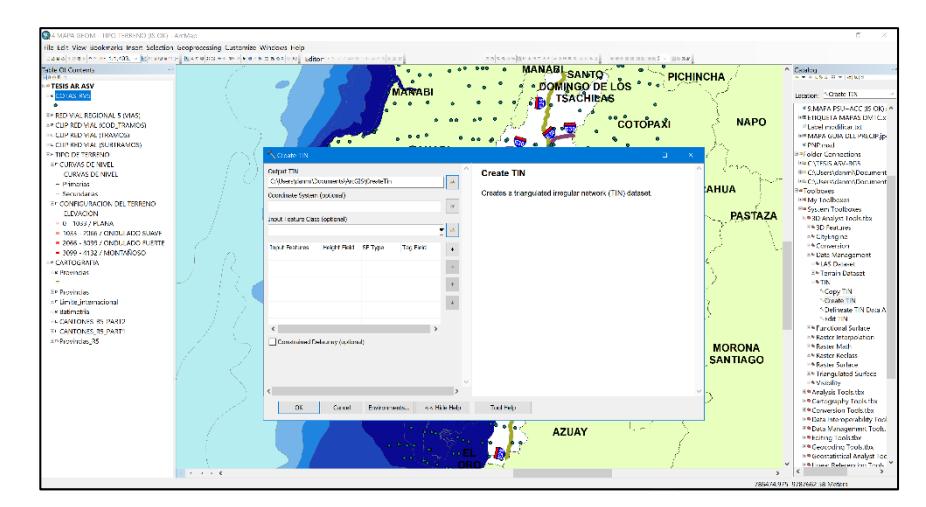

**Figura 3.33** Red de triángulos irregulares. **Fuente:** Torres, D., 2017.

| Campo                              | <b>Descripción</b>                                                 | <b>Valores Ingresados</b>                                                                           |
|------------------------------------|--------------------------------------------------------------------|----------------------------------------------------------------------------------------------------|
| <b>Output TIN</b>                  | donde<br>Campo<br>se<br>nombre el resultado<br>de la función       | Se llamó a la capa de salida como<br>"COTAS RV5 TIN"                                                |
| Coordinate<br>System<br>(Optional) | donde<br>Campo<br>se<br>indica el sistema<br>georeferencial a usar | Se usó el Sistema UTM WGS<br>1984 para la Zona 17 Sur                                               |
| Input Feature<br><b>Class</b>      | Campo donde se<br>ingresa los datos de la<br>función               | Se ingresa la capa que contiene<br>las cotas del terreno, en este caso<br>la capa llamada COTAS_RV5 |
|                                    |                                                                    |                                                                                                    |

**Tabla XIII:** Valores ingresados por campo para creación de TIN.

**Fuente:** Torres, D., 2017.

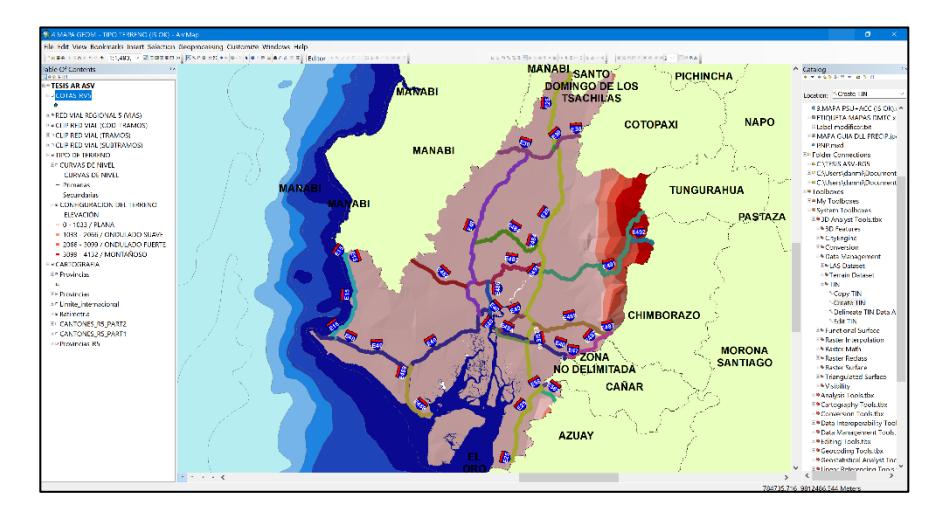

**Figura 3.34** Descripción por definir. **Fuente:** Torres, D., 2017.

Como paso siguiente se crean las respectivas curvas de nivel del terreno, siguiendo el siguiente orden en la barra de herramientas

System Toolboxes>3D Analyst Tools>Triangulated

Surface>Surface contour

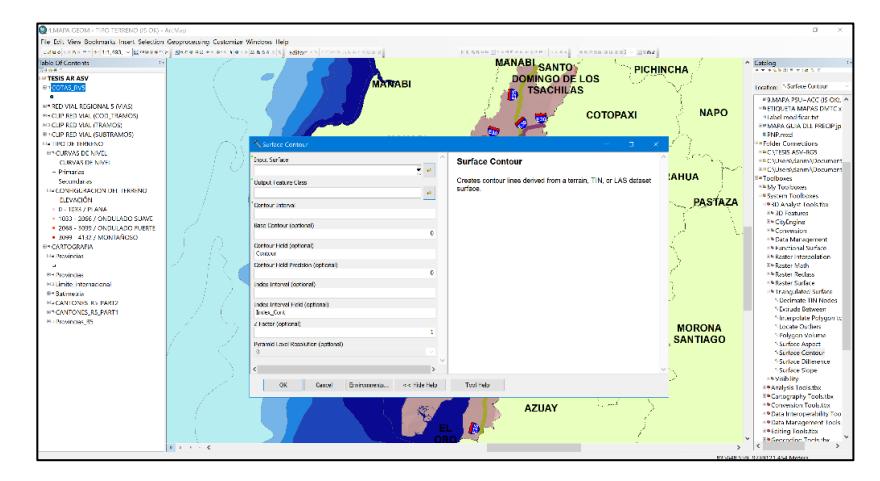

**Figura 3.35** Creación de curvas de nivel del terreno. **Fuente:** Torres, D., 2017.

Donde se ingresa como dato de la función el TIN generado previamente y se usó como intervalo de curvas un valor de 50. Al resultado de la función se lo llamo "COTAS\_RV5\_TIN\_CN50". Debido a que el resultado reflejaba curvas no suavizadas, se las procedió a suavizar con el siguiente orden en la barra de herramientas.

System Toolboxes>Cartography tools>Generalization>Smooth line

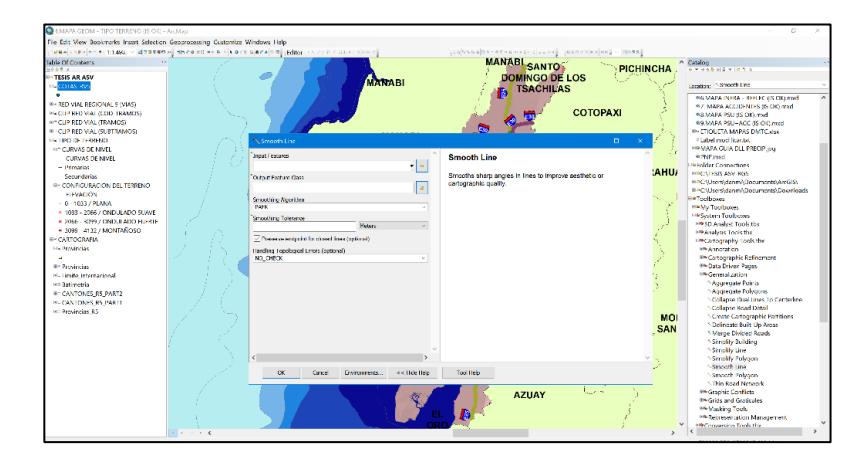

**Figura 3.36** Suavización de las curvas de nivel. **Fuente:** Torres, D., 2017.

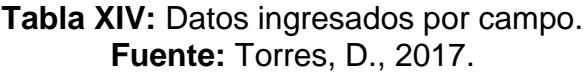

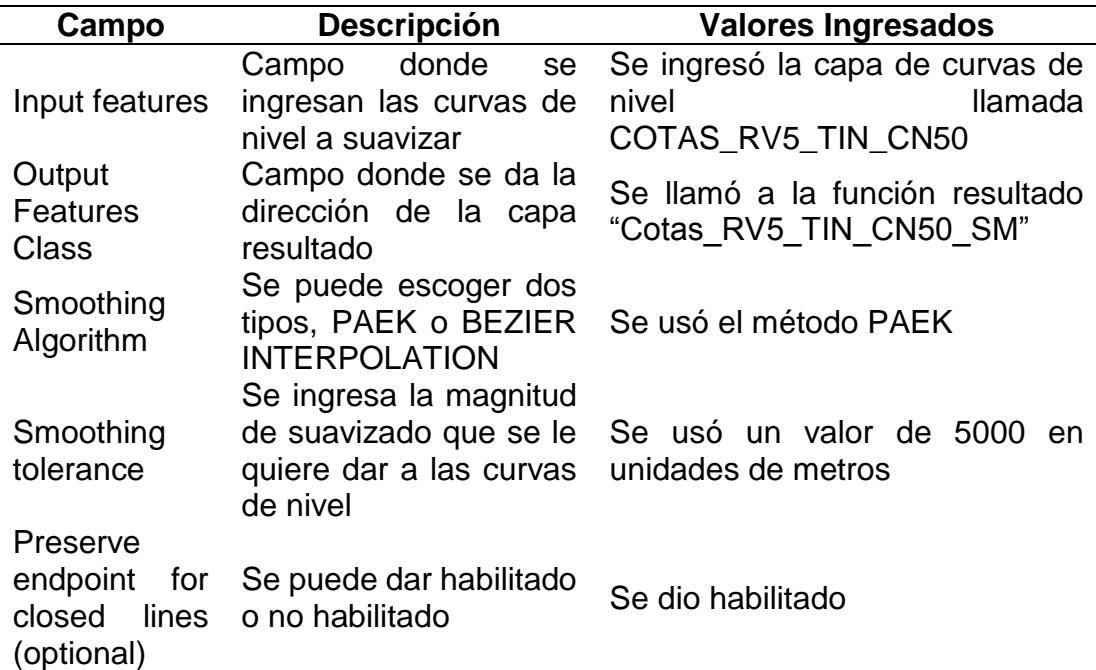

Finalmente, con todos los pasos anteriores y extrayendo los valores de cotas para cada tramo de vías, se obtienen los siguientes datos

| Nombre Vía                                                                         | Cod Via1       | Peso Prom |
|------------------------------------------------------------------------------------|----------------|-----------|
| Alausí - El Triunfo                                                                | 51             | 0.00      |
| Aurora - T De Salitre                                                              | 19             | 0.00      |
| Babahoyo - Ambato                                                                  | 23             | 1.39      |
| Balbanera - T Del Triunfo                                                          | 24             | 0.00      |
| Durán - Km. 27                                                                     | 50             | 0.00      |
| Guaranda - Cemento Chimborazo                                                      | 45             | 3.00      |
| Guayaquil - El Empalme                                                             | 17             | 0.00      |
| La Puntilla - Guayaquil                                                            | 49             | 0.00      |
| La Troncal - Puerto Inca                                                           | 22             | 0.00      |
| Milagro - Bucay                                                                    | 48             | 0.00      |
| Montecristi - Nobol                                                                | 11             | 0.00      |
| Palestina - San Juan                                                               | 44             | 0.00      |
| Progreso - Posorja                                                                 | 14             | 0.00      |
| Progreso - Posorja (Alterna)                                                       | 92             | 0.00      |
| Puerto Inca - Cuenca                                                               | 52             | 0.00      |
| T De Baba - Daule                                                                  | 46             | 0.00      |
| T De Milagro - Durán                                                               | 21             | 0.00      |
| <b>Transversal Austral</b>                                                         | 9              | 0.00      |
| <b>Transversal Central</b>                                                         | 8              | 0.00      |
| <b>Transversal Central (Alterna)</b>                                               | 82             | 0.00      |
| <b>Troncal De La Costa</b>                                                         | $\overline{2}$ | 0.00      |
| Vía Del Pacífico (Ruta Del Spondylus)<br>$F_{i}$ , and a $F_{i}$ , $\sim$ $\Gamma$ | 1<br>0017      | 0.00      |

**Tabla XV:** Peso promedio por vía.

**Fuente:** Torres, D., 2017.

Tomando como referencia los pesos establecidos por el

Laboratorio de Materiales y Modelos Estructurales LANAMME.

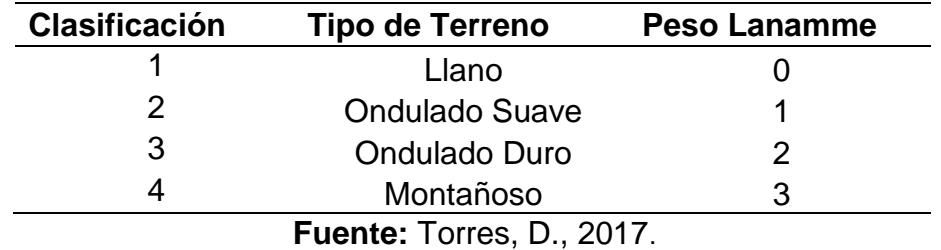

**Tabla XVI:** Peso LANAMME por tipo de terreno.

De acuerdo con dichos pesos fueron asignados para cada vía y con pequeños detalles, se logró construir el mapa de la configuración del terreno para toda la regional 5.

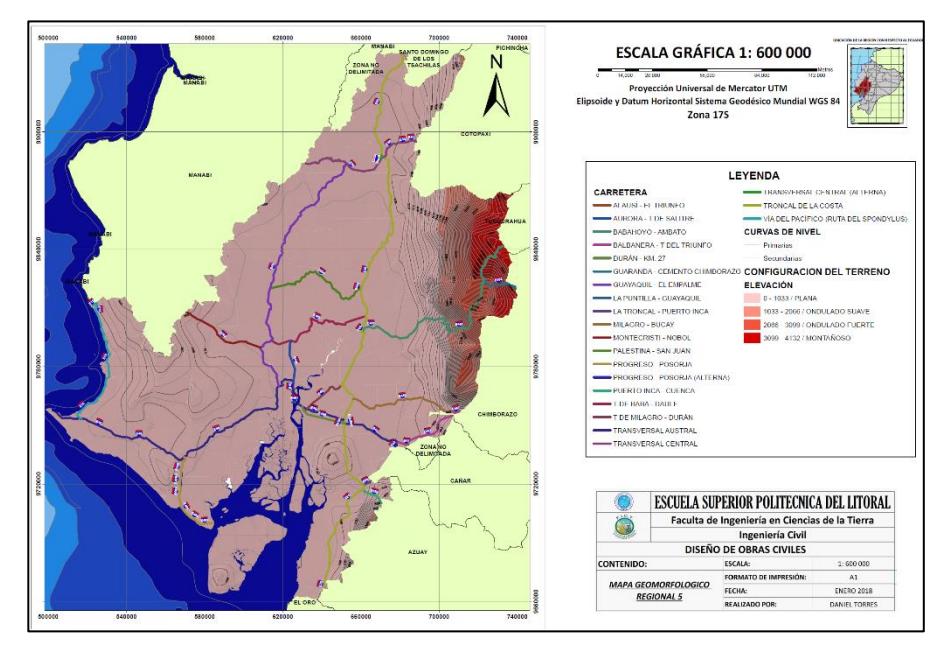

**Figura 3.37** Configuración del terreno de la regional 5. **Fuente:** Torres, D., 2017.

## **Paso 4.2: Curvas por kilómetro en tramo de carretera.**

El primer paso para lograr obtener el número de curvas por kilómetro en la red vial estatal de la regional 5 fue tomar los puntos de la capa Peraltes existentes en el inventario georreferenciado que facilito la CTE.

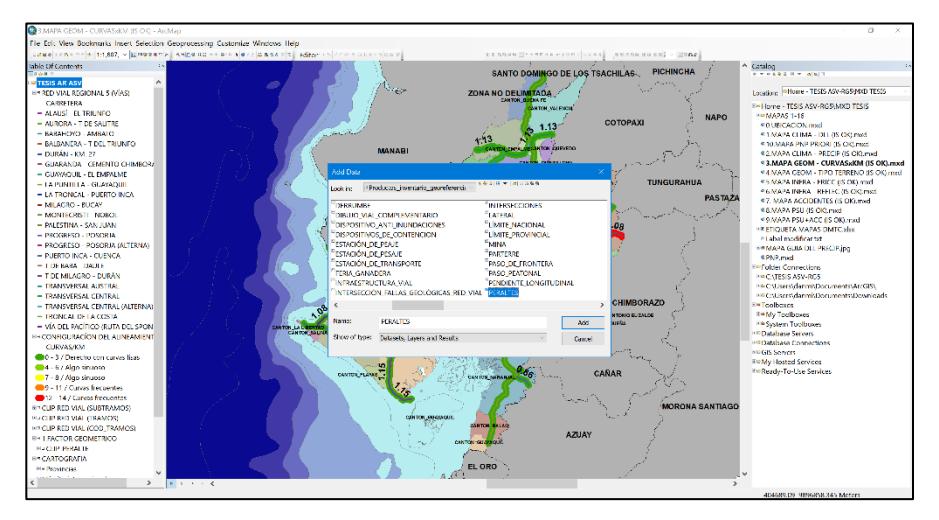

**Figura 3.38** Curvas por kilómetro en tramo de carretera. **Fuente:** Torres, D., 2017.

Según los datos que facilitó el Ministerio de Transporte y Obras Públicas, la capa Peraltes es de tipo puntos y en cada uno se conoce que existe una curva en la red vial de la regional 5, entonces a partir de ese detalle se extrajo los puntos de la capa Peraltes y se hizo una cuantificación de puntos peraltes existentes en cada vía de la red. Se obtuvieron 22 vías y por cada una se pudo obtener el número de curvas.

El segundo paso fue obtener la longitud que tenían cada una de las vías existentes en la capa Red Vial Tramos Subtramos que facilito el MTOP, para esto se cargó la capa mencionada y se cuantificó la longitud de vía por cada una de las 22 existentes en la red.

Una vez obtenida la longitud y el número de curvas, se hizo un cociente entre ambos parámetros y se obtuvo el número de curvas por kilómetro en cada tramo de vía.

Por consiguiente, a esa etapa, se procedió a otorgar pesos de acuerdo con la metodología que propone el Laboratorio Nacional de Materiales y Modelos Estructurales ubicado en Costa Rica, LANAMME UCR.

**Tabla XVII:** Color por peso LANAMME según tipo de curva.

|                |                                 |        | Clasificación Descripción Curvas/km Peso LANAMME |
|----------------|---------------------------------|--------|--------------------------------------------------|
| 1              | Muy sinuoso $>15$               |        | 3                                                |
| $\overline{2}$ | Curvas<br>frecuentes            | 10a15  | 3                                                |
| 3              | Poco<br>sinuoso                 | 5 a 10 | 2                                                |
| 4              | Algunas<br>curvas               | 2a5    |                                                  |
| 5              | Duro<br>con<br>curvas<br>suaves | 0 a 2  |                                                  |

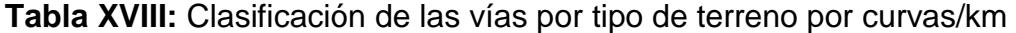

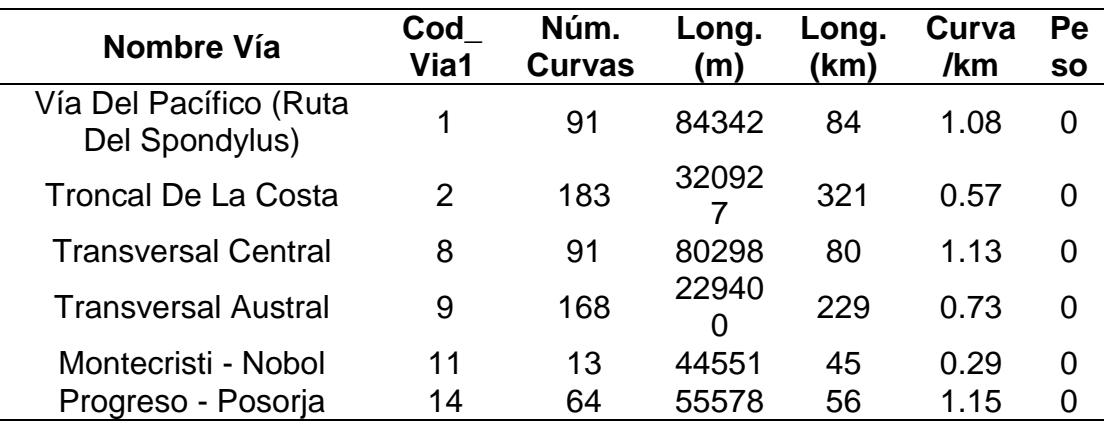

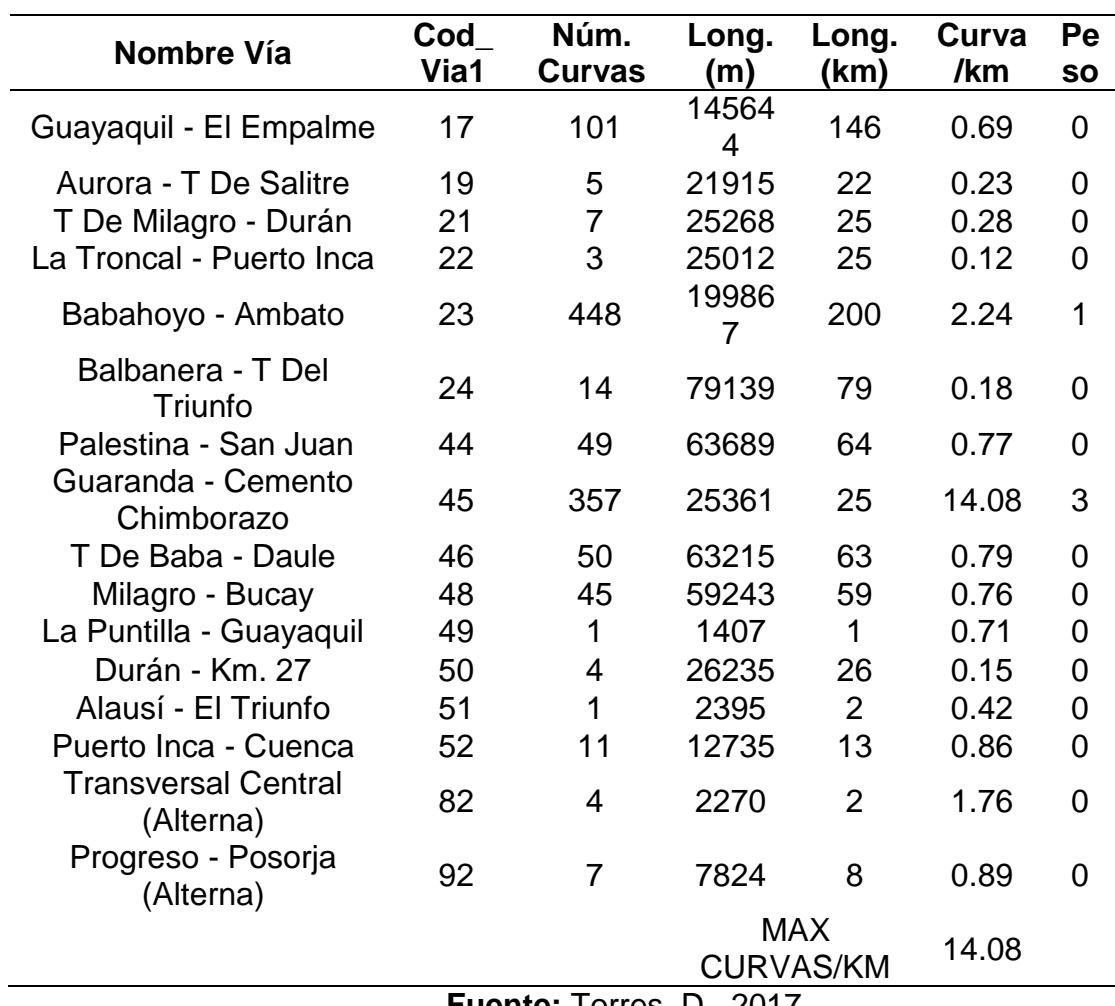

**Fuente:** Torres, D., 2017.

Una vez otorgados los pesos se cargaron los campos en formato Excel al programa ArcGIS y mediante una conversión de formato xls a shp, finalmente se plotearon en el mapa.

Los resultados se visualizan como se muestra en el siguiente grafico

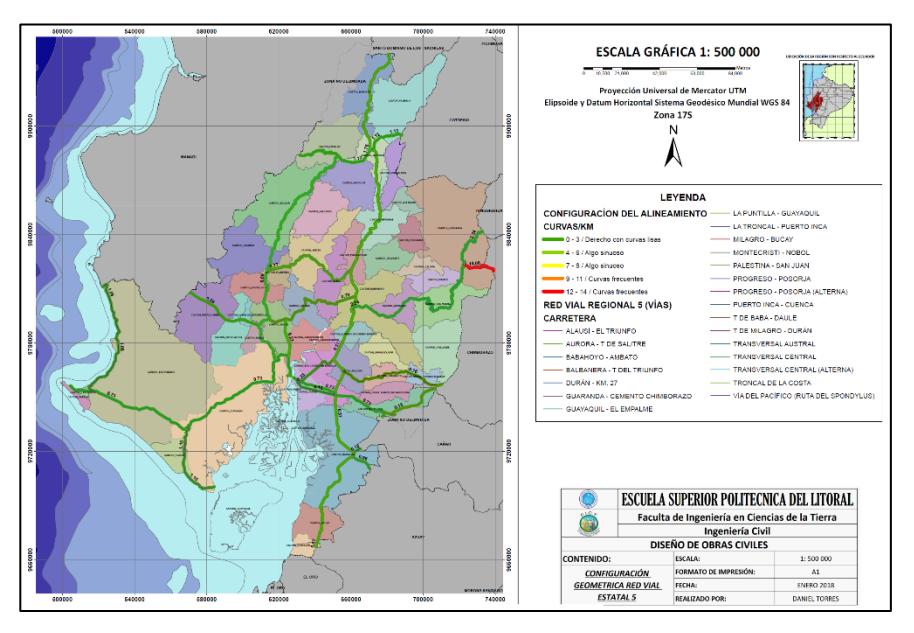

**Figura 3.39** Alineamiento vial, regional 5. **Fuente:** Torres, D., 2017.

## **3.2.3. Paso 5: Factor Infraestructura**

# **Paso 5.1: Fricción (GN)**

Para poder construir el mapa de valores de fricción existentes en el pavimento de la red vial de la regional 5, se cargó al espacio de trabajo del programa la capa llamada "Temático fricción", capa que fue facilitada por el Ministerio de Transporte y Obras Públicas.

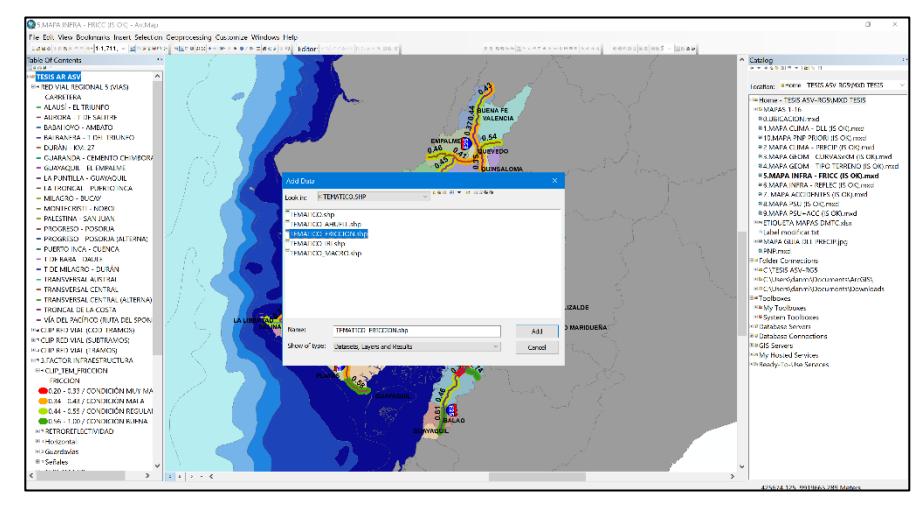

**Figura 3. 40** Construcción de mapa de fricción existente. **Fuente:** Torres, D., 2017.

Una vez cargada dicha capa, se tuvo que recortar los datos a las provincias contenidas en la regional 5, esto debido a que los valores de fricción se dieron para toda la red vial estatal. Para hacer el recorte se usó la herramienta de geoprocesamiento CLIP de ArcGIS.

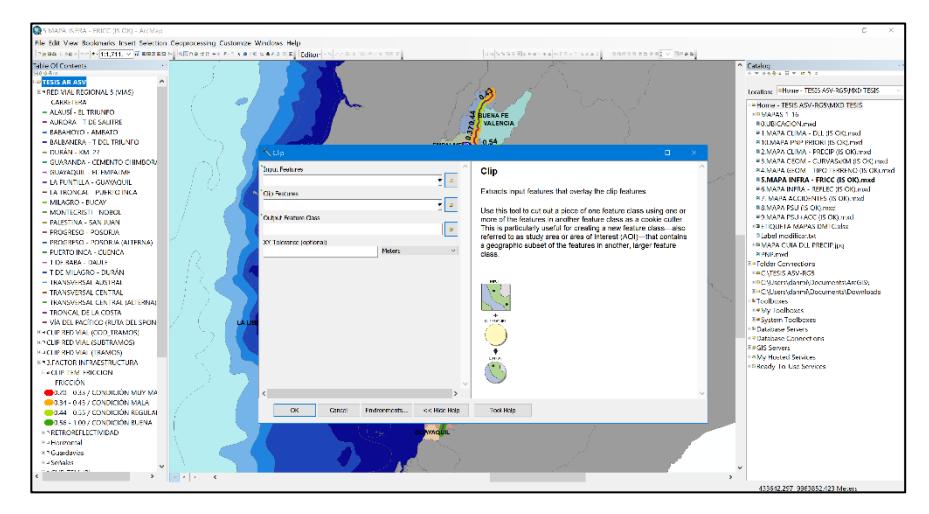

**Figura 3.41** Valores de fricción para la regional 5. **Fuente:** Torres, D., 2017

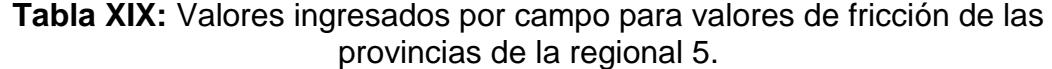

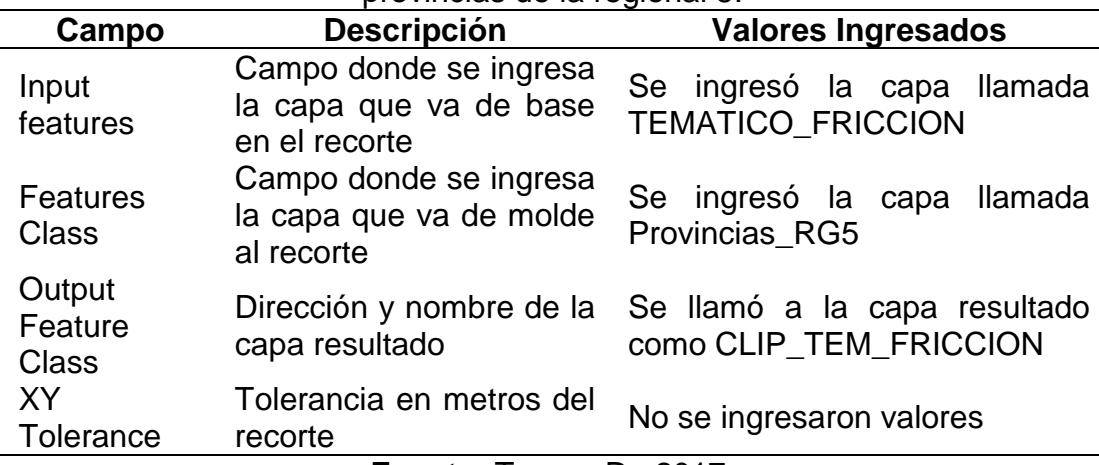

**Fuente:** Torres, D., 2017.

Consiguiente a los pasos antes descritos, se exporto los valores de la capa llamada CLIP\_TEM\_FRICCION hacia formato xls y se procedió a extraer el número de Índice de fricción por todas las 22 vías existente en la regional 5.

Una vez asignados el número de fricción en cada vía se procedió asignar los pesos respectivos de acuerdo con la metodología ejemplo que se tomó del artículo publicado desde el Laboratorio Nacional de Materiales y Modelos Estructurales de Costa Rica.

**Tabla XX:** Clasificación internacional de numero de fricción para pavimento.

|                  |                  |                        | <b>International Classification of Pavement by Grip Number</b> |                                              |           |             |
|------------------|------------------|------------------------|----------------------------------------------------------------|----------------------------------------------|-----------|-------------|
| Grip<br>number   | <b>Condición</b> | <b>Slippery</b>        | <b>Hazardness</b>                                              | <b>Riesgo</b><br>promedio<br>de<br>accidente | Categoría | <b>Peso</b> |
| < 0.50           | Mala             | Very<br>slippery       | Muy<br>peligrosa                                               | >20                                          | 4         | 8           |
| $0.50 -$<br>0.60 | Regular          | Slippery               | Peligrosa                                                      | 16-20                                        | 3         | 6           |
| $0.60 -$<br>0.78 | <b>Buena</b>     | Little<br>slippery     | Moderada                                                       | $10 - 16$                                    | 2         | 4           |
| >0.78            | Muy<br>buena     | <b>Non</b><br>slippery | Segura                                                         | $<$ 10                                       | 1         | 2           |
|                  |                  |                        | Fuanta: Tarras D                                               | へへィラ                                         |           |             |

**Fuente:** Torres, D., 2017.

Con la tabla guía mostrada anteriormente, se obtiene la siguiente

tabla de resultado parcial:

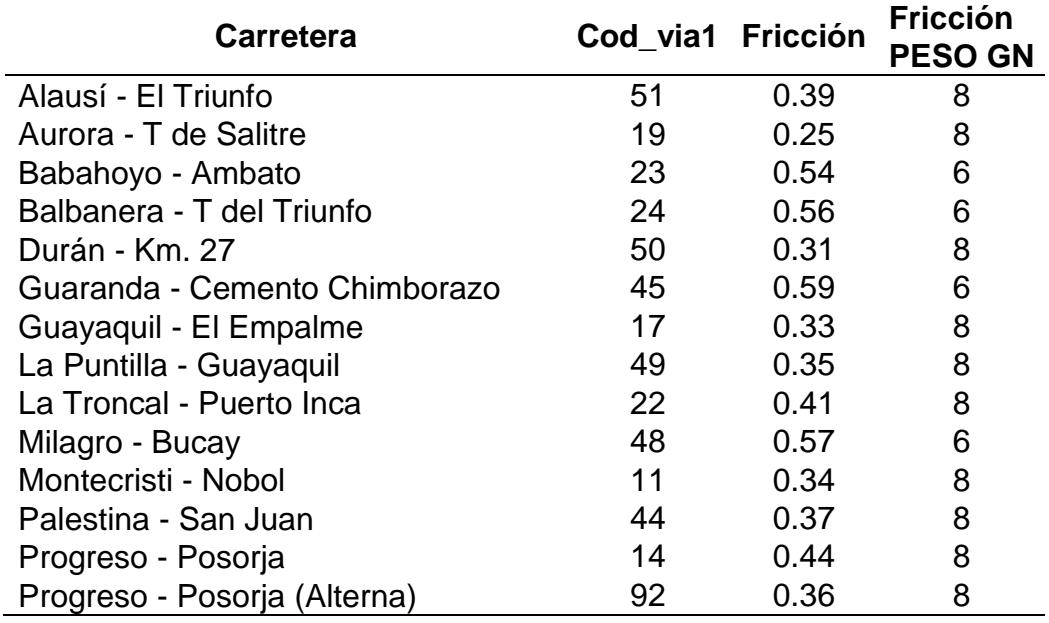

## **Tabla XXI:** Peso GN por vía.

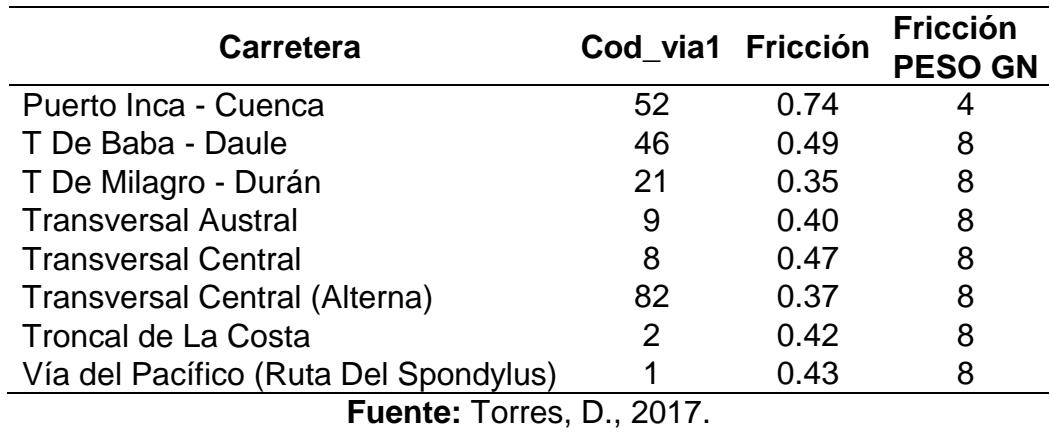

Una vez lista la tabla de pesos asignados, se cargaron los campos en formato Excel al programa ArcGIS, mediante una conversión de formato xls a shp, y finalmente se plotearon al espacio de trabajo.

Con muchos detalles pequeños, estos procesos antes descritos se los cuadra como resultados y se los visualiza en el siguiente mapa.

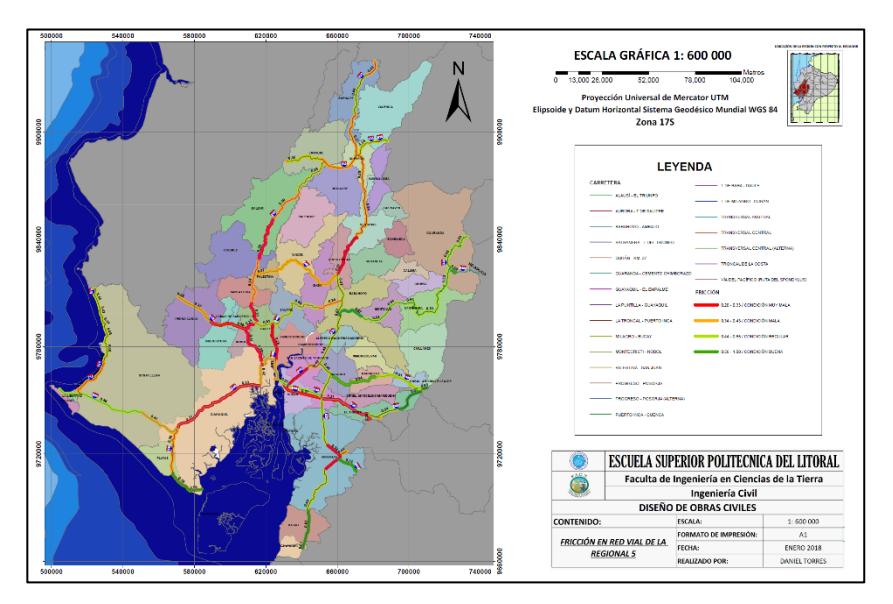

**Figura 3.42** Fricción Red Vial Estatal, regional 5. **Fuente:** Torres, D., 2017.

## **Paso 5.2: Reflectividad**

Para generar el mapa de la reflectividad en la red vial de la regional 5, primero se cargó al espacio de trabajo la capa llamada "Horizontal" facilitada por la auditoria de seguridad vial realizada en una fase previa a la que actualmente se plantea.

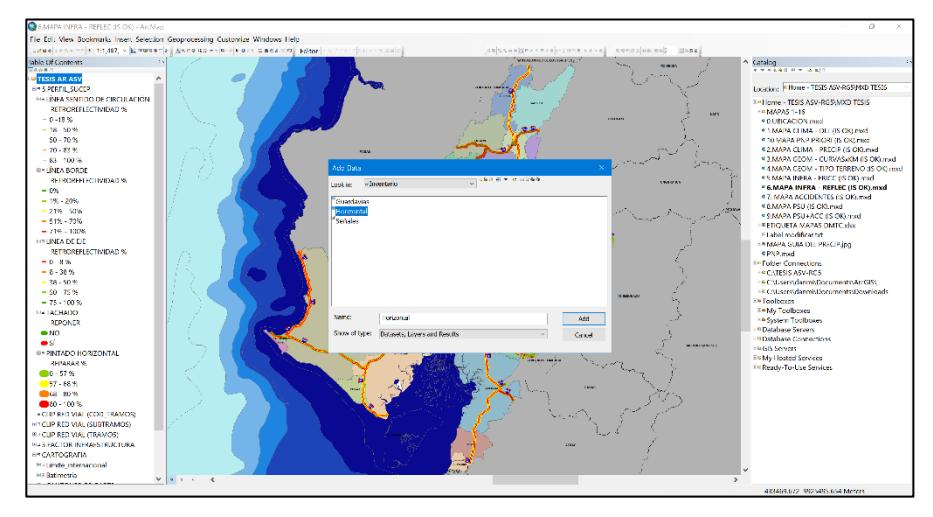

**Figura 3.43** Carga de la capa Horizontal. **Fuente:** Torres, D., 2017.

Una vez cargados los datos se procedió a exportar los campos hacia una hoja de cálculo xls, esto se hizo dando clic derecho a la capa "Horizontal", buscando la opción "Data" y luego dando en la subopción "Export data"

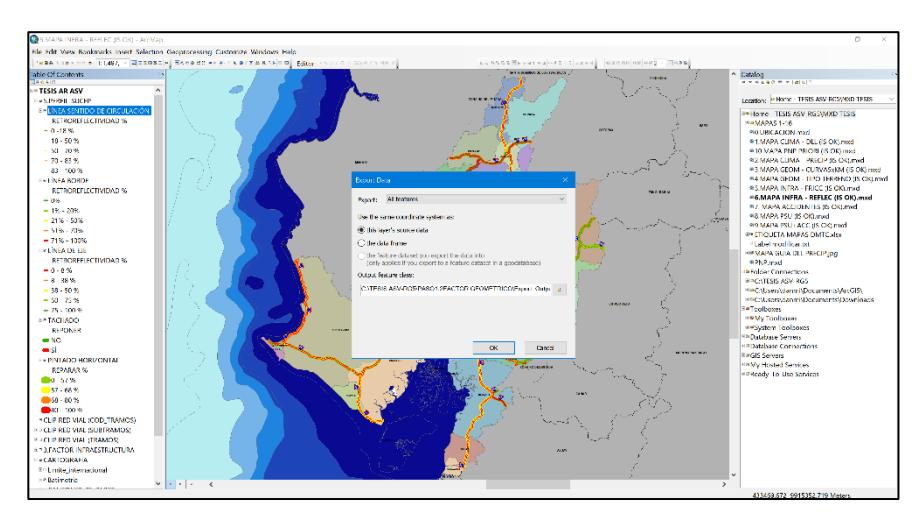

**Figura 3.44** Exportación de campos a hoja de Excel. **Fuente:** Torres, D., 2017.

Consiguiente a este paso, se tenían varios campos en la hoja de Excel por parte de la capa Horizontal y debido a que de todos los campos solo se necesitaban 8, se tuvieron que separar y detallar como se presenta a continuación:

| Nombre del<br>campo | Tipo  | Longitud<br>del<br>campo | Descripción del<br>Campo                                                         | Opciones del campo                                                                                                    |
|---------------------|-------|--------------------------|----------------------------------------------------------------------------------|----------------------------------------------------------------------------------------------------|
| LB_ESTAD            | Texto | 80                       | Estado<br>aparente<br>línea<br>de la<br>de<br>borde.                             | 1) Bueno, (La pintura no<br>defectos<br>presenta<br>aparentes); 2) Regular, (La<br>pintura presenta defectos o<br>dificultades<br>para<br>su<br>visualización); 3) Malo, (La<br>línea está evidentemente<br>despintada y es difícilmente<br>visible).            |
| LB_RF_APAR          | Texto | 80                       | Retro reflectividad<br>aparente<br>de<br>la<br>línea de borde.                   | 1) Adecuada, (La<br>línea<br>presenta un nivel de retro<br>reflectividad<br>apreciada<br>recorrido<br>durante<br>el<br>2)<br>Inadecuada<br>nocturno);<br>(No<br>aprecia<br>retro<br>se<br>reflectividad en el recorrido<br>nocturno)<br>1) Bueno, (La pintura no |
| DC_ESTAD            | Texto | 80                       | Estado<br>aparente<br>línea<br>de la<br>de<br>división<br>de<br>carriles.        | defectos<br>presenta<br>aparentes); 2) Regular, (La<br>pintura presenta defectos o<br>dificultades<br>para<br>su<br>visualización); 3) Malo, (La<br>línea está evidentemente<br>despintada y es difícilmente<br>visible)                                         |
| DC RF APAR          | Texto | 80                       | Retro reflectividad<br>de<br>aparente<br>la<br>línea de división<br>de carriles. | 1) Adecuada<br>(La línea<br>presenta un nivel de retro<br>reflectividad<br>apreciada<br>recorrido<br>el<br>durante<br>nocturno);<br>2)<br>Inadecuada<br>(No<br>aprecia<br>retro<br>se<br>reflectividad en el recorrido<br>nocturno).                             |
| DS_ESTAD            | Texto | 80                       | Estado<br>aparente<br>línea<br>de la<br>de                                       | 1) Bueno (La pintura no<br>defectos<br>presenta<br>aparentes); 2) Regular (La                                                                                                    |

**Tabla XXII:** Depuración de datos en la hoja de Excel.

|                     |    | división de sentido              | pintura presenta defectos o                             |
|---------------------|----|----------------------------------|---------------------------------------------------------|
|                     |    | de circulación.                  | dificultades<br>para<br>su                              |
|                     |    |                                  | visualización); 3) Malo (La<br>línea está evidentemente |
|                     |    |                                  | despintada y es difícilmente                            |
|                     |    |                                  | visible).                                               |
|                     |    |                                  | 1) Adecuada (La<br>línea                                |
|                     |    |                                  | presenta un nivel de retro                              |
|                     |    | Retro reflectividad              | reflectividad<br>apreciada                              |
|                     |    | aparente<br>de<br>- la           | durante<br>recorrido<br>el                              |
| DS_RF_APAR<br>Texto | 80 | línea de división<br>de          | 2)<br>Inadecuada<br>nocturno);                          |
|                     |    | sentido<br>de<br>circulación.    | (No<br>aprecia<br>retro<br>se                           |
|                     |    |                                  | reflectividad en el recorrido                           |
|                     |    |                                  | nocturno).                                              |
|                     |    | del<br>Porcentaje                |                                                         |
| IN_REPINT<br>Texto  | 80 | tramo<br>que                     | 0%; 25%; 50%; 75%; 100%                                 |
|                     |    | requiere<br>ser                  |                                                         |
|                     |    | repintado.<br>Porcentaje<br>del  |                                                         |
|                     |    | tramo<br>que                     |                                                         |
|                     |    | requiere                         |                                                         |
| IN_TACHAS<br>Texto  | 80 | colocación<br>y/o                | 0%; 25%; 50%; 75%; 100%                                 |
|                     |    | reemplazo<br>de                  |                                                         |
|                     |    | tachas.                          |                                                         |
|                     |    | <b>Fuente: Torres, D., 2017.</b> |                                                         |

Referencia: Metadato para señalización horizontal- ASV MTOP

Una vez identificados y separados los campos, se extraen valores de reflectividad de cada uno de estos de acuerdo con las 22 vías existentes en la red vial y se las clasifica de acuerdo con el tipo.

A continuación, se presentan en resumen las tablas con respecto a los porcentajes adecuados en reflectividad, pintura, tachado y estado aparente de la señalización horizontal de la red vial 5.

|                                       | %Adecuadas | %Adecuadas | %Adecuadas |
|---------------------------------------|------------|------------|------------|
| <b>Carretera</b>                      | Lb_Rf_Apar | Dc_Rf_Apar | Ds_Rf_Apar |
| Alausí - El Triunfo                   | 100%       | 0%         | 0%         |
| Aurora - T de Salitre                 | 33%        | 33%        | 33%        |
| Babahoyo - Ambato                     | 18%        | $0\%$      | 18%        |
| Babahoyo - Ambato                     | 18%        | $0\%$      | 18%        |
| Balbanera - T del Triunfo             | 40%        | 0%         | 60%        |
| Durán - Km. 27                        | 33%        | 50%        | 83%        |
| Guaranda - Cemento Chimborazo         | 0%         | 0%         | 0%         |
| Guayaquil - El Empalme                | 64%        | 36%        | 82%        |
| La Puntilla - Guayaquil               | 100%       | 100%       | 100%       |
| La Troncal - Puerto Inca              | 100%       | 100%       | 100%       |
| Milagro - Bucay                       | 13%        | 0%         | 75%        |
| Montecristi - Nobol                   | 86%        | 29%        | 100%       |
| Palestina - San Juan                  | 50%        | 0%         | 75%        |
| Progreso - Posorja                    | 38%        | 38%        | 38%        |
| Puerto Inca - Cuenca                  | 100%       | 0%         | 100%       |
| T De Baba - Daule                     | 20%        | 0%         | 50%        |
| T De Milagro - Durán                  | $0\%$      | 75%        | 75%        |
| <b>Transversal Austral</b>            | 69%        | 69%        | 61%        |
| <b>Transversal Central</b>            | 0%         | 8%         | 0%         |
| Transversal Central (Alterna)         | 0%         | 0%         | 0%         |
| <b>Troncal De La Costa</b>            | 61%        | 29%        | 67%        |
| Vía Del Pacífico (Ruta Del Spondylus) | 70%        | 50%        | 70%        |

**Tabla XXIII:** Porcentaje del estado aparente de señalización horizontal.

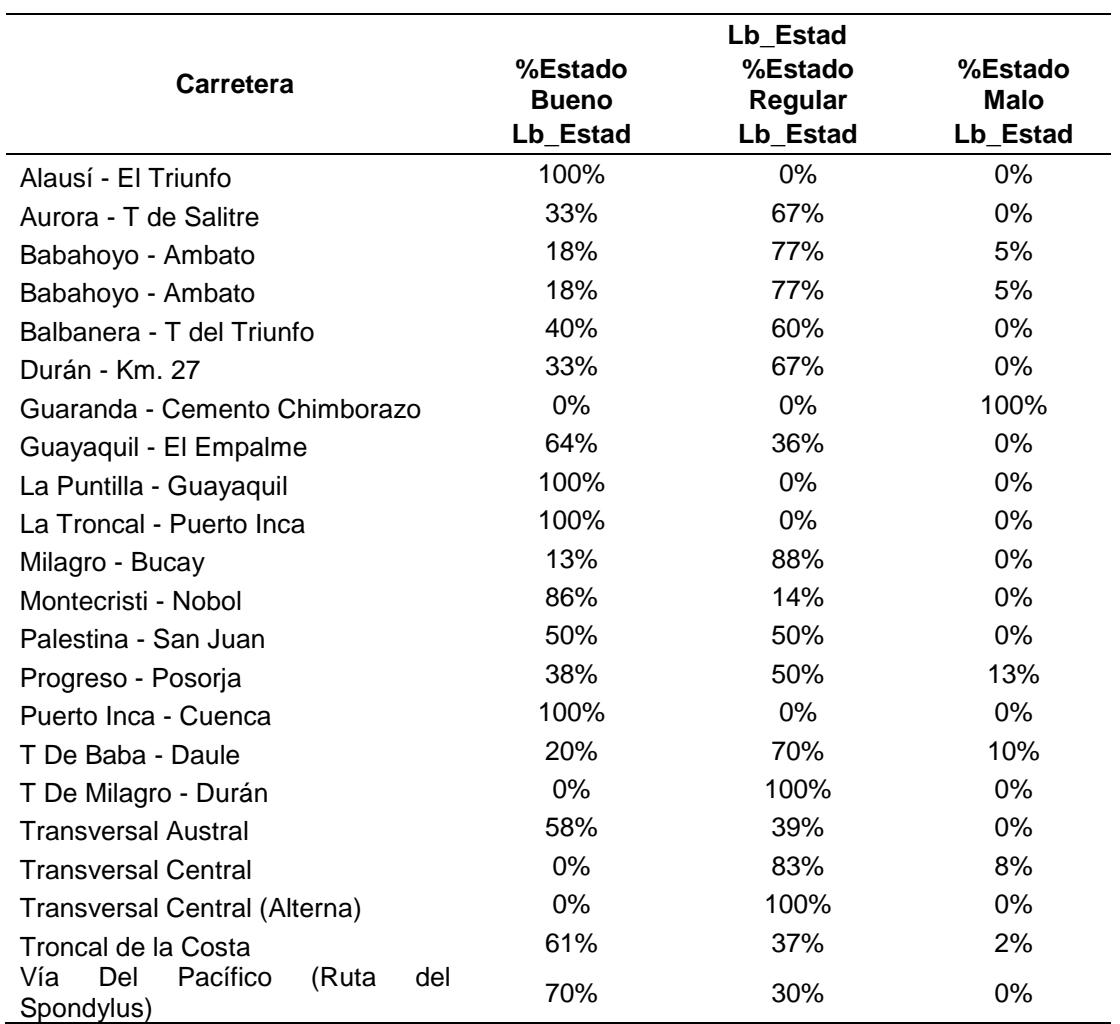

**Tabla XXIV:** Porcentaje del estado aparente de señalización horizontal.

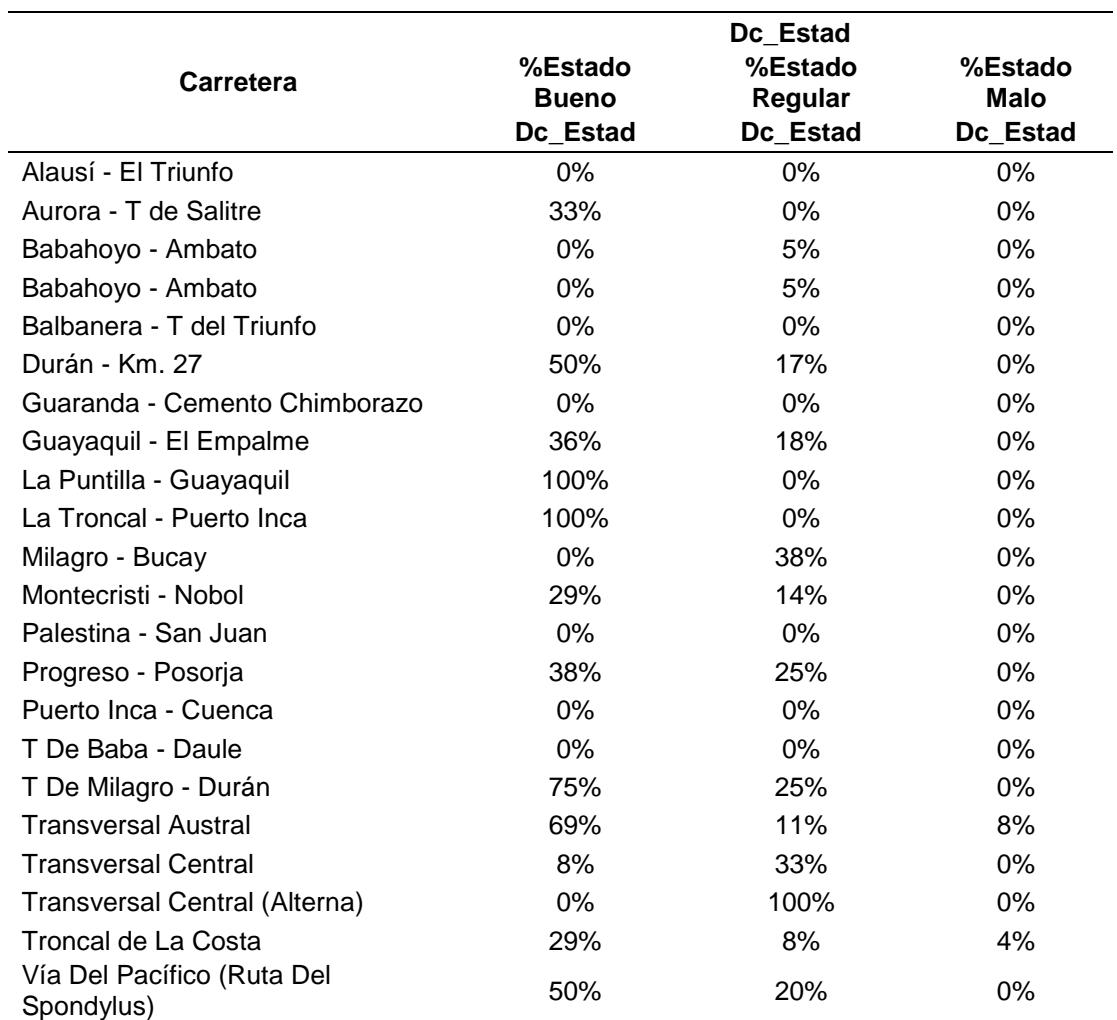

**Tabla XXV:** Porcentaje del estado aparente de señalización horizontal.

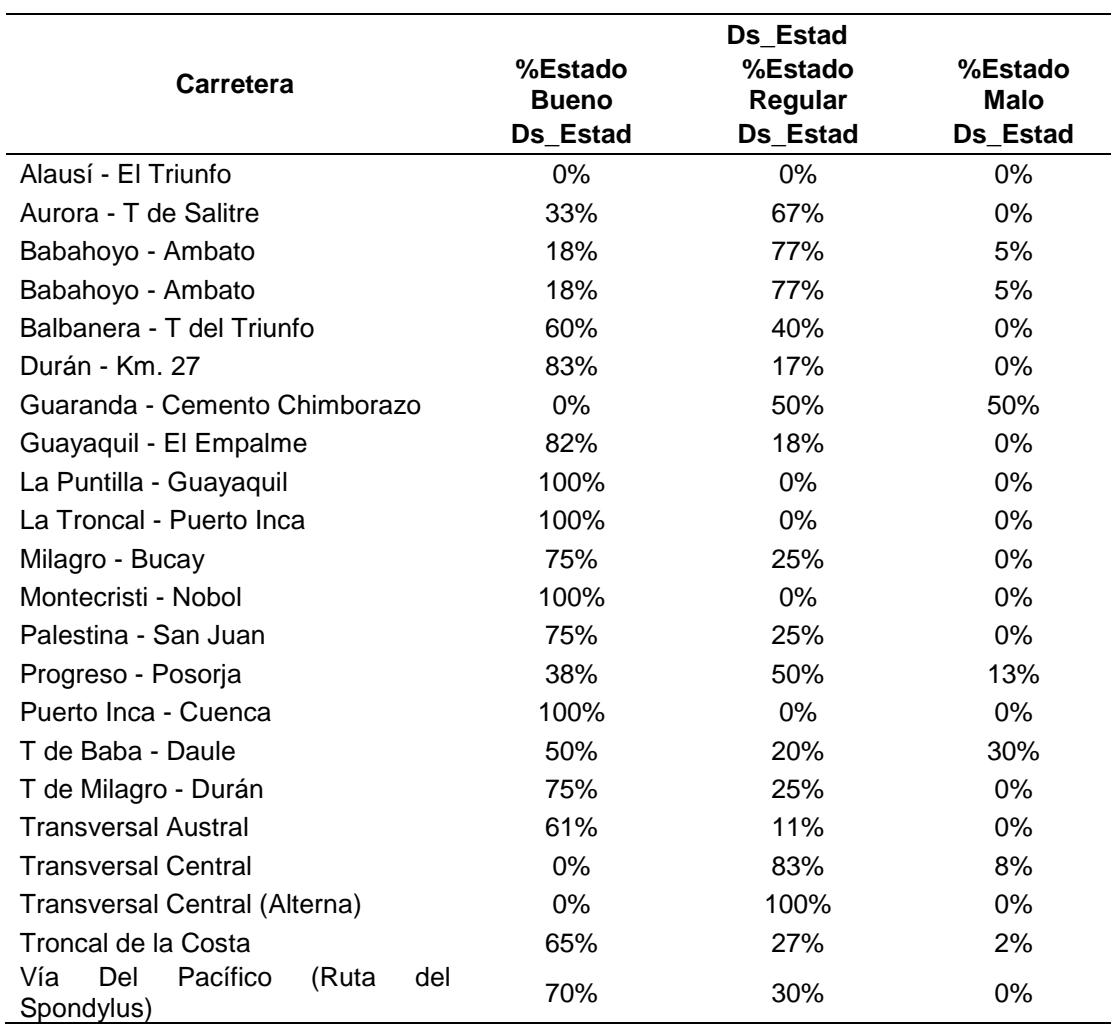

**Tabla XXVI:** Porcentaje del estado aparente de señalización horizontal.

| Carretera                             | In_Repint        | In Tachas        |
|---------------------------------------|------------------|------------------|
| Alausí - El Triunfo                   | No Existen Datos | 100%             |
| Aurora - T de Salitre                 | 75%              | No Existen Datos |
| Babahoyo - Ambato                     | 74%              | No Existen Datos |
| Babahoyo - Ambato                     | 74%              | No Existen Datos |
| Balbanera - T del Triunfo             | 67%              | No Existen Datos |
| Durán - Km. 27                        | 56%              | No Existen Datos |
| Guaranda - Cemento Chimborazo         | 100%             | 100%             |
| Guayaquil - El Empalme                | 52%              | No Existen Datos |
| La Puntilla - Guayaquil               | No Existen Datos | No Existen Datos |
| La Troncal - Puerto Inca              | No Existen Datos | No Existen Datos |
| Milagro - Bucay                       | 57%              | No Existen Datos |
| Montecristi - Nobol                   | 50%              | 100%             |
| Palestina - San Juan                  | 63%              | 100%             |
| Progreso - Posorja                    | 80%              | No Existen Datos |
| Puerto Inca - Cuenca                  | No Existen Datos | 100%             |
| T De Baba - Daule                     | 75%              | 100%             |
| T De Milagro - Durán                  | 56%              | No Existen Datos |
| <b>Transversal Austral</b>            | 57%              | 100%             |
| <b>Transversal Central</b>            | 77%              | 100%             |
| Transversal Central (Alterna)         | 75%              | No Existen Datos |
| Troncal de la Costa                   | 68%              | 100%             |
| Vía del Pacífico (Ruta del Spondylus) | 75%              | 100%             |

**Tabla XXVII:** Porcentaje del estado aparente de señalización horizontal.

**Fuente:** Torres, D., 2017.

Tal como se observa en las tablas, se han calificado la señalización horizontal de las vías, y dichas calificaciones fueron tomadas desde los rangos establecidos por el MTOP como se muestra a continuación:

# **Tabla XXVIII:** Umbrales de cumplimiento de estándares de señalización horizontal.

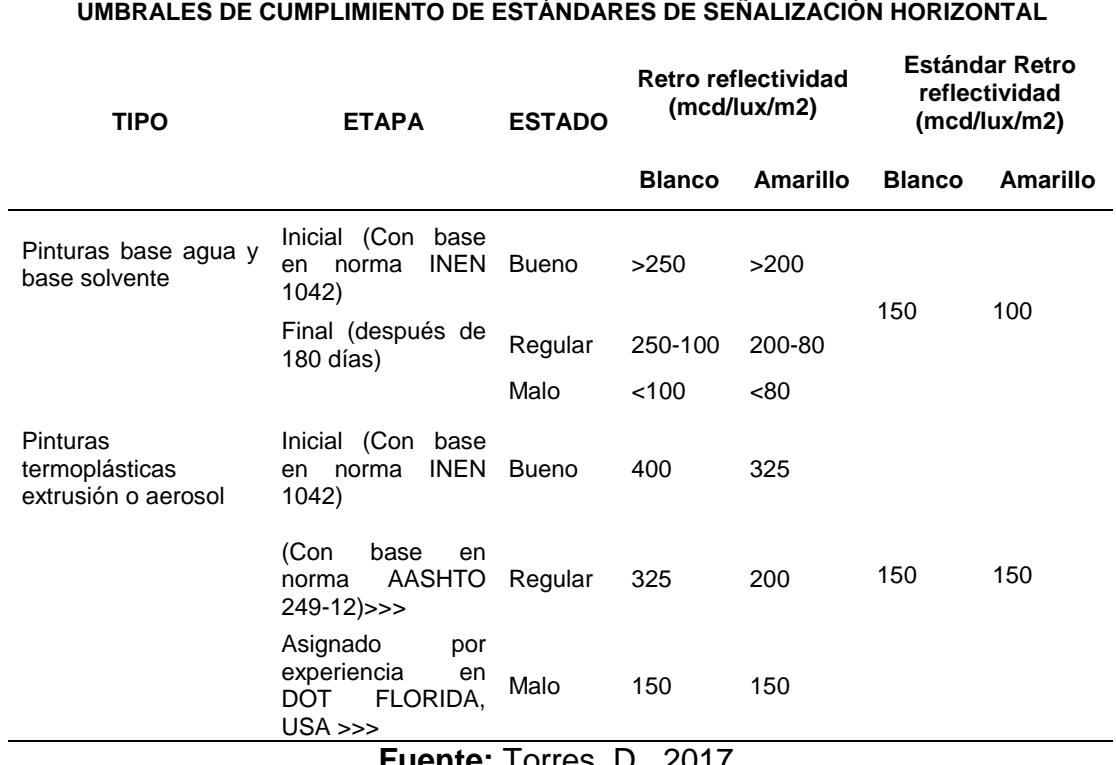

#### **Fuente:** Torres, D., 2017.

### **Tabla XXIX:** Pintura blanca

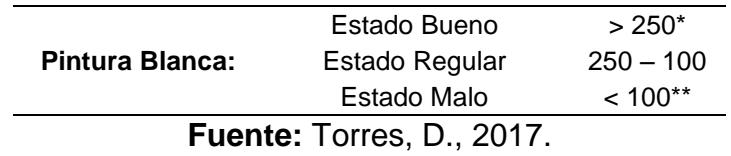

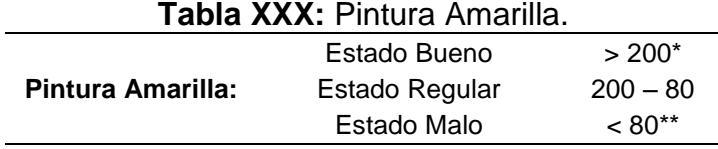

\* Comprende al valor Inicial

\*\*Comprende al valor a 180 días

**Fuente:** Torres, D., 2017.

Una vez establecidas las tablas en formato xls, estas fueron llevadas al programa ArcGIS por medio de una importación de xls a shp, por consiguiente, se hizo una muestra por colores en el mapa y con esto se obtuvo el resultado parcial del estado de retro reflectividad en toda la regional 5.

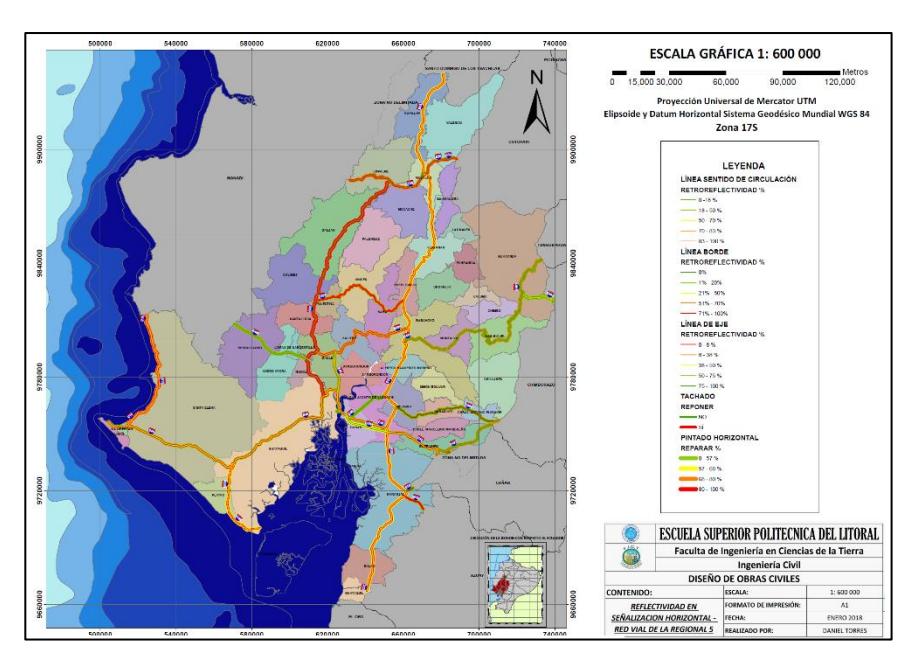

**Figura 3.45** Reflectividad en señalización horizontal, red vial regional 5. **Fuente:** Torres, D., 2017.

## **3.2.4. Paso 6: Perfil de susceptibilidad.**

Una vez procesado y obtenidos los factores de clima, geometría e infraestructura vial, se procedió a tomar los pesos por cada parámetro y para todas las 22 vías existentes en la red vial de la regional 5, tal como se muestra en la siguiente tabla.

|                                              | Cod      | <b>Factor</b><br>Geometría |                     |                               | <b>Factor Clima</b>                | <b>Factor</b><br>Infraestructura |                        |  |
|----------------------------------------------|----------|----------------------------|---------------------|-------------------------------|------------------------------------|----------------------------------|------------------------|--|
| Nombre Vía                                   | Via<br>1 | Peso N°<br>Curvas          | Peso<br><b>Terr</b> | Peso<br><b>Días</b><br>Lluvia | Peso<br>Precipit.<br><b>Máxima</b> | Peso<br><b>Fricció</b><br>n      | Total,<br><b>Pesos</b> |  |
| Alausí - El Triunfo                          | 51       | 0.0                        | 0.0                 | 3.0                           | 1.0                                | 8                                | 12.0                   |  |
| Aurora - T De Salitre                        | 19       | 0.0                        | 0.0                 | 2.0                           | 0.0                                | 8                                | 10.0                   |  |
| Babahoyo - Ambato                            | 23       | 1.0                        | 1.4                 | 2.0                           | 1.0                                | 6                                | 11.4                   |  |
| Balbanera - T Del<br>Triunfo                 | 24       | 0.0                        | 0.0                 | 3.0                           | 1.0                                | 6                                | 10.0                   |  |
| Durán - Km. 27                               | 50       | 0.0                        | 0.0                 | 1.5                           | 0.0                                | 8                                | 9.5                    |  |
| Guaranda<br>Cemento<br>Chimborazo            | 45       | 3.0                        | 3.0                 | 2.0                           | 0.0                                | 6                                | 14.0                   |  |
| EI<br>Guayaquil<br>$\blacksquare$<br>Empalme | 17       | 0.0                        | 0.0                 | 1.0                           | 0.0                                | 8                                | 9.0                    |  |
| Puntilla<br>La<br>Guayaquil                  | 49       | 0.0                        | 0.0                 | 1.0                           | 0.0                                | 8                                | 9.0                    |  |
| La Troncal - Puerto<br>Inca                  | 22       | 0.0                        | 0.0                 | 2.0                           | 0.0                                | 8                                | 10.0                   |  |
| Milagro - Bucay                              | 48       | 0.0                        | 0.0                 | 2.0                           | 1.0                                | 6                                | 9.0                    |  |
| Montecristi - Nobol                          | 11       | 0.0                        | 0.0                 | 1.0                           | 0.0                                | 8                                | 9.0                    |  |
| Palestina - San Juan                         | 44       | 0.0                        | 0.0                 | 1.5                           | 0.0                                | 8                                | 9.5                    |  |
| Progreso - Posorja                           | 14       | 0.0                        | 0.0                 | 1.5                           | 0.0                                | 8                                | 9.5                    |  |
| Progreso - Posorja<br>(Alterna)              | 92       | 0.0                        | 0.0                 | 1.0                           | 0.0                                | 8                                | 9.0                    |  |
| Puerto<br>Inca<br>Cuenca                     | 52       | 0.0                        | 0.0                 | 2.0                           | 0.0                                | $\overline{4}$                   | 6.0                    |  |
| T De Baba - Daule                            | 46       | 0.0                        | 0.0                 | 1.5                           | 0.0                                | 8                                | 9.5                    |  |
| T De Milagro - Durán                         | 21       | 0.0                        | 0.0                 | 1.5                           | 0.0                                | 8                                | 9.5                    |  |
| <b>Transversal Austral</b>                   | 9        | 0.0                        | 0.0                 | 1.5                           | 0.0                                | 8                                | 9.5                    |  |
| <b>Transversal Central</b>                   | 8        | 0.0                        | 0.0                 | 2.5                           | 2.0                                | 8                                | 12.5                   |  |

**Tabla XXXI:** Suma de los pesos según la geometría, clima e infraestructura.

| <b>Transversal Central</b><br>(Alterna) | 82             | 0.0 | 0.0 | 2.0 | 2.0 | 8 | 12.0 |
|-----------------------------------------|----------------|-----|-----|-----|-----|---|------|
| Troncal De La Costa 2                   |                | 0.0 | 0.0 | 2.0 | 1.0 | 8 | 11.0 |
| Vía<br>Del<br>Pacífico                  |                |     |     |     |     |   |      |
| (Ruta<br>Del                            | $\overline{1}$ | 0.0 | 0.0 | 0.5 | 0.0 |   | 8.5  |
| Spondylus)                              |                |     |     |     |     |   |      |

**Fuente:** Torres, D., 2017.

Debido que los valores de reflectividad no tenían asignados pesos de acuerdo con la metodología guía que se sigue por parte del Laboratorio Nacional de Materiales y Modelos Estructurales LANAMME, el factor de retro reflectividad no se sumó junto con los demás factores, pero sí se los tomo en consideración para la superposición visual junto con el resto de factores que superpuestos todos daban a conocer el perfil de susceptibilidad para la regional 5.

Para construir la capa del perfil de susceptibilidad, se usó como base la capa de "Red vial tramos y subtramos" facilitada por el MTOP, esta fue modificada fuera del programa en formato xls para otorgar los pesos susceptibles de cada vía en todos los 120 registros existentes en la capa, luego para importar estos datos asignados en formato xls a los campos originales de la capa en el programa en formato shp, fue necesario seguir el siguiente procedimiento:

1. Cargó la capa de Red vial tramos y subtramos al espacio de trabajo del programa.

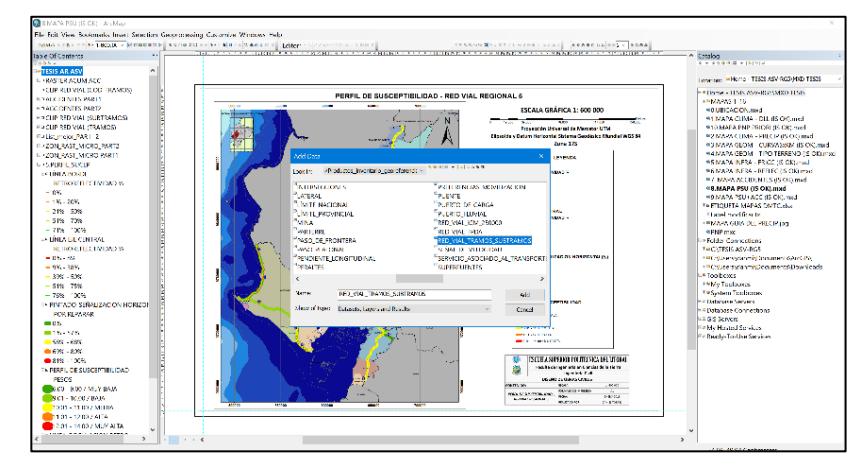

**Figura 3.46** Carga de la red vial, tramos y subtramos. **Fuente:** Torres, D., 2017.

2. Habilitar el editado de la capa

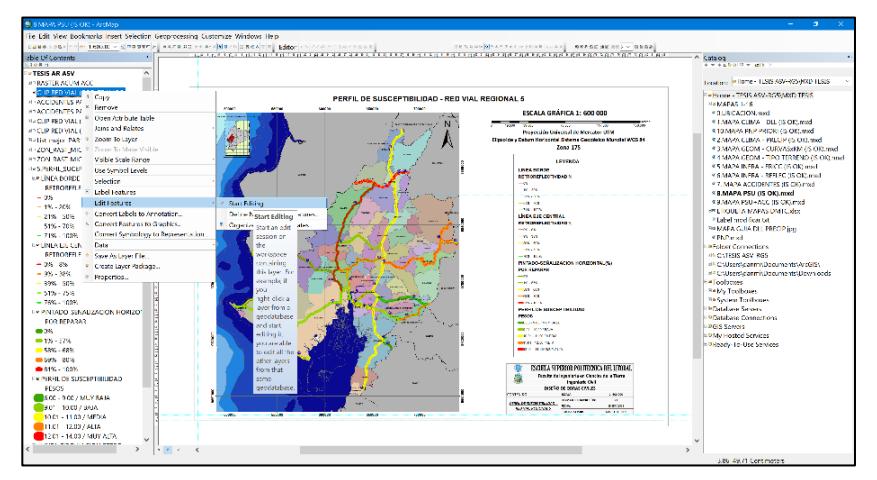

**Figura 3.47** Habilitar edición de capa. **Fuente:** Torres, D., 2017.

3. Añadir un nuevo campo a la capa Red vial tramos subtramos llamado PESOS\_PSU

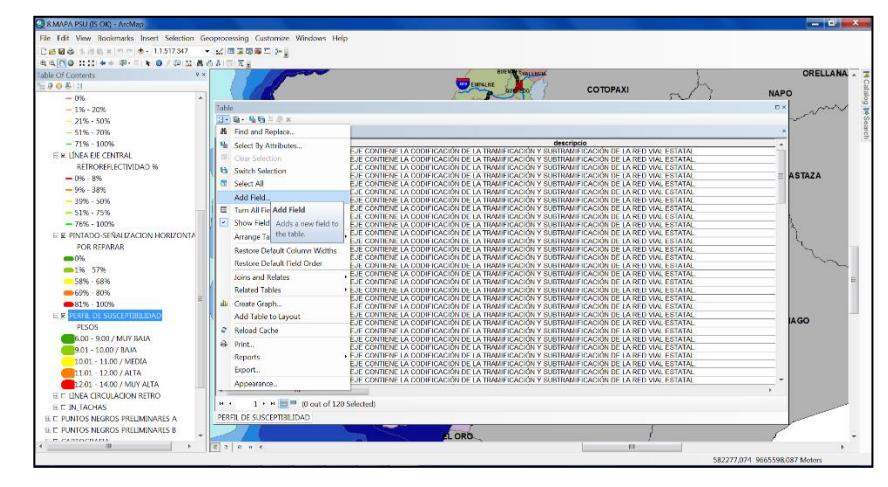

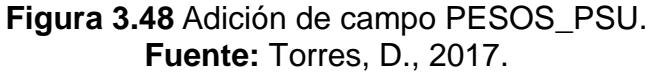

Adición de los datos de pesos susceptibles asignados en formato

xls al nuevo campo llamado PESOS\_PSU

| <b>AAMODIN ** #- # + 0 / # 4 4 4 # #</b>  |                             |                                  |                             |                                           |              |          |                 |                                          |                |               |
|-------------------------------------------|-----------------------------|----------------------------------|-----------------------------|-------------------------------------------|--------------|----------|-----------------|------------------------------------------|----------------|---------------|
| <b>AX</b><br>Table Of Contents            |                             |                                  |                             |                                           |              |          |                 |                                          |                | ORELLANA . F  |
| 日暮の日                                      |                             |                                  |                             |                                           |              |          | <b>COTOPAXI</b> |                                          |                |               |
| $\overline{\phantom{a}}$<br>$-0%$         |                             |                                  |                             |                                           |              |          |                 |                                          |                | <b>NAPO</b>   |
| $-196 - 2096$                             | Table                       |                                  |                             |                                           |              |          |                 |                                          |                | <b>D.K.</b>   |
| $-21% - 50%$                              | 四十四十马的三步×                   |                                  |                             |                                           |              |          |                 |                                          |                |               |
| $-51% - 70%$                              | PERFIL DE SUSCEPTIBILIDAD   |                                  |                             |                                           |              |          |                 |                                          |                |               |
|                                           |                             |                                  |                             | Shape Leng PESOS PSU N REPINT   IN TACHAS |              |          |                 |                                          |                |               |
| $-71\% - 100\%$                           | COD SUB1<br>ID <sub>1</sub> | CODIGO<br>44-01-09-01            | 13889.225656                | 9.5                                       | 0.5          |          | 0.86            | LB RF APAR DC RF APAR DS RF APAR<br>0.29 |                |               |
| E R LÍNEA EJE CENTRAL                     | 191                         | 08-10-05-21                      | 6726 716641                 | 12.5                                      | 0.77         |          | $\alpha$        | 0.08                                     | $\alpha$       |               |
| RETROREFLECTIVIDAD %                      | lœ                          | 09-01-24-02                      | 2661 796142                 | 95                                        | 0.57         |          | 069             | 0.69                                     | 0.61           |               |
| $-096 - 896$                              | 102                         | 50-01-09-02                      | 14815.209345                | 9.5                                       | 0.67         |          | 0.4             | $\Omega$                                 | 0.6            | <b>ASTAZA</b> |
|                                           | 144                         | 01-30-24-44                      | 21149,40483                 | 8.5                                       | 0.75         |          | 0.7             | 0.5                                      | 07             |               |
| $-996 - 3896$                             | 16                          | 02.07.12.16                      | 12079.585729                | $\overline{11}$                           | 0.68         |          | 0.61            | 0.29                                     | 0.67           |               |
| $-39% - 50%$                              | los                         | 23-02-02-05                      | 33986 463866                | 11.4                                      | 0.74         |          | 0.18            | $\overline{0}$                           | 0.18           |               |
| $-51\% - 75\%$                            | $\frac{1}{12}$              | 09-06-09-12                      | 10332.844522                | 9.5                                       | 0.57         |          | 0.09            | 0.09                                     | 0.61           |               |
|                                           | To <sub>1</sub>             | 45-01-02-01                      | 1738 923195                 | 14                                        | 0.56         |          | 0.33            | 0.5                                      | 0.83           |               |
| $-76% - 100%$                             | Tos                         | 50-01-09-03                      | 5801.112621                 | $95 -$                                    | 0.67         |          | 0.4             | $^{\circ}$                               | 0.6            |               |
| E E PINTADO-SEÑALIZACION HORIZONTA        | 101                         | 52-01-09-01                      | 12734.664591                | -6                                        | $\alpha$     |          |                 | $\Omega$                                 |                |               |
| POR REPARAR                               | ٦π                          | 23 03 02:11<br>50-02-09-05       | 6751 941371<br>1656 630501  | 11.4                                      | 0.74         | $\Omega$ | 018             | $\Omega$                                 | 0.18           |               |
|                                           | ळि<br>13                    | 09-07-09-13                      | 4856 705355                 | 9.5<br>9,5                                | 0.67<br>0.57 | n        | 0.4<br>0.69     | $\Omega$<br>0.69                         | 0.6<br>0.61    |               |
| $CD = 0.96$                               | 18                          | 09-10-09-18                      | <b>RM2 849791</b>           | 9.5                                       | 0.57         |          | 0.69            | 0.69                                     | 0.61           |               |
| $m = 196 - 5796$                          | los                         | 46-04-09-08                      | 10354.736368                | 9.5                                       | 0.75         |          | 0.2             | $\Omega$                                 | 0.5            |               |
| <b>COLLANS</b> - ARM                      | $\overline{D}$              | 46-04-09-07                      | 788.392203                  | 9.5                                       | 0.75         |          | 0.2             | $\alpha$                                 | 0.5            |               |
| 69% - 80%                                 | ĨОЗ                         | 22-02-09-03                      | 4324.025656                 | 10 <sub>1</sub>                           | n            |          |                 | ٠                                        |                |               |
|                                           | 113                         | 23 03 02 13                      | 22051 108812                | 11.4                                      | 0.74         | $\Omega$ | 0.18            | $\alpha$                                 | 0.18           |               |
| ■81% - 100%                               | 74                          | 02-12-09-34                      | 32973.689226                | 11                                        | 0.68         |          | 0.61            | 0.29                                     | 0.67           |               |
| ELECTRIC DE SUSCEPTIBILIDAD               | los                         | $(83-02-24-05)$                  | 11208 688893                | 9.5                                       | 0.57         |          | 0.69            | 0.69                                     | 0.61           |               |
| PESOS                                     | iv                          | 45-01-02-02                      | 23622.13771                 | 14                                        | 0.56         |          | 0.33            | 0.5                                      | 0.83           | <b>IAGO</b>   |
|                                           | 10                          | 09-05-09-10                      | 12912 245086                | 9.5                                       | 0.57         |          | 0.69            | 0.69                                     | 0.61           |               |
| 6.00 - 9.00 / MUY BAJA                    | loo                         | 17-01-09-09                      | 2835.757308                 |                                           |              |          |                 | $\alpha$                                 | $\alpha$       |               |
| 9.01 - 10.00 / BAJA                       | Î∩±                         | 09 01:24 04                      | 1736.125779                 | $9 - 5$                                   | 0.57         |          | 0.69            | 0.69                                     | 0.61           |               |
| 10.01 - 11.00 / MEDIA                     | lo1<br>10                   | 46-01-12-01                      | 7269 866764                 | 95                                        | 0.75<br>0.57 |          | 0.2             | $\Omega$                                 | 0.5<br>0.75    |               |
|                                           | বিষ                         | 11-03-09-10<br>02-11-09-33       | 3534.325754<br>15993 974681 | $\alpha$<br>$\overline{11}$               | 0.68         | $\Omega$ | 0.13<br>0.61    | $\Omega$<br>0.29                         | 0.67           |               |
| 11.01 - 12.00 / ALTA                      | Tos                         | 51-04-09-08                      | 2394.948039                 | 12 <sup>7</sup>                           | ō            |          |                 | $\overline{0}$                           | $\overline{0}$ | $\rightarrow$ |
| 12.01 - 14.00 / MUY ALTA                  |                             |                                  |                             |                                           |              |          |                 | en.                                      |                |               |
| E DI LINEA CIRCULACION RETRO              |                             |                                  |                             |                                           |              |          |                 |                                          |                |               |
| $\equiv$ D IN TACHAS                      | 84.4                        | 0 · n B = 0 out of 120 Selected) |                             |                                           |              |          |                 |                                          |                |               |
|                                           |                             |                                  |                             |                                           |              |          |                 |                                          |                |               |
| HELL PUNTOS NEGROS PRELIMINARES A         | PERFIL DE SUSCEPTIBILIDAD   |                                  |                             |                                           |              |          |                 |                                          |                |               |
| <b>IE CLEVINTOS NEGROS PRELIMINARES B</b> |                             |                                  |                             | <b>DRO</b>                                |              |          |                 |                                          |                |               |

**Figura 3.49** Datos de Excel al campo PESOS\_PSU. **Fuente:** Torres, D., 2017.

De manera similar se hizo el mismo procedimiento para los parámetros de retroreflectivad en línea central, retroreflectivad en línea borde y pintura horizontal, de esta forma se consiguió visualizar en un mapa el estado vulnerable de las vías de la regional 5 hacia accidentes de tránsito.

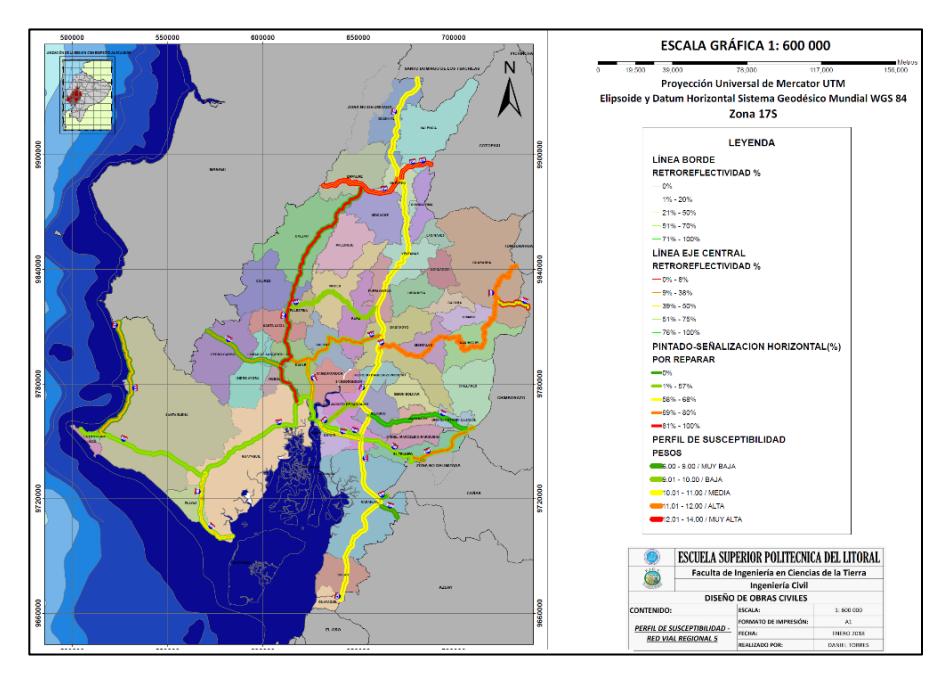

**Figura 3.50** Perfil de susceptibilidad red vial, regional 5. **Fuente:** Torres, D., 2017.

## **3.2.5. Paso 7: Factor de accidentes.**

## **Paso 7.1: Base de datos**

Los datos de accidentes fueron facilitados por tres entidades públicas entre ellas, el MTOP, CTE y la Policía Nacional, pero para la creación de las zonas de calor referentes hacia accidentes de tránsito, solo se usaron los datos registrados por la CTE y MTOP, que según descrito en los datos del proyecto fueron para una muestra de cinco años (2012-2016).

**Paso 7.2: Carga de datos de accidentes al espacio de trabajo en la regional 5.**

**Paso 7.3: Exclusión de accidentes registrados fuera de la regional 5.**

Primero se cargaron las capas de accidentes y red vial estatal al espacio de trabajo.

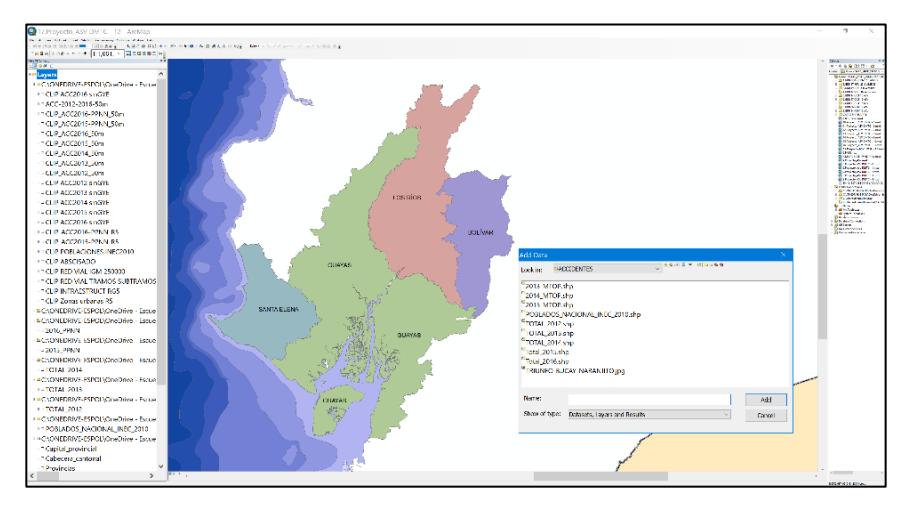

**Figura 3.51** Carga de capas de accidentes y red vial estatal. **Fuente:** Torres, D., 2017.

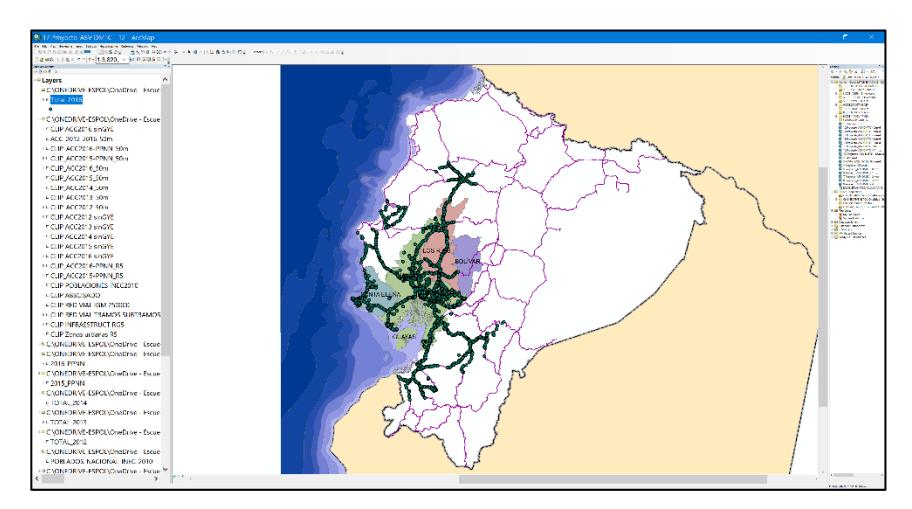

**Figura 3.52** Accidentes solo en carretera (2012-2016). **Fuente:** Torres, D., 2017.

Luego de asegurar el espacio de trabajo se procedió hacer el

recorte de los accidentes 2016 solo para la regional 5.

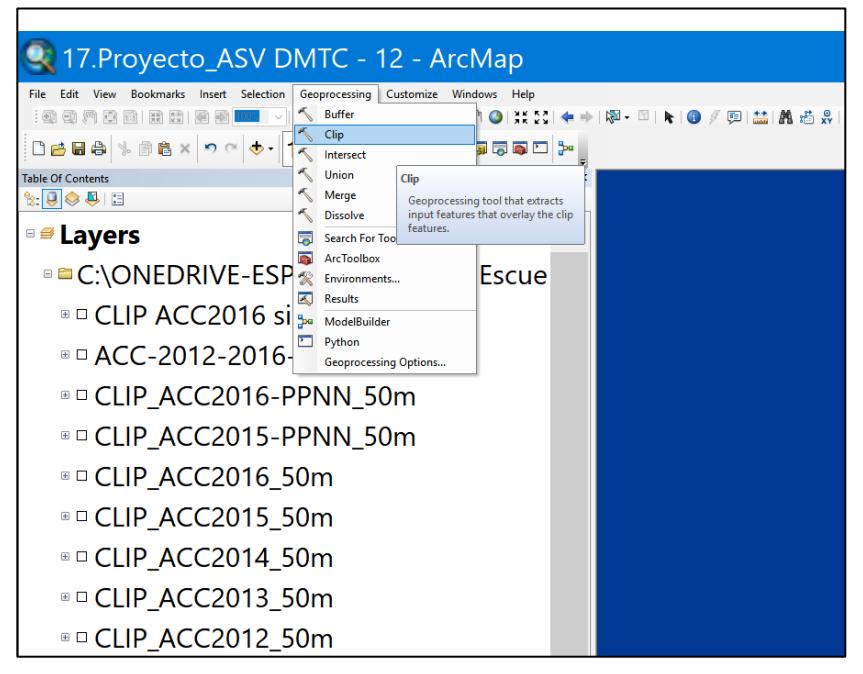

**Figura 3.53** Herramienta de geoprocesamiento CLIP. **Fuente:** Torres, D., 2017.

Se ingresa como dato de entrada la red vial estatal y se ubica el

recorte solo en las provincias pertenecientes a la regional 5**.**

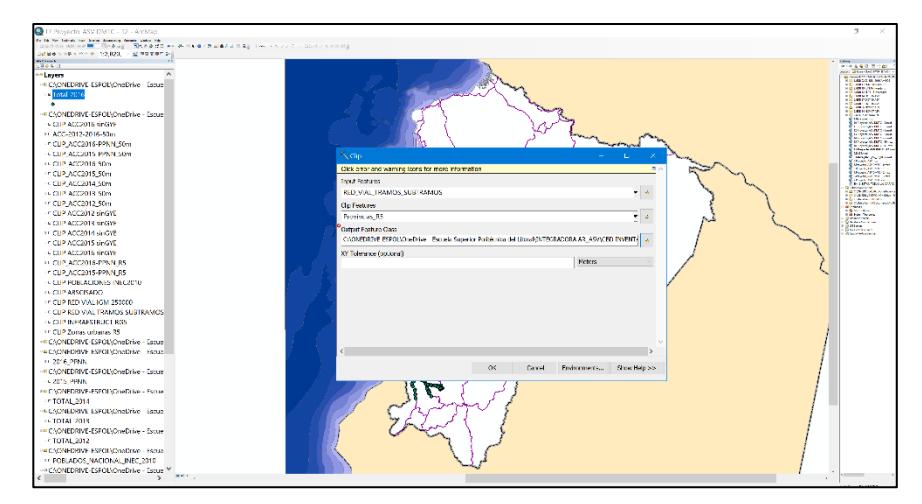

**Figura 3.54** Ingreso de la red vial y ubicación del recorte en las provincias de la regional 5. **Fuente:** Torres, D., 2017.
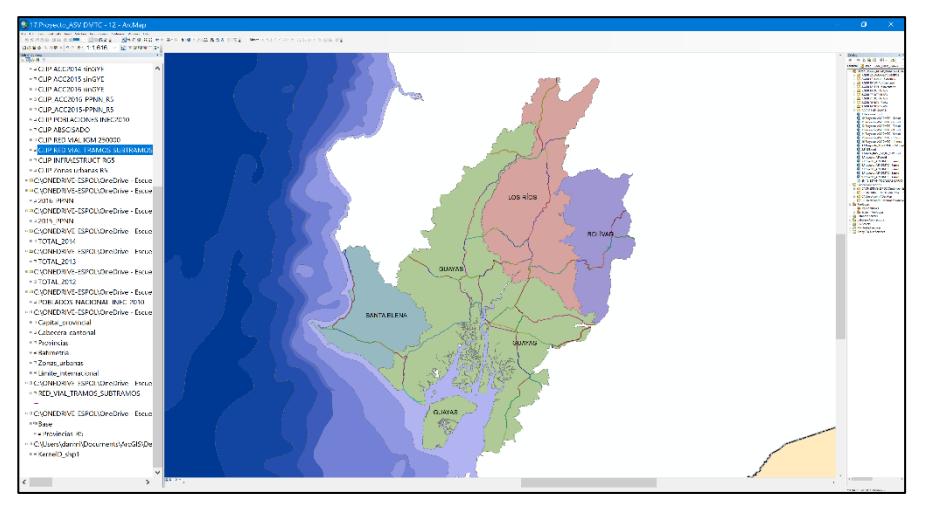

Se obtiene la red vial solo en el espacio de trabajo requerido:

**Figura 3.55** Red vial de la regional 5. **Fuente:** Torres, D., 2017.

El mismo procedimiento se aplica para los accidentes, a continuación, se presenta el proceso para los accidentes del año 2016**.**

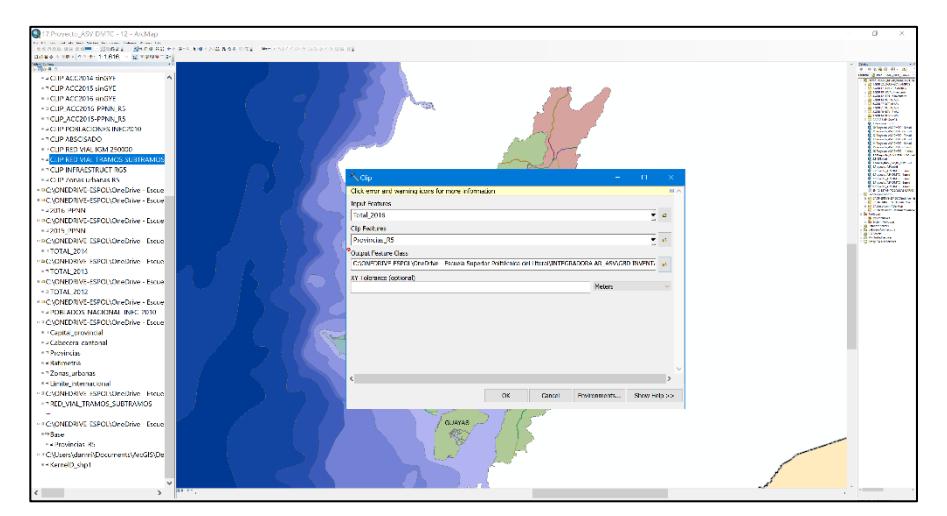

**Figura 3.56** Valores ingresados a la función CLIP. **Fuente:** Torres, D., 2017.

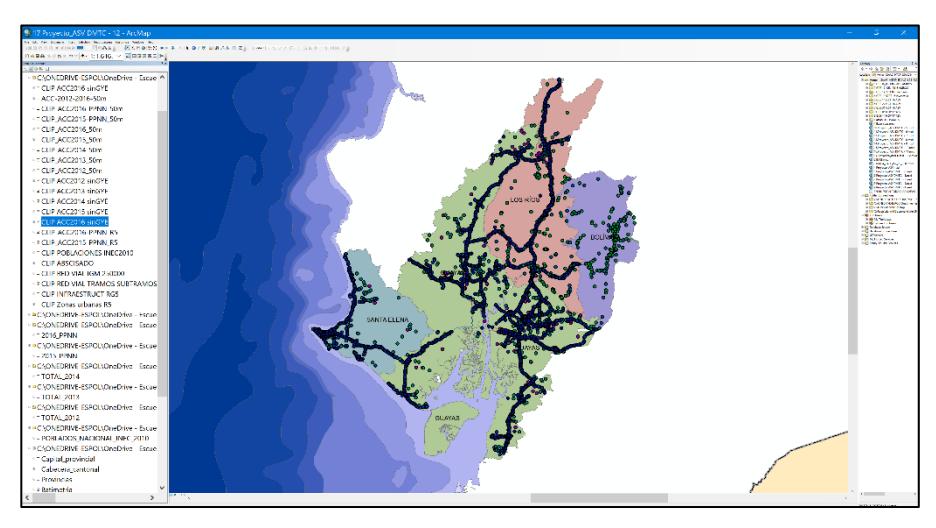

**Figura 3.57** Accidentes rurales y urbanos 2016 en regional 5. **Fuente:** Torres, D., 2017.

Este procedimiento se aplicó de manera similar para los accidentes de los demás años y se obtiene.

Finalmente se logra acotar la nube de accidentes desde toda la red estatal hacia la regional 5.

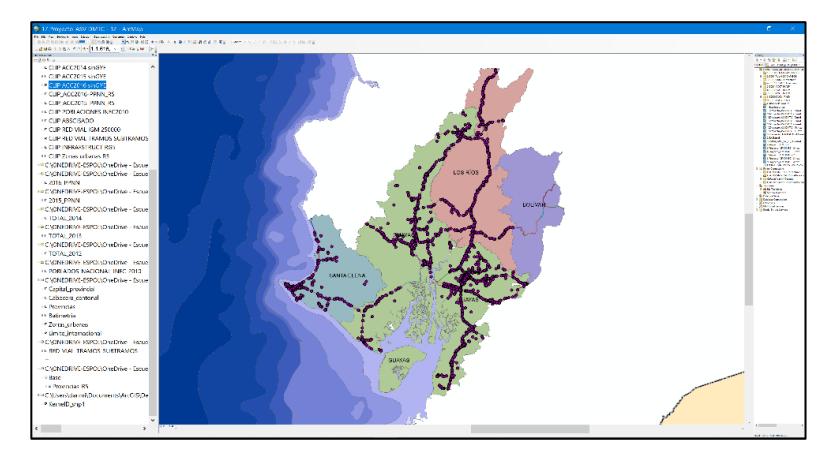

**Figura 3.58** Accidentes 2016 solo en red vial rural. **Fuente:** Torres, D., 2017.

En vista que se requerían capas importantes como Infraestructura, población, abcisado y zonas urbanas, se tuvieron que hacer los respectivos recortes para facilidad del procesamiento de los datos.

### **Paso 7.4: Exclusión de accidentes no rurales**

Una vez seleccionada la zona de trabajo, se procedió a descartar accidentes en zonas urbanas, esto debido a que el análisis solo se enfoca en los puntos negros ubicados en carreteras.

El procedimiento para escoger accidentes que solo estén en red vial fue a través de la herramienta de ArcGIS llamada selección por localidad.

Se selecciona la capa de accidentes en donde se hará el filtro.

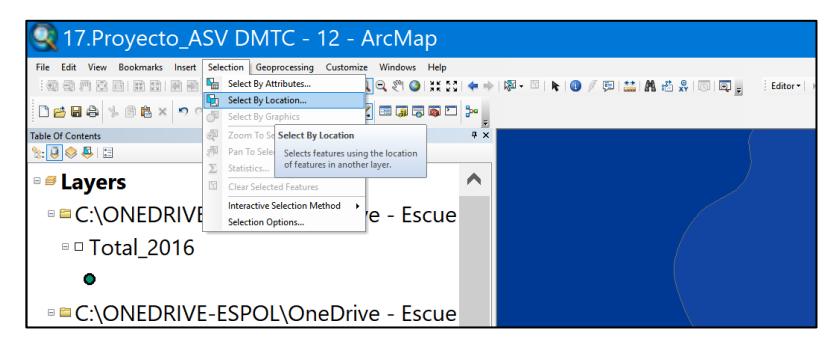

**Figura 3.59** Selección de capa de accidentes para realización de filtro. **Fuente:** Torres, D., 2017.

Ingresamos como dato de entrada el recorte de los accidentes

2016 y establecemos como capa guía el recorte de la red vial estatal.

Se ingresa una restricción, que limite a escoger solo los accidentes que se encuentren dentro de un derecho de vía de 25 metros.

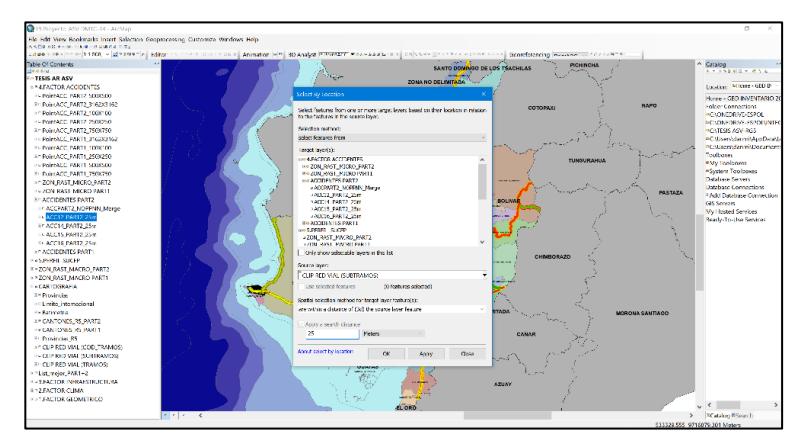

**Figura 3.60** Selección por localidad. **Fuente:** Torres, D., 2017.

Entonces se logra obtener solo los accidentes 2016 aledañas al

eje vial estatal.

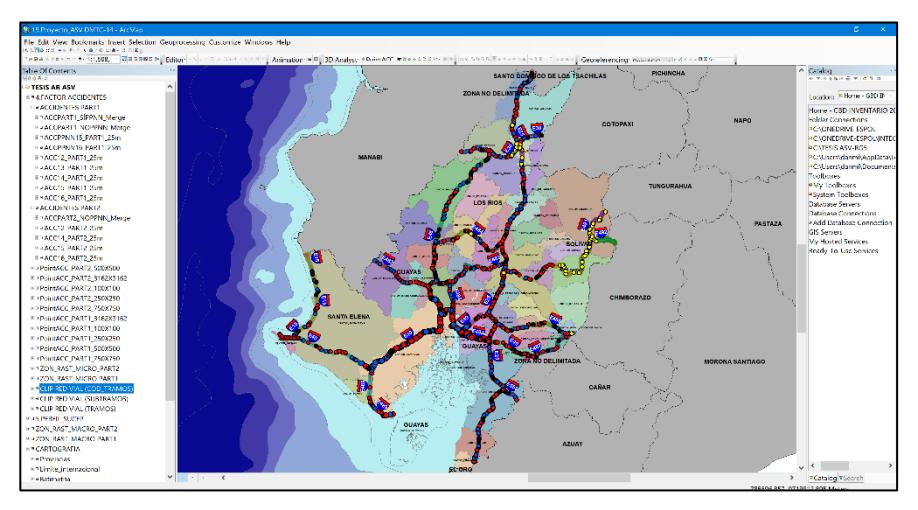

**Figura 3.61** Accidentes en carretera rural. **Fuente:** Torres, D., 2017.

Exactamente el mismo procedimiento se aplica para los recortes

de los accidentes de los demás años y se obtuvo lo siguiente:

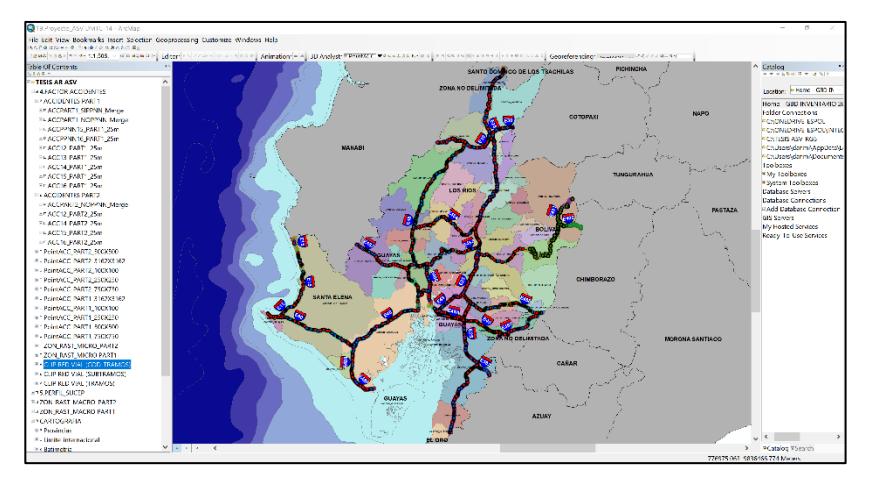

**Figura 3.62** Accidentes 2012-2016 en red estatal. **Fuente:** Torres, D., 2017.

**Paso 7.5: Exclusión de accidentes registrados en Guayaquil, Durán y Samborondón.**

Una vez obtenida las provincias solo de la regional 5, se hicieron los respectivos recortes.

El fin de este paso es poder visualizar las concentraciones de accidentes solo para la regional 5 excluyendo los ocurridos en las provincias de Guayaquil, Duran y Samborondón.

A continuación, se presenta un ejemplo de recorte para los accidentes 2016.

La justificación de excluir los accidentes en estos cantones es debido a que los registros de siniestralidad competen a entidades ajenas a las que facilitaron los datos (CTE, MTOP y PPNN).

Para la exclusión se habilito el editado de capas, se abrió la tabla de atributos, se hizo una selección por atributos, escogió las ciudades antes mencionadas y se las eliminó.

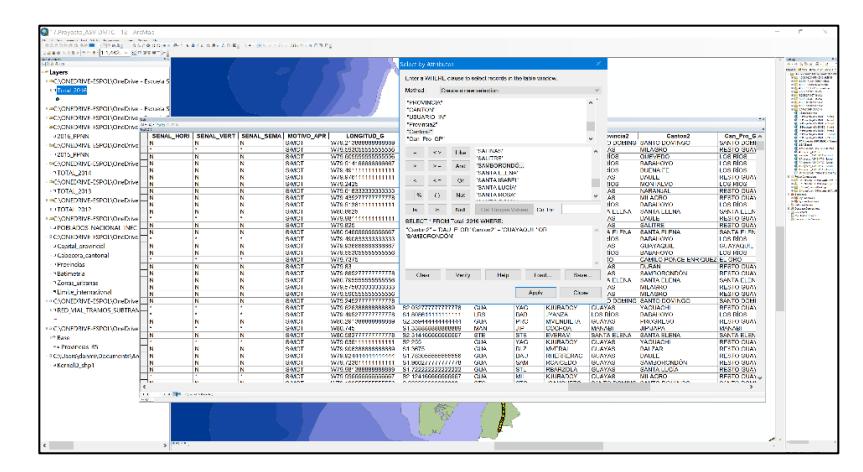

**Figura 3.63** Selección por atributos. **Fuente:** Torres, D., 2017.

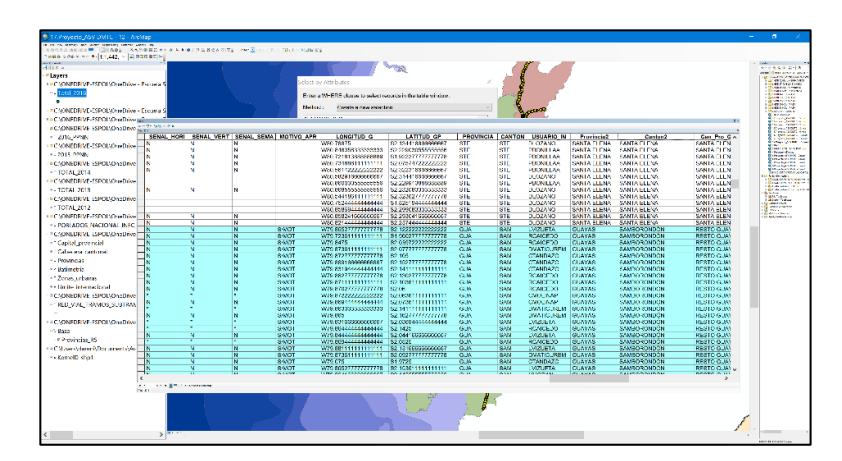

**Figura 3.64** Selección de cantones por lista de atributos. **Fuente:** Torres, D., 2017.

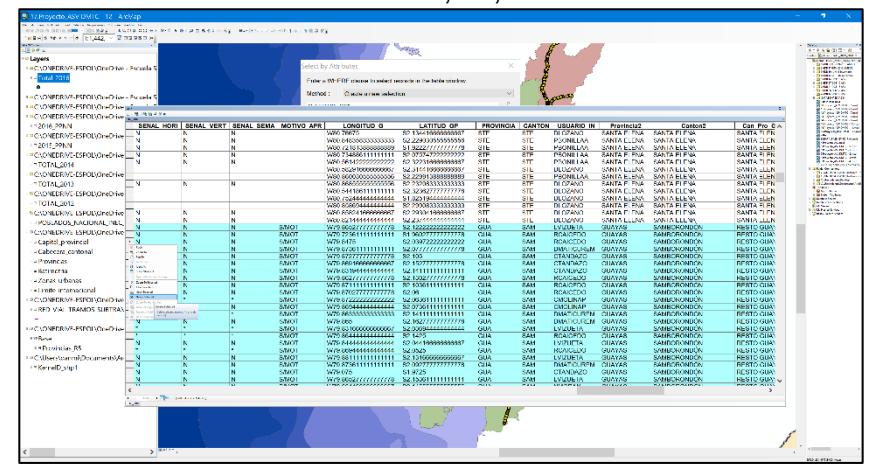

**Figura 3.65** Eliminación de cantones en lista de atributos. **Fuente:** Torres, D., 2017.

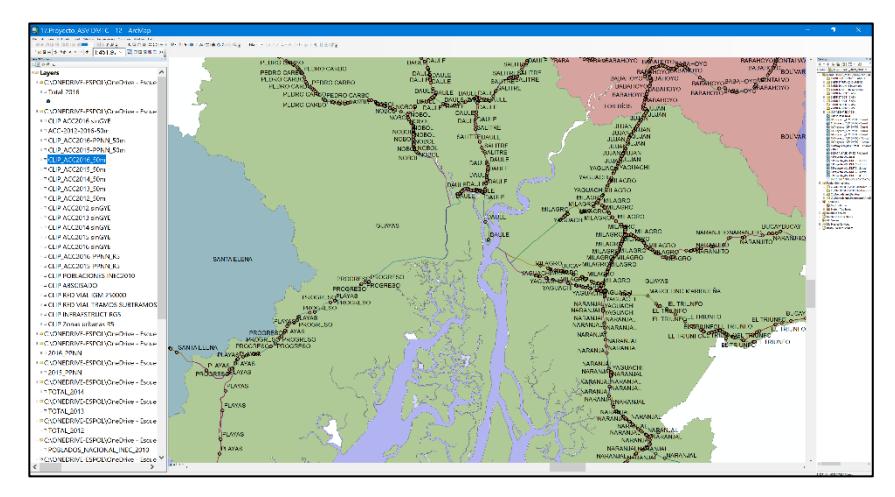

**Figura 3.66** Exclusión del cantón Guayaquil, Duran y Samborondón. **Fuente:** Torres, D., 2017.

## **Paso 7.6: Integración de todos los accidentes 2012 al 2016 en un solo shapefile (función MERGE)**

Una vez cargados todas las capas de accidentes desde el 2012 al 2016 y después de haber excluido las provincias ajenas a las de la regional 5, se creó una nueva capa de accidentes que contenía todos los registros desde el 2012 al 2016 con campos muy importantes en común, entre estos por ejemplo Severidad de accidente, Coordenada de accidente, y carretera, tramo y subtramos donde ocurrió el accidente.

Para lograr llevar todos los accidentes hacia una sola capa se usó la herramienta de geoprocesamiento llamada MERGE.

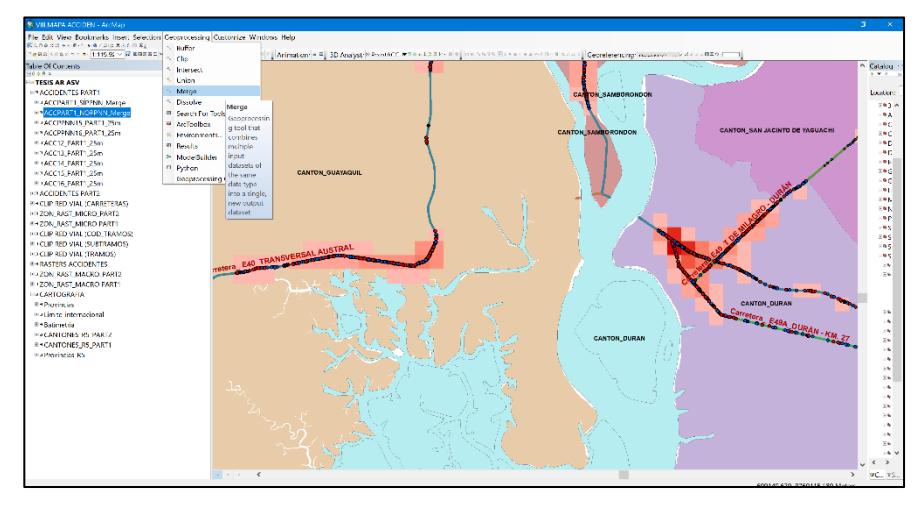

**Figura 3.67** Aplicación de la herramienta MERGE. **Fuente:** Torres, D., 2017.

Para integrar todos los accidentes hacia una sola capa fue necesario descartar los campos que no son comunes entre todas las capas que fueron ingresadas como dato.

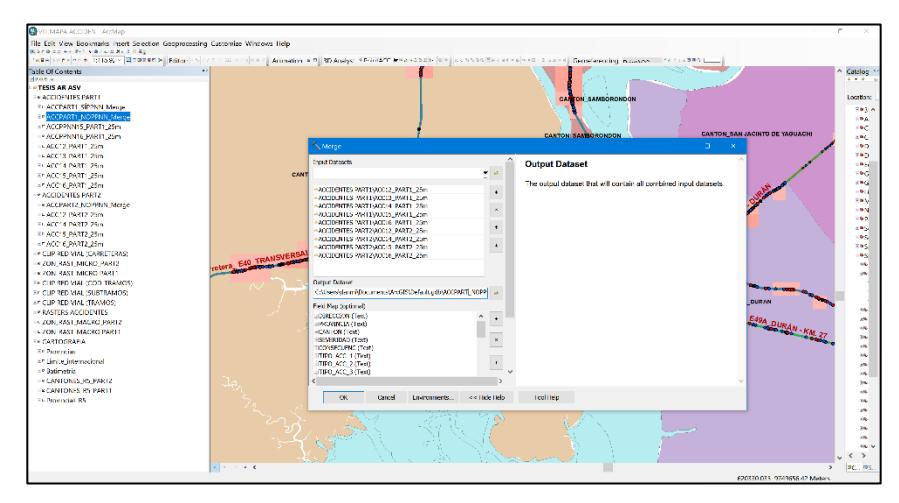

**Figura 3.68** Campos de la función MERGE. **Fuente:** Torres, D., 2017.

**Tabla XXXII:** Valores ingresados por campo.

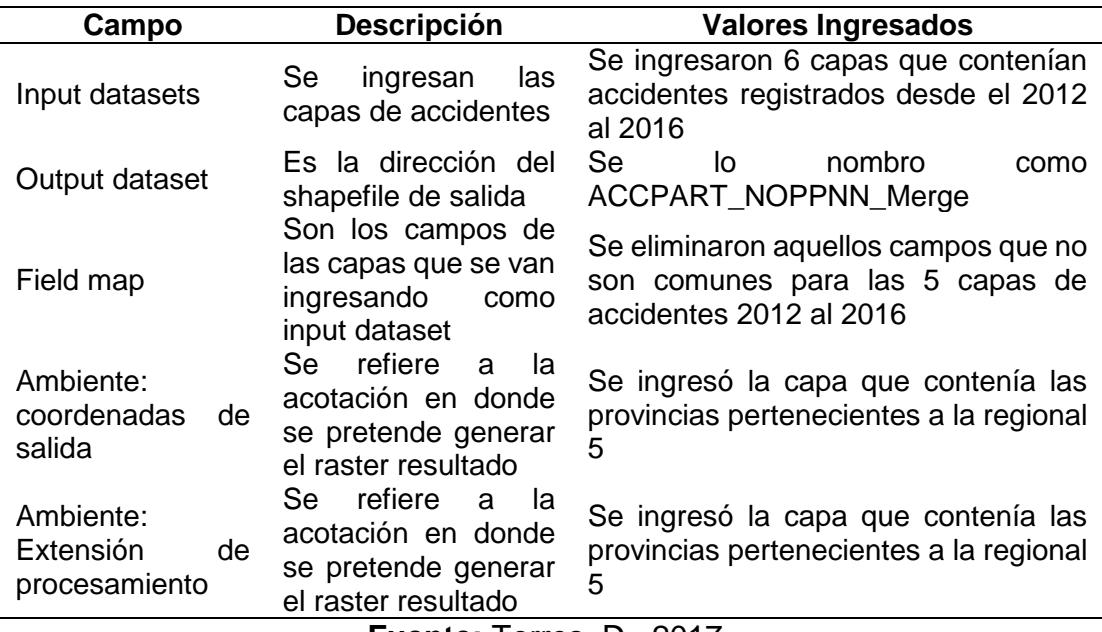

**Fuente:** Torres, D., 2017.

Finalmente se obtuvo la capa con todos los accidentes

registrados desde el 2012 al 2016 como se muestra en la figura.

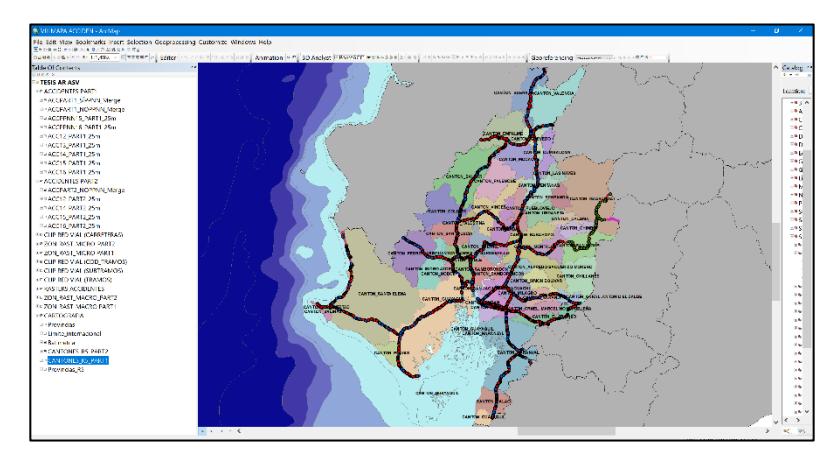

**Figura 3.69** Ilustración de los accidentes 2012 al 2016. **Fuente:** Torres, D., 2017.

# **Paso 7.7: Obtención de las vías más críticas en la red vial de la regional 5**

Una vez listas las capas de accidentes excluidas de las zonas urbanas, se procedió a obtener las vías con mayores accidentes registrados en un kilómetro lineal de carretera, para esto fue necesario tener cargados al programa la capa integrada de accidentes del 2012 al 2016, la capa de red vial por tramos y subtramos y conocer la longitud de las vías en las cuales se iba hacer la selección espacial.

Para el proceso, se usaron las herramientas de geoprocesamiento del programa ArcGIS con el fin de obtener el registro de accidentes en cada vía contenida en la regional 5.

Existen 22 vías registradas en la regional 5, a continuación, se detallan las mismas con su respectiva longitud:

| Nombre vía                            |                   | Código MTOP Longitud (km) |
|---------------------------------------|-------------------|---------------------------|
| VÍA DEL PACÍFICO (RUTA DEL SPONDYLUS) | 1                 | 84.342                    |
| <b>TRONCAL DE LA COSTA</b>            | 2                 | 321.000                   |
| <b>TRANSVERSAL CENTRAL</b>            | 8                 | 80.298                    |
| <b>TRANSVERSAL AUSTRAL</b>            | 9                 | 229,400                   |
| <b>MONTECRISTI - NOBOL</b>            | 11                | 44.551                    |
| PROGRESO - POSORJA                    | 14                | 55.578                    |
| <b>GUAYAQUIL - EL EMPALME</b>         | 17                | 145.644                   |
| <b>AURORA - T DE SALITRE</b>          | 19                | 21.915                    |
| T DE MILAGRO - DURÁN                  | 21                | 25.268                    |
| LA TRONCAL - PUERTO INCA              | $22 \overline{ }$ | 25.012                    |
| BABAHOYO - AMBATO                     | 23                | 199.867                   |
| <b>BALBANERA - T DEL TRIUNFO</b>      | 24                | 79.139                    |
| PALESTINA - SAN JUAN                  | 44                | 63.689                    |
| GUARANDA - CEMENTO CHIMBORAZO         | 45                | 25.361                    |
| T DE BABA - DAULE                     | 46                | 63.215                    |
| MILAGRO - BUCAY                       | 48                | 59.243                    |
| LA PUNTILLA - GUAYAQUIL               | 49                | 1.407                     |
| DURÁN - KM, 27                        | 50                | 26.235                    |
| ALAUSÍ - EL TRIUNFO                   | 51                | 2.395                     |
| PUERTO INCA - CUENCA                  | 52                | 12.735                    |
| TRANSVERSAL CENTRAL (ALTERNA)         | 82                | 2.270                     |
| PROGRESO - POSORJA (ALTERNA)          | 92                | 7.824                     |
| TOTAL, EN RED VIAL REGIONAL 5         |                   | 1.576                     |
| TOTAL, EN RED VIAL ESTATAL            |                   | 8.900                     |

**Tabla XXXIII:** Vías pertenecientes a la regional 5.

**Fuente:** Torres, D., 2017.

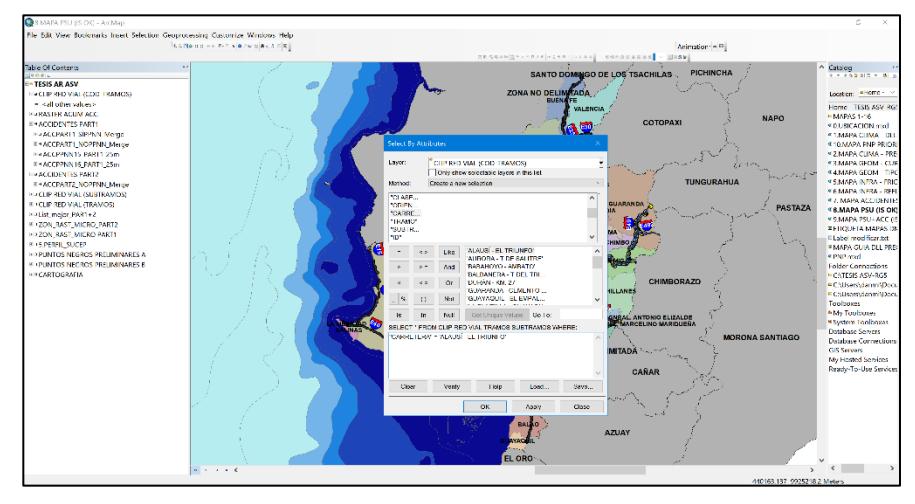

Primero se realiza una selección por atributo:

**Figura 3.70** Campos de la función Selección por atributos. **Fuente:** Torres, D., 2017.

Se escogió como dato de la función a la capa de red vial que contenga los tramos y subtramos, se usó como base el campo "Carretera" y este fue igualado a las 22 vías de acuerdo con su nombre, en total se realizaron 22 selecciones por atributo.

Una vez realizada la selección espacial por atributo, se realiza una selección por localidad

Es de importancia mencionar que la selección por atributo es prerrequisito para poder escoger justamente los accidentes aledaños a cada vía.

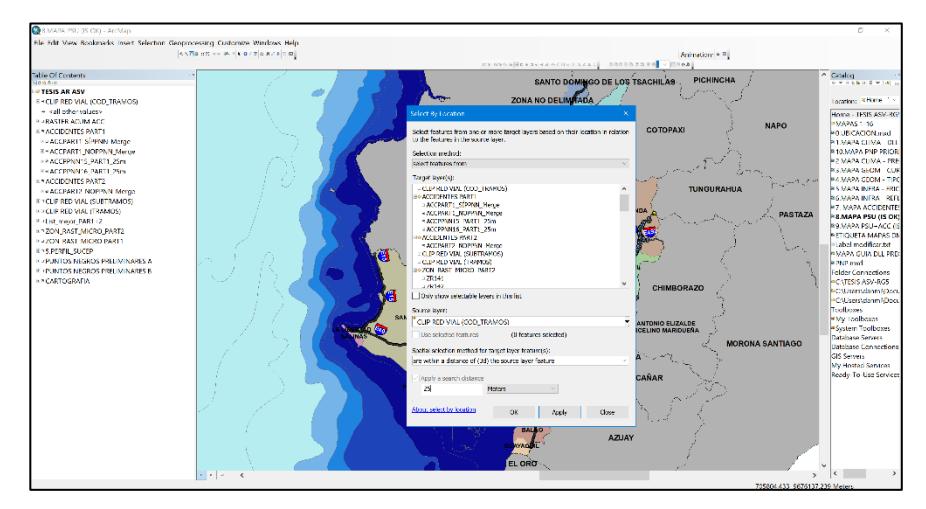

**Figura 3.71** Datos ingresados a la función selección por localidad. **Fuente:** Torres, D., 2017.

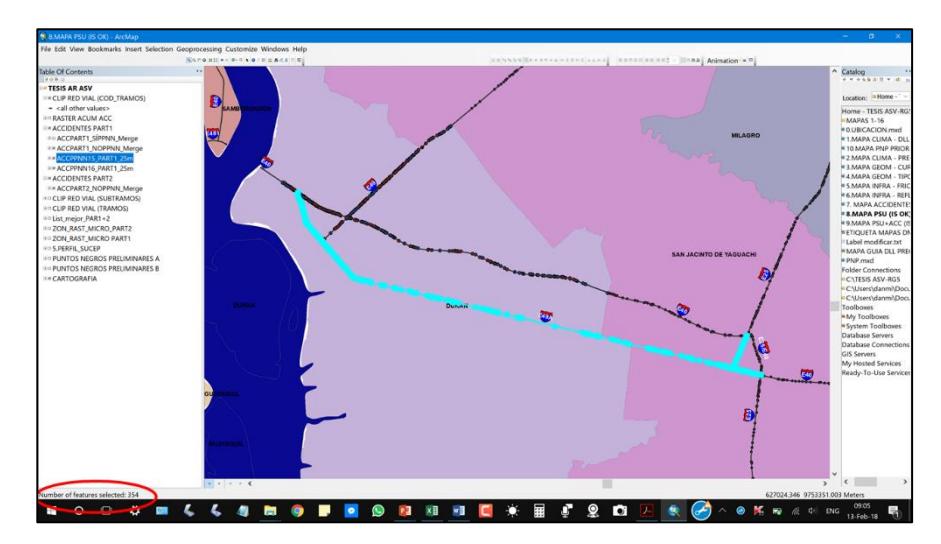

**Figura 3.72** Selección de accidentes para una vía en particular. **Fuente:** Torres, D., 2017.

Se escogió como dato de la función a los accidentes registrados desde el 2012 al 2016, se usó como base la capa de red vial y esta fue restringida hacia 25 metros como derecho de vía, con esto se escogieron los accidentes que estén dentro de ese rango y que estén contenidos en cada vía de la regional 5, en total se realizaron 22 selecciones por localidad.

Una vez escogidos los accidentes en cada vía, estos fueron registrados en una hoja de Excel fuera del programa, para con funciones avanzadas del mismo poder hacer un cuadro resumen de los accidentes por kilómetros contenidos en cada una de las 22 vías obtenidas.

A continuación, se presentan los cuadros resúmenes a los procesos antes descritos:

| Nombre De Vía              | <b>Accidentes 2012-</b><br>2016 | Longitud 3d<br>(Km) | <b>Accidentes/Km</b> |  |
|----------------------------|---------------------------------|---------------------|----------------------|--|
| Durán - Km. 27             | 349                             | 26.235              | 13                   |  |
| T de Milagro - Durán       | 325                             | 25.268              | 13                   |  |
| Transversal<br>Central     |                                 |                     |                      |  |
| (Alterna)                  | 28                              | 2.270               | 12                   |  |
| <b>Transversal Austral</b> | 2571                            | 229,400             | 11                   |  |
| Guayaquil - El Empalme     | 1314                            | 145.644             | 9                    |  |
| Troncal de la Costa        | 2878                            | 321.000             | 9                    |  |
| Montecristi - Nobol        | 375                             | 44.551              | 8                    |  |
| Milagro - Bucay            | 374                             | 59.243              | 6                    |  |
| Aurora - T De Salitre      | 107                             | 21.915              | 5                    |  |
| T De Baba - Daule          | 300                             | 63.215              | 5                    |  |
| <b>Transversal Central</b> | 395                             | 80.298              | 5                    |  |
| Palestina - San Juan       | 162                             | 63.689              | 3                    |  |
| Progreso - Posorja         | 188                             | 55.578              | 3                    |  |
| Puerto Inca - Cuenca       | 32                              | 12.735              | 3                    |  |
| Vía Del Pacífico (Ruta Del |                                 |                     |                      |  |
| Spondylus)                 | 213                             | 84.342              | 3                    |  |
| Alausí - El Triunfo        | 5                               | 2.395               | 2                    |  |
| Babahoyo - Ambato          | 464                             | 199.867             | 2                    |  |

**Tabla XXXIV:** Accidentes por kilómetro registrados en las vías de la regional 5.

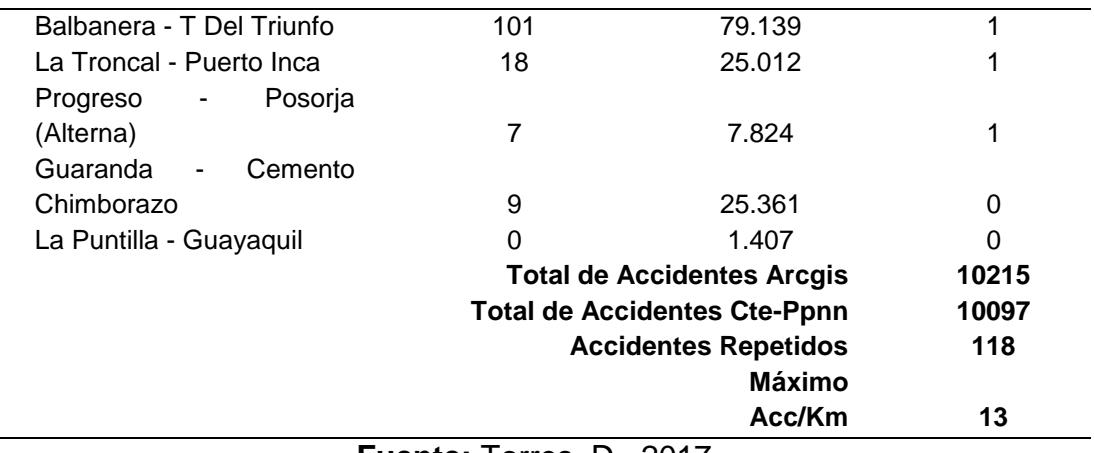

**Fuente:** Torres, D., 2017.

Es de importancia mencionar que los accidentes escogidos fueron mayor en número que los accidentes registrados en las capas de accidentes dentro del programa ArcGIS, esto se dio ya que al escoger los accidentes, la selección se dobló para aquellos que estaban contenidos en las intersecciones, lo que hizo una suma mayor a la que de origen se debía, también cabe recalcar que para obtener el número de accidentes por cada kilómetro lineal de carretera, según la tabla anteriormente vista, se asume una distribución uniforme de los accidentes en cada kilómetro lineal de cada una de las 22 vías, esto en realidad no sucede si se navega por el mapa, pero por medidas prácticas y con el fin de conocer un valor promedio fue de provechosa ventaja usar la metodología.

En vista que ya se tenía el total de accidentes por cada una de las vías contenidas en la red vial de la regional 5, se tuvo que hacer más detalle, desglosando dicha cantidad de accidentes y clasificando esta por el grado de severidad.

El grado de severidad según el Ministerio de Transporte y obras públicas se divide en tres, fatal, grave y leve. La clasificación de los accidentes se la hizo por medio de funciones avanzadas de una hoja de cálculo, se preparó el nombre de cada vía y con una cuantificación muy cuidadosa se presenta lo siguiente:

**Tabla XXXV:** Equivalente en número de accidente según severidad.-.

| <b>Severidad</b> | Equivalente en Número de Accidentes (E.N.A) |
|------------------|---------------------------------------------|
| Fatal            |                                             |
| Grave            |                                             |
| Leve             |                                             |
|                  |                                             |

**Fuente:** Torres, D., 2017.

| Vía                                      |                | Acc/Vía (2012-<br>2016) |     |                     |                  | Acc/Km (2012-<br>2016) |                |                                                      | <b>Tramo De Alta</b><br>Concentración<br><b>De Accidentes</b> |
|------------------------------------------|----------------|-------------------------|-----|---------------------|------------------|------------------------|----------------|------------------------------------------------------|---------------------------------------------------------------|
|                                          |                | <b>Fatal Grave Leve</b> |     | Longitud<br>3d (Km) |                  |                        |                | <b>Nivel</b><br>Fatal Grave Leve<br>- Accidentalidad | N.A > 15                                                      |
| Durán - Km.<br>27                        | 26             | 190                     | 133 | 26.235              | 1                | 7                      | 5              | 23                                                   | Sí                                                            |
| Guayaquil -<br>El Empalme                | 204            | 619                     | 491 | 145.644             | 1                | 4                      | 3              | 16                                                   | Sí                                                            |
| T de Milagro<br>- Durán                  | 48             | 145                     | 132 | 25.268              | 2                | 6                      | 5              | 22                                                   | Sí                                                            |
| <b>Transversal</b><br>Austral            | 185            |                         |     | 1241 1145 229.400   | 1                | 5                      | 5              | 18                                                   | Sí                                                            |
| Alausí - El<br>Triunfo                   | $\overline{2}$ | $\overline{2}$          | 1   | 2.395               | $\mathbf 1$      | 1                      | $\mathbf 0$    | 5                                                    | No                                                            |
| Aurora - T<br>de Salitre                 | 10             | 66                      | 31  | 21.915              | 0                | 3                      | 1              | 9                                                    | No                                                            |
| Babahoyo -<br>Ambato                     | 22             | 192                     | 84  | 199.867             | 0                | 1                      | 0              | 3                                                    | No                                                            |
| Balbanera -<br>T del Triunfo             | 24             | 54                      | 22  | 79.139              | 0                | 1                      | $\mathbf 0$    | 3                                                    | No                                                            |
| Guaranda -<br>Cemento                    | 0              | 0                       | 0   | 25.361              | 0                | 0                      | 0              | 0                                                    | No                                                            |
| Chimborazo<br>La Puntilla -<br>Guayaquil | 0              | 0                       | 0   | 1.407               | 0                | $\mathbf 0$            | $\mathbf 0$    | $\mathbf 0$                                          | No                                                            |
| La Troncal -<br>Puerto Inca              | 4              | 11                      | 3   | 25.012              | 0                | $\mathbf 0$            | 0              | 1                                                    | No                                                            |
| Milagro -<br><b>Bucay</b>                | 43             | 224                     | 107 | 59.243              | 1                | 4                      | $\overline{2}$ | 12                                                   | No                                                            |
| Montecristi -<br>Nobol                   | 47             | 194                     | 134 | 44.551              | 1                | 4                      | 3              | 15                                                   | No                                                            |
| Palestina -<br>San Juan                  | 28             | 94                      | 37  | 63.689              | 0                | 1                      | 1              | 5                                                    | No                                                            |
| Progreso -<br>Posorja                    | 8              | 95                      | 85  | 55.578              | $\boldsymbol{0}$ | $\overline{2}$         | $\overline{2}$ | 5                                                    | No                                                            |
| Progreso -<br>Posorja<br>(Alterna)       | 0              | 3                       | 4   | 7.824               | $\pmb{0}$        | $\pmb{0}$              | 1              | 1                                                    | No                                                            |
| Puerto Inca -<br>Cuenca                  | 5              | 12                      | 15  | 12.735              | 0                | $\mathbf 1$            | 1              | 4                                                    | No                                                            |
| T De Baba -<br>Daule                     | 42             | 191                     | 67  | 63.215              | $\mathbf 1$      | 3                      | $\mathbf 1$    | 9                                                    | No                                                            |

**Tabla XXXVI:** Vías de la regional 5 con TCA.

| Transversal<br>Central | 46 | 158          | 95           | 80.298                | $\overline{1}$          | 2              | $\blacksquare$ 1 |   |    | No |
|------------------------|----|--------------|--------------|-----------------------|-------------------------|----------------|------------------|---|----|----|
| Transversal            |    |              |              |                       |                         |                |                  |   |    |    |
| Central                | 0  | $\mathbf{1}$ | $\mathbf{1}$ | 2.270                 | $\overline{\mathbf{0}}$ | $\overline{0}$ | 0                |   |    | No |
| (Alterna)              |    |              |              |                       |                         |                |                  |   |    |    |
| Troncal De La          |    |              |              | 318 1319 1194 321.000 |                         | $\overline{1}$ | 4                | 4 | 15 | No |
| Costa                  |    |              |              |                       |                         |                |                  |   |    |    |
| Vía del Pacífico       |    |              |              |                       |                         |                |                  |   |    |    |
| (Ruta del              |    | 25           | 99           | 89<br>84.342          |                         | $\overline{0}$ | $\overline{1}$   | 1 | 4  | No |
| Spondylus)             |    |              |              |                       |                         |                |                  |   |    |    |

**Fuente:** Torres, D., 2017.

Tal como se observa en la tabla XXXVII, se presenta de manera clasificada la severidad de accidentes para cada vía, el nivel de accidentalidad y si estas son consideradas o no como TCA.

Se realizó una priorización de acuerdo a la variable NA, con los resultados se puede verificar que, en este caso, las 4 primeras priorizaciones en las vías de la red vial de la regional 5 son las que tienen la más altas observaciones, esto nos quiere decir que, en dichas vías se tienen los mayores registros de siniestros para una muestra de 5 años desde el 2012 al 2016.

## **Paso 7.8: Selección preliminar de puntos negros.**

Debido a que el análisis de la densidad de puntos se pensó de forma macro, en análisis posteriores se mostrara que una vez realizado el macro análisis, se concentrara en obtener los puntos negros por medio de un micro análisis.

Para el macro análisis, se empezó a generar las zonas de concentración en diferentes tamaños de celda, la primera interacción empezó con una celda de 750x750 kilómetros cuadrados.

Para generar las zonas con densidad de accidentes se usó una herramienta de análisis espacial llamada Densidad por puntos:

Toolboxes>System toolboxes>Spatial Analyst Tools>Density>Point Density.

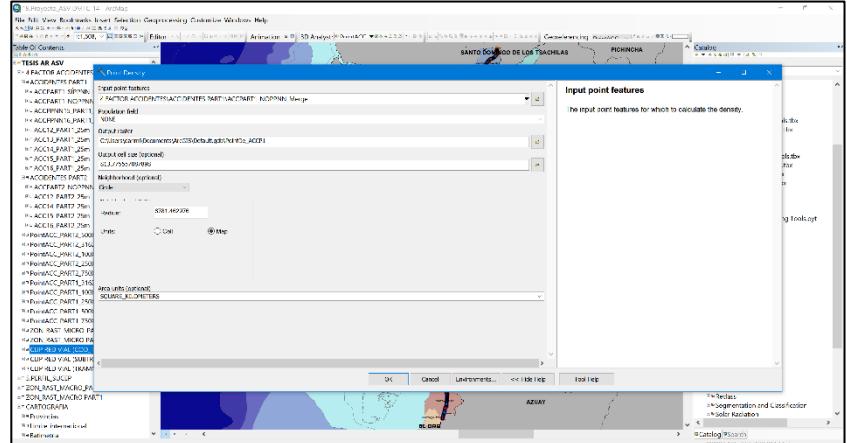

**Figura 3.73** Función de geoprocesamiento Point Density. **Fuente:** Torres, D., 2017.

En el campo Input point o polyline, ingresamos la capa de los accidentes registrados desde el 2012 al 2016. El siguiente campo llamado Population field lo dejamos vacío.

El campo llamado Output raster es simplemente el nombre con la dirección donde se guardará el archivo raster.

En el campo llamado Output cell size le ingresamos 750 kilómetros ya que la intención es buscar densidad de accidentes en celdas de 750x750 kilómetros cuadrado, luego ingresamos la misma cantidad donde dice radio de búsqueda o Search radius (optional).

Dejamos intactos los campos donde dice Area units y Output values

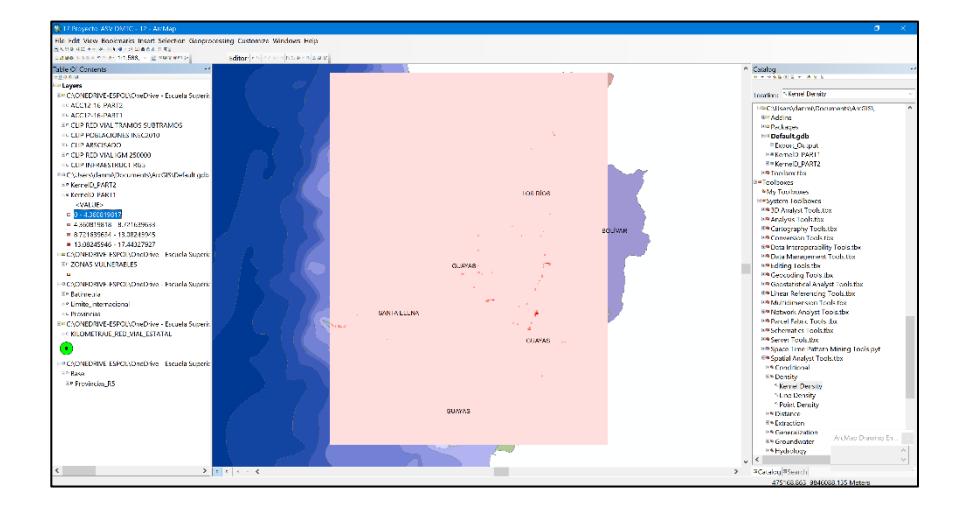

Y finalmente se obtiene este mapeo de colores.

**Figura 3.74** Resultados de la aplicación del Point Density. **Fuente:** Torres, D., 2017.

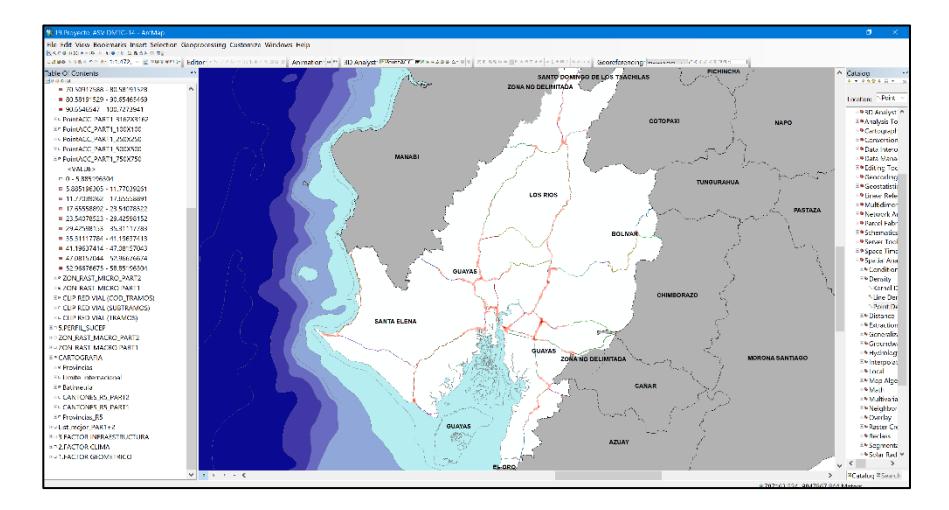

**Figura 3.75** Optimización de resultados para la función Point Density. **Fuente:** Torres, D., 2017.

La imagen adjunta muestra resultados de densidad de accidentes para tamaño de celda de 750x750 kilómetros cuadrados. Es importante mencionar que, al momento de generar este mapa, se tuvo que acotar el resultado al cuadrante que encierra las provincias pertenecientes a la regional 5, caso contrario los resultados iban a ser incoherentes a la densidad que se esperaba.

Si se modifican las propiedades del raster se puede lograr visualizar por un número particular de clases y esta a su vez por intervalos equitativos. Así se presenta la densidad de manera gradual en toda la regional 5.

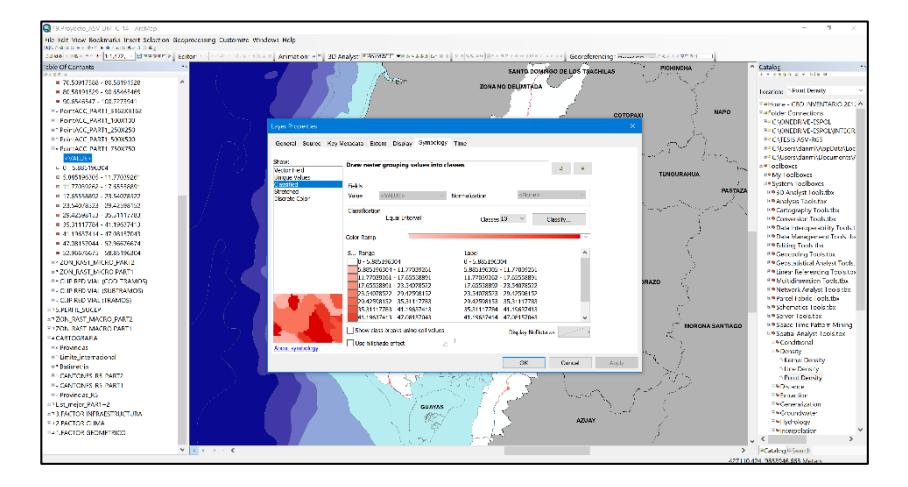

**Figura 3.76** Propiedades del raster creado a partir de Point Density. **Fuente:** Torres, D., 2017.

Una vez terminado de modificar el raster se logra visualizar las mayores concentraciones de accidentes dentro de las 4 provincias.

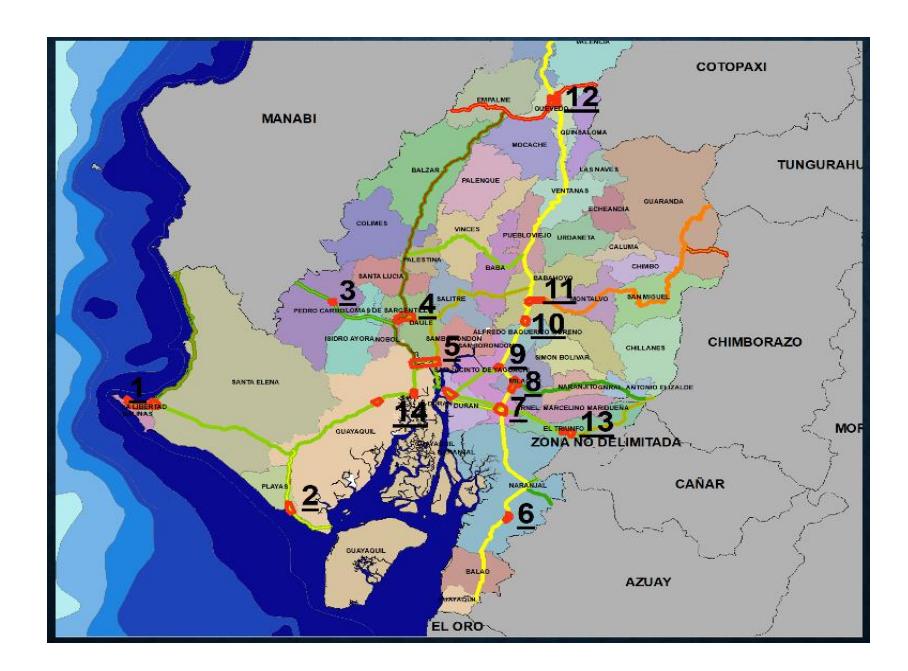

**Figura 3.77** Zonas de alta concentración de accidentes, análisis preliminar. **Fuente:** Torres, D., 2017.

Tal como se muestra en la figura anterior, se identificaron 14 puntos negros preliminares o zonas de mayor concentración de accidentes de tránsito.

Cabe mencionar que en capítulos posteriores estos serán superpuestos junto con un perfil de susceptibilidad y con esto poder obtener aquellos puntos o zonas más críticos en cuanto a las dos variables antes mencionadas.

Empezando por el primer punto negro preliminar en la provincia de Sta. Elena se visualiza lo siguiente

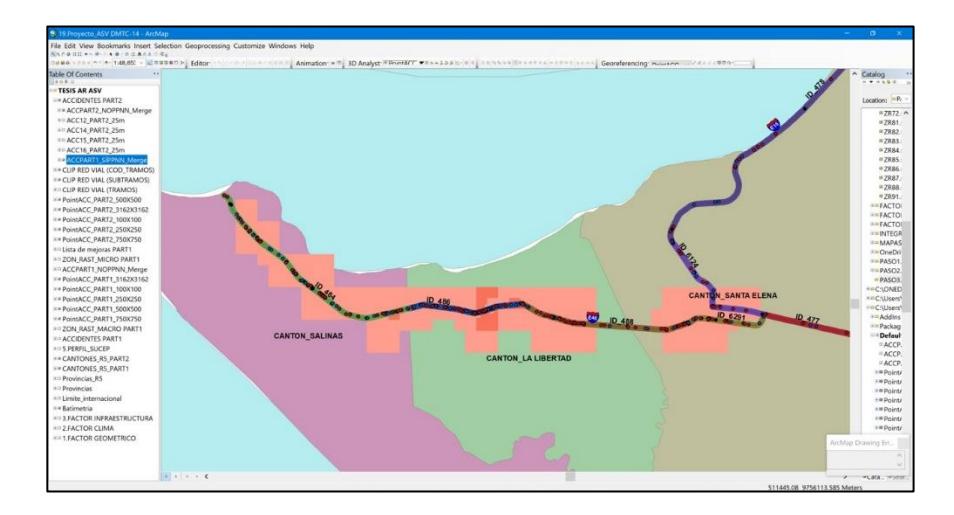

**Figura 3.78** Punto negro preliminar 1. **Fuente:** Torres, D., 2017.

Como se observa en la figura se tienen celdas de 750x750 kilómetros cuadrado, usando la herramienta identificación por celda se logra observar que, para esa celda de color naranja, se tiene una concentración de accidentes del 25.46% con respecto al total.

La siguiente zona de concentración resulto ser en el cantón de Playas.

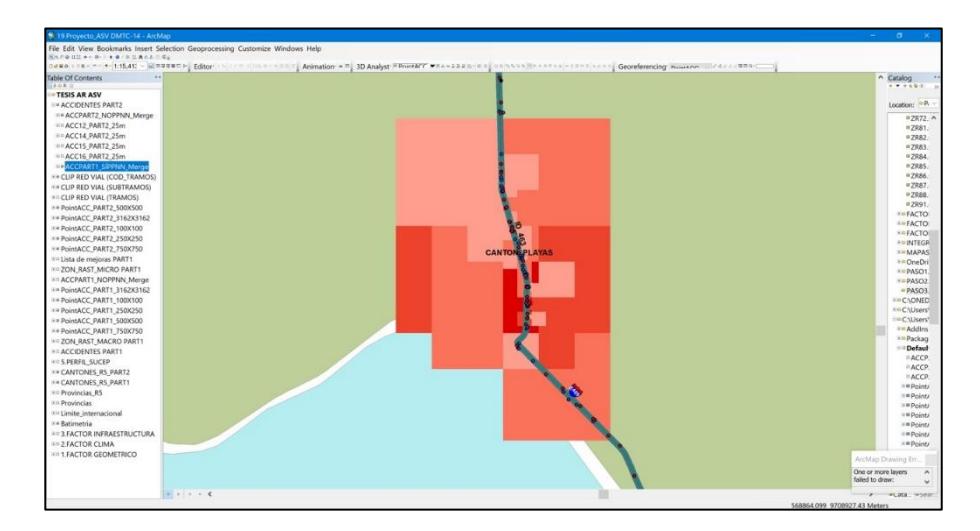

**Figura 3.79** Punto negro preliminar 2. **Fuente:** Torres, D., 2017.

La siguiente zona de concentración resulto ser en el cantón

de Pedro Carbo

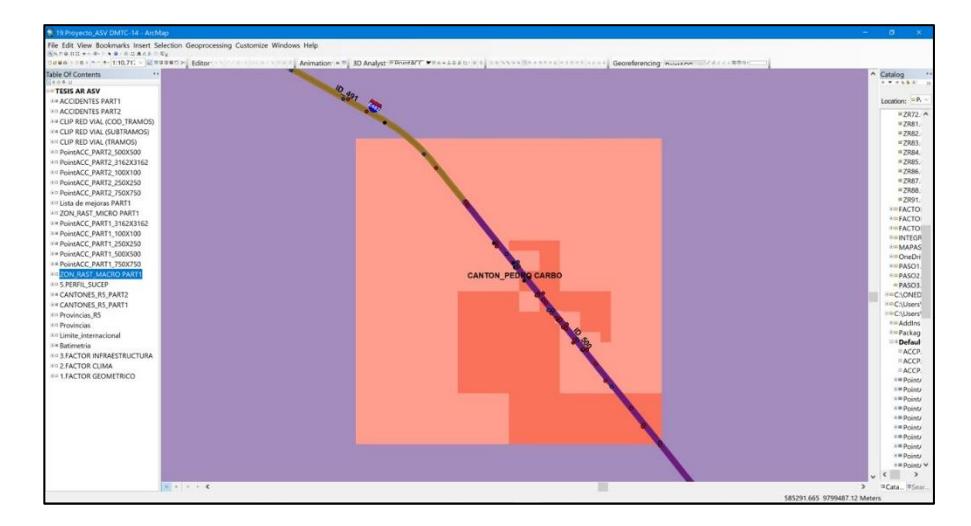

**Figura 3.80** Punto negro preliminar 3. **Fuente:** Torres, D., 2017.

La siguiente zona de concentración resulto ser en el cantón de Daule.

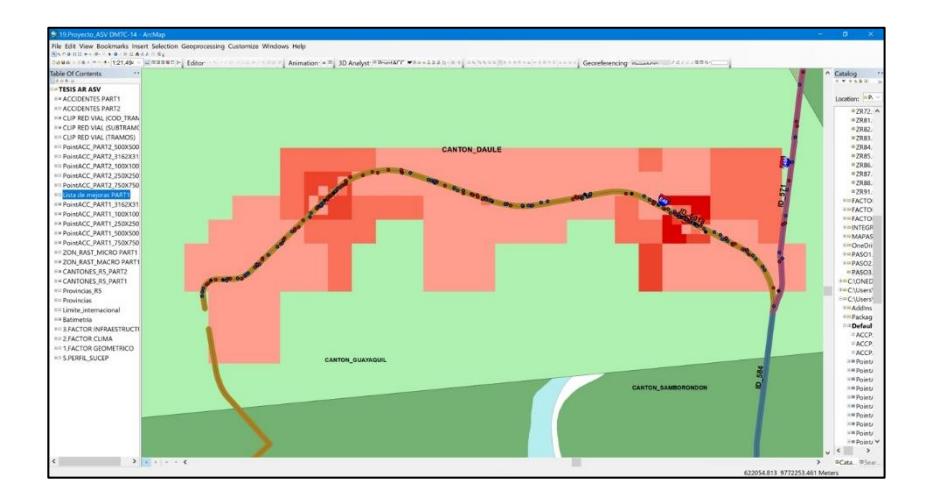

**Figura 3.81** Punto negro preliminar 4. **Fuente:** Torres, D., 2017.

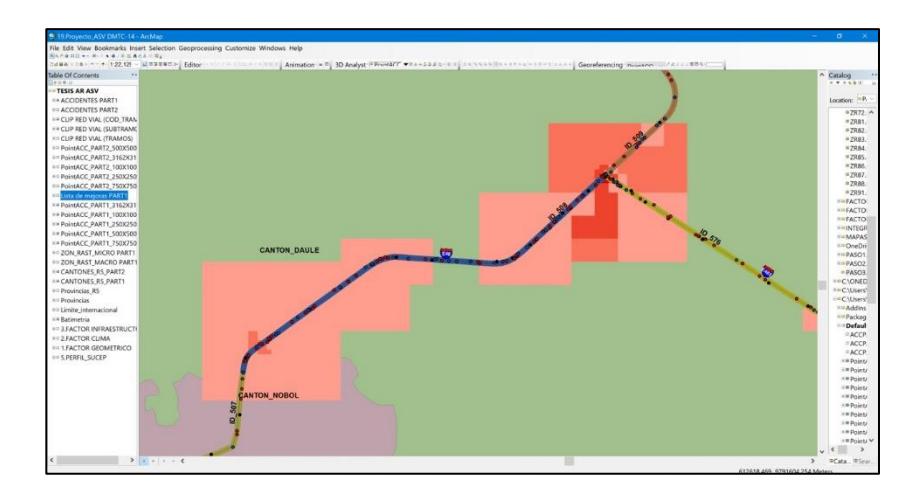

**Figura 3.82** Punto negro preliminar 5. **Fuente:** Torres, D., 2017.

La siguiente zona de concentración resulto ser en el cantón de Naranjal.

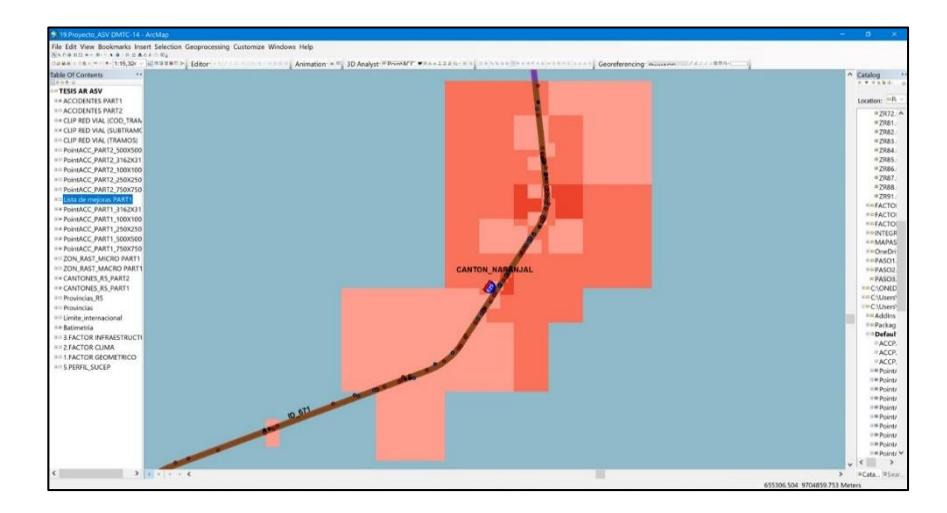

**Figura 3.83** Punto negro preliminar 6. **Fuente:** Torres, D., 2017.

La siguiente zona de concentración resulto ser en el cantón San

Jacinto de Yaguachi.

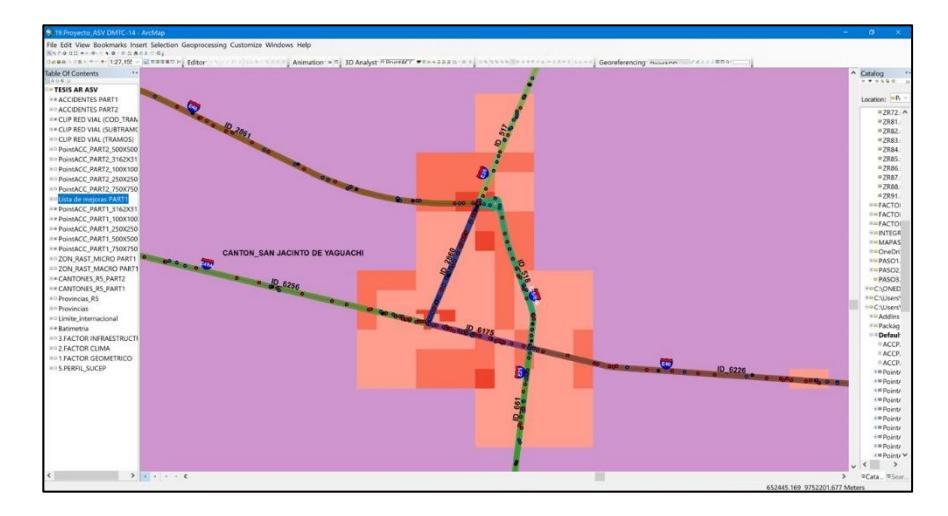

**Figura 3.84** Punto negro preliminar 7. **Fuente:** Torres, D., 2017.

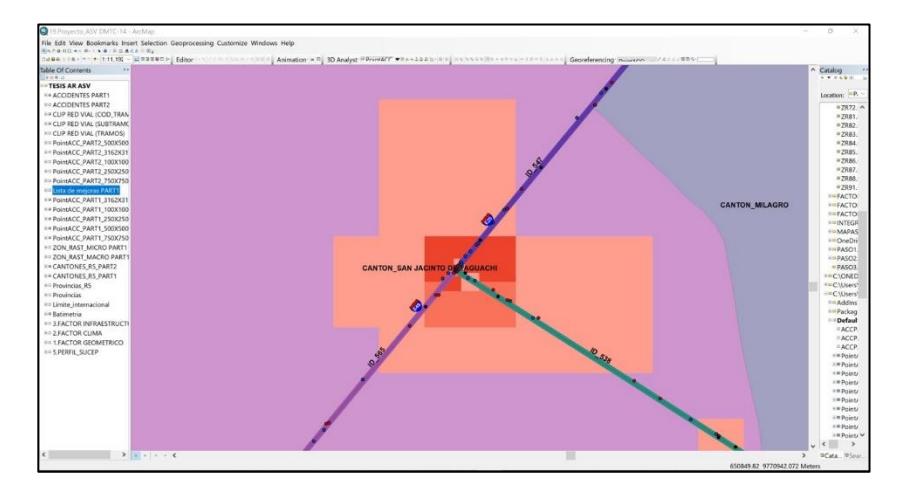

**Figura 3.85** Punto negro preliminar 8. **Fuente:** Torres, D., 2017.

La siguiente zona de concentración resulto ser en el cantón de

Milagro

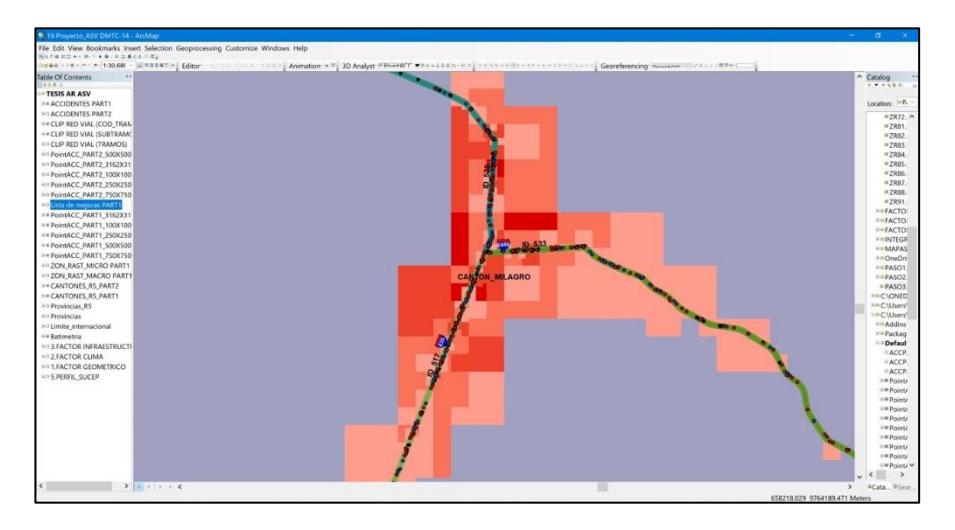

**Figura 3.86** Punto negro preliminar 9. **Fuente:** Torres, D., 2017.

La siguiente zona de concentración resulto ser entre el cantón de

Babahoyo y Alfredo Baquerizo.

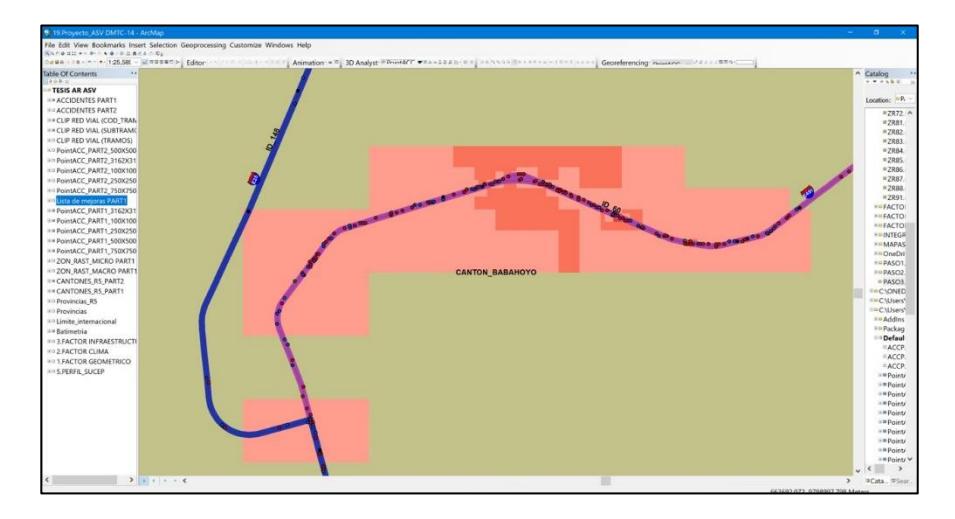

**Figura 3.87** Punto negro preliminar 10. **Fuente:** Torres, D., 2017.

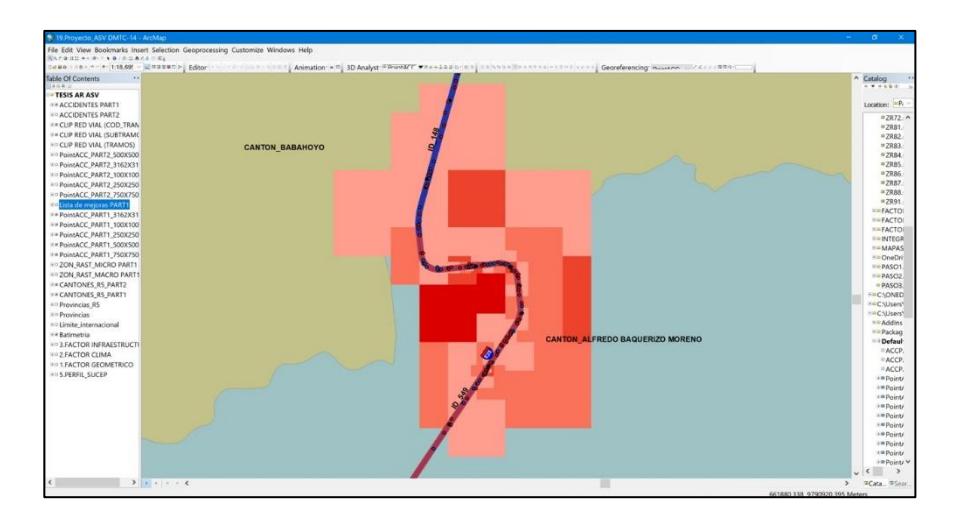

**Figura 3.88** Punto negro preliminar 11. **Fuente:** Torres, D., 2017.

La siguiente zona de concentración resulto ser en el cantón

de Quevedo.

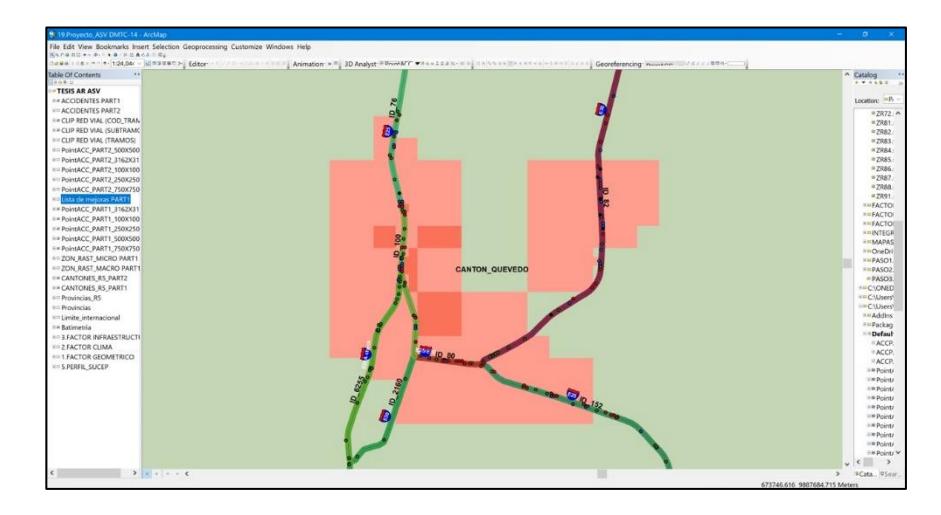

**Figura 3.89** Punto negro preliminar 12. **Fuente:** Torres, D., 2017.

La siguiente zona de concentración resulto ser en el cantón del

Triunfo.

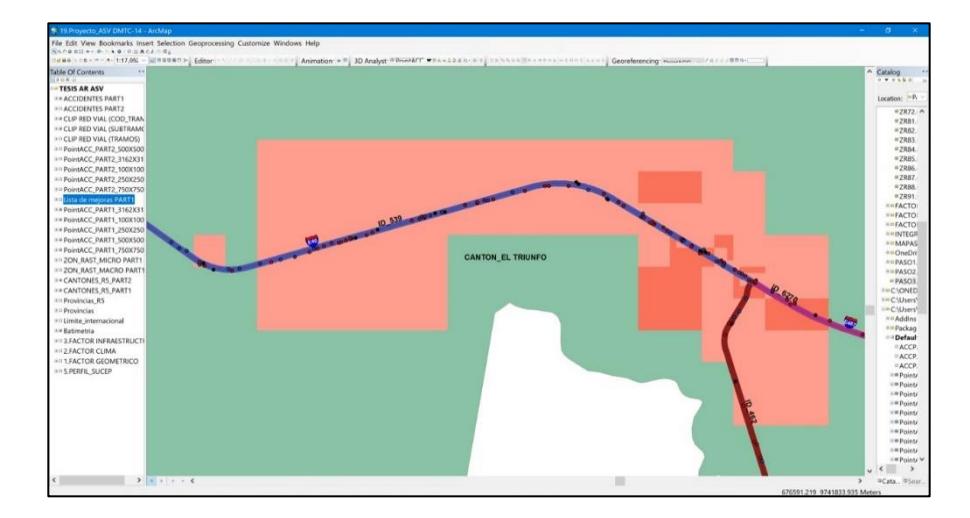

**Figura 3.90** Punto negro preliminar 13. **Fuente:** Torres, D., 2017.

Y finalmente la última zona de concentración de accidentes cerca

del cantón Guayaquil y Durán.

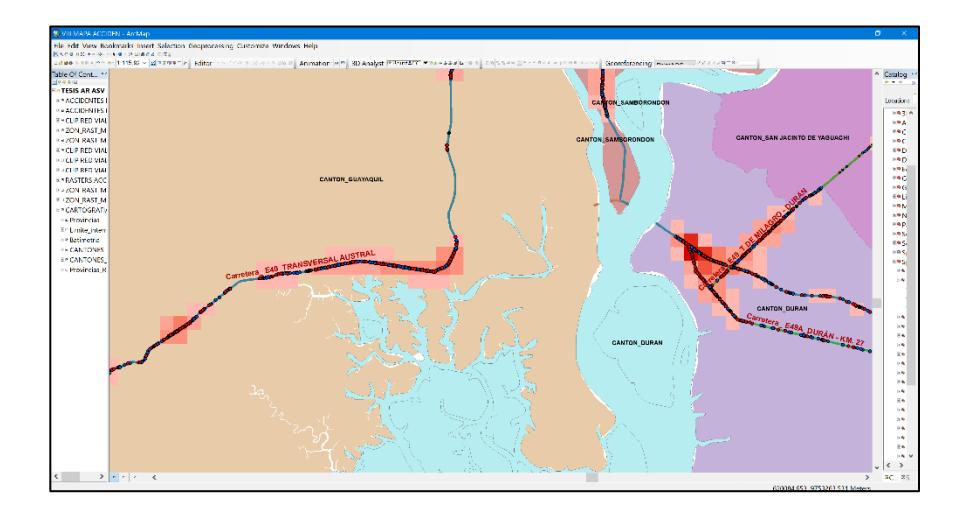

**Figura 3.91** Punto negro preliminar 14. **Fuente:** Torres, D., 2017.

Por lo que, de forma preliminar sin afinar el macro análisis, con ráster de celda 750x750, se obtienen 14 zonas dentro de la red vial estatal de la regional 5.

# **3.2.6. Paso 8: Superposición del perfil de susceptibilidad con los puntos negros preliminares de accidentes de tránsito rural.**

Cargando al espacio de trabajo la capa del perfil de susceptibilidad y superponiendo la misma con los puntos negros preliminares antes obtenidos en una celda de área 750x750 kilómetros cuadrados, se obtuvieron cuatro zonas que reúnen las condiciones más críticas en cuanto a densidad de accidentes y vulnerabilidad hacia siniestros de tránsito, estas son:

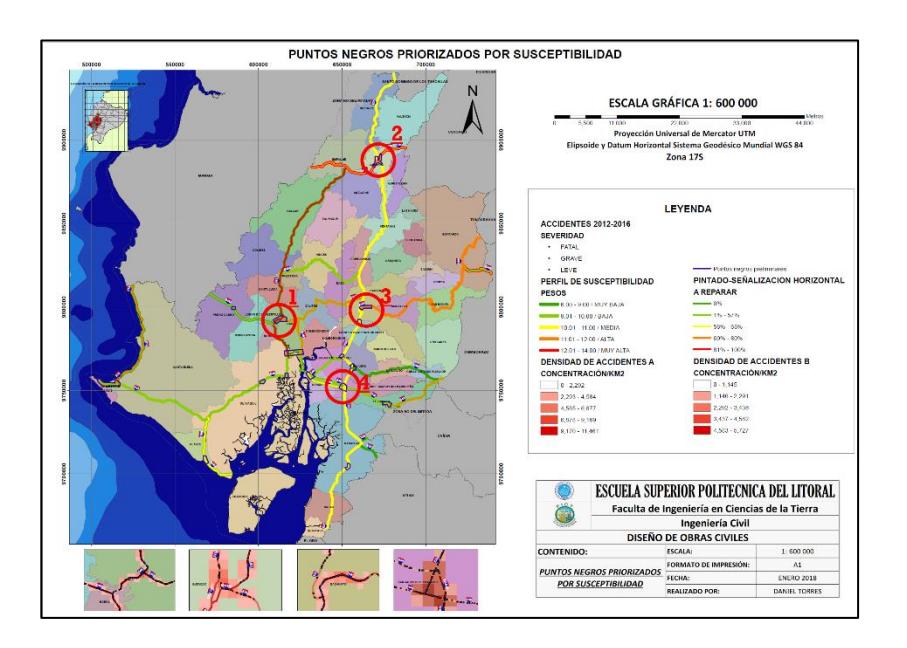

**Figura 3.92** Zonas de alto riesgo y concentración de accidentes de tránsito. **Fuente:** Torres, D., 2017.

A simple observación tomando en cuenta lo antes mencionado, se puede decir que de manera preliminar se podría poner más atención a los cantones de Quevedo, Babahoyo, Daule y San Jacinto de Yaguachi, ya que estos sobresalen ante los demás puntos negros preliminares restantes.

Haciendo una priorización preliminar, se puede decir que se tendría del más crítico al menos crítico el siguiente orden:

Daule, Quevedo, Babahoyo, y por último a San Jacinto de Yaguachi.

## **3.3. FASE DEFINITIVA**

### **3.3.1. Paso 9: Selección definitiva de puntos negros**

Debido a que en los pasos anteriores se pudo obtener de forma preliminar las zonas con mayor concentración en la densidad de accidentes, esta fue generada para una celda muy generalizada de 750x750 kilómetros cuadrados, por lo tanto, con el objetivo de afinar los resultados preliminares, se hicieron varias iteraciones en el análisis espacial para lograr obtener una densidad de accidentes en una celda de 1 km2.

Para realizar las iteraciones, nuevamente se usaron las herramientas de análisis espacial del programa ArcGIS, el primer paso fue ir a la caja de herramientas del sistema, luego se cargaron las herramientas de análisis espacial, luego se cargaron las herramientas para análisis de densidad y finalmente el botón de densidad de puntos.

System toolboxes>Spatial Analyst Tools>Density>Point density

Como ya se mencionó antes, los accidentes fueron datos que se facilitaron en forma de puntos, por lo tanto, se usó análisis por densidad de puntos y estos fueron usados para la generación de los diferentes tipos de raster hasta lograr obtener la densidad en el área deseada.

### **Paso 9.1: Análisis por densidad de puntos (Point density)**

Para obtener los puntos negros preliminares se hizo el primer análisis por densidad de puntos con celda en raster de 750x750 kilómetros cuadrados.

### Iteración 1 RASTER 750x750

**Tabla XXXVII:** Uso de la función Point Density para celdas de 750x750 km<sup>2</sup>

| Campo                                    | <b>Descripción</b>                                                               | <b>Valores Ingresados</b>                                                           |  |  |
|------------------------------------------|----------------------------------------------------------------------------------|-------------------------------------------------------------------------------------|--|--|
| Input point features                     | Se ingresa accidentes tipo<br>puntos                                             | Se ingresaron los accidentes<br>integrados desde el 2012 al 2016                    |  |  |
| Population field                         | No ingresa valores                                                               | Campo Vacío                                                                         |  |  |
| Output raster                            | Nombre del raster de salida                                                      | PointACC_750X750                                                                    |  |  |
| Output cell size                         | Tamaño de celda en el<br>raster de salida                                        | 750                                                                                 |  |  |
| Neighborhood                             | Tipo de geometría donde se<br>extraen los valores de la<br>densidad de puntos    | Circulo                                                                             |  |  |
| Radio                                    | Radio de búsqueda                                                                | 750                                                                                 |  |  |
| Unidades                                 | Están pueden ser tipo mapa<br>o tipo celda                                       | Tipo mapa                                                                           |  |  |
| Unidades de área                         | Se refiere a las unidades de<br>las celdas del raster<br>resultado               | Kilómetros cuadrados                                                                |  |  |
| Ambiente:<br>coordenadas<br>de<br>salida | Se refiere a la acotación en<br>donde se pretende generar<br>el raster resultado | Se ingresó la capa que contenía<br>las provincias pertenecientes a la<br>regional 5 |  |  |
| Ambiente: Extensión<br>de procesamiento  | Se refiere a la acotación en<br>donde se pretende generar<br>el raster resultado | Se ingresó la capa que contenía<br>las provincias pertenecientes a la<br>regional 5 |  |  |

**Fuente:** Torres, D., 2017.

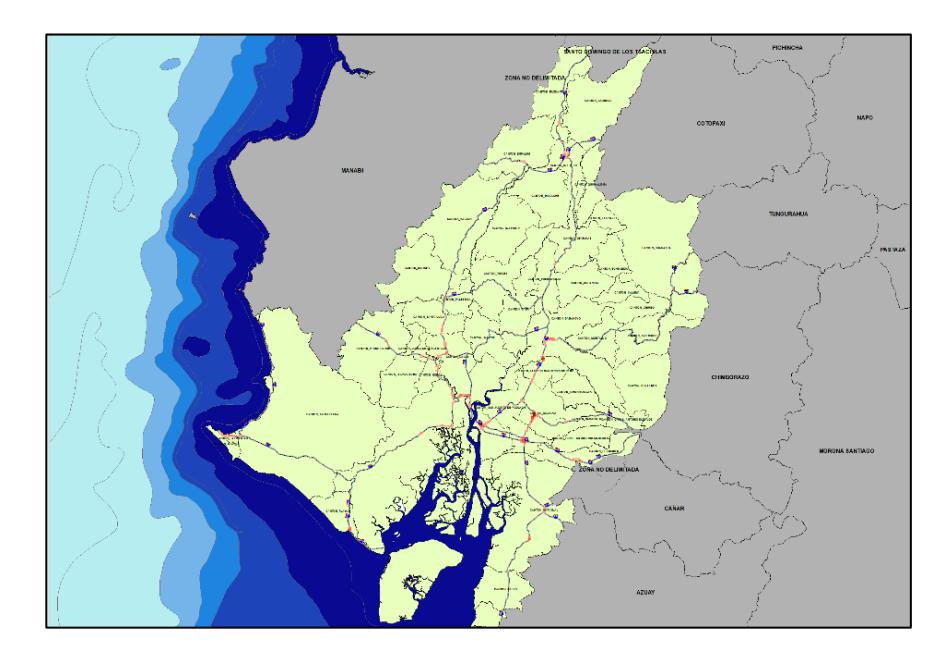

**Figura 3.93** Concentración máxima de accidentes para celdas de 750x750 km2. **Fuente:** Torres, D., 2017.

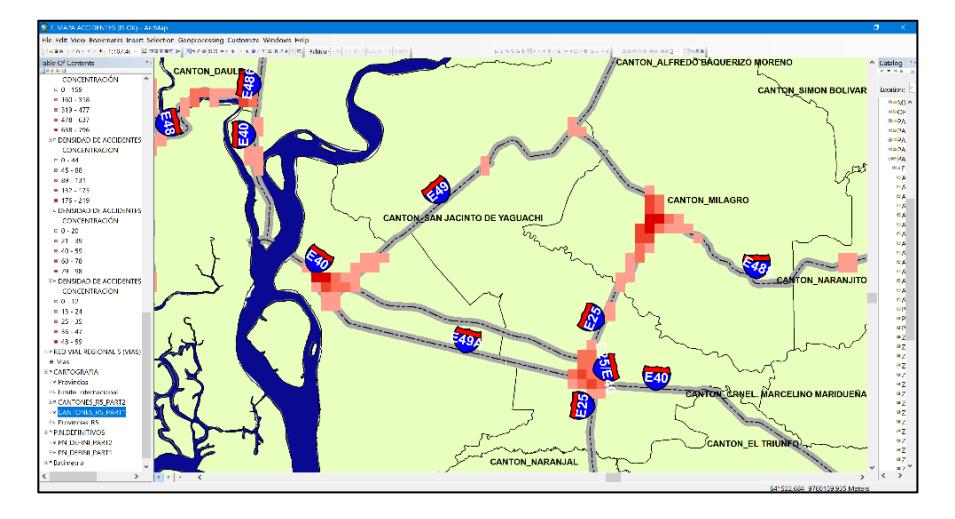

Figura 3.94 Densidad de accidentes en celda de 750x750 km<sup>2</sup>. **Fuente:** Torres, D., 2017.
Una vez realizado la primera iteración que dio a conocer los resultados preliminares, se afinó el análisis con 4 iteraciones adicionales

### Iteración 2 RASTER 500x500

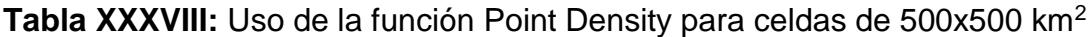

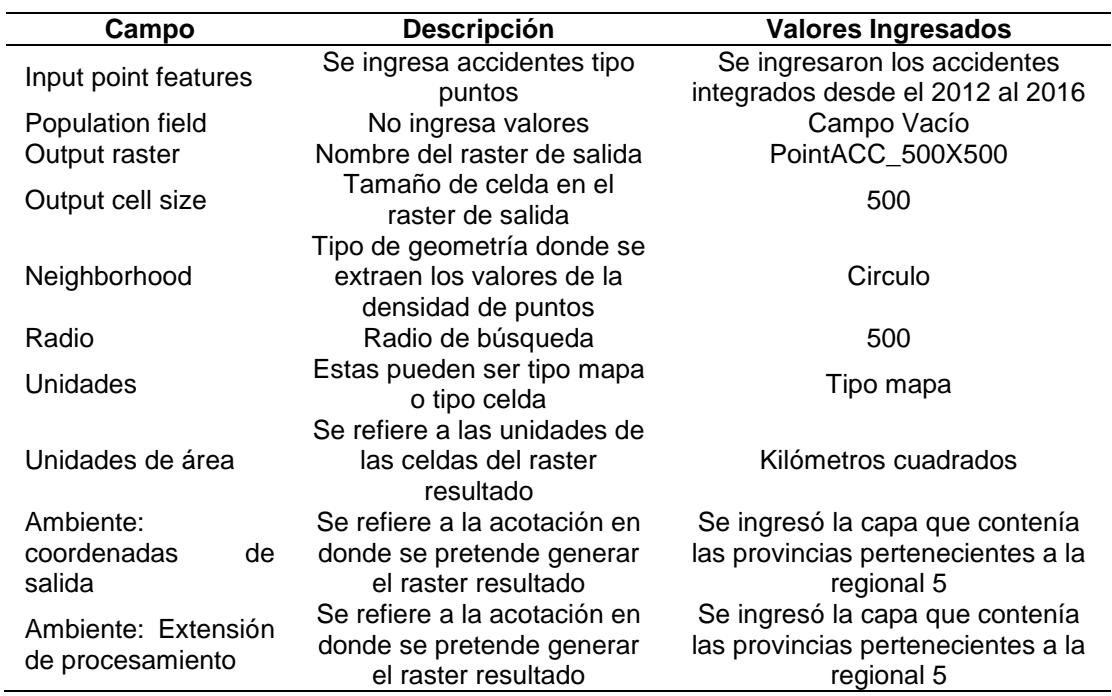

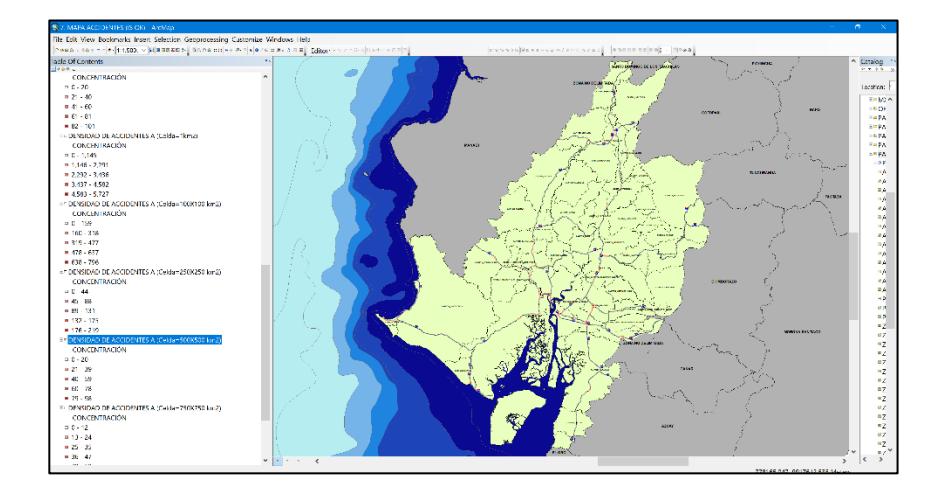

**Figura 3.95** Concentración máxima de accidentes para celdas de 500x500 km2. **Fuente:** Torres, D., 2017.

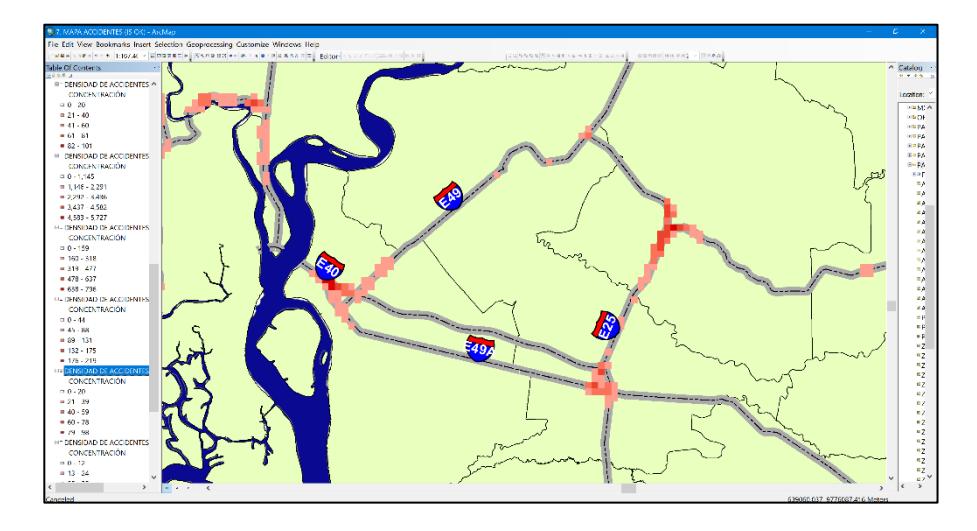

**Figura 3.96** Densidad de accidentes en celda de 500x500 km2. **Fuente:** Torres, D., 2017.

#### Iteración 3 RASTER 250x250

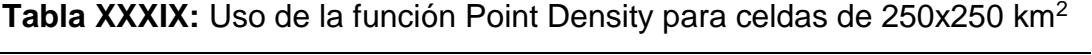

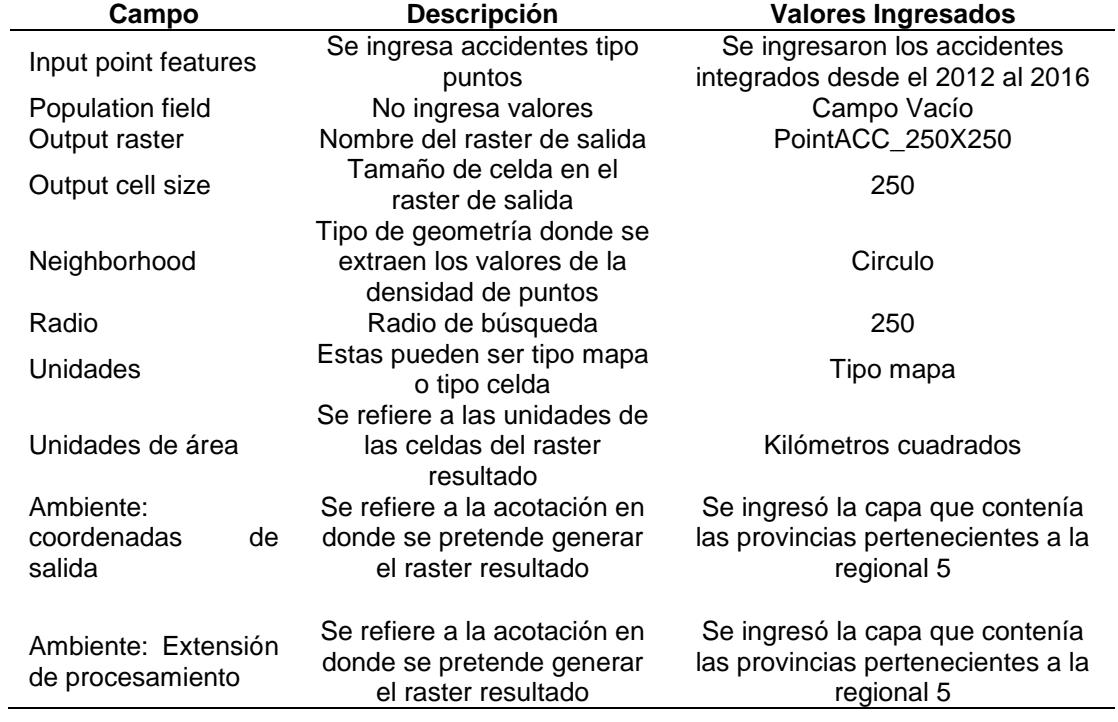

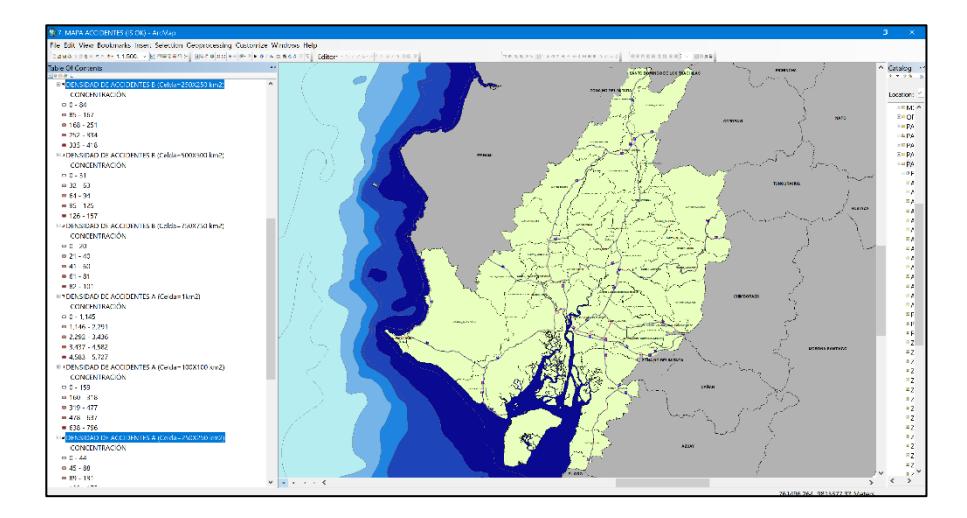

**Figura 3.97** Concentración máxima de accidentes para celdas de 250x250 km2. **Fuente:** Torres, D., 2017.

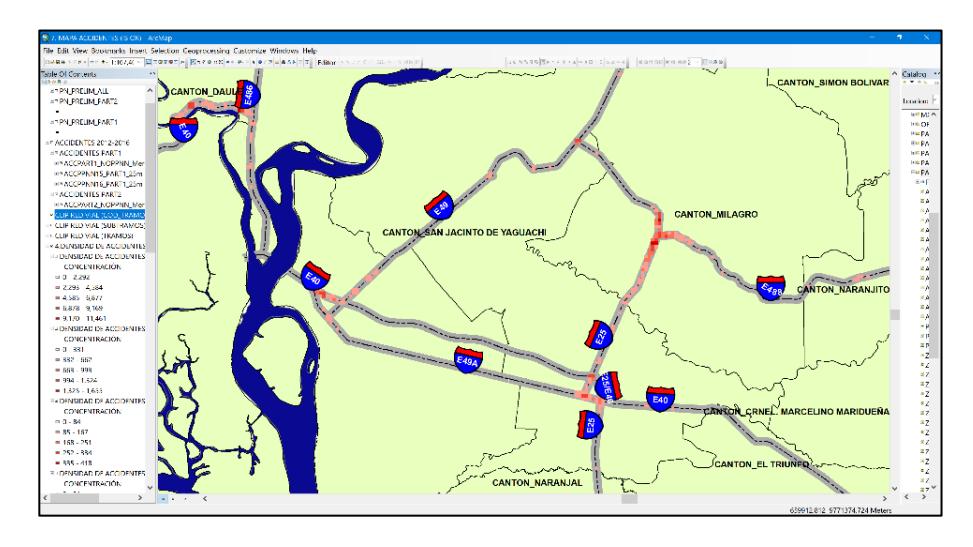

**Figura 3.98** Densidad de accidentes en celda de 250x250 km2. **Fuente:** Torres, D., 2017.

### Iteración 4 RASTER 100x100

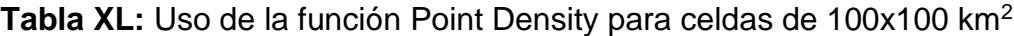

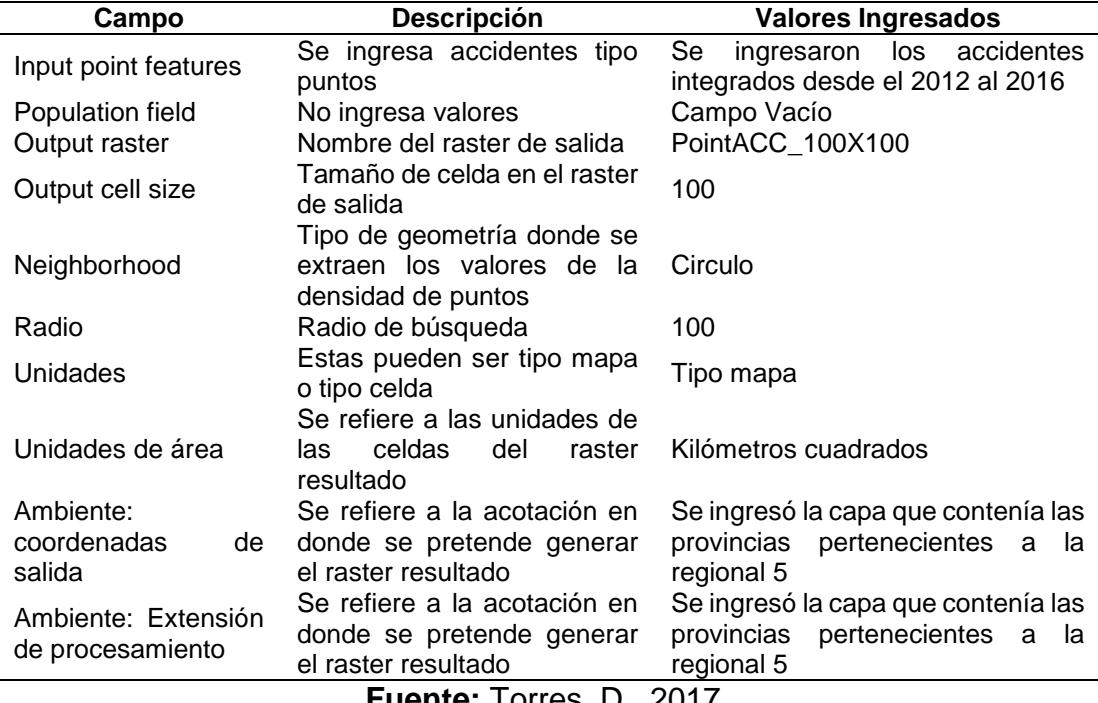

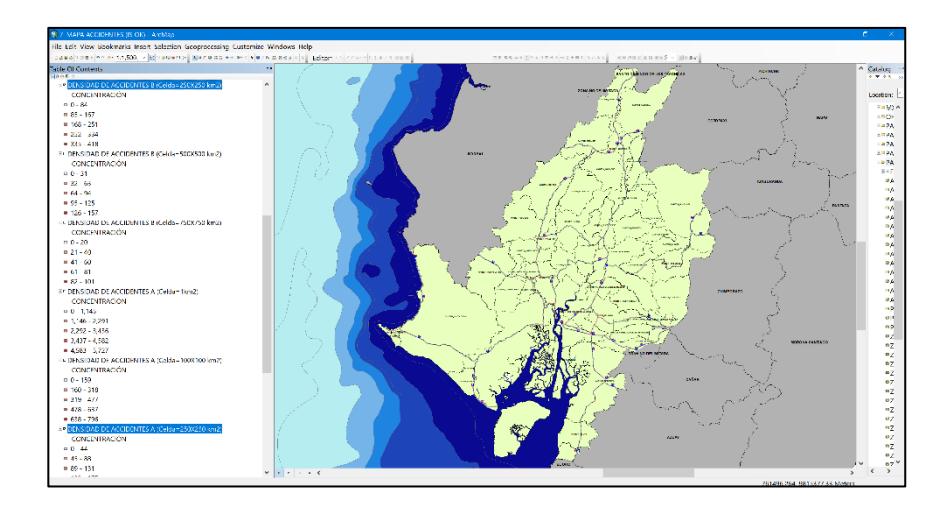

**Figura 3.99** Concentración máxima de accidentes para celdas de 100x100 km2. **Fuente:** Torres, D., 2017.

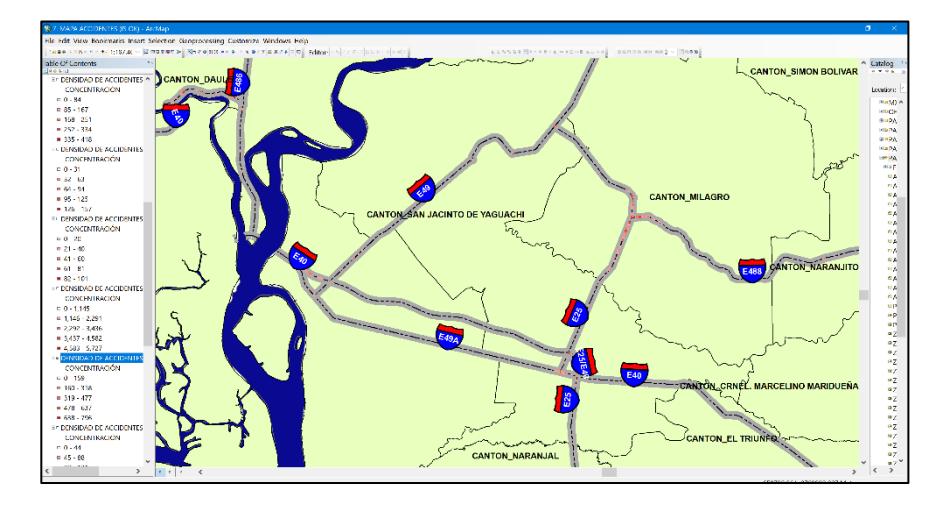

**Figura 3.100** Densidad de accidentes en celda de 100x100 km2. **Fuente:** Torres, D., 2017.

Iteración 5 RASTER 31.62x31.62 equivalente a 1 kilómetro cuadrado.

| <b>Descripción</b>                                                          | <b>Valores Ingresados</b>                                                                                                    |  |  |  |
|-----------------------------------------------------------------------------|----------------------------------------------------------------------------------------------------|--|--|--|
| Se ingresa accidentes tipo                                                  | los<br>Se<br>accidentes<br>ingresaron<br>integrados desde el 2012 al 2016                                                                      |  |  |  |
| No ingresa valores                                                          | Campo Vacío                                                                                                    |  |  |  |
| Nombre del raster de salida                                                 | PointACC 3162X3162                                                                                                    |  |  |  |
| Tamaño de celda en el<br>raster de salida                                   | 31.62                                                                                                    |  |  |  |
| extraen los valores de la                                                   | Circulo                                                                                                    |  |  |  |
| Radio de búsqueda                                                           | 31.62                                                                                                    |  |  |  |
| Estas pueden ser tipo mapa<br>o tipo celda                                  | Tipo mapa                                                                                                    |  |  |  |
| Se refiere a las unidades de<br>celdas<br>del<br>raster<br>las<br>resultado | Kilómetros cuadrados                                                                                                    |  |  |  |
| Se refiere a la acotación en                                                | Se ingresó la capa que contenía las                                                                                                    |  |  |  |
| donde se pretende generar                                                   | provincias<br>pertenecientes a<br>la<br>regional 5                                                                                             |  |  |  |
|                                                                             | Se ingresó la capa que contenía las                                                                                                    |  |  |  |
|                                                                             | provincias<br>pertenecientes<br>a<br>la                                                                                                    |  |  |  |
| el raster resultado                                                         | regional 5                                                                                                    |  |  |  |
|                                                                             | puntos<br>Tipo de geometría donde se<br>densidad de puntos<br>el raster resultado<br>Se refiere a la acotación en<br>donde se pretende generar |  |  |  |

Tabla XLI: Uso de la función Point Density para celdas de 1 km<sup>2</sup>.

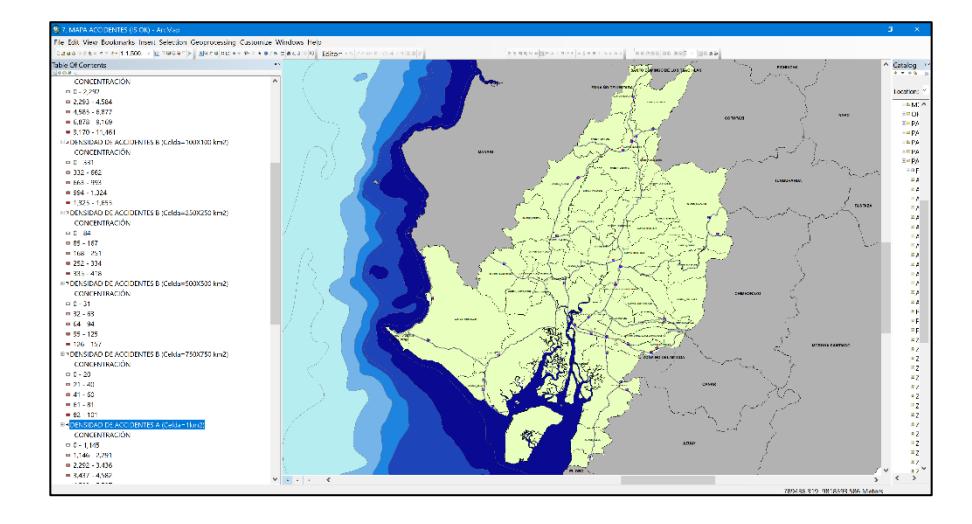

**Figura 3.101** Concentración máxima de accidentes para celdas de 1 km2 **Fuente:** Torres, D., 2017.

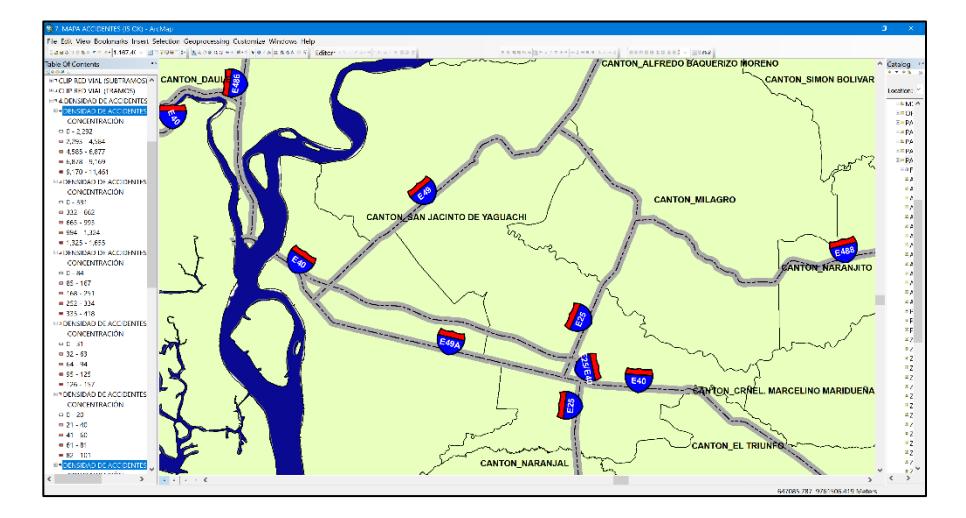

**Figura 3.102** Densidad de accidentes en celda de 1 km2. **Fuente:** Torres, D., 2017.

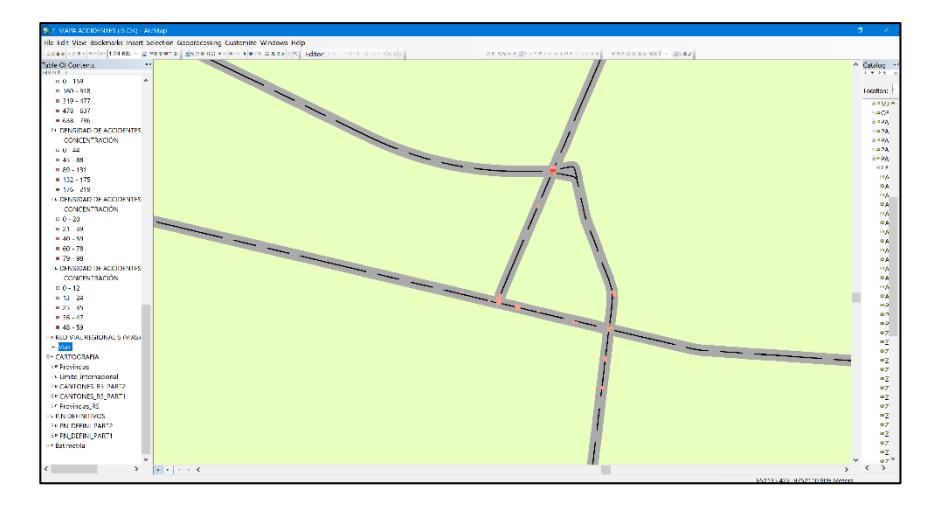

**Figura 3.103** Ilustración detallada de concentración de accidentes en 1 km2.. **Fuente:** Torres, D., 2017.

Finalmente, la última interacción nos da a conocer la densidad de

accidentes por un kilómetro cuadrado y se lo escoge como el

análisis final para el cual se escogerán los puntos negros definitivos.

La selección de puntos negros definitivos se hizo de forma visual muy cuidadosa enfocándose en las zonas que tengan mayor concentración de accidentes contenidos en los puntos negros preliminares obtenidos del análisis previo.

Para demarcar dichas zonas, se tuvo que construir polígonos en cada uno de los puntos negros definitivos, en total se hicieron 31 polígonos de área aproximada de 1km<sup>2</sup>.

Para el primer punto negro preliminar, ubicado en la provincia de Santa Elena se obtuvieron dos puntos negros definitivos tal como se muestra en la siguiente figura.

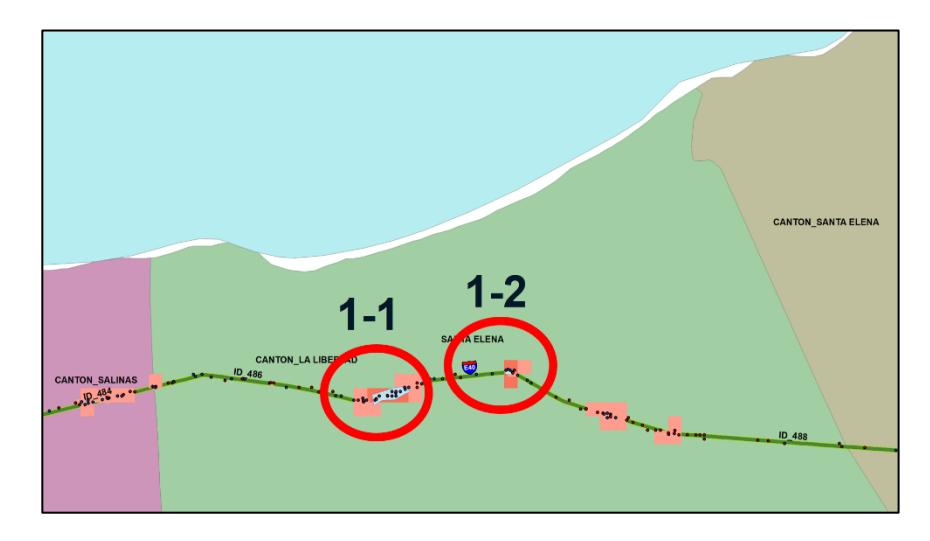

**Figura 3.104** Puntos negros definitivos en la preliminar 1. **Fuente:** Torres, D., 2017.

Para el segundo punto negro preliminar, en el cantón Playas se obtuvo un punto negro definitivo tal como se muestra en la siguiente figura.

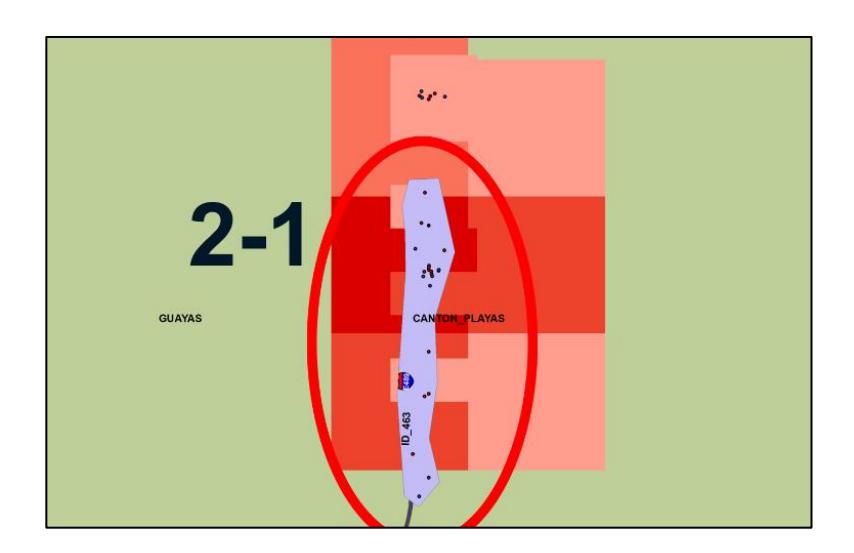

**Figura 3.105** Punto negro definitivo en la preliminar 2. **Fuente:** Torres, D., 2017.

Para el tercer punto negro preliminar, en el cantón Pedro Carbo se obtuvo un punto negro definitivo tal como se muestra en la siguiente figura.

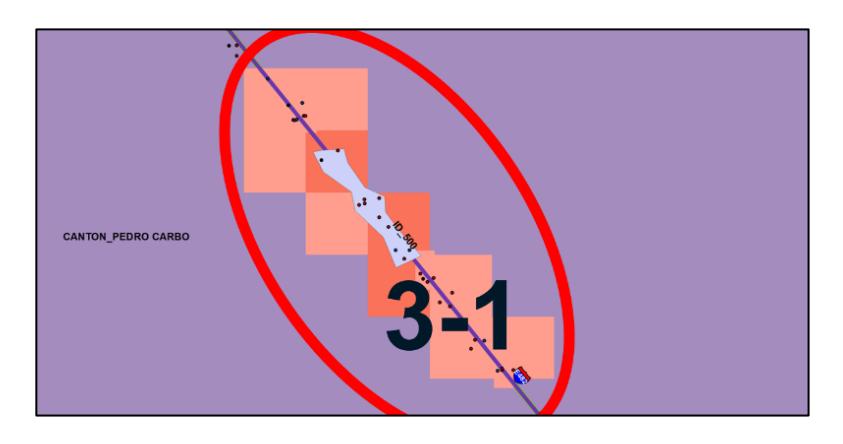

**Figura 3.106** Punto negro definitivo en la preliminar 3. **Fuente:** Torres, D., 2017.

Para el cuarto punto negro preliminar, en el cantón Daule, se obtuvieron dos puntos negros definitivos tal como se muestra en la siguiente figura.

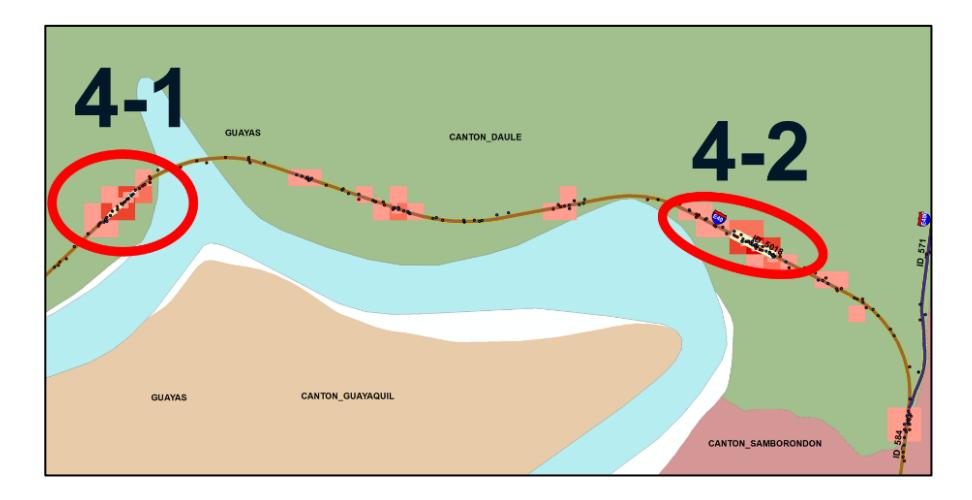

**Figura 3.107** Puntos negros definitivos en la preliminar 4. **Fuente:** Torres, D., 2017.

Para el quinto punto negro preliminar, en el cantón Daule, se obtuvo un punto negro definitivo tal como se muestra en la siguiente figura.

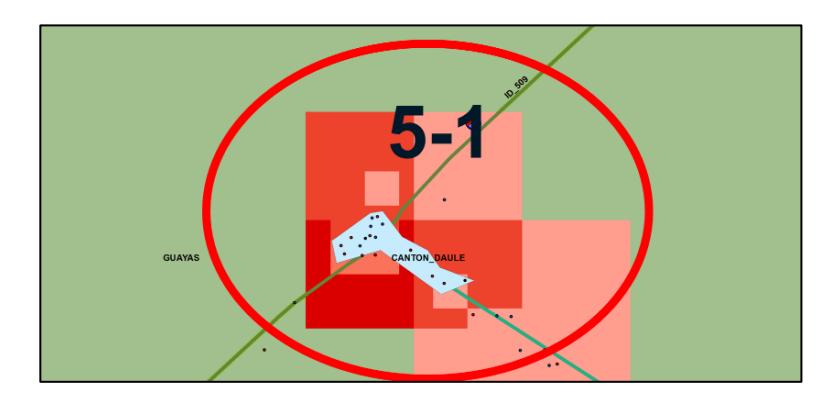

**Figura 3.108** Punto negro definitivo en la preliminar 5. **Fuente:** Torres, D., 2017.

Para el sexto punto negro preliminar, en el cantón Naranjal, se obtuvieron dos puntos negros definitivos tal como se muestra en la siguiente figura.

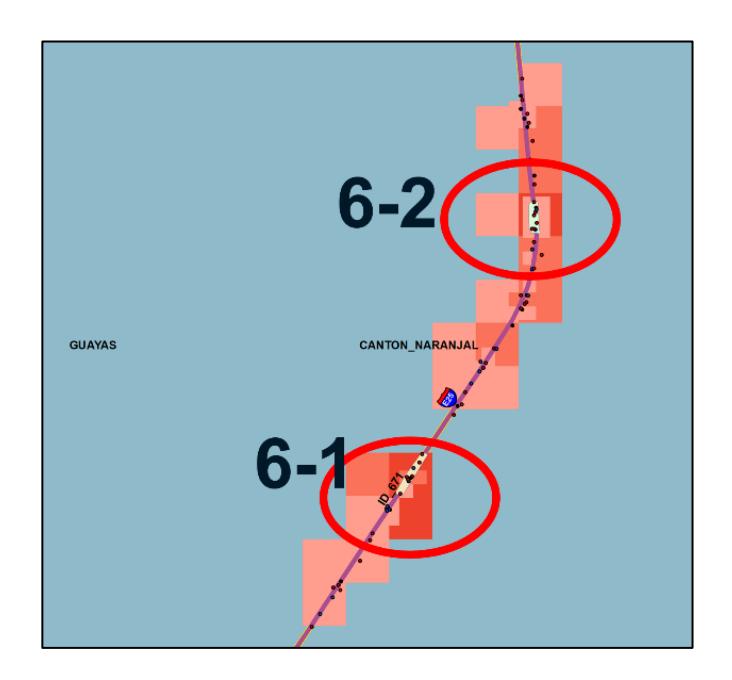

**Figura 3.109** Punto negro definitivo en la preliminar 5. **Fuente:** Torres, D., 2017.

Para el séptimo punto negro preliminar, en el cantón San Jacinto

de Yaguachi, se obtuvieron dos puntos negros definitivos tal como

se muestra en la siguiente figura.

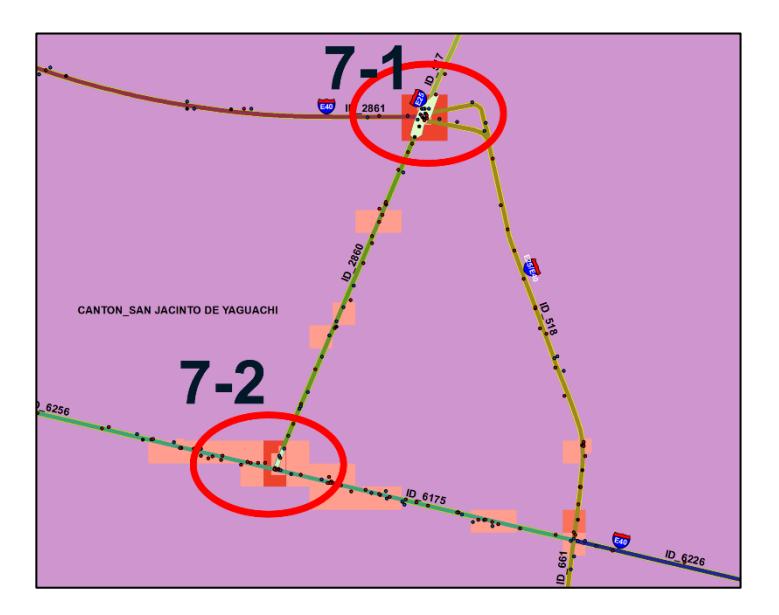

**Figura 3.110** Puntos negros definitivos en la preliminar 7. **Fuente:** Torres, D., 2017.

Para el octavo punto negro preliminar, en el cantón de Milagro, se obtuvieron ocho puntos negros definitivos tal como se muestra en la siguiente figura.

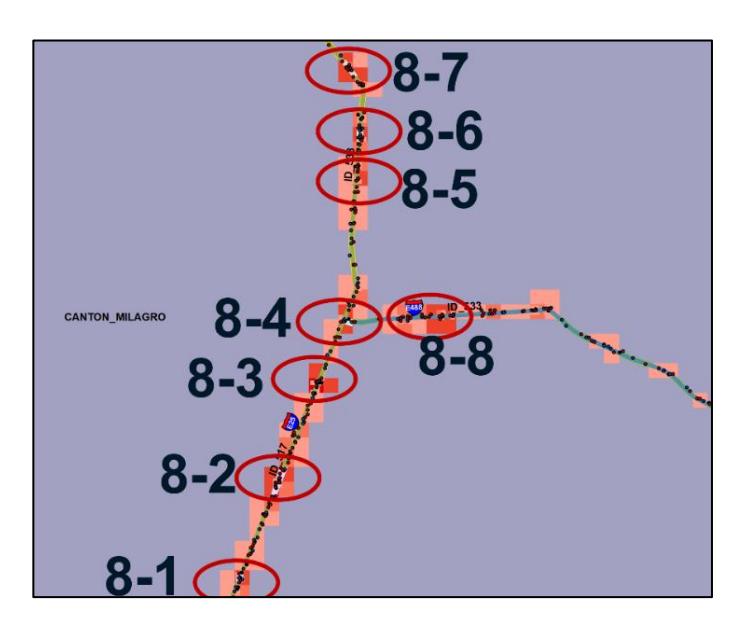

**Figura 3.111** Puntos negros definitivos en la preliminar 8. **Fuente:** Torres, D., 2017.

Para el noveno punto negro preliminar, en el cantón San Jacinto de Yaguachi, se obtuvo un punto negro definitivo tal como se muestra en la siguiente figura.

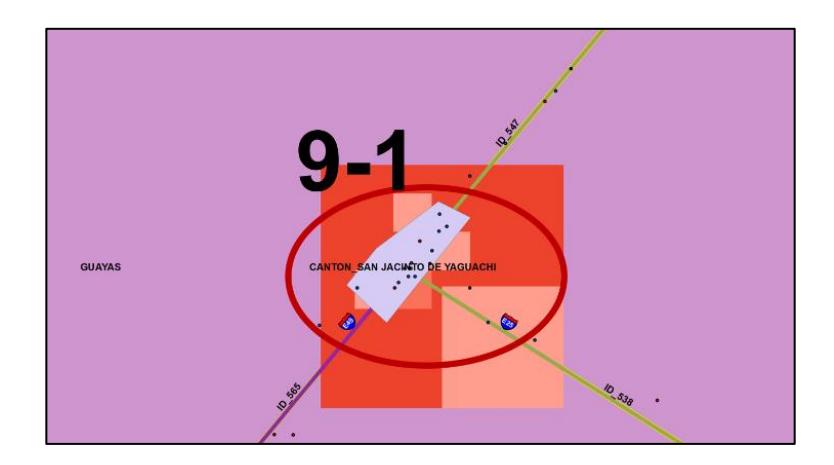

**Figura 3.112** Punto negro definitivo en la preliminar 9. **Fuente:** Torres, D., 2017.

Para el décimo punto negro preliminar, en el cantón Babahoyo, se obtuvieron tres puntos negros definitivos tal como se muestra en la siguiente figura.

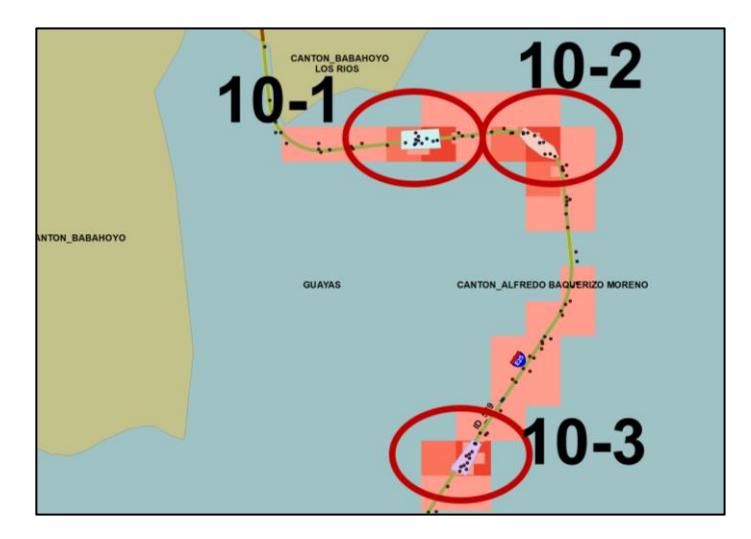

**Figura 3.113** Puntos negros definitivos en la preliminar 10. **Fuente:** Torres, D., 2017.

Para el décimo primer punto negro preliminar, en el cantón Babahoyo, se obtuvieron dos puntos negros definitivos tal como se muestra en la siguiente figura.

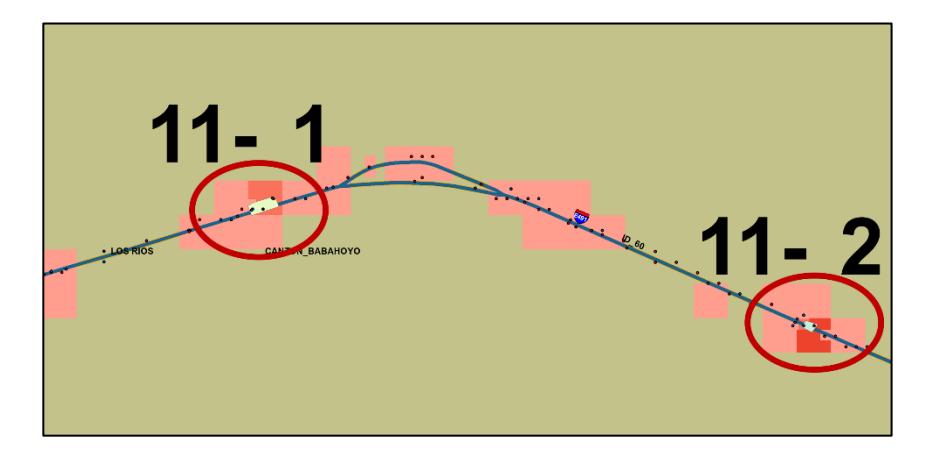

**Figura 3.114** Puntos negros definitivos en la preliminar 11. **Fuente:** Torres, D., 2017.

Para el décimo segundo punto negro preliminar, en el cantón

Quevedo, se obtuvieron dos puntos negros definitivos tal como se

muestra en la siguiente figura.

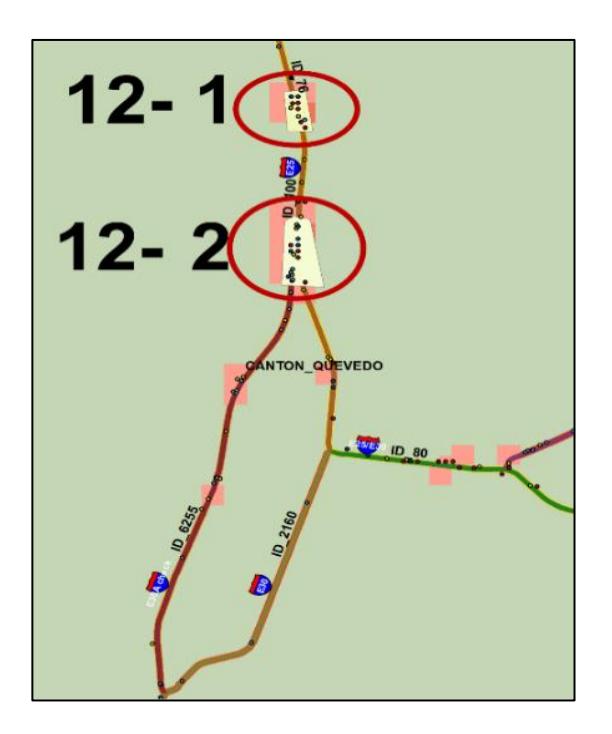

**Figura 3.115** Puntos negros definitivos en la preliminar 12. **Fuente:** Torres, D., 2017.

Para el décimo tercer punto negro preliminar, en el cantón el Triunfo, se obtuvo un punto negro definitivos tal como se muestra en la siguiente figura.

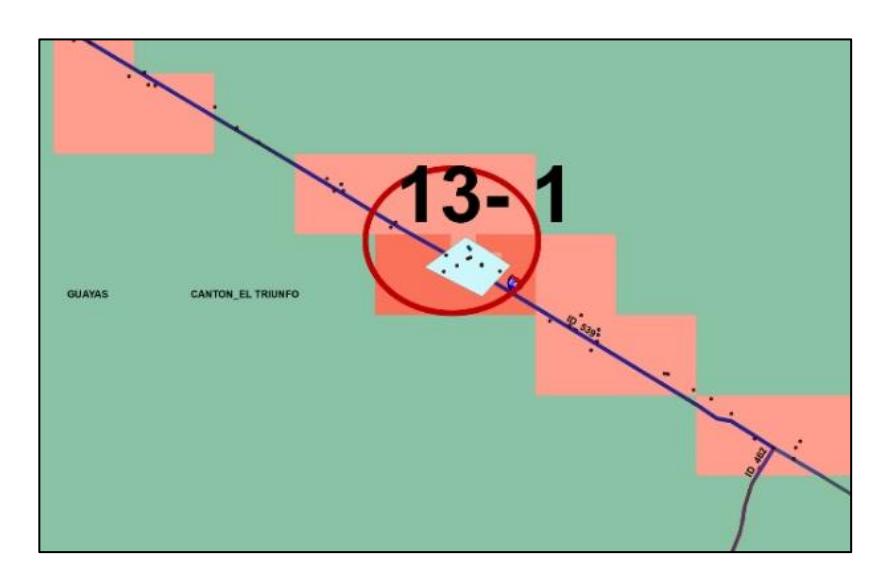

**Figura 3.116** Punto negro definitivo en la preliminar 13. **Fuente:** Torres, D., 2017.

Y finalmente para el décimo cuarto punto negro preliminar, en el

cantón cercano a Guayaquil y Duran, se obtuvieron tres puntos

negros definitivos tal como se muestra en la siguiente figura.

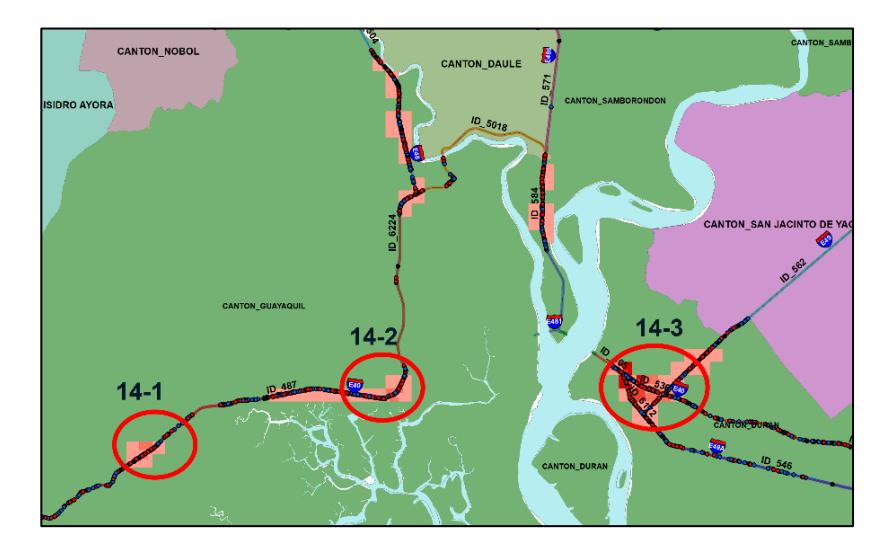

**Figura 3.117** Puntos negros definitivos en la preliminar 14. **Fuente:** Torres, D., 2017.

## **3.3.2. Paso 10: Priorización de siniestros contenidos en los puntos negros definitivos de acuerdo con su severidad**

Para lograr extraer los datos de accidentes existentes en cada uno de los puntos negros definitivos, se usó nuevamente una selección por localidad, ingresando como dato fuente los accidentes integrados desde el 2012-2016 y como capa base cada uno de los polígonos pertenecientes a los puntos negros definitivos, en total se usaron como base 31 capas de tipo polígono.

Así entonces se pudo obtener el registro de siniestros en cada polígono creado para los puntos negros definitivos.

Una vez obtenidos los registros, se procedió a clasificar los mismos de acuerdo con su severidad, la severidad del accidente según los datos facilitados por el Ministerio de Transporte y Obras Públicas se desglosaron en Fatal, Grave y Leve.

| <b>SEVERIDAD</b><br>2012-2016        |                |                |                       |                  | <b>SEVERIDAD 2012-2016</b> |             |                         | <b>PUNTO</b><br>321<br><b>NEGRO</b> |     |          |
|--------------------------------------|----------------|----------------|-----------------------|------------------|----------------------------|-------------|-------------------------|-------------------------------------|-----|----------|
| <b>ZONA</b><br><b>PRELIMINAREGRO</b> | <b>UNTO</b>    |                | <b>FATAL GRAVE:VE</b> |                  | <b>LONGITUD</b><br>3D (KM) |             | FATAL/KMGRAVE/KMLEVE/KM |                                     | N.A | N.A > 15 |
| 8                                    | 3              | 1              | 6                     | 9                | 0.031                      | 32          | 194                     | 291                                 | 775 | SÍ       |
| 8                                    | 8              | $\mathbf 0$    | 10                    | 3                | 0.040                      | $\pmb{0}$   | 251                     | 75                                  | 577 | SÍ       |
| 8                                    | 5              | 0              | 5                     | $\mathbf 0$      | 0.032                      | $\mathbf 0$ | 154                     | $\mathbf 0$                         | 309 | SÍ       |
| 13                                   | 1              | $\overline{2}$ | 5                     | 4                | 0.074                      | 27          | 68                      | 54                                  | 271 | SÍ       |
| 5                                    | 1              | $\overline{2}$ | 10                    | 6                | 0.122                      | 16          | 82                      | 49                                  | 263 | SÍ       |
| 6                                    | $\overline{c}$ | 0              | 8                     | $\overline{c}$   | 0.075                      | $\pmb{0}$   | 107                     | 27                                  | 241 | SÍ       |
| $\mathbf{1}$                         | $\overline{2}$ | 0              | 6                     | 5                | 0.072                      | $\mathbf 0$ | 83                      | 69                                  | 236 | SÍ       |
| 10                                   | 3              | 1              | 8                     | 3                | 0.106                      | 9           | 76                      | 28                                  | 208 | SÍ       |
| 8                                    | 4              | $\overline{2}$ | 6                     | 3                | 0.111                      | 18          | 54                      | 27                                  | 190 | SÍ       |
| $\overline{c}$                       | 1              | 1              | 15                    | 10               | 0.235                      | 4           | 64                      | 43                                  | 183 | SÍ       |
| 8                                    | $\overline{7}$ | 0              | 10                    | 6                | 0.146                      | 0           | 69                      | 41                                  | 178 | SÍ       |
| $\overline{\mathbf{4}}$              | $\overline{c}$ | 1              | 14                    | 20               | 0.292                      | 3           | 48                      | 69                                  | 175 | SÍ       |
| 6                                    | 1              | 1              | $\overline{7}$        | 3                | 0.115                      | 9           | 61                      | 26                                  | 174 | SÍ       |
| 8                                    | 6              | 0              | 6                     | 6                | 0.103                      | $\mathbf 0$ | 58                      | 58                                  | 174 | SÍ       |
| 8                                    | 1              | $\overline{2}$ | 3                     | $\overline{c}$   | 0.082                      | 25          | 37                      | 25                                  | 172 | SÍ       |
| 9                                    | 1              | 0              | 6                     | 9                | 0.122                      | $\pmb{0}$   | 49                      | 73                                  | 171 | SÍ       |
| 4                                    | 1              | 3              | 12                    | 7                | 0.245                      | 12          | 49                      | 29                                  | 163 | SÍ       |
| 10                                   | 1              | 1              | 5                     | 5                | 0.113                      | 9           | 44                      | 44                                  | 159 | SÍ       |
| 8                                    | $\overline{c}$ | 0              | 15                    | 5                | 0.223                      | $\mathbf 0$ | 67                      | 22                                  | 157 | SÍ       |
| $\overline{7}$                       | $\overline{c}$ | $\mathbf 0$    | 9                     | 3                | 0.136                      | $\mathbf 0$ | 66                      | 22                                  | 155 | SÍ       |
| 10                                   | $\overline{2}$ | 1              | 5                     | 3                | 0.131                      | 8           | 38                      | 23                                  | 123 | SÍ       |
| 14                                   | 1              | 4              | 42                    | 15               | 0.959                      | 4           | 44                      | 16                                  | 116 | SÍ       |
| 14                                   | 3              | 15             | 107                   | 112              | 3.270                      | 5           | 33                      | 34                                  | 113 | SÍ       |
| 11                                   | $\overline{c}$ | $\mathbf 0$    | 1                     | $\overline{c}$   | 0.035                      | $\mathbf 0$ | 28                      | 56                                  | 113 | SÍ       |
| 3                                    | 1              | 1              | 9                     | $\overline{c}$   | 0.226                      | 4           | 40                      | $\boldsymbol{9}$                    | 102 | SÍ       |
| $\overline{7}$                       | 1              | 3              | 6                     | 10               | 0.305                      | 10          | 20                      | 33                                  | 102 | SÍ       |
| 1                                    | 1              | 1              | $\overline{7}$        | $\boldsymbol{9}$ | 0.266                      | 4           | 26                      | 34                                  | 98  | SÍ       |
| 14                                   | $\overline{2}$ | 4              | 27                    | 28               | 0.975                      | 4           | 28                      | 29                                  | 96  | SÍ       |
| 11                                   | 1              | 1              | 1                     | $\overline{c}$   | 0.084                      | 12          | 12                      | 24                                  | 84  | SÍ       |

**Tabla XLII:** Nivel de accidentalidad en puntos negros definitivos.

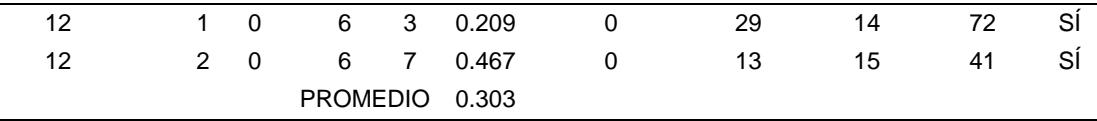

**Fuente:** Torres, D., 2017.

Se realizó una priorización de acuerdo con el criterio 1-2-3 establecido por la CONASET de Chile,este multiplica un numero de accidentes equivalentes para obtener un nivel de accidentalidad y de acuerdo de acuerdo con eso verificar si cumple con ser o no un punto negó, para que un punto sea calificado como negro debe considerarse longitudes de via no mayores a 300 metros y que la suma ponderada sea mayor a 15, entonces, con los resultados mostrados en la tabla anterior, se puede verificar que, en este caso, todas las 31 zonas de alta siniestralidad son consideradas puntos negros definitivos.

## **3.3.3. Paso 11: Extracción de los tramos de vías contenidos en los puntos negros definitivos.**

Con el fin de obtener los tramos contenidos en los puntos negros definitivos y en capítulos posteriores, ubicar las actuaciones de seguridad vial con su respectivo costo, se usaron herramientas de geoprocesamiento del programa ArcGIS, para hacer la selección por localidad en cada una de las zonas previamente mencionadas.

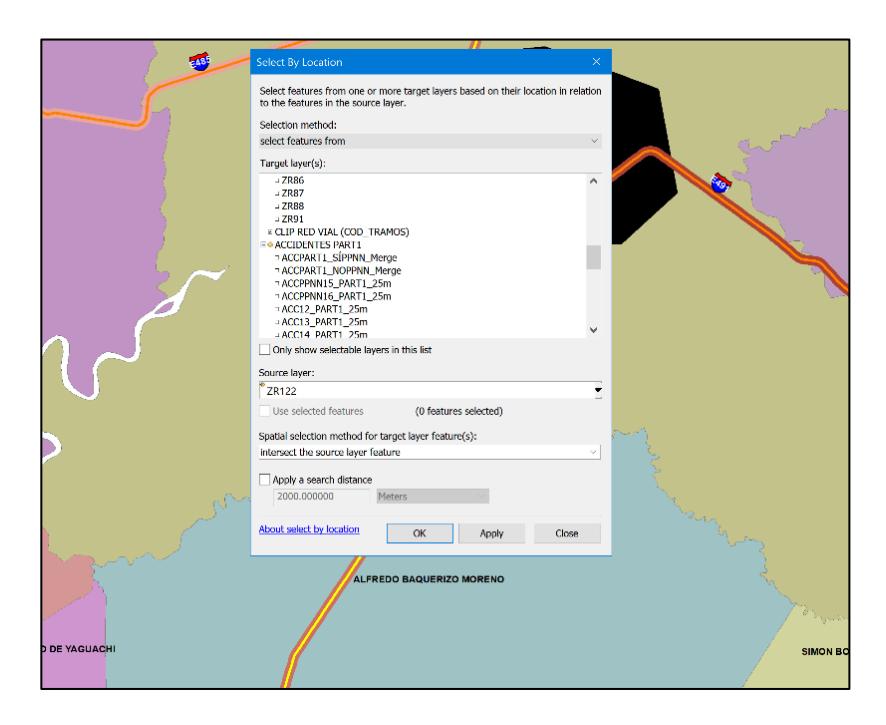

**Figura 3.118** Selección por localidad para zonas de alta concentración de accidentes. **Fuente:** Torres, D., 2017.

Se ingresó dato de función la de red vial de tramos- subtramos y

se colocó como capa fuente las capas pertenecientes a los puntos

negros definitivos tal como se detalla a continuación:

| Campo                                                       | <b>Descripción</b>                                                 | <b>Valores Ingresados</b>                                                                                                    |
|-------------------------------------------------------------|--------------------------------------------------------------------|----------------------------------------------------------------------------------------------------|
| Selection method                                            | Elige el método de selección                                       | Se usó "Select features from"                                                                                                    |
| Target layers                                               | Da una lista de las capas que<br>contienen el dato a seleccionar   | Se escogió la capa llamada CLIP<br>RED VIAL (COD_TRAMOS)                                                                                     |
| Source layer                                                | Se escoge la capa base donde se<br>acota la selección              | Se escogieron las capas tipo<br>polígono creadas para identificar<br>los puntos negros definitivos, en<br>total se realizaron 31 selecciones |
| Spatial<br>selection<br>method for target<br>layer features | Da a elegir el método de selección<br>espacial, existen 15 métodos | Se usó la opción "Intersect the<br>source layer feature                                                                                      |
| Apply a<br>search<br>distance                               | Indica una distancia de búsqueda<br>de selección                   | No se habilito la opción                                                                                                    |
|                                                             |                                                                    | $\sim$ $\sim$ $\sim$                                                                                                    |

**Tabla XLIII:** Datos ingresados a la función Select by location.

**Fuente:** Torres, D., 2017.

Una vez realizadas las 31 identificaciones de tramos de vías, se hizo un registro para cada selección contenidos en los puntos negros mencionados previamente, los registros se los presenta a continuación:

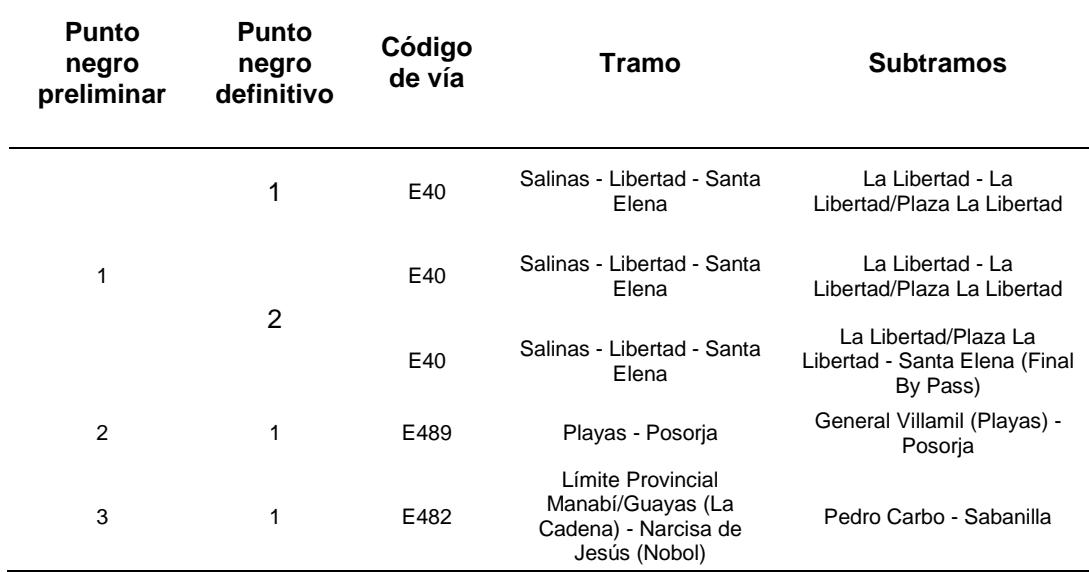

**Tabla XLIV**: Tramos y subtramos contenidos en los puntos negros definitivos.

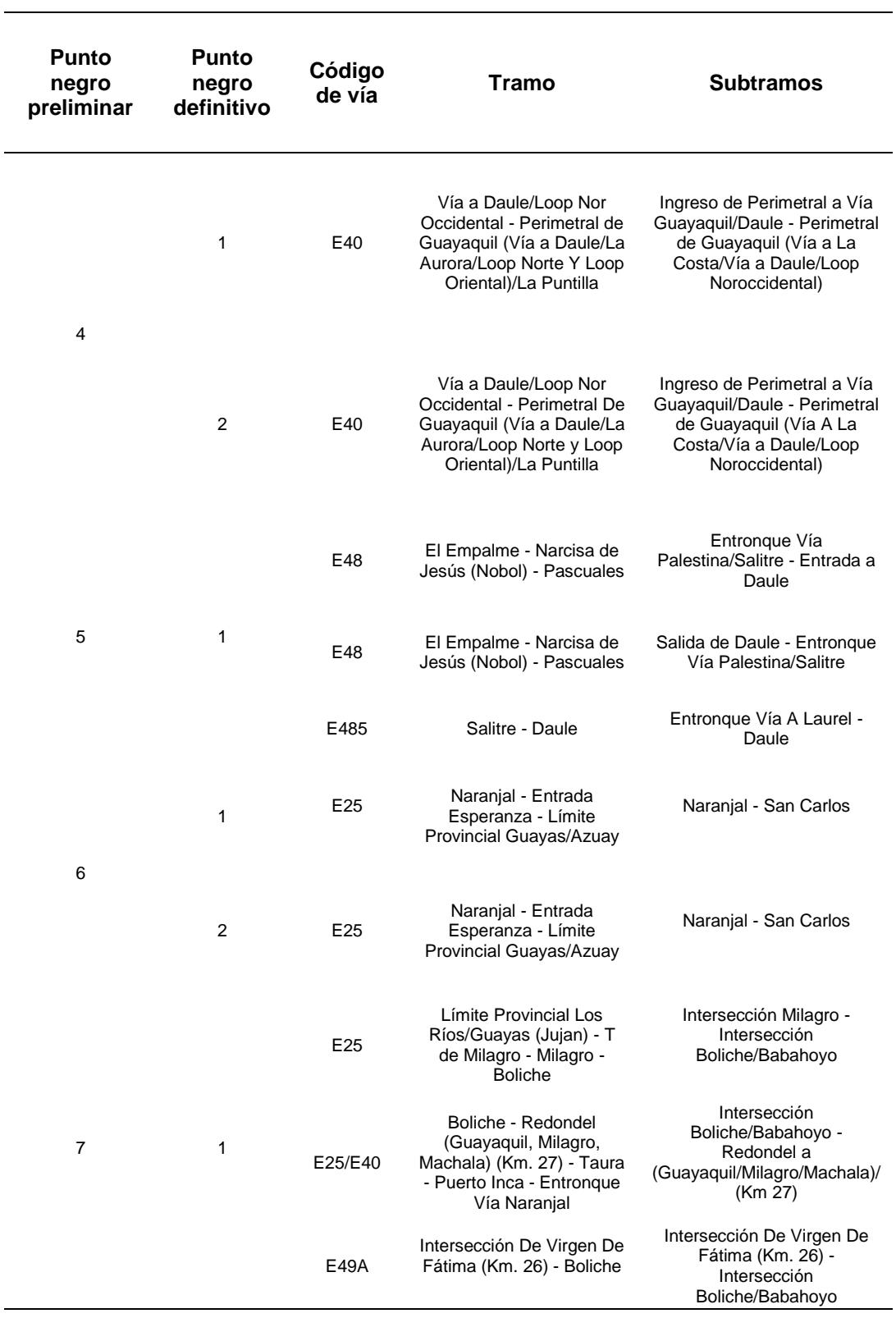

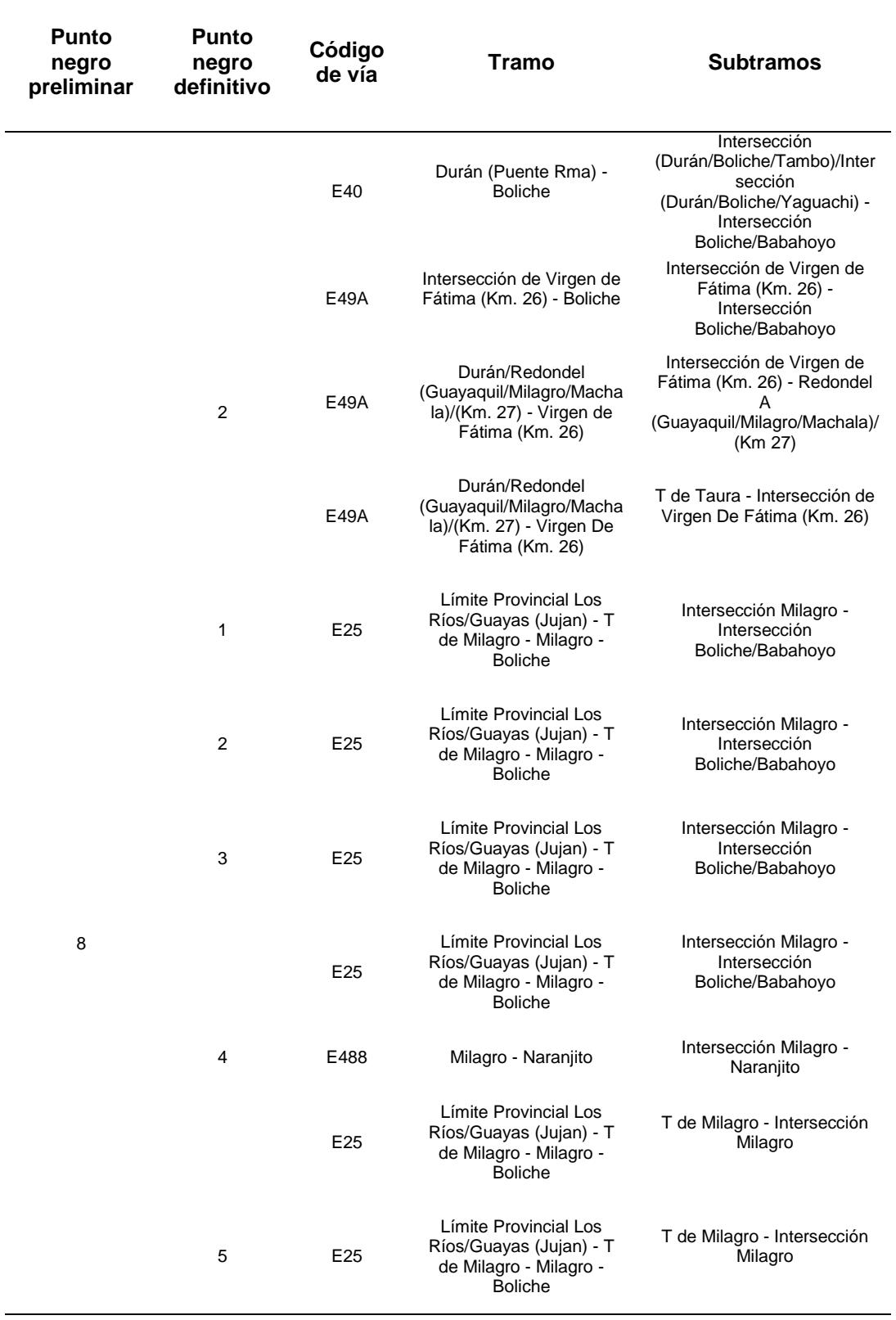

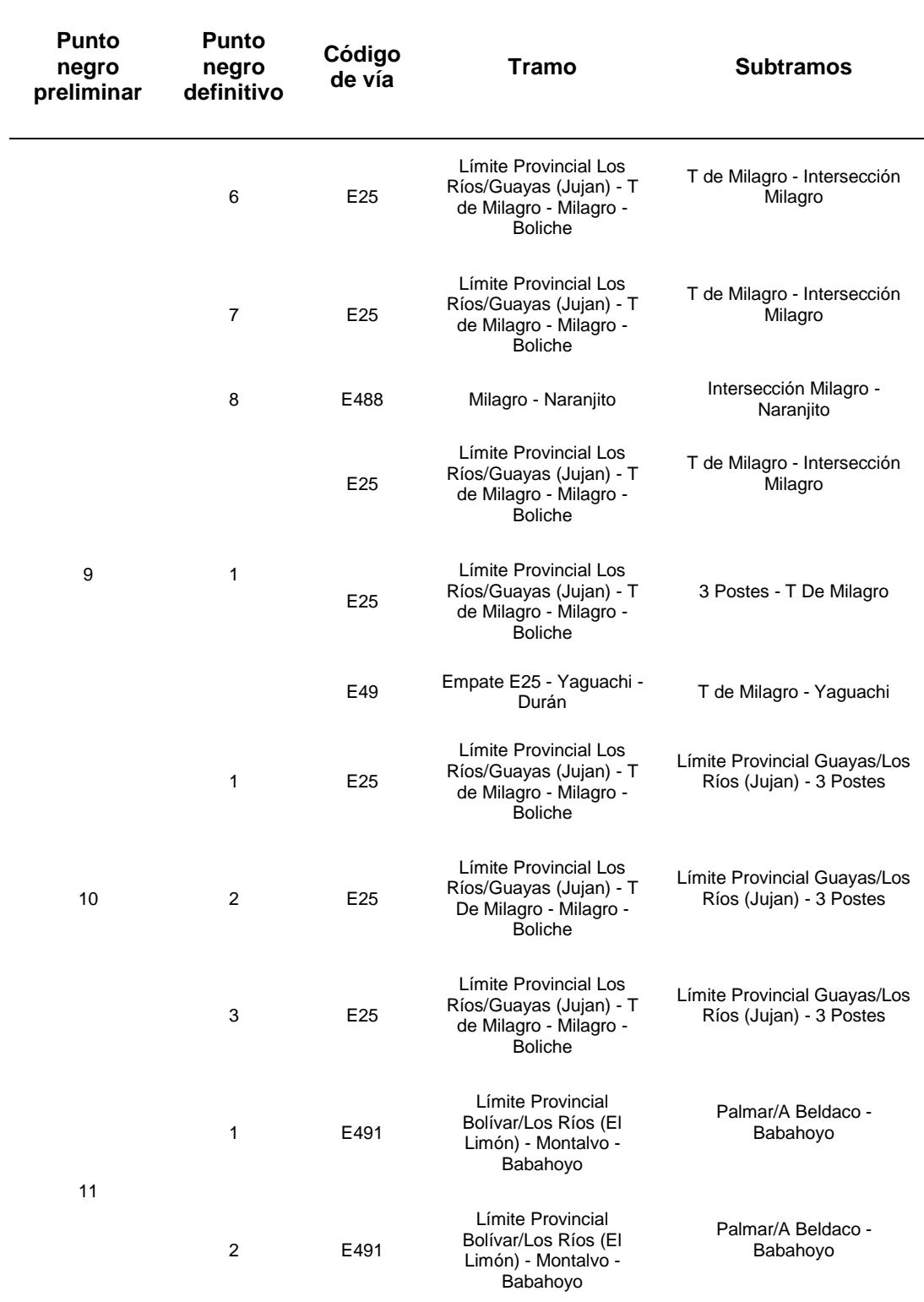

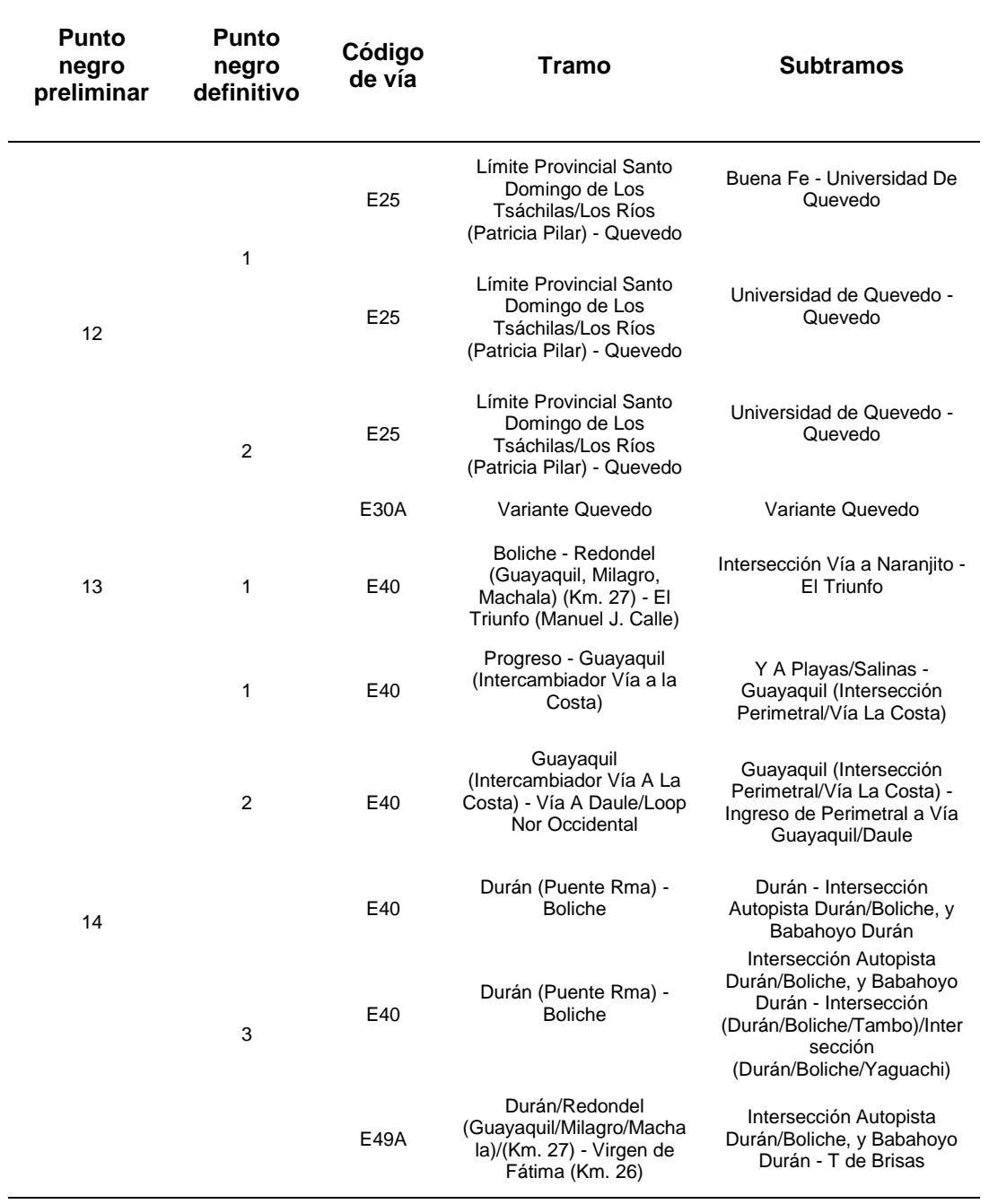

# **3.3.4. Paso 12: Obtención de listas de mejoras a partir de los tramos contenidos en los puntos negros definitivos**

Una vez identificados los tramos de red vial con su respectivo código y nombre, se procedió a identificar las listas de mejoras de acuerdo con el nombre y código de carretera, esto se hizo debido a que cada una las actuaciones o soluciones proporcionadas por la auditoria de seguridad vial fueron dadas en función del código y nombre del tramo escogido dentro de los puntos negros definitivos.

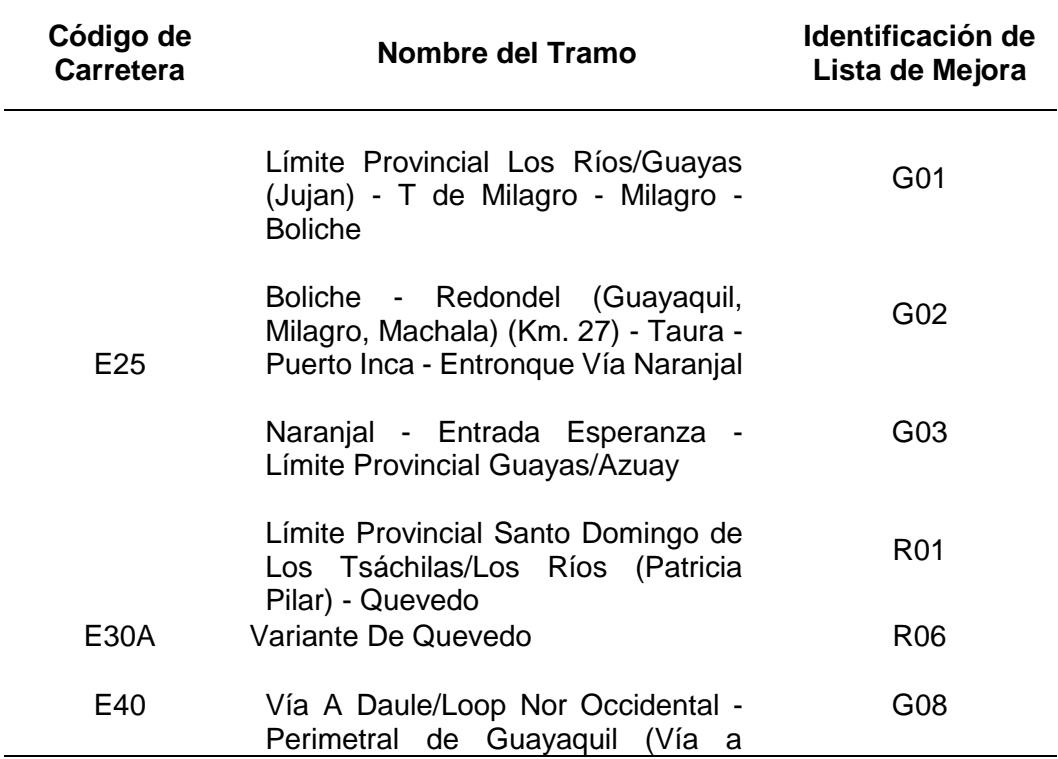

**Tabla XLV:** Listas de mejoras de acuerdo con códigos de vías.

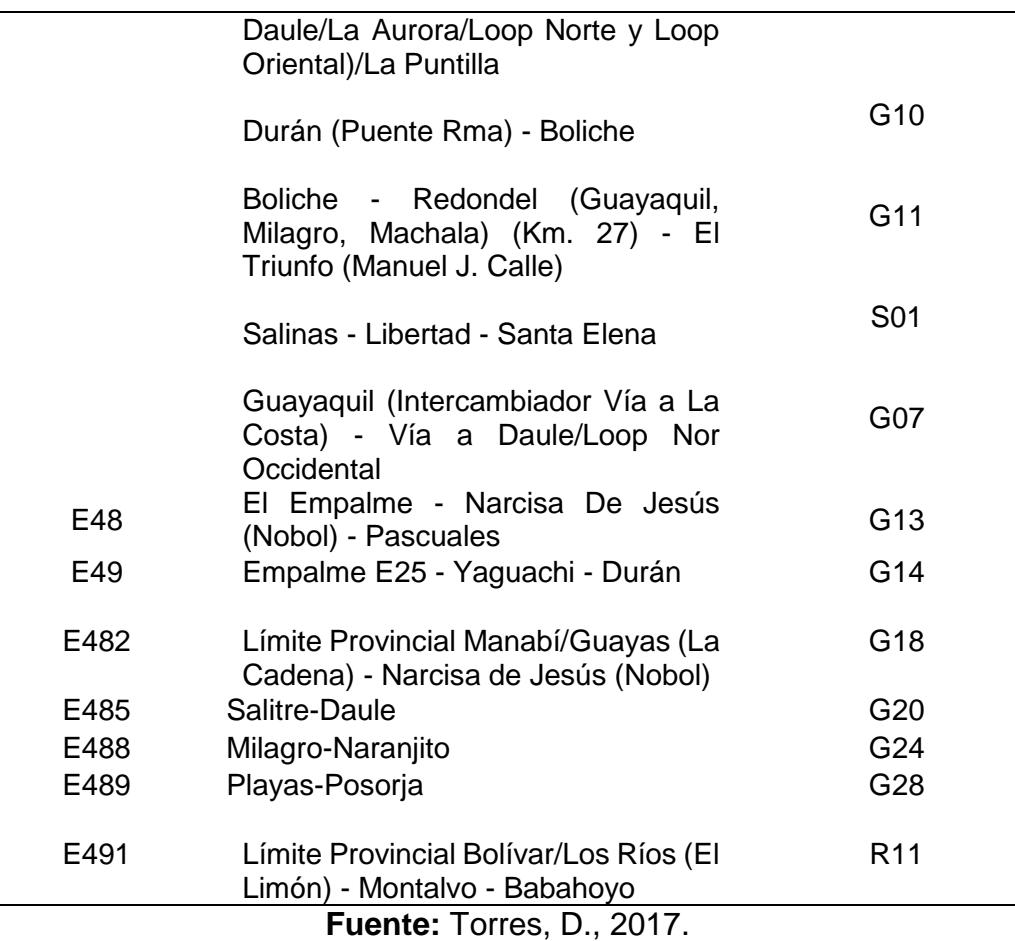

# **3.3.5. Paso 13: Identificación de las actuaciones y costos de inversión para los puntos negros definitivos**

Entonces teniendo identificadas las listas de mejoras en formato pdf para cada tramo obtenido del geoprocesamiento, se procedió a convertir los archivos hacia formato xls, esto con el fin de poder cargar las listas de mejoras al espacio de trabajo del programa ArcGIS y con eso poder visualizar que tipos de actuaciones caen

en los polígonos que fueron identificados como puntos negros definitivos.

Una vez realizadas las conversiones y antes de cargar las listas de mejoras al programa, se cuantificó el costo de inversión que requiere toda la red vial de la regional 5, en la siguiente tabla se presenta el costo por cada lista de mejora.

**Tabla XLVI:** Costo de inversión de las listas de mejoras para toda la regional

| Código<br>De<br><b>Carretera</b> | <b>Nombre Del Tramo</b>                                                                                         | <b>Identificación De</b><br>Lista De Mejora | <b>Costo De Inversión</b>  |
|----------------------------------|----------------------------------------------------------------------------------------------------|---------------------------------------------|----------------------------|
|                                  | <b>Límite Provincial Los</b><br>Ríos/Guayas (Jujan) - T De<br>Milagro - Milagro - Boliche<br>Boliche - Redondel | G01                                         | \$7,325,759                |
|                                  | (Guayaquil, Milagro,<br>Machala) (Km. 27) - Taura<br>- Puerto Inca - Entronque                                  | G02                                         |                            |
| E <sub>25</sub>                  | Vía Naranjal<br>Naranjal - Entrada<br>Esperanza - Límite<br>Provincial Guayas/Azuay                             | G03                                         | \$2,765,565<br>\$6,082,554 |
|                                  | Límite Provincial Santo<br>Domingo De Los<br>Tsáchilas/Los Ríos<br>(Patricia Pilar) - Quevedo                   | <b>R01</b>                                  | \$5,225,449                |
| E30a                             | Variante De Quevedo                                                                                             | <b>R06</b>                                  | \$1,266,172                |
|                                  | Vía A Daule/Loop Nor<br>Occidental - Perimetral De<br>Guayaquil (Vía A Daule/La<br>Aurora/Loop Norte Y Loop     | G08                                         |                            |
| E40                              | Oriental)/La Puntilla                                                                                           |                                             | \$3,088,273                |
|                                  | Durán (Puente Rma) -<br><b>Boliche</b>                                                                          | G10                                         | \$2,122,033                |
|                                  | Boliche - Redondel<br>Guayaquil, Milagro,                                                                       | G11                                         | \$5,005,507                |

5.

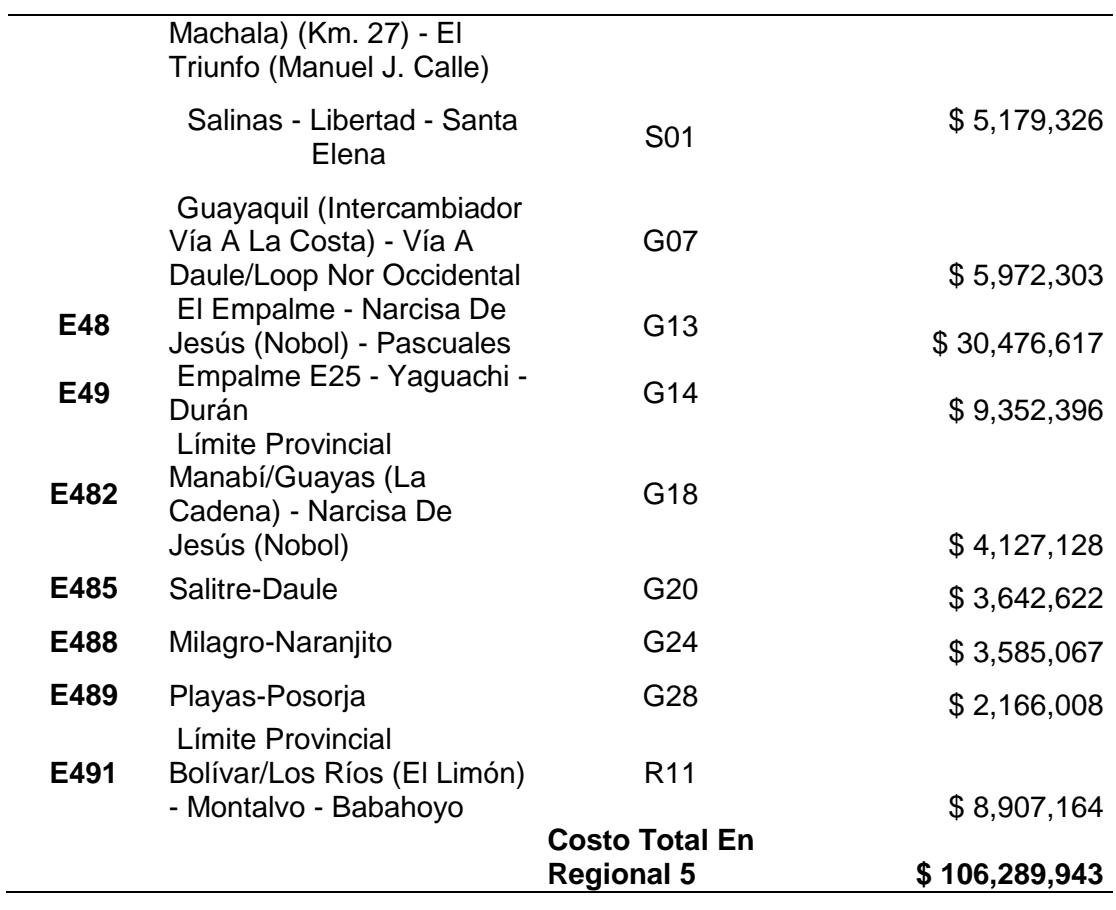

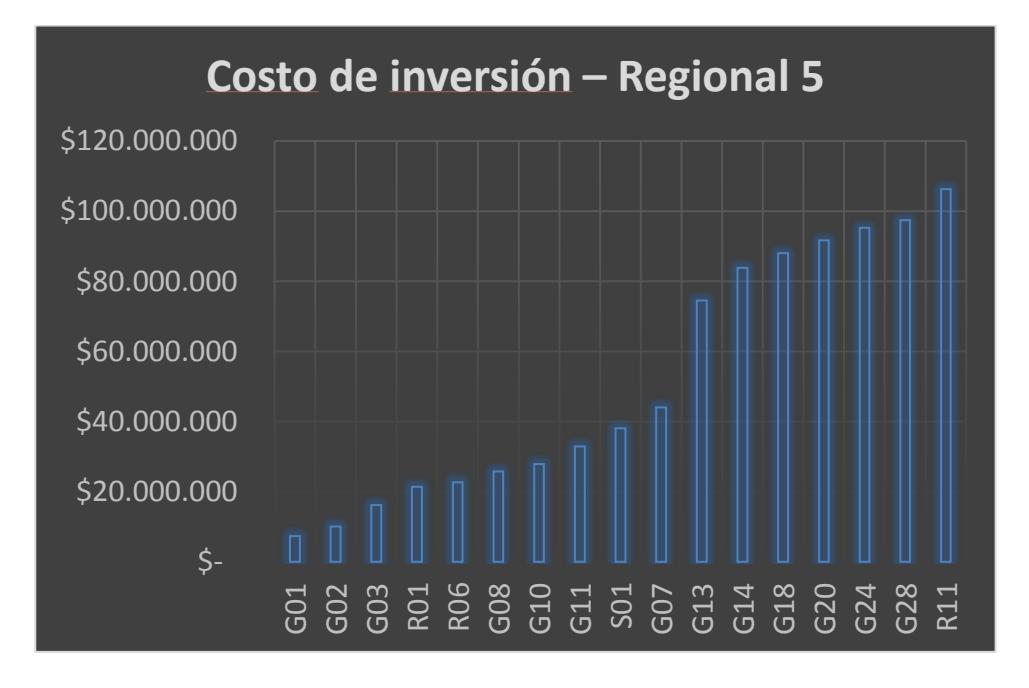

**Figura 3.119** Costos de inversión para toda la regional 5. **Fuente:** Torres, D., 2017.

Luego de conocer el costo que requiere toda la red vial de la regional 5, se importaron los datos de las listas de mejoras hacia el programa ArcGIS, para conseguirlo cada lista de mejora en formato xls se transformó en una capa shapefile de tipo punto.

A continuación, se presenta lo descrito anteriormente.

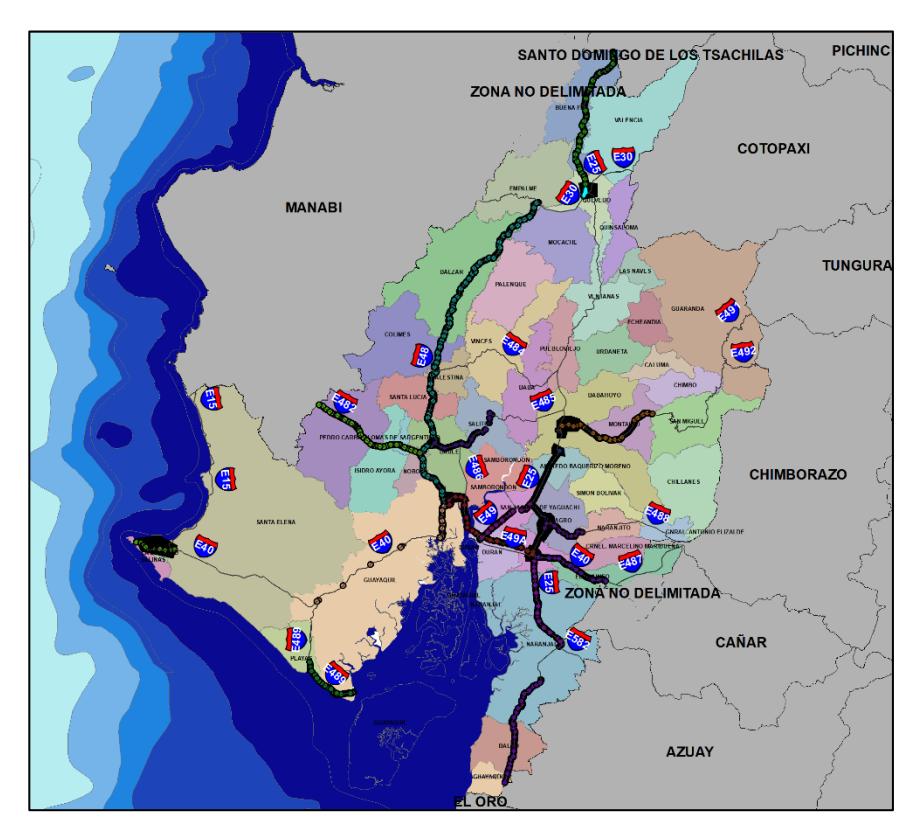

**Figura 3.120** Actuaciones contenidas en las vías seleccionadas para los puntos negros definitivos. **Fuente:** Torres, D., 2017.

Una vez cargadas las soluciones al espacio de trabajo del programa, se procedió a extraer por medio de una selección por localidad las soluciones existentes en cada punto negro definitivo, cabe mencionar que cada punto solución tiene incluido su costo respectivo.

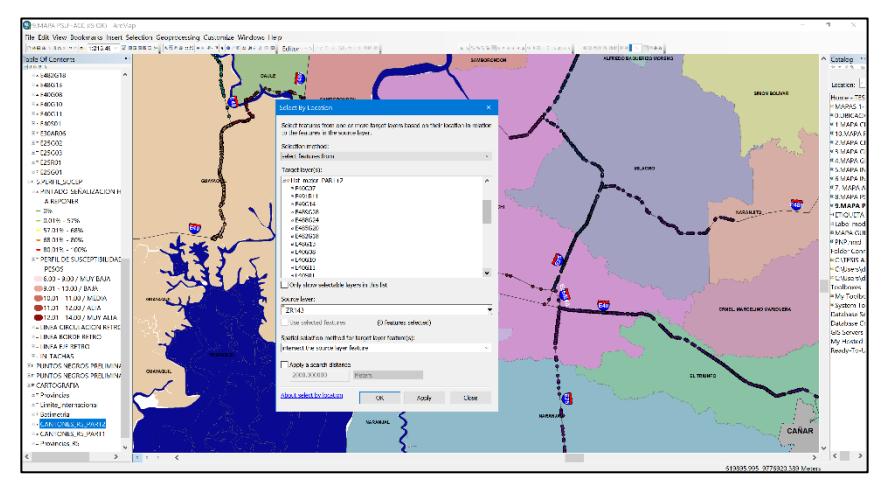

**Figura 3.121** Aplicación de "selección por localidad" para la selección de listas de mejoras. **Fuente:** Torres, D., 2017.

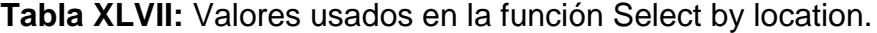

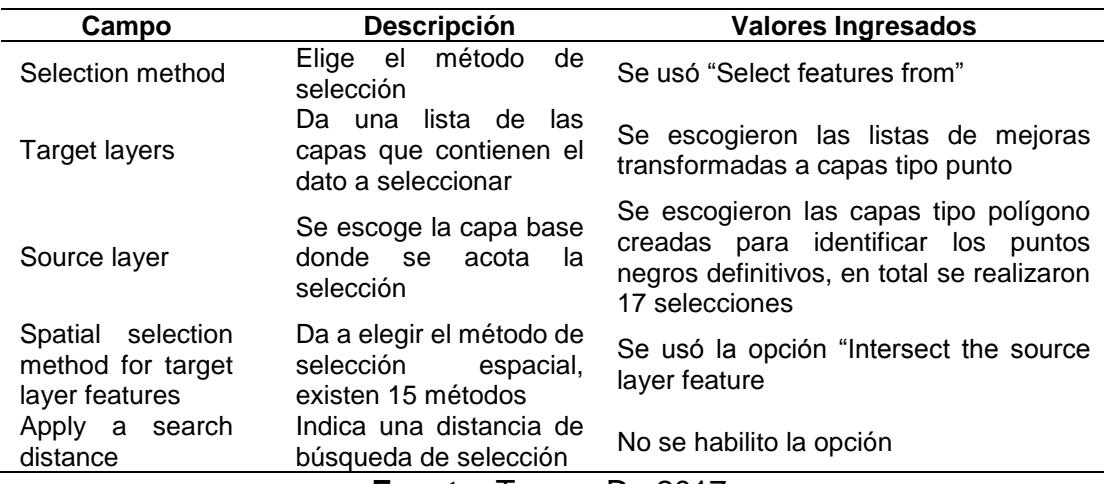

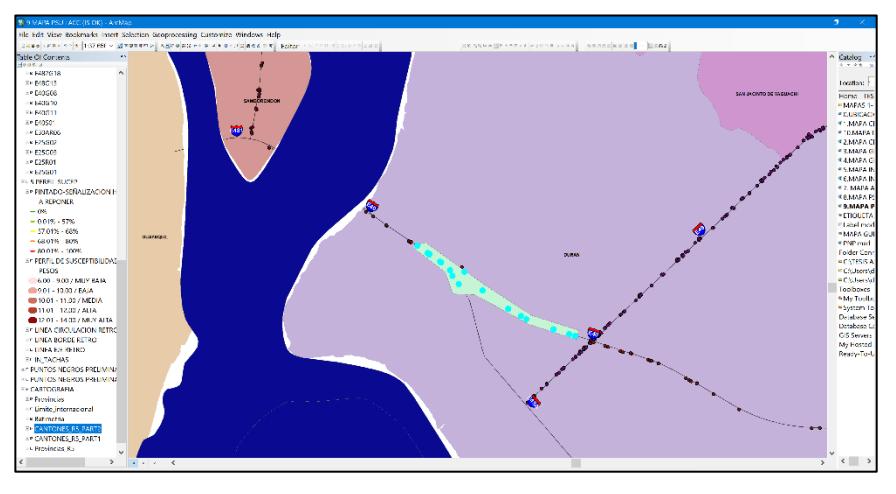

**Figura 3.122** Aplicación de "selección por localidad" para la selección de listas de mejoras. **Fuente:** Torres, D., 2017.

Una vez escogidas las actuaciones en cada punto negro definitivo, estas fueron organizadas de manera cuidadosa y a continuación se las presenta en la siguiente tabla:

| <b>ZONA</b><br>PRELIMINA<br>R | <b>PUNTO</b><br><b>NEGRO</b> | <b>ACTUACIÓN</b>                                               | <b>COSTE</b>    |
|-------------------------------|------------------------------|----------------------------------------------------------------|-----------------|
| 8                             | 3                            | Pavimentación de acceso                                        | S<br>2,625.00   |
| 8                             | 3                            | Pintado de paso de peatones                                    | \$28.00         |
| 8                             | 8                            | Implantación o mejora de marcas viales y señalización vertical | 68,000.00       |
| 8                             | 8                            | Pintado de paso de peatones                                    | \$28.00         |
| 8                             | 5                            | NINGUNA SOLUCIÓN ESTUVO CONTENIDA EN EL DEL POLÍGONO           | $\mathsf{\$}$ - |
| 13                            | 1                            | NINGUNA SOLUCIÓN ESTUVO CONTENIDA EN EL DEL POLÍGONO           | $\mathsf{\$}$ - |
| 5                             |                              | Tratamiento del tránsito peatonal (aceras y pasos de peatones) | 3,579.60        |
| 5                             | 1                            | Instalación de paso de peatones sobre elevado                  | 63,893.00       |
| 6                             | $\overline{2}$               | Instalación de señales para la transición de trazado           | \$706.92        |
| 1                             | $\overline{2}$               | Repintado de marcas viales                                     | 5,908.49        |
| 1                             | $\mathfrak{p}$               | Instalación de señal de "Límite máximo de velocidad"           | \$260.00        |
| 10                            | 3                            | Repintado de marcas viales                                     | \$280.00        |

**Tabla XLVIII:** Actuaciones para todos los puntos negros definitivos.

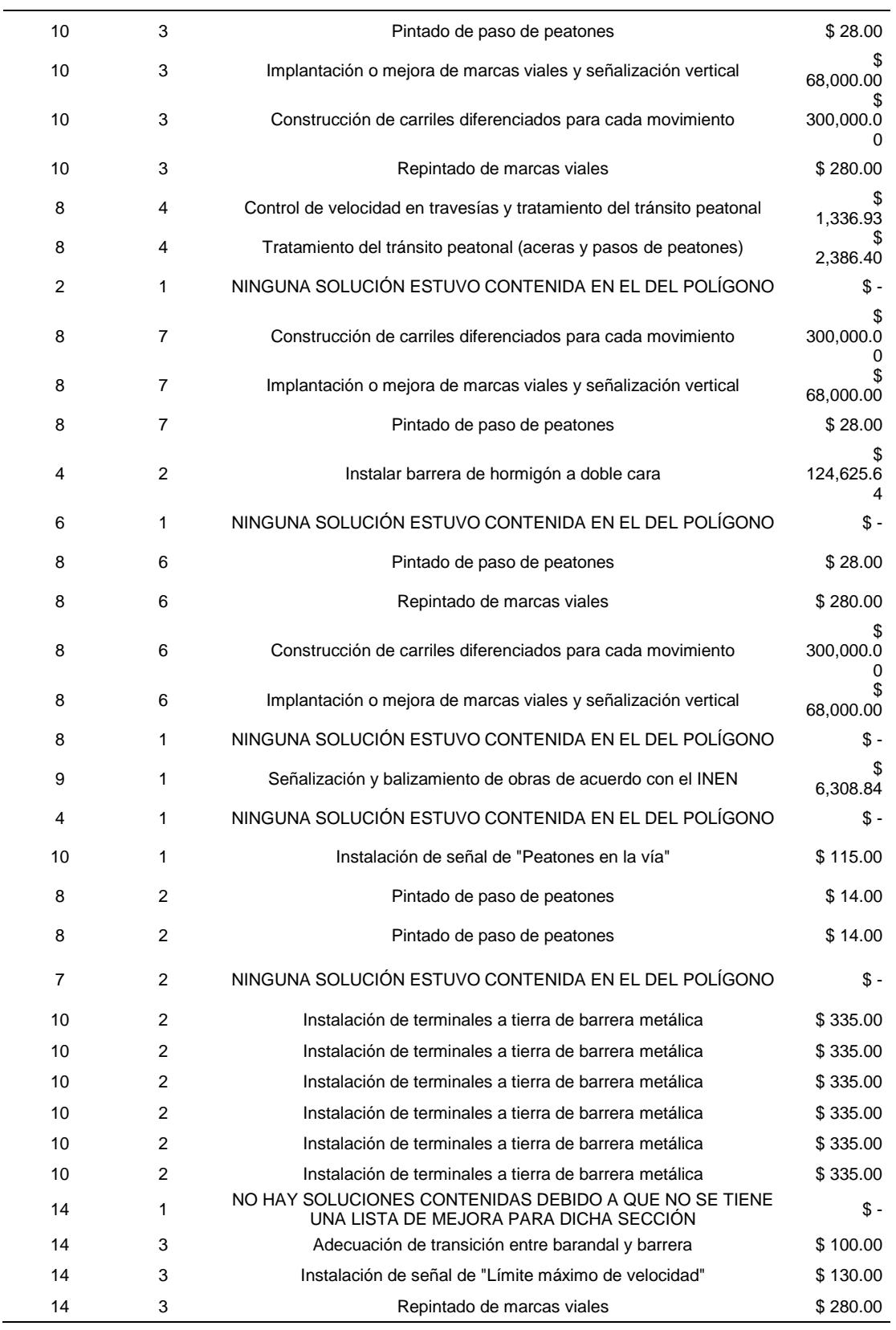

 $\overline{\phantom{a}}$
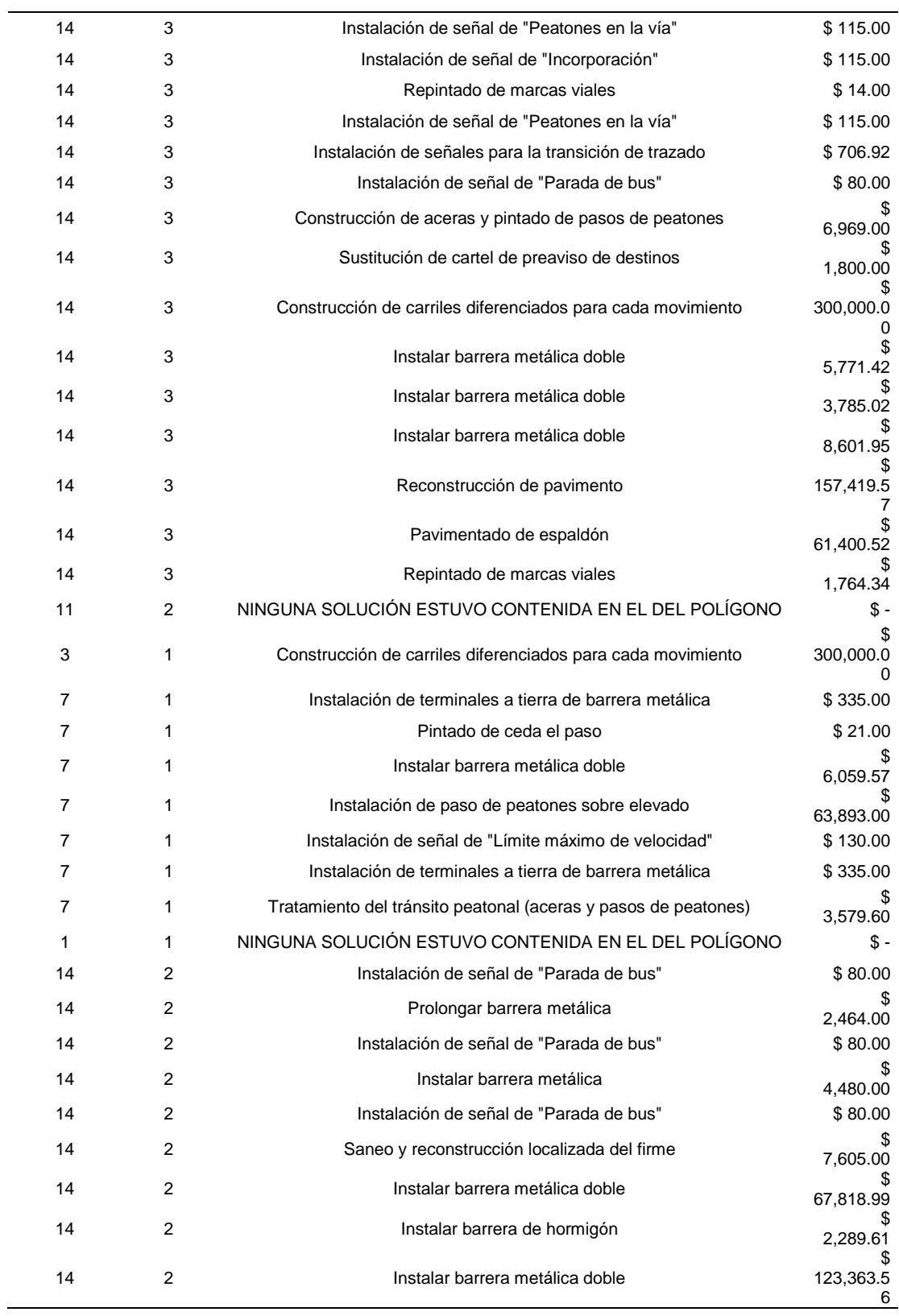

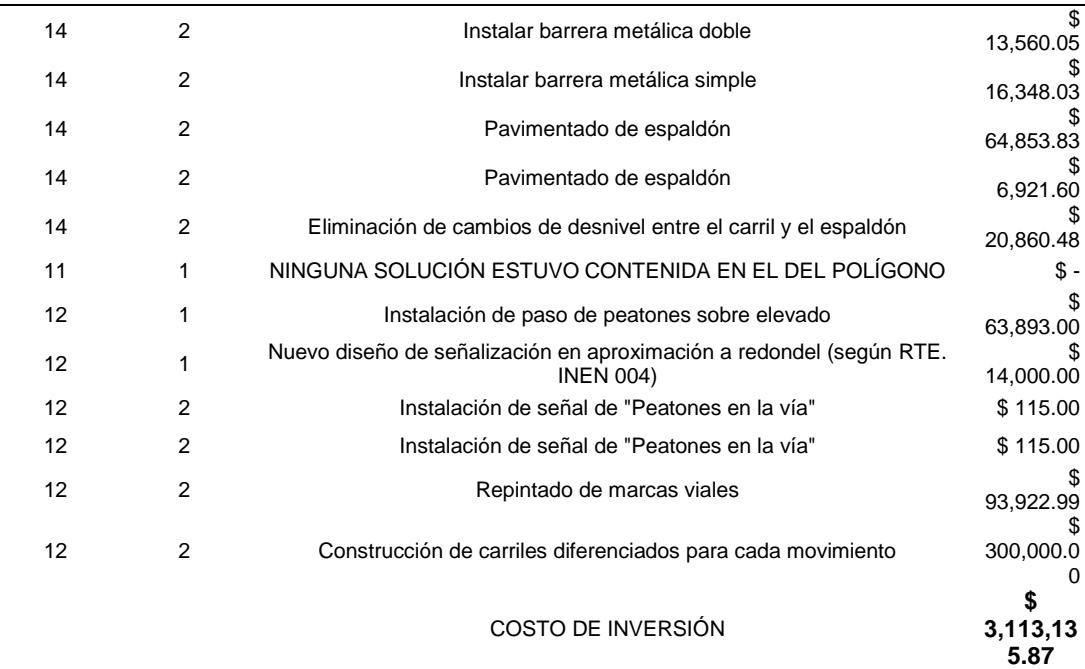

**Fuente:** Torres, D., 2017.

**Tabla XLIX:** Costos de solución para todos los

| <b>Zona/Punto</b> | Costo |         |
|-------------------|-------|---------|
| <b>Negro</b>      |       |         |
| 14/3              | \$    | 549,168 |
| 12/2              | \$    | 394,153 |
| 10/3              | \$    | 368,588 |
| 8/6               | \$    | 368,308 |
| 8/7               | \$    | 368,028 |
| 14/2              | \$    | 330,805 |
| 3/1               | \$    | 300,000 |
| 4/2               | \$    | 124,626 |
| 12/1              | \$    | 77,893  |
| 7/1               | \$    | 74,353  |
| 8/8               | \$    | 68,028  |
| 5/1               | \$    | 67,473  |
| 9/1               | \$    | 6,309   |
| 1/2               | \$    | 6,168   |
| 8/4               | \$    | 3,723   |

puntos negros definitivos.

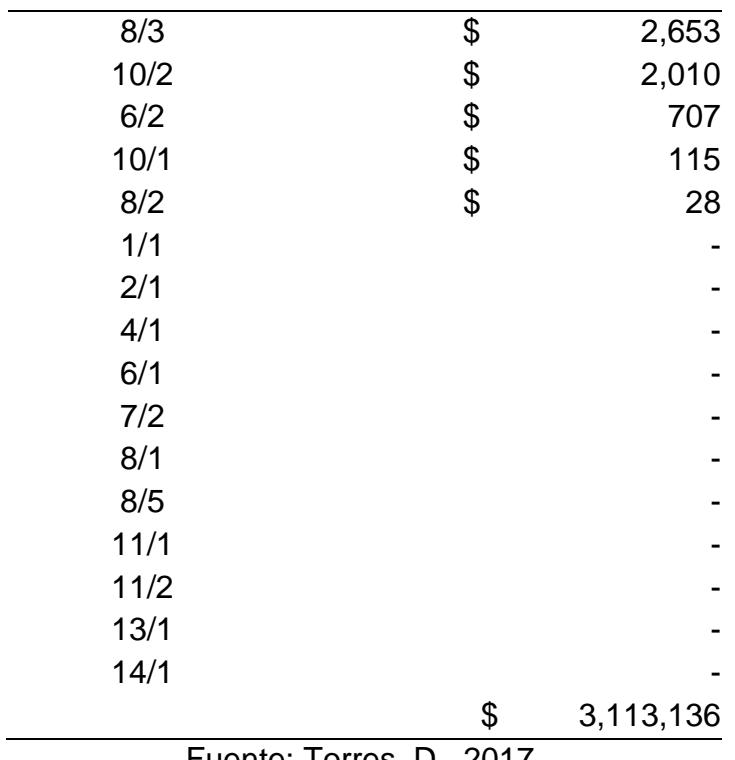

Fuente: Torres, D., 2017.

Obtenidos los costos puntuales para cada punto negro definitivo, se suman los costos para cada uno, y se obtienen los costos para las zonas de mayor densidad de accidentes, las cuales son:

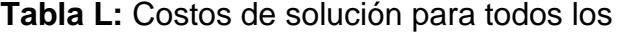

puntos negros preliminares.

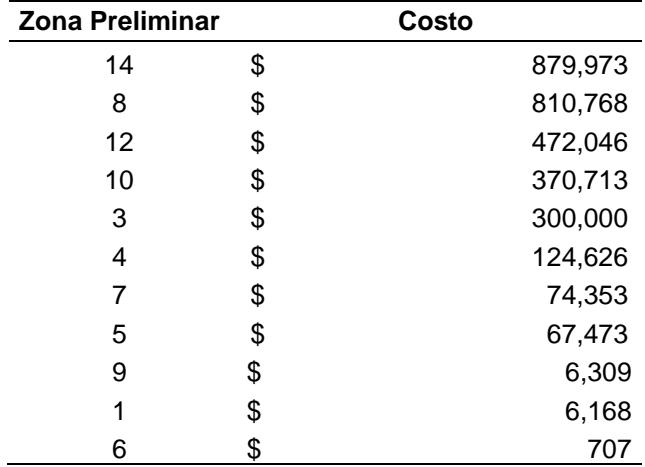

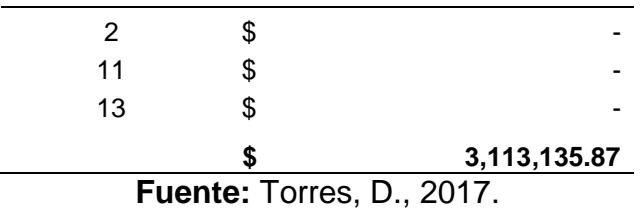

Tal como se observa en los resultados, el costo de inversión necesario para los puntos negros es de \$ 3,113,135.87 y el costo total para todas las actuaciones en la red vial de la regional 5 es de \$ 106,289,943, por lo tanto, el costo de inversión para las zonas de mayor siniestralidad en aproximadamente 1 km2 representa tan solo el 3% del costo total requerido en toda la regional mencionada.

## **CAPITULO 4 ANÁLISIS DE RESULTADOS**

Una vez completado el análisis definitivo y obtenido los resultados, se presenta un mapa de información para el análisis de resultados

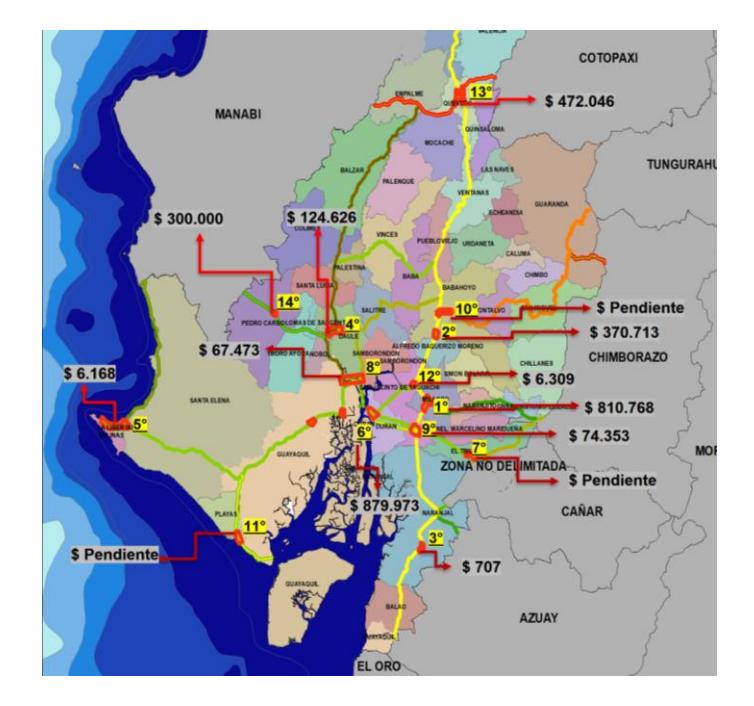

**Figura 4.1** Priorización de los puntos negros obtenidos en la regional 5. **Fuente:** Torres, D., 2017.

Haciendo un análisis detallado para los resultados de la regional 5, se presentan las siguientes observaciones:

1. De acuerdo con la figura 4.1 se puede observar que el punto negro con mayor nivel de accidentalidad es de la zona preliminar número 8, aplicando los criterios de priorización de la CONASET de Chile se encontró que 3 puntos de los 31 obtenidos en toda la regional 5 tienen el máximo nivel de accidentalidad.

Los tramos y subtramos para el punto negro más crítico de todos los 31 obtenidos son:

TRAMO:

E25: LÍMITE PROVINCIAL LOS RÍOS/GUAYAS

(JUJAN) - T DE MILAGRO - MILAGRO - BOLICHE

SUBTRAMO:

INTERSECCIÓN MILAGRO – INTERSECCIÓN BOLICHE/BABAHOYO

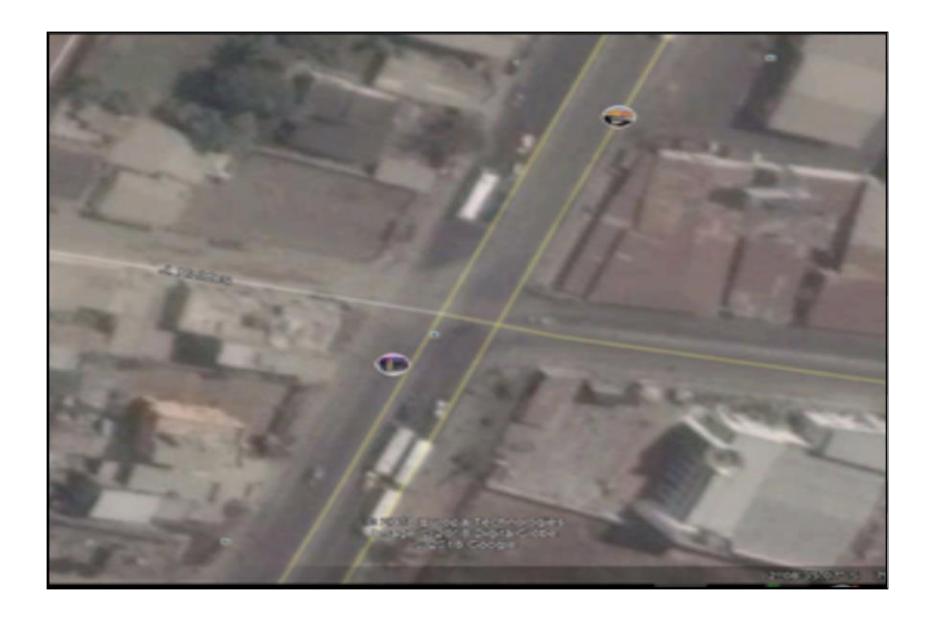

**Figura 4.2** Vista en planta de la zona de mayor prioridad en Milagro E25. **Fuente:** Torres, D., 2017.

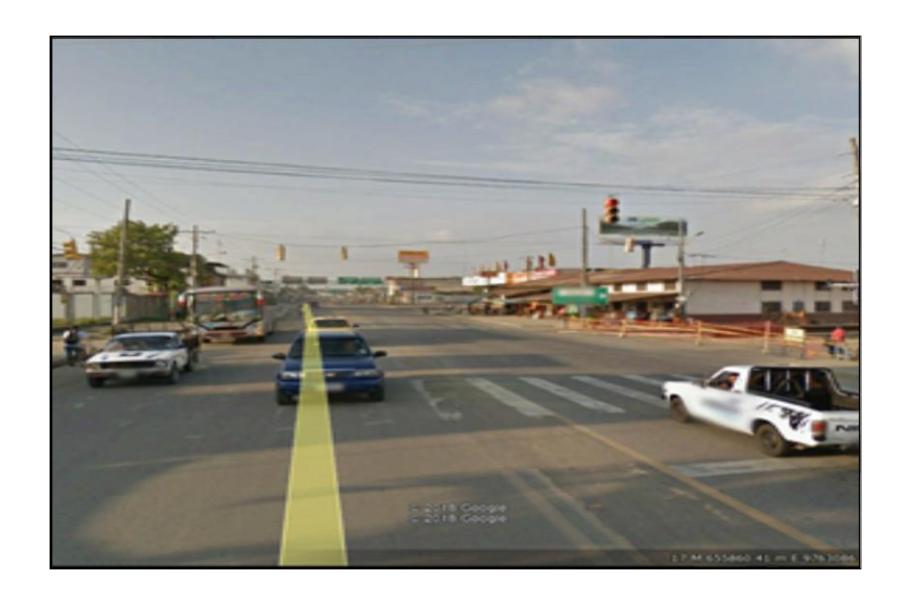

**Figura 4.3** Vista en 3D de la zona de mayor prioridad en Milagro E25. **Fuente:** Torres, D., 2017.

2. Las actuaciones para solucionar problemas de infraestructura vial en

los 31 puntos negros definitivos fueron:

**Tabla LI:** Costos de las actuaciones contenidas en los puntos negros definitivos.

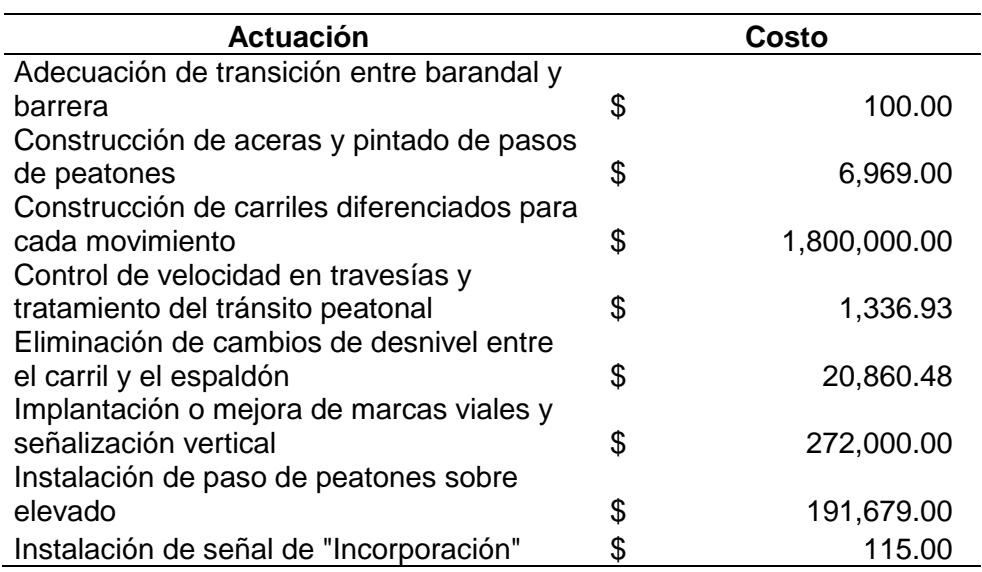

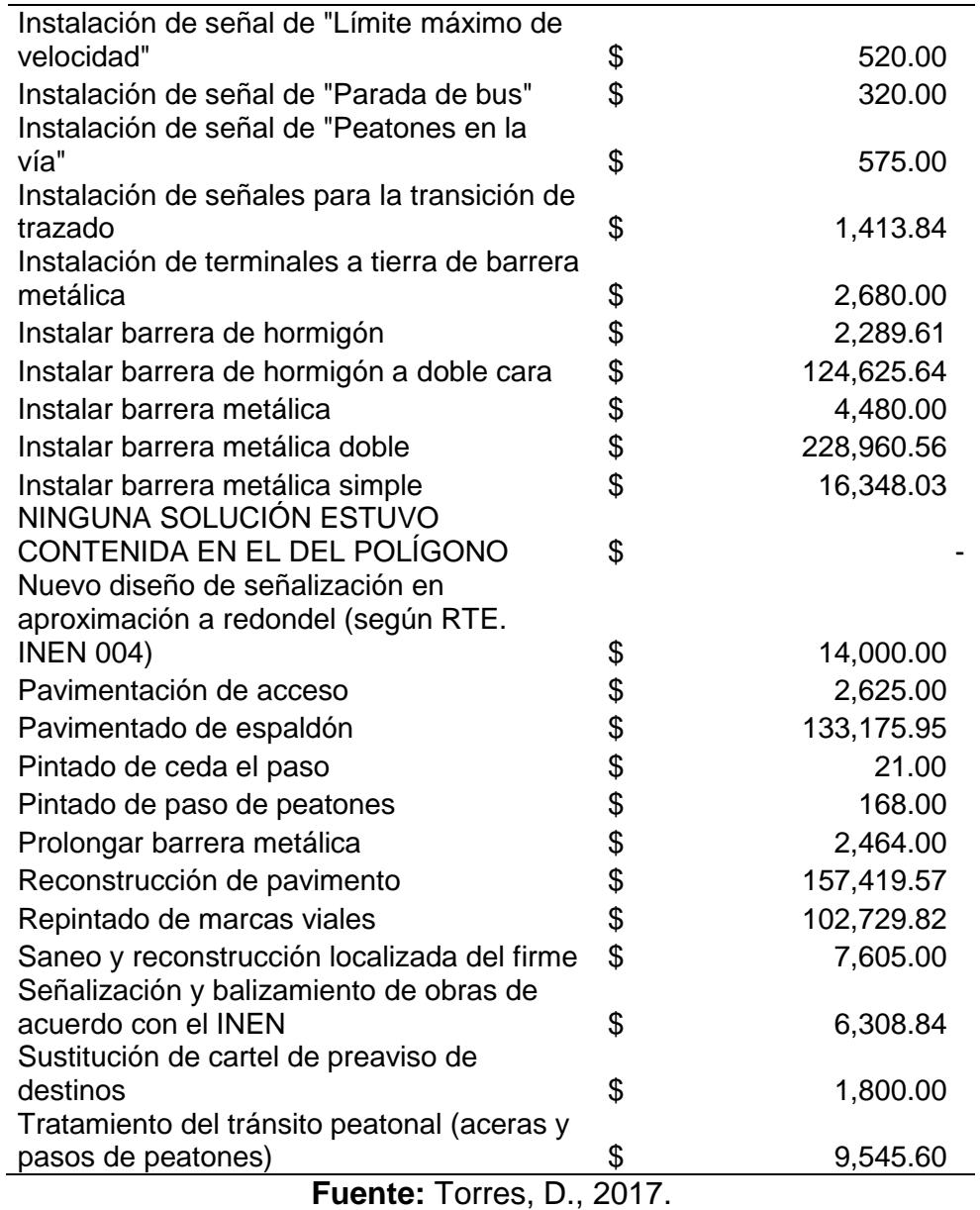

Estas actuaciones ofrecieron un costo de \$ 3,113,136 de un total de \$ 106,289,943 requeridos para solucionar los problemas de infraestructura y señalización vial en toda la red vial de la regional 5.

3. Los puntos negros definitivos sin soluciones de infraestructura vial: De la tabla LII se observa que en los puntos negros definitivos 1/1,2/1,4/1,6/1,7/2,8/1,8/5,11/1,11/2,13/1,14/1 no se tienen actuaciones por parte de la auditoria de seguridad vial, pero analizando la severidad de los mismos se identificó lo siguiente:

|                                     |                    | Severidad del accidente |       |      |              |                                                            |
|-------------------------------------|--------------------|-------------------------|-------|------|--------------|------------------------------------------------------------|
| <b>Punto</b><br>negro<br>definitivo | Zona<br>preliminar | Fatal                   | Grave | Leve | <b>TOTAL</b> | del<br>total<br>de<br>siniestros<br>en<br>la<br>regional 5 |
|                                     |                    |                         |       | 9    | 17           | 2%                                                         |
| 2                                   |                    |                         | 15    | 10   | 26           | 4%                                                         |
| 4                                   |                    | З                       | 12    |      | 22           | 3%                                                         |
| 6                                   |                    |                         | 7     | 3    | 11           | 1%                                                         |
| 7                                   | 2                  |                         | 9     | 3    | 12           | 2%                                                         |
| 8                                   |                    | 2                       | 3     | 2    |              | 1%                                                         |
| 8                                   | 5                  |                         | 5     | 0    | 5            | 1%                                                         |
| 11                                  |                    |                         |       | 2    | 4            | 1%                                                         |
| 11                                  | 2                  |                         |       | 2    | 3            | 0%                                                         |
| 13                                  |                    | 2                       | 5     | 4    |              | 1%                                                         |
| 14                                  |                    | 4                       | 42    | 15   | 61           | 8%                                                         |

**Tabla LII:** Puntos negros sin actuaciones por parte de la ASV.

**Fuente:** Torres, D., 2017.

Tal como se puede verificar en la tabla, la mayoría de puntos que no presentan actuaciones tienen entre un promedio de 2% con respecto al total de 734 accidentes registrados en todos los puntos negros de la regional 5, esto indica que, existe una muy alta desviación en la muestra de puntos definitivos que no tienen actuación por infraestructura vial, el punto 1 de la zona 14 presenta 8% y este sobresale ante el resto de los que se presentan en la tabla LV.

4. Se observa que el punto 2 de la zona 11, con 3 accidentes es indiferente en comparación con el total de 734 registros registrados desde el 2012 al 2016, pero a pesar de presentar casi 0% con

respecto al total, este no se puede descartar del análisis debido a que existe una alta desviación en la muestra.

- 5. De acuerdo con el presupuesto que maneja el Ministerio de Transporte y Obras Públicas para la reparación de vías y problemáticas de seguridad vial, el costo de solución que se obtuvo como resultado dio certeza a la hipótesis inicialmente planteada.
- 6. Se puede observar según las figuras del paso 9.1 que no todos los siniestros se originan en intersecciones, a continuación, los siguientes ejemplos:

Para la zona 14, absolutamente todos los puntos negros se dan en carretera y estas a su vez no presentan malas condiciones topográficas, otro caso es la zona 8 que su orden de prioridad por severidad es la máxima, se verifica que 7 de los 8 puntos negros contenidos en la misma son en carretera lineal, para la zona 4 que ocupa el cuarto puesto en el orden de priorización antes analizado se observa que todos los puntos negros contenidos en el mismo no son en grandes intersecciones.

Haciendo una cuantificación según las figuras antes mencionadas, se obtuvo que de todos los 31 puntos negros 13 se originan en intersecciones urbanas-rurales, 13 en carretera lineal, uno en Y de carretera lineal y 4 en redondeles grandes. Por lo que también se puede dar certeza a la hipótesis planteada a inicios de este trabajo.

- 7. Como antes se mencionó, el punto negro de mayor prioridad es el 3 de la zona 8, haciendo un enfoque para dicha zona, las vías Troncal de la Costa y Milagro-Bucay están contenidas en el top ten de vías con mayores accidentes por kilómetro con valores de 9 y 6 accidentes/kilómetro respectivamente registrados desde el 2012 al 2016. Así mismo se menciona que la vía Duran Km27 y T Milagro-Duran son las dos que tienen el más alto índice de accidentes por km y estas a su vez están contenidas entre las diez priorizaciones más críticas con sexta y novena posición.
- 8. A pesar de que el punto 3 de la zona 8 es el más crítico, según el perfil de susceptibilidad dicho punto presenta un nivel entre medio y bajo riesgo hacia accidentes de tránsito, esto nos indica con claridad que el problema de accidentalidad se enfoca directamente hacia infraestructura vial.
- 9. Analizando las 4 zonas que fueron obtenidas de la superposición del perfil de susceptibilidad con la concentración máxima de accidentes, el 75% entran dentro de las diez priorizaciones más severas descritas en la figura 3.95, se puede observar que las zonas preliminares ubicadas en Daule, Quevedo, Babahoyo y San Jacinto

de Yaguachi ocupan las priorizaciones número 4,13,10 y 9 respectivamente.

### **CAPITULO 5 CONCLUSIONES Y RECOMENDACIONES**

#### **CONCLUSIONES**

El punto negro ubicada en la vía E25: LÍMITE PROVINCIAL LOS RÍOS/GUAYAS

(JUJAN) - T DE MILAGRO - MILAGRO – BOLICHE presentan el mayor nivel de accidentalidad, y en dicho tramo se tiene el mayor costo de inversión para toda la regional 5.

Las vías Duran-Km27, T de Milagro-Duran, Guayaquil El Empalme y la Transversal Austral fueron los 4 Tramos de concentración de accidentes que se encontraron en toda la red vial de la regional 5, siendo las dos primeras con el máximo de 13 accidentes/km.

Tres de las cuatro zonas con alta condición de susceptibilidad-nivel de accidentalidad entran entre las diez más críticas de acuerdo con la priorización realizada.

Once de treinta y uno zonas de alto nivel de accidentalidad no dispone de soluciones por parte de la auditoria de seguridad vial, esto debido a que la misma no cubrió toda la red vial de la regional 5.

Cerca de la mitad de todos los puntos negros obtenidos ocurren en carretera estatal y no en intersecciones.

El costo de inversión para los 31 puntos negros identificados representa de manera beneficiosa el 3% del costo total de actuaciones que se necesitan para toda la red vial de la regional 5.

#### **RECOMENDACIONES**

Optimizar el geoprocesamiento por medio de técnicas avanzadas de programación, con el fin de poder obtener de manera más rápida priorizaciones para regionales con mayor longitud de red vial.

Aplicar criterios de selección (como el de la CONASET) en los Departamento de Operación y Control de Tránsito (CTE y PN) para priorizar zonas con alto nivel de accidentalidad.

Siempre definir un nivel de frecuencia de accidentes y elegir un radio de búsqueda entre 100 y 300 metros.

Unificar bases de datos de accidentes de CTE y Policía Nacional con el fin de facilitar las metodologías de priorización.

Completar la auditoria de seguridad vial para los tramos de vías que no cuentan con actuaciones.

Concientizar y educar a la sociedad sobre la importancia de la seguridad vial en las carreteras.

## **ANEXOS**

#### **Anexo A**

- 1. Mapa Clima DLL
- 2. Mapa Clima PRECIP
- 3. Mapa Geom CURVASxKM
- 4. Mapa Geom TIPO TERRENO
- 5. Mapa Infra FRICC
- 6. Mapa Infra REFLEC
- 7. Mapa Accidentes
- 8. Mapa Psu
- 9. Mapa Psu+Acc
- 10.Mapa Pnp PRIORI

# **BIBLIOGRAFÍA**

Aparicio, F., & Arenas, B. (2017). An integrated methodology for the scientific research of road accidents. General overview Una metodología integrada de investigación científica de accidentes de tráfico. Planteamiento general. Securitas Vialis, 9(1-3), 57-67.

Barrantes-Jiménez, R., Sanabria-Sandino, J., Aguiar-Moya, J. P., & Loría-Salazar, L. G. (2013). METHODOLOGY FOR DETERMINING TRAFFIC ACCIDENT RISK ZONES.

Betancourt, A. (2007). Abordando la seguridad vial desde una visión integral en Chile (Internacional).

Gazmuri, P., Muñoz, J. C., Rizzi, L. I., Fresard, F., & Cumsille, S. (2006). Reducción de la mortalidad por accidentes del tránsito en Chile: 10 medidas prioritarias.

GEURTS, K., & WETS, G. (2003). Black spot analysis methods: Literature review.

Geurts, K. A. R. O. L. I. E. N., Wets, G. E. E. R. T., Brijs, T., & Vanhoof, K. O. E. N. (2004). Identifying and ranking dangerous accident locations:

Overview sensitivity analysis. In Forthcoming in Proceedings of 17th ICTCT Workshop in Tartu, Estonia.